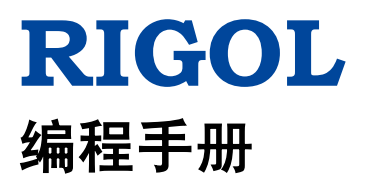

# **MSO1000Z/DS1000Z** 系列数字示波器

**2015** 年 **12** 月 **RIGOL TECHNOLOGIES, INC.**

# <span id="page-2-0"></span>保证和声明

# 版权

© 2014 北京普源精电科技有限公司

## 商标信息

**RIGOL** 是北京普源精电科技有限公司的注册商标。

# 文档编号

PGA19008-1110

## 软件版本

00.04.03.SP2

软件升级可能更改或增加产品功能,请关注 **RIGOL** 网站获取最新版本手册或联系 **RIGOL** 升级软件。

## 声明

- 本公司产品受中国及其它国家和地区的专利(包括已取得的和正在申请的专利)保护。
- 本公司保留改变规格及价格的权利。
- 本手册提供的信息取代以往出版的所有资料。
- 本手册提供的信息如有变更,恕不另行通知。
- 对于本手册可能包含的错误,或因手册所提供的信息及演绎的功能以及因使用本手册而导致的任何偶然 或继发的损失,**RIGOL** 概不负责。
- 未经 **RIGOL** 事先书面许可,不得影印、复制或改编本手册的任何部分。

## 产品认证

**RIGOL** 认证本产品符合中国国家产品标准和行业产品标准及 ISO9001:2008 标准和 ISO14001:2004 标准, 并进一步认证本产品符合其它国际标准组织成员的相关标准。

# 联系我们

如您在使用此产品或本手册的过程中有任何问题或需求,可与 **RIGOL** 联系: 电子邮箱: service@rigol.com 网址:[www.rigol.com](http://www.rigol.com/)

# <span id="page-3-0"></span>文档概述

本手册指导用户如何使用 SCPI 命令通过远程接口编程控制 **RIGOL** MSO1000Z/DS1000Z 系列数字示波器。 MSO1000Z/DS1000Z 可通过 USB 或 LAN 仪器总线与计算机进行通信。

## 文档的主要内容:

#### [第](#page-10-0) **1** 章 [编程概述](#page-10-0)

本章介绍如何建立 MSO1000Z/DS1000Z 系列数字示波器与计算机之间的远程通信、远程控制方法以及 SCPI 命令的格式、符号、参数和缩写说明。

#### [第](#page-16-0) **2** 章 [命令系统](#page-16-0)

本章分别介绍每一条命令的格式、功能、参数以及命令说明。

#### [第](#page-214-0) **3** 章 [编程实例](#page-214-0)

本章给出在 Excel、Matlab、LabVIEW、Visual Basic 6.0 和 Visual C++ 6.0 开发环境中如何使用命令实现示 波器常用功能的编程实例。

#### 提示

本手册的最新版本可登陆RIGOL官网([www.rigol.com](http://www.rigol.com/))进行下载。

## 文档的格式约定:

#### **1.** 按键

使用"按键字符(加粗)+文本框"表示前面板功能按键,如 Utility 表示前面板的"Utility"按键。

#### **2.** 菜单

使用"菜单文字(加粗)+字符底纹"表示一个菜单选项,如 系统 表示 Utility 按键下的"系统"菜 单选项。

#### **3.** 操作步骤

使用箭头"→"表示下一步操作, 如 Utility → 系统 表示按下前面板上的 Utility 功能键后, 再按 系 统 菜单键。

# 文档的内容约定:

MSO1000Z/DS1000Z 系列包含如下型号。如无特殊说明,本手册以 MSO1104Z-S 为例介绍 MSO1000Z/DS1000Z 系列命令系统。

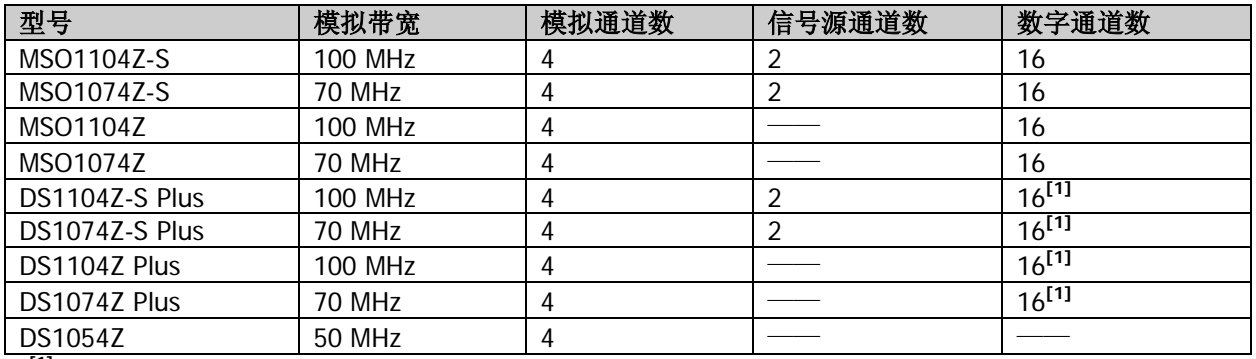

注<sup>[1]</sup>: 需通过MSO升级选件升级为MSO。

# 目录

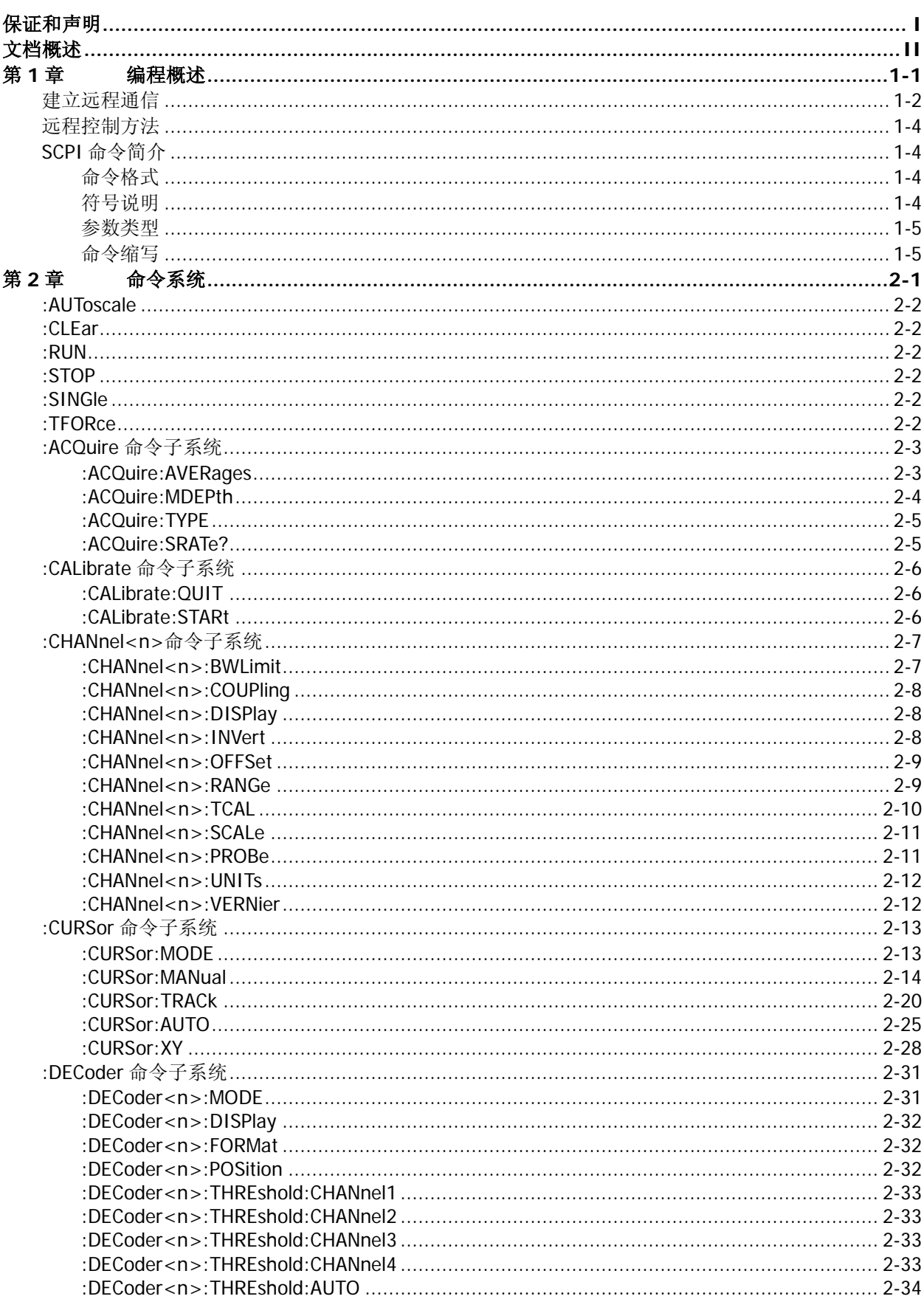

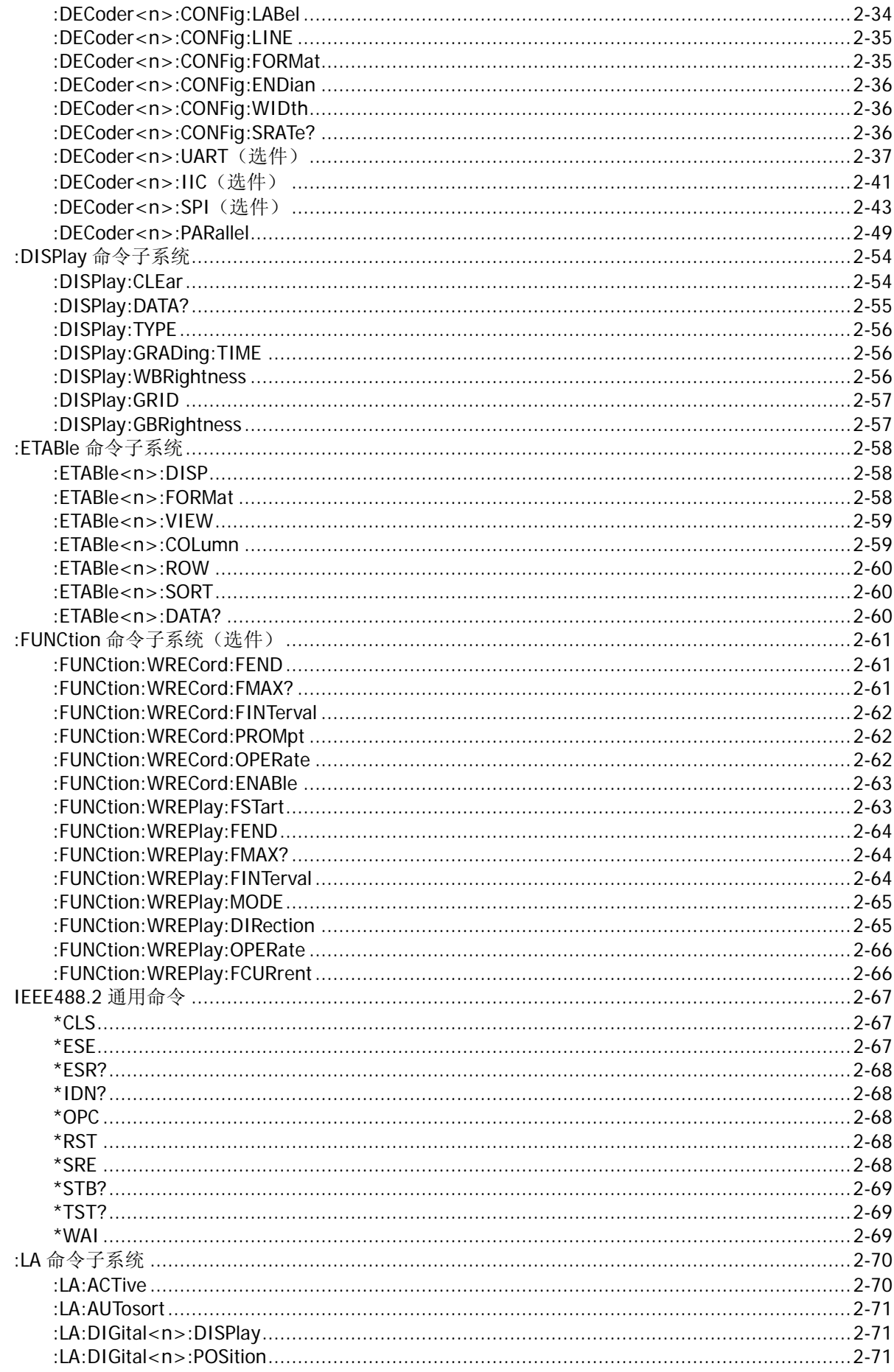

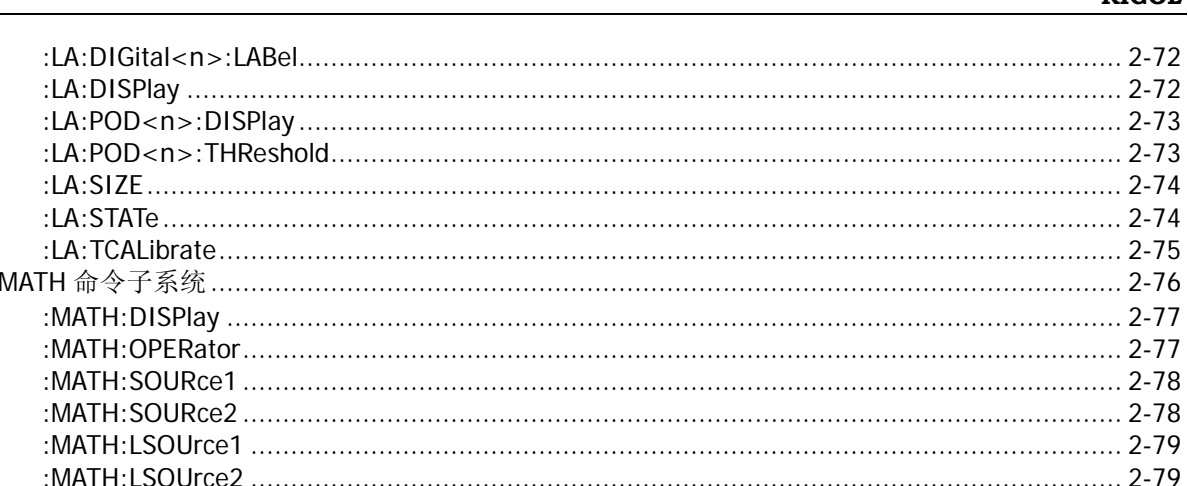

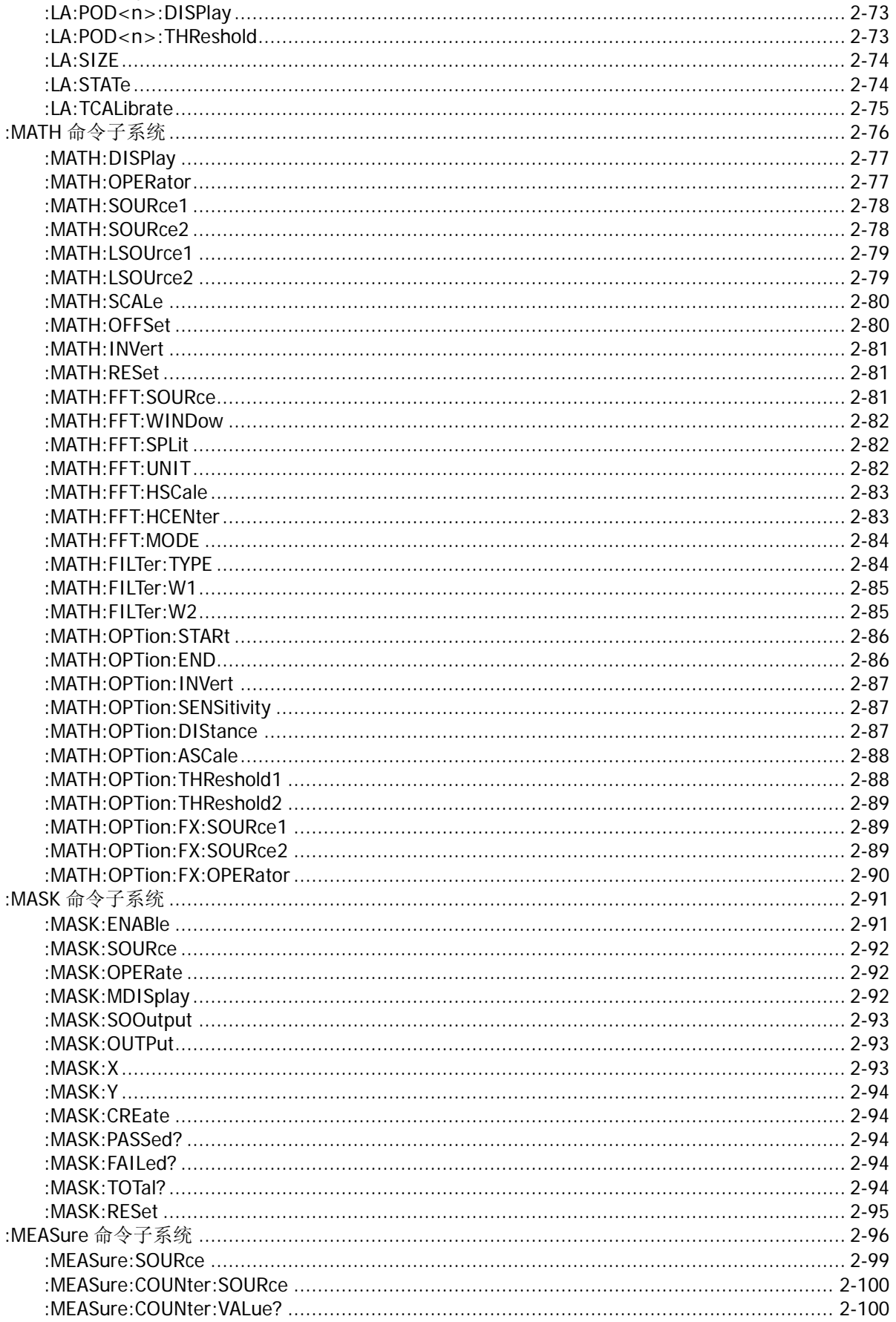

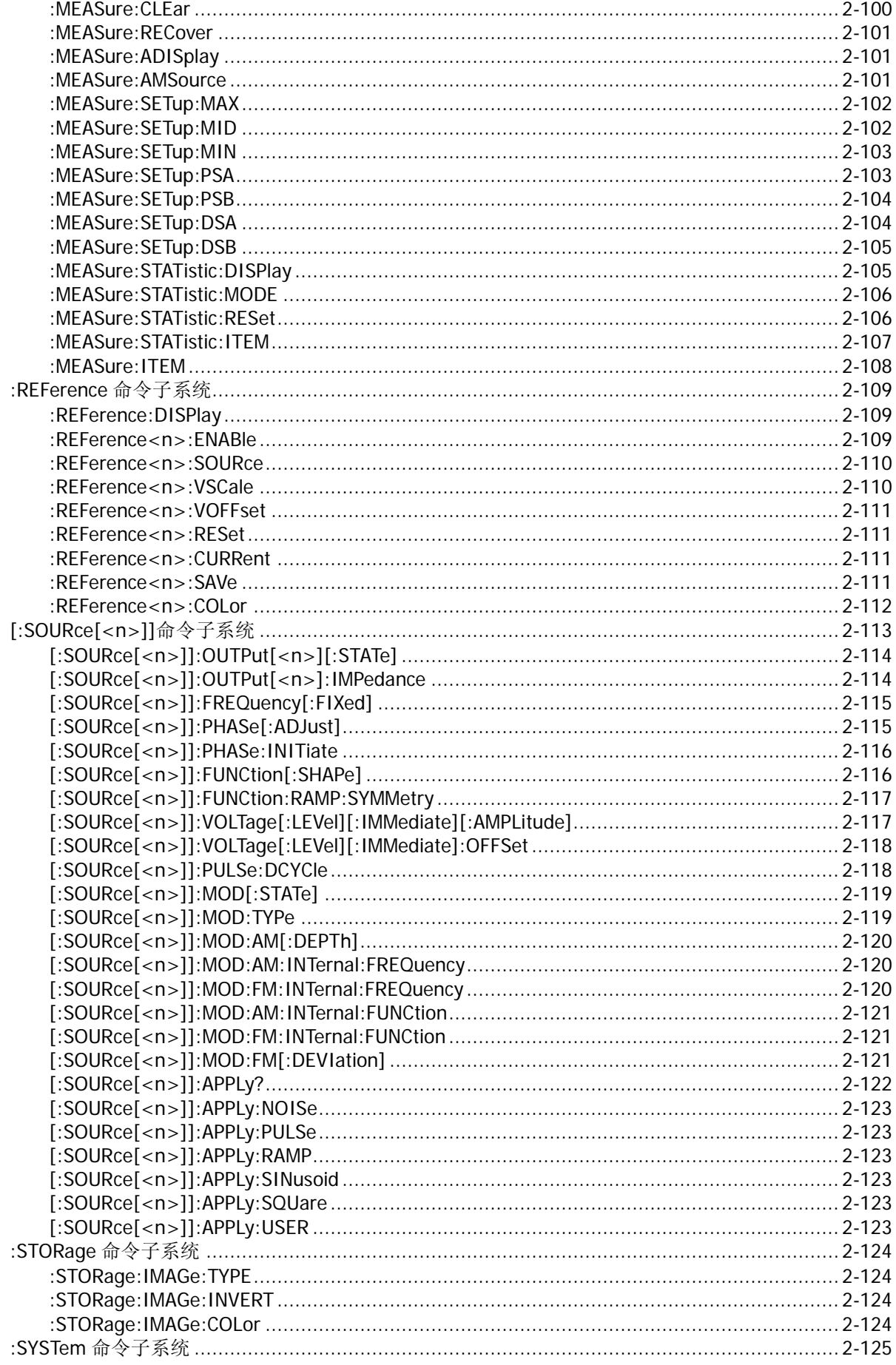

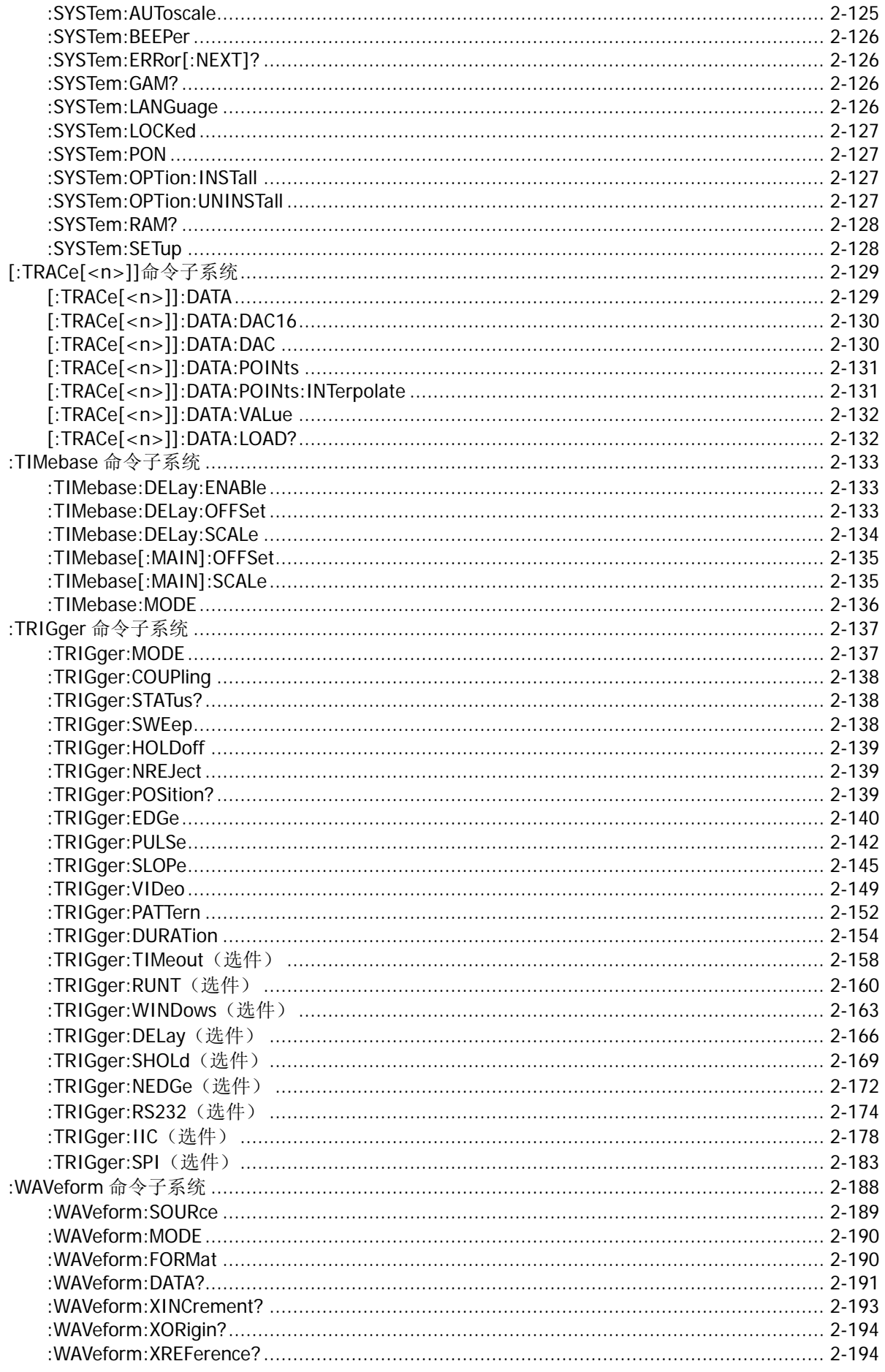

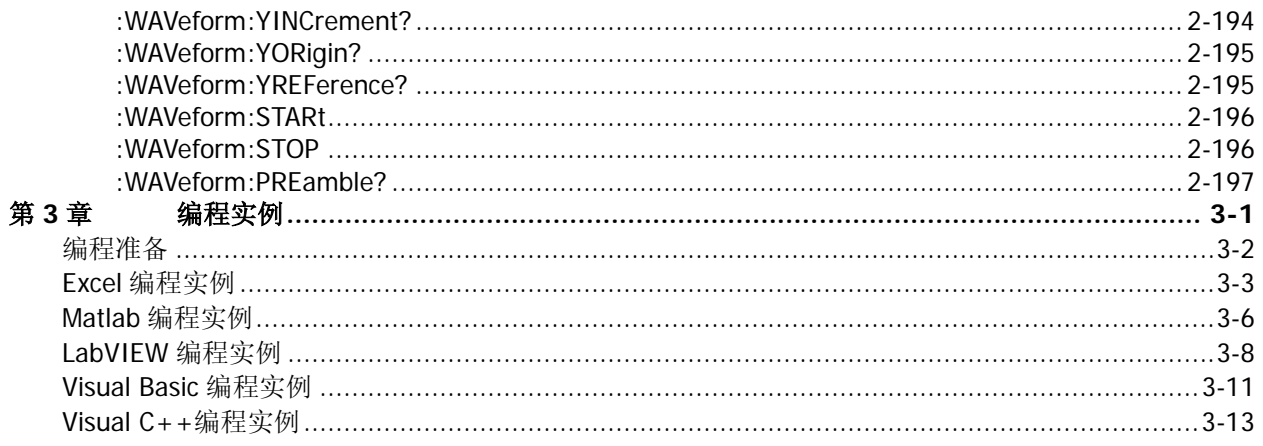

# <span id="page-10-0"></span>第**1**章 编程概述

本章简介如何建立计算机与仪器之间的远程通信、远程控制方法以及 SCPI 命令的格式、符号、参数和缩写 说明。

# 本章主要内容:

- [建立远程通信](#page-11-0)
- ◆ [远程控制方法](#page-13-0)
- ◆ SCPI [命令简介](#page-13-1)

# <span id="page-11-0"></span>建立远程通信

本示波器可以通过 USB 或 LAN 仪器总线与 PC 进行通信。下面将详细介绍如何使用 Ultra Sigma 软件通过 USB 接口对示波器进行远程控制。

#### 操作步骤:

**1.** 安装 **Ultra Sigma** 通用 **PC** 软件 登陆 RIGOL 官网 ([www.rigol.com](http://www.rigol.com/)) 下载 Ultra Sigma 通用 PC 软件, 然后按照指导进行安装。

#### **2.** 连接并配置仪器的接口参数

MSO1000Z/DS1000Z 可以通过 USB 或 LAN 仪器总线与 PC 进行通信。本手册以 USB 为例。

#### **(1)** 连接设备

使用 USB 数据线将示波器后面板的 USB Device 接口与计算机的 USB Host 接口连接。

#### **(2)** 安装 **USB** 驱动

本示波器为 USB-TMC 设备。首次将示波器与 PC 正确连接并且开机后(示波器将自动配置为 USB 接口;同时,请确认 Utility → 接口设置 → USB 设备 当前选择 "计算机"), PC 将弹出如下图 所示的"硬件更新向导"对话框,请按照向导的提示安装"USB Test and Measurement Device (IVI)" 驱动程序。步骤如下:

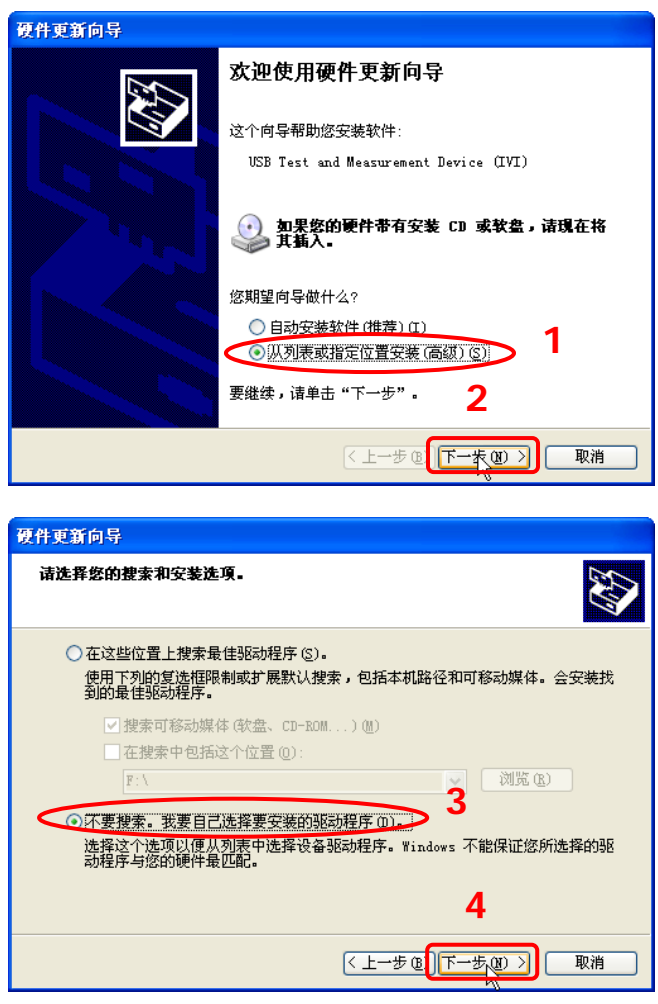

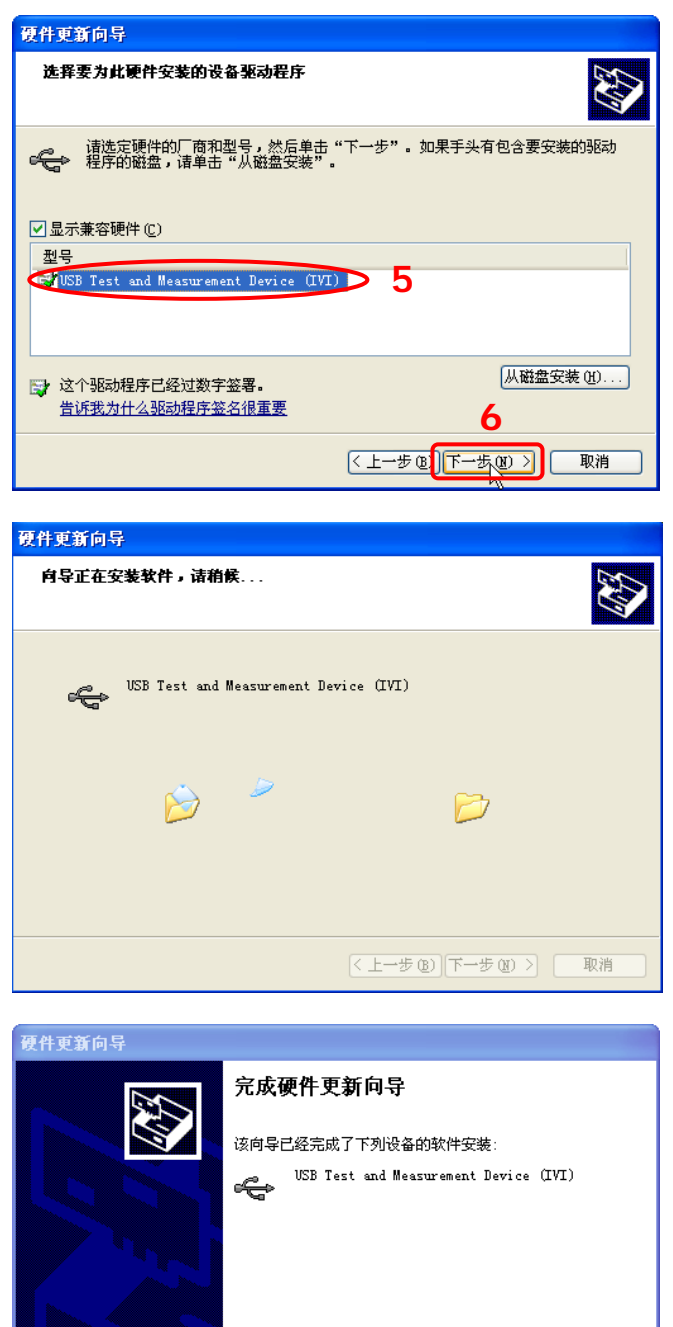

#### **(3)** 搜索设备资源

打开 Ultra Sigma, 软件将自动搜索当前通过 USB 接口连接到 PC 上的仪器资源, 您也可以点击 USB-TMC】进行搜索。

取消

#### **(4)** 查看设备资源

搜索到的资源将出现在"RIGOL Online Resource"目录下,并且显示仪器的型号和 USB 接口信息, 如下图所示。

例如: MSO1104Z (USB0::0x1AB1::0x04CE::DS1ZD170800001::INSTR)。

**7**

完成

要关闭向导,请单击"完成"。

 $(1 + 1)$ 

#### **(5)** 进行远程控制

右击资源名"MSO1104Z (USB0::0x1AB1::0x04CE::DS1ZD170800001::INSTR)",选择"SCPI Panel Control", 打开远程命令控制面板, 即可通过该面板发送命令和读取数据。

# <span id="page-13-0"></span>远程控制方法

#### **1.** 用户自定义编程

用户可以通过标准 SCPI (Standard Commands for Programmable Instruments)命令对示波器进行编 程控制。有关命令和编程的详细说明请参考["第](#page-214-0) **3** 章 [编程实例"](#page-214-0)。

#### **2.** 使用 **PC** 软件发送 **SCPI** 命令

用户可以使用 PC 软件发送命令对示波器进行远程控制。推荐使用 **RIGOL** 提供的 PC 软件 Ultra Sigma。

# <span id="page-13-1"></span>**SCPI** 命令简介

SCPI (Standard Commands for Programmable Instruments 的缩写), 即程控仪器(可编程仪器)标 准命令集。SCPI 是一种建立在现有标准 IEEE 488.1 和 IEEE 488.2 基础上,并遵循了 IEEE 754 标准中 浮点运算规则、ISO 646 信息交换 7 位编码符号(相当于 ASCII 编程) 等多种标准的标准化仪器编程 语言。SCPI 命令为树状层次结构, 包括多个子系统, 每个子系统由一个根关键字和一个或数个层次关键字 构成。

# <span id="page-13-2"></span>命令格式

命令通常以冒号":"开始。关键字之间用冒号":"分隔,关键字后面跟随可选的参数设置。命令行后面添 加问号"?",表示对此功能进行查询。命令关键字和第一个参数之间以空格分开。

例如: :ACQuire:TYPE <type> :ACQuire:TYPE?

ACQuire 是命令的根关键字,TYPE 是第二级关键字。命令行以冒号":"开始, 同时用冒号":"将各级关键 字分开, <type>表示可设置的参数。问号"?"表示查询。命令关键字:ACQuire:TYPE 和参数<type>之间用 空格分开。

在一些带参数的命令中,通常用逗号","分隔多个参数,例如: [:TRACe[<n>]]:DATA:VALue volatile,<points>,<data>

# <span id="page-13-3"></span>符号说明

以下符号不随命令发送。

**1.** 大括号 **{}**

大括号中的内容为参数选项。参数项之间通常用竖线"|"分隔。使用命令时,必须选择其中一个参数。

**2.** 竖线 **|** 竖线用于分隔多个参数选项,使用命令时必须选择其中一个参数。

#### **3.** 方括号 **[]**

方括号中的内容是可省略的。

**4.** 三角括号 **<>** 三角括号中的参数必须用一个有效值来替换。

# <span id="page-14-0"></span>参数类型

### **1.** 布尔型(**Bool**)

参数取值为 ON、OFF、1 或 0。例如: :MEASure:ADISplay <bool> :MEASure:ADISplay? 其中: <bool>可设置为:{{1|ON}|{0|OFF}}。 查询返回 1 或 0。

#### **2.** 离散型(**Discrete**)

参数取值为所列举的选项。例如: :ACQuire:TYPE <type> :ACQuire:TYPE? 其中: <type>可设置为:NORMal|AVERages|PEAK|HRESolution。 查询返回缩写形式:NORM、AVER、PEAK 或 HRES。

#### **3.** 整型(**Integer**)

除非另有说明,参数在有效值范围内可以是任意整数(NR1 格式)。注意,此时请不要设置参数为小数 格式,否则将出现异常。例如: :DISPlay:GBRightness <brightness> :DISPlay:GBRightness? 其中: <brightness>可设置为:0 至 100 之间的整数。 查询返回 0 至 100 之间的整数。

### **4.** 实型(**Real**)

参数在有效值范围内可以是任意实数,该命令接受小数(NR2 格式)和科学计数(NR3 格式)格式的参 数输入。例如: :TRIGger:TIMeout:TIMe <NR3> :TRIGger:TIMeout:TIMe? 其中: 参数<NR3>可设置为:1.6e-08(即 16ns)至 1e+01(即 10s)之间的实数。 查询以科学计数格式返回一个实数。

### **5. ASCII** 字符串(**ASCII String**)

参数取值为 ASCII 字符的组合。 例加· :SYSTem:OPTion:INSTall <license> 其中: <license>可设置为:PDUY9N9QTS9PQSWPLAETRD3UJHYA

# <span id="page-14-1"></span>命令缩写

所有命令对大小写不敏感,你可以全部采用大写或小写。但是如果要缩写,必须输完命令格式中的所有大写 字母。例如:

:MEASure:ADISplay?可缩写成 MEAS:ADIS?

# <span id="page-16-0"></span>第**2**章 命令系统

本章将逐条介绍 MSO1000Z/DS1000Z 命令集中各命令的格式、功能、参数以及使用说明等。

#### 本章主要内容:

- ◆ [:AUToscale](#page-17-0)
- ◆ [:CLEar](#page-17-1)
- $\bigstar$  : RUN
- ◆ [:STOP](#page-17-3)
- ◆ [:SINGle](#page-17-4)
- ◆ [:TFORce](#page-17-5)
- ◆ :ACQuire [命令子系统](#page-18-0)
- ◆ :CALibrate [命令子系统](#page-21-0)
- ◆ [:CHANnel<n>](#page-22-0)命令子系统
- ◆ :CURSor [命令子系统](#page-28-0)
- ◆ :DECoder [命令子系统](#page-46-0)
- :DISPlay [命令子系统](#page-69-0)
- :ETABle [命令子系统](#page-73-0)
- ◆ :FUNCtion [命令子系统\(选件\)](#page-76-0)
- **◆ [IEEE488.2](#page-82-0) 通用命令**
- ◆ :LA [命令子系统](#page-85-0)
- ◆ :MATH [命令子系统](#page-91-0)
- ◆ :MASK [命令子系统](#page-106-0)
- ◆ :MEASure [命令子系统](#page-111-0)
- ◆ :REFerence [命令子系统](#page-124-0)
- ◆ [\[:SOURce\[<n>\]\]](#page-128-0)命令子系统
- ◆ :STORage [命令子系统](#page-139-0)
- ◆ :SYSTem [命令子系统](#page-140-0)
- ◆ [\[:TRACe\[<n>\]\]](#page-144-0)命令子系统
- ◆ :TIMebase [命令子系统](#page-148-0)
- ◆ :TRIGger [命令子系统](#page-152-0)
- ◆ :WAVeform [命令子系统](#page-203-0)

#### 注意:

- 1. 如无特殊说明,本手册中的说明均以 MSO1104Z-S 型号为例。
- 2. 如无特殊说明,本手册中有关数字通道的描述以及命令仅适用于 MSO1000Z 和带有 MSO 升级选件的 DS1000Z Plus。
- 3. 对于参数设置命令(如时间、频率、幅度等),示波器均无法识别随参数发送的单位,仅能识别数字, 并以默认单位设置该参数。有关各参数的默认单位,请见下文具体命令中的功能描述。

<span id="page-17-0"></span>命令格式 :AUToscale

- 功能描述 启用波形自动设置功能。示波器将根据输入信号自动调整垂直档位、水平时基以及触发方式, 使波形显示达到最佳状态。该命令功能等同于按前面板 **AUTO** 按键。
	- 说明 > 应用波形自动设置功能时,对于正弦信号,其理论频率不小于 41Hz;对于方波信号,理 论值与占空比相关,占空比应大于1%,且幅度至少为 20mVpp(探头比为 1X 时)。
		- > 通过/失败功能当前状态为允许测试时(见[:MASK:ENABle](#page-106-1) 命令), 若发送该命令, 示波器 首先关闭通过/失败功能,然后执行波形自动设置功能。
		- 波形录制功能打开时或回放录制的波形时,该命令无效。

# <span id="page-17-1"></span>**:CLEar**

命令格式 :CLEar

功能描述 清除屏幕上所有的波形。如果示波器处于 RUN 状态,则继续显示波形。该命令功能等同于按 前面板 **CLEAR** 按键。

相关命令 [:DISPlay:CLEar](#page-69-1)

# <span id="page-17-2"></span>**:RUN**

# <span id="page-17-3"></span>**:STOP**

命令格式 :RUN

:STOP

- 功能描述 :RUN 命令使示波器开始运行。:STOP 命令使示波器停止运行。该命令功能等同于按前面板 **RUN/STOP** 按键。
	- 说明 波形录制功能打开时或回放录制的波形时,该命令无效。

# <span id="page-17-4"></span>**:SINGle**

- 命令格式 :SINGle
- 功能描述 将示波器设置为单次触发方式。该命令功能等同于如下任一操作:按前面板 **SINGLE** 按键、 发送[:TRIGger:SWEep](#page-153-2) SINGle 命令。
	- 说明 > 单次触发方式下,示波器将在符合触发条件时触发一次,然后停止。
		- 波形录制功能打开时或回放录制的波形时,该命令无效。

相关命令 [:TFORce](#page-17-5)

[:RUN](#page-17-2)

[:STOP](#page-17-3)

# <span id="page-17-5"></span>**:TFORce**

- 命令格式 :TFORce
- 功能描述 强制产生一个触发信号。适用于普通和单次触发方式(见[:TRIGger:SWEep](#page-153-2) 命令)。该命令功 能等同于按前面板触发控制区 **FORCE** 按键。

# <span id="page-18-0"></span>**:ACQuire** 命令子系统

:ACQuire 命令用于设置和查询示波器的存储深度、采样的获取方式和平均次数以及查询当前的采样率。

## 命令列表**[1]**:

- [:ACQuire:AVERages](#page-18-1)
- [:ACQuire:MDEPth](#page-19-0)
- [:ACQuire:TYPE](#page-20-0)
- ◆ [:ACQuire:SRATe?](#page-20-1)

注**[1]**:本手册"命令列表"中的命令均省略设置命令的参数部分和查询命令,您可根据此处的关键字选择查看正文中的 完整介绍。

# <span id="page-18-1"></span>**:ACQuire:AVERages**

命令格式 :ACQuire:AVERages <count>

:ACQuire:AVERages?

功能描述 设置或查询平均获取方式下的平均次数。

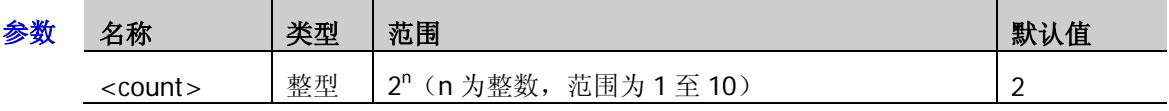

- 说明 可发送[:ACQuire:TYPE](#page-20-0) 命令设置获取方式。
	- 平均获取方式下,平均次数越高,采集到的波形噪声越小并且垂直分辨率越高,但显示 的波形对波形变化的响应也越慢。
- 返回格式 查询返回 2 至 1024 之间的一个整数。
	- 举例 :ACQuire:AVERages 128 /\*将平均次数设置为 128\*/ :ACQuire:AVERages? /\*查询返回 128\*/

# <span id="page-19-0"></span>**:ACQuire:MDEPth**

命令格式 :ACQuire:MDEPth <mdep>

:ACQuire:MDEPth?

功能描述 设置或查询示波器的存储深度(即在一次触发采集中所能存储的波形点数),默认单位为 pts (点)。

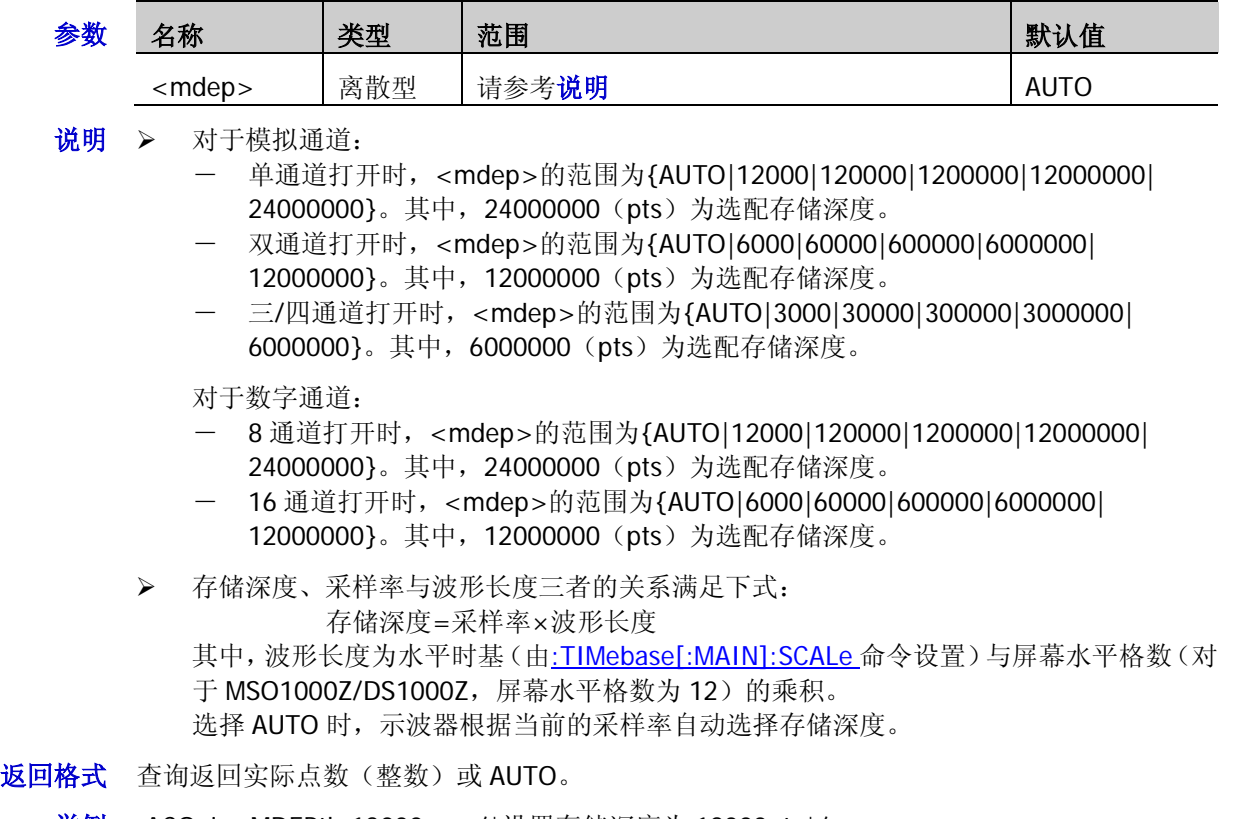

| 举例 | :ACQuire:MDEPth 12000 | /*设置存储深度为 12000pts*/ |
|----|-----------------------|----------------------|
|    | :ACQuire:MDEPth?      | /*查询返回 12000*/       |

相关命令 [:ACQuire:SRATe?](#page-20-1)

# <span id="page-20-0"></span>**:ACQuire:TYPE**

命令格式 :ACQuire:TYPE <type>

:ACQuire:TYPE?

功能描述 设置或查询示波器采样的获取方式。

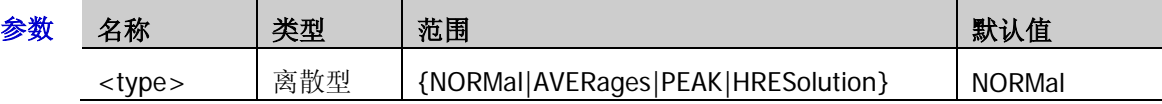

- 说明 > NORMal (普通): 该模式下,示波器按相等的时间间隔对信号采样以重建波形。对于大 多数波形来说,使用该模式均可以产生最佳的显示效果。
	- > AVERages(平均): 该模式下,示波器对多次采样的波形进行平均, 以减少输入信号上的 随机噪声并提高垂直分辨率。平均次数可由[:ACQuire:AVERages](#page-18-1) 命令设置。平均次数越高, 噪声越小并且垂直分辨率越高,但显示的波形对波形变化的响应也越慢。
	- PEAK(峰值检测):该模式下,示波器采集采样间隔信号的最大值和最小值,以获取信号 的包络或可能丢失的窄脉冲。使用该模式可以避免信号的混叠,但显示的噪声比较大。
	- HRESolution(高分辨率):该模式采用一种超取样技术,对采样波形的邻近点进行平均, 可减小输入信号上的随机噪声,并在屏幕上产生更加平滑的波形。通常用于数字转换器的 采样率高于采集存储器的保存速率情况下。

返回格式 查询返回 NORM、AVER、PEAK 或 HRES。

举例: ACQuire:TYPE AVERages /\*设置获取方式为平均\*/ :ACQuire:TYPE? /\* 查询返回 AVER\*/

# <span id="page-20-1"></span>**:ACQuire:SRATe?**

- 命令格式 :ACQuire:SRATe?
- 功能描述 查询当前的采样率, 默认单位为 Sa/s。
	- 说明 采样率指示波器对信号采样的频率,即每秒采样的波形点数。
		- 采样率与存储深度、波形长度三者的关系满足下式: 存储深度=采样率×波形长度 其中,存储深度由[:ACQuire:MDEPth](#page-19-0) 命令设置,波形长度为水平时基 (由[:TIMebase\[:MAIN\]:SCALe](#page-150-1) 命令设置)与屏幕水平格数(对于 MSO1000Z/DS1000Z,
		- 屏幕水平格数为12)的乘积。
- 返回格式 查询以科学计数形式返回采样率。
	- **举例 :ACQuire:SRATe?** /\*杳询返回 2.000000e+09\*/

# <span id="page-21-0"></span>**:CALibrate** 命令子系统

## 命令列表:

- ◆ [:CALibrate:QUIT](#page-21-1)
- [:CALibrate:STARt](#page-21-2)

# <span id="page-21-1"></span>**:CALibrate:QUIT**

- 命令格式 :CALibrate:QUIT
- 功能描述 在任意时刻放弃自校准操作。
- 相关命令 [:CALibrate:STARt](#page-21-2)

# <span id="page-21-2"></span>**:CALibrate:STARt**

- 命令格式 :CALibrate:STARt
- 功能描述 示波器开始执行自校准操作。
	- 说明 自校准操作可迅速使示波器达到最佳工作状态,以取得最精确的测量值。
		- 执行自校准之前,请确保所有通道均未接入信号直至自校准操作结束。
		- > 自校准过程中,大部分按键的功能已经被禁用。您可以发送[:CALibrate:QUIT](#page-21-1) 命令终止自 校准操作。

# <span id="page-22-0"></span>**:CHANnel<n>**命令子系统

:CHANnel<n>命令用于设置或查询模拟通道的带宽限制、耦合、垂直档位以及垂直偏移等垂直系统参数。

## 命令列表:

- [:CHANnel<n>:BWLimit](#page-22-1)
- [:CHANnel<n>:COUPling](#page-23-0)
- [:CHANnel<n>:DISPlay](#page-23-1)
- [:CHANnel<n>:INVert](#page-23-2)
- [:CHANnel<n>:OFFSet](#page-24-0)
- [:CHANnel<n>:RANGe](#page-24-1)
- [:CHANnel<n>:TCAL](#page-25-0)
- [:CHANnel<n>:SCALe](#page-26-0)
- [:CHANnel<n>:PROBe](#page-26-1)
- [:CHANnel<n>:UNITs](#page-27-0)
- [:CHANnel<n>:VERNier](#page-27-1)

# <span id="page-22-1"></span>**:CHANnel<n>:BWLimit**

命令格式 :CHANnel<n>:BWLimit <type>

:CHANnel<n>:BWLimit?

功能描述 设置或查询指定通道的带宽限制参数。

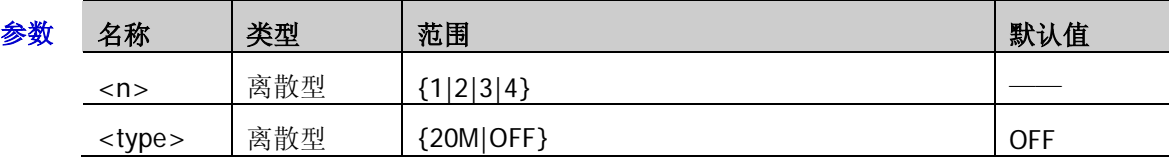

- 说明 OFF:关闭带宽限制,被测信号含有的高频分量可以通过。 20M:打开带宽限制,被测信号中含有的大于 20MHz 的高频分量被衰减。
	- 打开带宽限制可降低波形噪声,但同时会衰减高频分量。
- 返回格式 查询返回 20M 或 OFF。
	- 举例 :CHANnel1:BWLimit 20M /\*打开 20MHz 带宽限制\*/ :CHANnel1:BWLimit? /\*查询返回 20M\*/

# <span id="page-23-0"></span>**:CHANnel<n>:COUPling**

命令格式 :CHANnel<n>:COUPling <coupling>

:CHANnel<n>:COUPling?

功能描述 设置或查询指定通道的耦合方式。

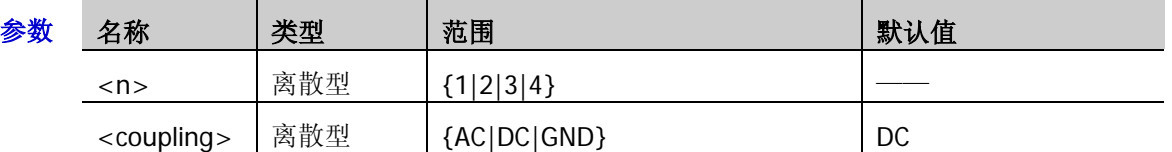

说明 AC:被测信号含有的直流分量被阻隔。

> DC: 被测信号含有的直流分量和交流分量都可以通过。

- > GND: 被测信号含有的直流分量和交流分量都被阻隔。
- 返回格式 查询返回 AC、DC 或 GND。
	- 举例 :CHANnel1:COUPling AC /\*选择 AC 耦合方式\*/ :CHANnel1:COUPling? /\*查询返回 AC\*/

# <span id="page-23-1"></span>**:CHANnel<n>:DISPlay**

- 命令格式 :CHANnel<n>:DISPlay <bool> :CHANnel<n>:DISPlay?
- 功能描述 打开或关闭指定通道或查询指定通道的开关状态。

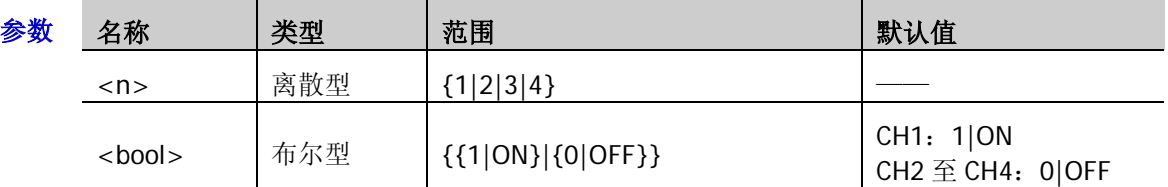

返回格式 查询返回1或0。

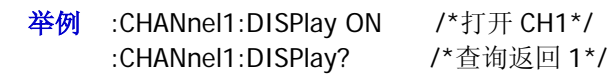

# <span id="page-23-2"></span>**:CHANnel<n>:INVert**

命令格式 :CHANnel<n>:INVert <bool>

:CHANnel<n>:INVert?

功能描述 打开或关闭指定通道的波形反相或查询指定通道波形反相的开关状态。

| 参数 | 名称           | 类型  | 范围                     | 默认值   |
|----|--------------|-----|------------------------|-------|
|    | <n></n>      | 离散型 | 1 2 3 4                |       |
|    | $<$ bool $>$ | 布尔型 | $\{1 ON\} \{0 OFF\}\}$ | 0 OFF |

说明 关闭波形反相时,波形正常显示;打开波形反相时,波形电压值被反相。

返回格式 查询返回1或0。

举例 :CHANnel1:INVert ON /\*打开 CH1 的波形反相\*/ :CHANnel1:INVert? /\*查询返回 1\*/

# <span id="page-24-0"></span>**:CHANnel<n>:OFFSet**

命令格式 :CHANnel<n>:OFFSet <offset>

:CHANnel<n>:OFFSet?

功能描述 设置或查询指定通道的垂直位移,默认单位为 V。

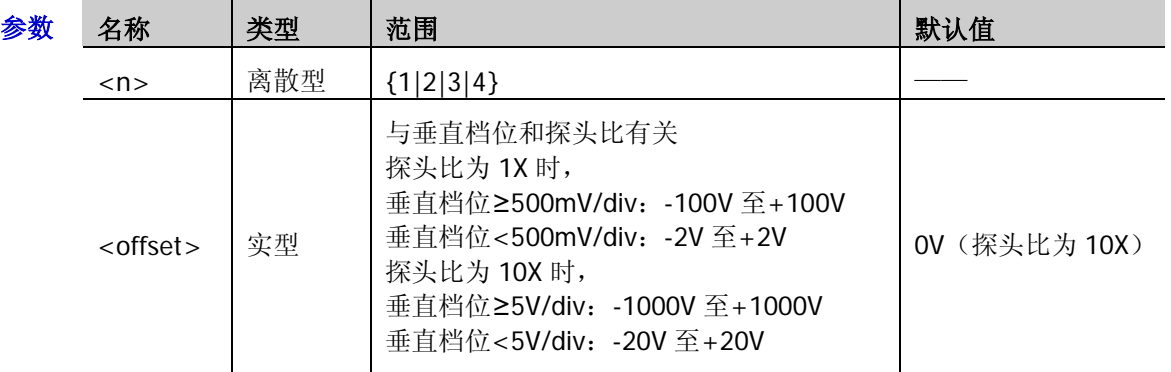

返回格式 查询以科学计数形式返回垂直位移值。

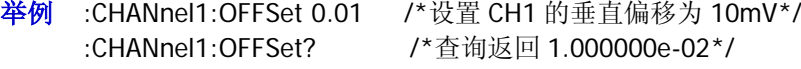

# <span id="page-24-1"></span>**:CHANnel<n>:RANGe**

命令格式 :CHANnel<n>:RANGe <range>

:CHANnel<n>:RANGe?

功能描述 设置或查询指定通道的垂直范围,默认单位为 V。

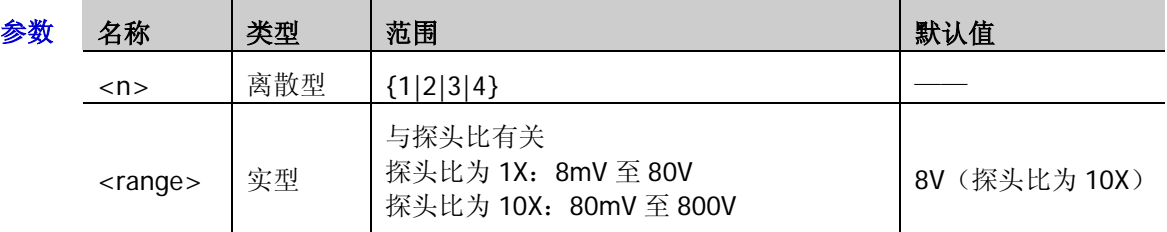

说明 该命令间接修改指定通道的垂直档位(垂直档位=垂直范围/8)。垂直档位可 由[:CHANnel<n>:SCALe](#page-26-0) 命令设置。

返回格式 查询以科学计数形式返回垂直范围值。

举例 :CHANnel1:RANGe 8 /\*设置 CH1 的垂直范围为 8V\*/ :CHANnel1:RANGe? /\*查询返回 8.000000e+00\*/

# <span id="page-25-0"></span>**:CHANnel<n>:TCAL**

命令格式 :CHANnel<n>:TCAL <val>

:CHANnel<n>:TCAL?

功能描述 设置或查询指定通道的延时校正时间,用于校正对应通道的零点偏移,默认单位为 s。

| 参数 | 名称          | 类型  | 范围                                     | 默认值   |
|----|-------------|-----|----------------------------------------|-------|
|    | $<$ n $>$   | 离散型 | 2 3 4                                  |       |
|    | <val></val> | 实型  | -100ns $\overline{\mathfrak{D}}$ 100ns | 0.00s |

说明 仅可以一定的步进将<val>设置为特定的数值。若发送的参数不属于可设置值,则自动取较近 的数值。不同水平时基(由[:TIMebase\[:MAIN\]:SCALe](#page-150-1) 命令设置)下,该参数的步进值不同, 如下表所示。

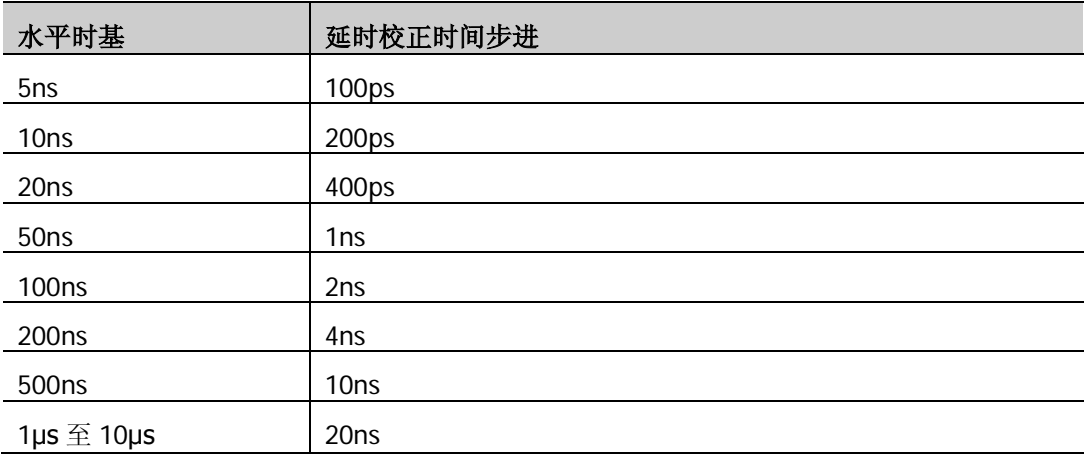

注意: 当水平时基≥10µs 时, 延时校正时间不可调节。

返回格式 查询以科学计数形式返回延时校正时间值。

**举例 : CHANnel1:TCAL 0.00000002 /\*将延时校正时间设置为 20ns\*/** :CHANnel1:TCAL? /\*查询返回 2.000000e-08\*/

# <span id="page-26-0"></span>**:CHANnel<n>:SCALe**

命令格式 :CHANnel<n>:SCALe <scale>

:CHANnel<n>:SCALe?

功能描述 设置或查询指定通道的垂直档位, 默认单位为 V。

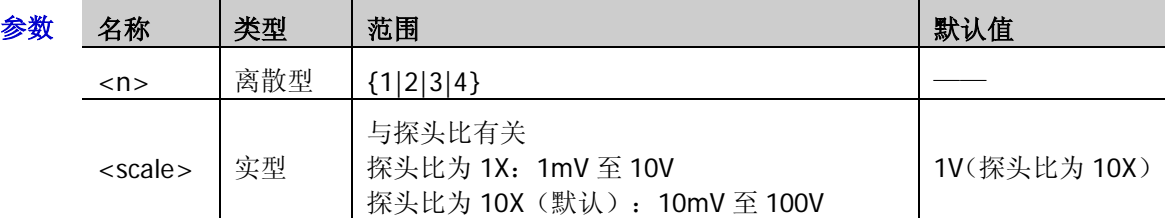

- 说明 垂直档位的可设置范围与当前设置的探头比(由[:CHANnel<n>:PROBe](#page-26-1) 命令设置)有关。
	- > 您可以使用[:CHANnel<n>:VERNier](#page-27-1) 命令打开或关闭指定通道垂直档位的微调设置。微调 设置默认关闭,此时,您只可以按 1-2-5 步进设置垂直档位,即 10mV、20mV、50mV、 100mV……100V(探头比为 10X)。微调设置打开时,您可以在较小范围内进一步调整垂 直档位,以改善垂直分辨率。如果输入的波形幅度在当前档位略大于满刻度,而使用下 一档位波形显示的幅度又稍低,则可以使用微调改善波形显示幅度,以利于观察信号细 节。
- 返回格式 查询以科学计数形式返回垂直档位值。
	- $\frac{1}{4}$ 例 : CHANnel1:SCALe 1 /\*设置 CH1 的垂直档位为 1V\*/ :CHANnel1:SCALe? /\*查询返回 1.000000e+00\*/

## <span id="page-26-1"></span>**:CHANnel<n>:PROBe**

命令格式 :CHANnel<n>:PROBe <atten>

:CHANnel<n>:PROBe?

功能描述 设置或查询指定通道的探头比。

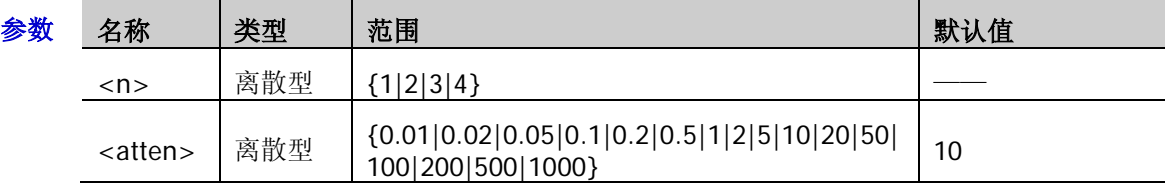

- 说明 > 设置探头比, 即将采集到的信号乘以指定的倍数后显示(并不影响信号实际幅值)。
	- 设置探头比影响当前垂直档位的可设置范围。
- 返回格式 查询以科学计数形式返回探头衰减比。

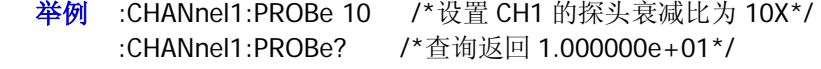

相关命令 [:CHANnel<n>:SCALe](#page-26-0)

# <span id="page-27-0"></span>**:CHANnel<n>:UNITs**

命令格式 :CHANnel<n>:UNITs <units>

:CHANnel<n>:UNITs?

功能描述 设置或查询指定通道的幅度显示单位。

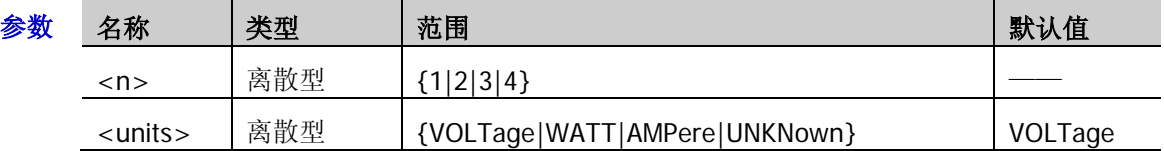

返回格式 查询返回 VOLT、WATT、AMP 或 UNKN。

举例 :CHANnel1:UNITs VOLTage /\*将 CH1 的幅度显示单位设置为 V\*/ :CHANnel1:UNITs? /\*查询返回 VOLT\*/

# <span id="page-27-1"></span>**:CHANnel<n>:VERNier**

命令格式 :CHANnel<n>:VERNier <bool>

:CHANnel<n>:VERNier?

功能描述 打开或关闭指定通道垂直档位的微调功能, 或查询指定通道垂直档位的微调功能状态。

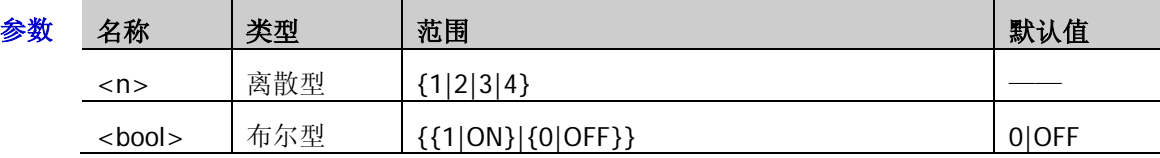

说明 微调设置默认关闭, 此时, 您只可以按 1-2-5 步进设置垂直档位, 即 10mV、20mV、50mV、 100mV……100V(探头比为 10X)。微调设置打开时,您可以在较小范围内进一步调整垂直档 位,以改善垂直分辨率。如果输入的波形幅度在当前档位略大于满刻度,而使用下一档位波形 显示的幅度又稍低,则可以使用微调改善波形显示幅度,以利于观察信号细节。

返回格式 查询返回1或0。

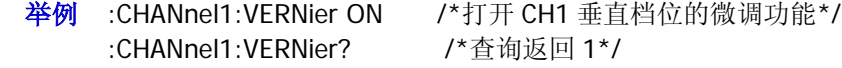

相关命令 [:CHANnel<n>:SCALe](#page-26-0)

# <span id="page-28-0"></span>**:CURSor** 命令子系统

:CURSor 命令用于测量屏幕波形的 X 轴值(如时间)和 Y 轴值(如电压)。

## 命令列表:

- ◆ [:CURSor:MODE](#page-28-1)
- ◆ [:CURSor:MANual](#page-29-0)
- ◆ [:CURSor:TRACk](#page-35-0)
- ◆ [:CURSor:AUTO](#page-40-0)
- [:CURSor:XY](#page-43-0)

# <span id="page-28-1"></span>**:CURSor:MODE**

命令格式 :CURSor:MODE <mode>

:CURSor:MODE?

功能描述 设置或查询光标测量的模式。

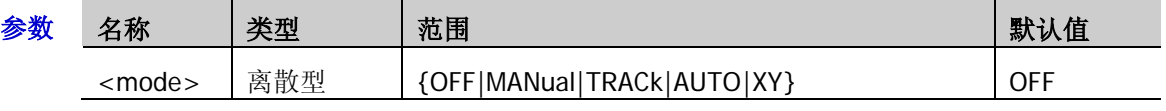

- 说明 > OFF: 关闭光标测量功能。
	- > MANual: 打开手动光标测量模式。
	- > TRACk: 打开光标追踪测量模式。
	- > AUTO: 打开光标自动测量模式。
	- > XY: 打开光标 XY 测量模式,该模式仅当水平时基设置为 XY 模式时有效。
- 返回格式 查询返回 OFF、MAN、TRAC、AUTO 或 XY。
- 举例 :CURSor:MODE MANual /\*选择手动光标测量模式\*/ :CURSor:MODE? /\*查询返回 MAN\*/
- 相关命令 [:CURSor:MANual](#page-29-0)

[:CURSor:TRACk](#page-35-0)

[:CURSor:XY](#page-43-0)

[:TIMebase:MODE](#page-151-0)

# <span id="page-29-0"></span>**:CURSor:MANual**

### 命令列表:

- [:CURSor:MANual:TYPE](#page-29-1)
- [:CURSor:MANual:SOURce](#page-30-0)
- [:CURSor:MANual:TUNit](#page-30-1)
- [:CURSor:MANual:VUNit](#page-30-2)
- [:CURSor:MANual:AX](#page-31-0)
- [:CURSor:MANual:BX](#page-31-1)
- [:CURSor:MANual:AY](#page-31-2)
- [:CURSor:MANual:BY](#page-32-0)
- [:CURSor:MANual:AXValue?](#page-32-1)
- [:CURSor:MANual:AYValue?](#page-32-2)
- [:CURSor:MANual:BXValue?](#page-33-0)
- [:CURSor:MANual:BYValue?](#page-33-1)
- [:CURSor:MANual:XDELta?](#page-33-2)
- [:CURSor:MANual:IXDELta?](#page-34-0)
- [:CURSor:MANual:YDELta?](#page-34-1)

## <span id="page-29-1"></span>**:CURSor:MANual:TYPE**

命令格式 :CURSor:MANual:TYPE <type>

:CURSor:MANual:TYPE?

功能描述 设置或查询手动光标测量的光标类型。

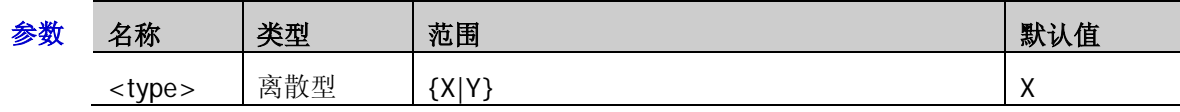

- 说明 X:选择 X 型光标。X 型光标为一条垂直实线(光标 A)和一条垂直虚线(光标 B),通 常用于测量时间参数。
	- **> Y**: 选择 Y 型光标。Y 型光标为一条水平实线(光标 A)和一条水平虚线(光标 B),通 常用于测量电压参数。
	- > 手动光标测量的通道源选择 LA([:CURSor:MANual:SOURce](#page-30-0))时, 光标类型不可设置为 Y。

### 返回格式 查询返回 X 或 Y。

**举例 : CURSor:MANual:TYPE Y** /\*选择 Y 型光标\*/ :CURSor:MANual:TYPE? /\*查询返回 Y\*/

### <span id="page-30-0"></span>**:CURSor:MANual:SOURce**

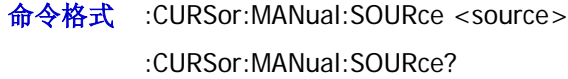

功能描述 设置或查询手动光标测量的通道源。

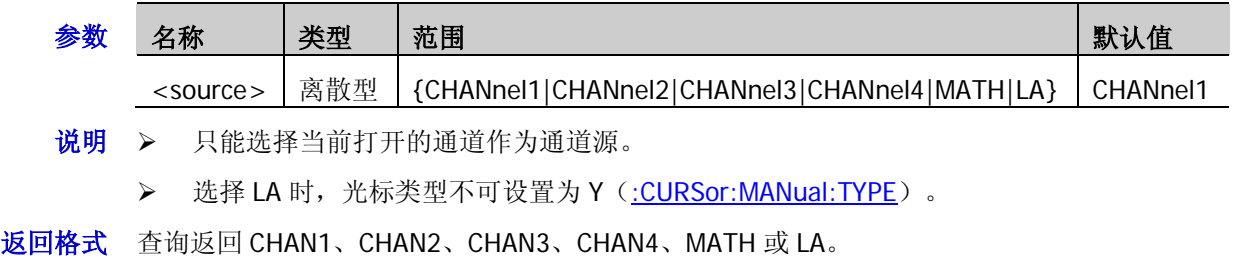

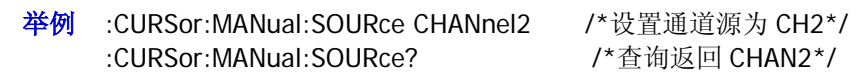

## <span id="page-30-1"></span>**:CURSor:MANual:TUNit**

命令格式 :CURSor:MANual:TUNit <unit>

:CURSor:MANual:TUNit?

功能描述 设置或查询手动光标测量模式下的水平单位。

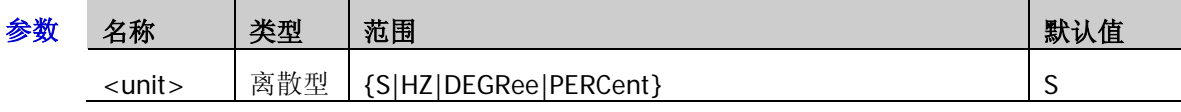

- $\mathcal{H}$  对 S: 测量结果中的 AX、BX 和 BX-AX 以"秒"为单位, 1/|dX|以"赫兹"为单位。
	- > HZ: 测量结果中的 AX、BX 和 BX-AX 以"赫兹"为单位, 1/|dX|以"秒"为单位。
	- > DEGRee: 测量结果中的 AX、BX 和 BX-AX 以"度"为单位。
	- > PERCent: 测量结果中的 AX、BX 和 BX-AX 以百分比格式表示。
- 返回格式 查询返回 S、HZ、DEGR 或 PERC。
	- 举例 :CURSor:MANual:TUNit DEGRee /\*设置水平单位为"度"\*/ :CURSor:MANual:TUNit? /\*查询返回 DEGR\*/

### <span id="page-30-2"></span>**:CURSor:MANual:VUNit**

命令格式 :CURSor:MANual:VUNit <unit>

:CURSor:MANual:VUNit?

功能描述 设置或查询手动光标测量模式下的垂直单位。

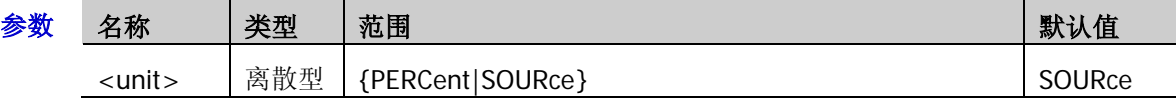

- 说明 PERCent:测量结果中的 AY、BY 和 BY-AY 以百分比格式表示。
	- > SOURce: 测量结果中的 AY、BY 和 BY-AY 的单位自动设置为当前信源的单位。
- 返回格式 查询返回 PERC 或 SOUR。
	- 举例 :CURSor:MANual:VUNit PERCent /\*设置测量结果中的 AY、BY 和 BY-AY 以百分比格式表示\*/ :CURSor:MANual:VUNit? /\*查询返回 PERC\*/
- 相关命令 [:CHANnel<n>:UNITs](#page-27-0)

#### <span id="page-31-0"></span>**:CURSor:MANual:AX**

命令格式 :CURSor:MANual:AX <x>

:CURSor:MANual:AX?

功能描述 设置或查询手动光标测量时, 光标 A 的水平位置。

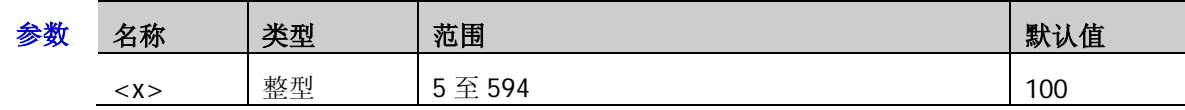

说明 由屏幕的像素坐标定义光标的水平位置和垂直位置。屏幕的像素坐标范围为(0,0)至(600,400)。 其中,(0,0)为屏幕的左上角,(600,400)为屏幕的右下角。水平方向的像素范围为 0 至 600, 垂直方向的像素范围为 0 至 400。

返回格式 查询返回 5 至 594 之间的一个整数。

**举例 :CURSor:MANual:AX 200 /\*设置光标 A 的水平位置为 200\*/** : CURSor: MANual: AX? /\* 查询返回 200\*/

### <span id="page-31-1"></span>**:CURSor:MANual:BX**

命令格式 :CURSor:MANual:BX <x>

:CURSor:MANual:BX?

功能描述 设置或查询手动光标测量时,光标 B 的水平位置。

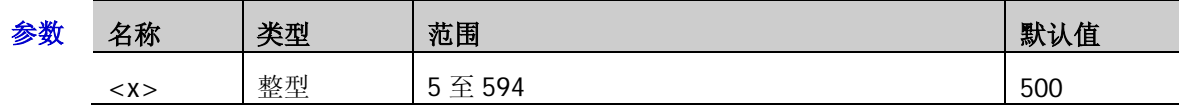

说明 由屏幕的像素坐标定义光标的水平位置和垂直位置。屏幕的像素坐标范围为(0,0)至(600,400)。 其中,(0,0)为屏幕的左上角,(600,400)为屏幕的右下角。水平方向的像素范围为 0 至 600, 垂直方向的像素范围为 0 至 400。

返回格式 查询返回 5 至 594 之间的一个整数。

举例 :CURSor:MANual:BX 200 /\*设置光标 B 的水平位置为 200\*/ :CURSor:MANual:BX? /\*查询返回 200\*/

### <span id="page-31-2"></span>**:CURSor:MANual:AY**

命令格式 :CURSor:MANual:AY <y>

:CURSor:MANual:AY?

功能描述 设置或查询手动光标测量时, 光标 A 的垂直位置。

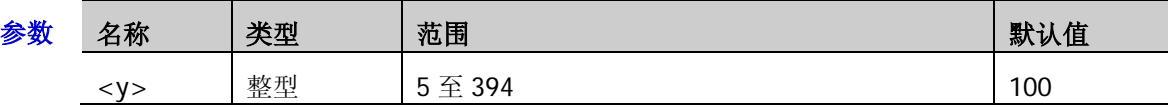

- 说明 由屏幕的像素坐标定义光标的水平位置和垂直位置。屏幕的像素坐标范围为(0,0)至 (600,400)。其中,(0,0)为屏幕的左上角,(600,400)为屏幕的右下角。水平方向的像素范 围为 0 至 600, 垂直方向的像素范围为 0 至 400。
	- > 手动光标测量的信源选择 LA 时,无需使用 Y 型光标。

返回格式 查询返回5至 394 之间的一个整数。

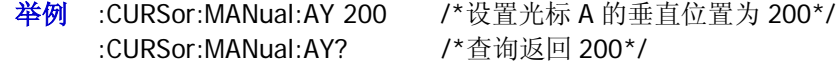

#### <span id="page-32-0"></span>**:CURSor:MANual:BY**

命令格式 :CURSor:MANual:BY <y>

:CURSor:MANual:BY?

功能描述 设置或查询手动光标测量时,光标 B 的垂直位置。

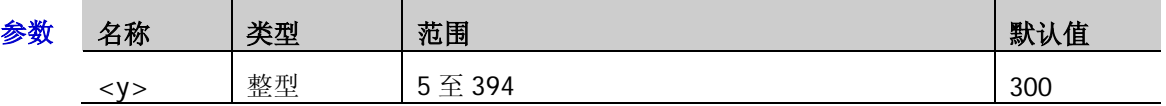

- 说明 > 由屏幕的像素坐标定义光标的水平位置和垂直位置。屏幕的像素坐标范围为(0,0)至 (600,400)。其中,(0,0)为屏幕的左上角,(600,400)为屏幕的右下角。水平方向的像素范 围为 0 至 600,垂直方向的像素范围为 0 至 400。
	- 手动光标测量的信源选择 LA 时,无需使用 Y 型光标。
- 返回格式 查询返回5至 394 之间的一个整数。
	- 举例 :CURSor:MANual:BY 200 /\*设置光标 B 的垂直位置为 200\*/ :CURSor:MANual:BY? /\*查询返回 200\*/

#### <span id="page-32-1"></span>**:CURSor:MANual:AXValue?**

- 命令格式 :CURSor:MANual:AXValue?
- 功能描述 查询手动光标测量时,光标 A 处的 X 值。单位由当前选择的水平单位决定。
- 返回格式 查询以科学计数形式返回当前光标 A 处的 X 值。
	- 举例 :CURSor:MANual:AXValue? /\*查询返回-4.000000e-06\*/
- 相关命令 [:CURSor:MANual:AX](#page-31-0) [:CURSor:MANual:TUNit](#page-30-1)

### <span id="page-32-2"></span>**:CURSor:MANual:AYValue?**

- 命令格式 :CURSor:MANual:AYValue?
- 功能描述 查询手动光标测量时,光标 A 处的 Y 值。单位由当前选择的垂直单位决定。
- 返回格式 > 信源选择 CHANnel1|CHANnel2|CHANnel3|CHANnel4|MATH 时, 查询以科学计数形式返 回当前光标 A 处的 Y 值。
	- 信源选择 LA 时,查询以整数形式返回当前光标 A 处 D15 至 D0 位二进制加权和对应的十 进制值(未打开的通道默认为 0)。
	- 举例 :CURSor:MANual:AYValue? /\*杳询返回 2.000000e+00\*/
- 相关命令 [:CURSor:MANual:AY](#page-31-2)
	- [:CURSor:MANual:VUNit](#page-30-2)

#### <span id="page-33-0"></span>**:CURSor:MANual:BXValue?**

命令格式 :CURSor:MANual:BXValue?

- 功能描述 查询手动光标测量时,光标 B 处的 X 值。单位由当前选择的水平单位决定。
- 返回格式 查询以科学计数形式返回当前光标 B 处的 X 值。
- **举例 :CURSor:MANual:BXValue?** /\*杳询返回 4.000000e-06\*/
- 相关命令 [:CURSor:MANual:BX](#page-31-1)

[:CURSor:MANual:TUNit](#page-30-1)

#### <span id="page-33-1"></span>**:CURSor:MANual:BYValue?**

- 命令格式 :CURSor:MANual:BYValue?
- 功能描述 查询手动光标测量时,光标 B 处的 Y 值。单位由当前选择的垂直单位决定。
- 返回格式 信源选择 CHANnel1|CHANnel2|CHANnel3|CHANnel4|MATH 时,查询以科学计数形式返 回当前光标 B 处的 Y 值。
	- 信源选择 LA 时,查询以整数形式返回当前光标 B 处 D15 至 D0 位二进制加权和对应的十 进制值(未打开的通道默认为 0)。
	- **举例 :CURSor:MANual:BYValue?** /\*查询返回-2.000000e+00\*/

相关命令 [:CURSor:MANual:BY](#page-32-0) [:CURSor:MANual:VUNit](#page-30-2)

#### <span id="page-33-2"></span>**:CURSor:MANual:XDELta?**

- 命令格式 :CURSor:MANual:XDELta?
- 功能描述 查询手动光标测量时,光标 A 处和光标 B 处的 X 值之间的差值 BX-AX。单位由当前选择的水 平单位决定。
- 返回格式 查询以科学计数形式返回当前差值。
	- **举例 :CURSor:MANual:XDELta?** /\*香询返回 8.000000e-06\*/
- 相关命令 [:CURSor:MANual:AX](#page-31-0)

[:CURSor:MANual:BX](#page-31-1)

[:CURSor:MANual:TUNit](#page-30-1)

#### <span id="page-34-0"></span>**:CURSor:MANual:IXDELta?**

- 命令格式 :CURSor:MANual:IXDELta?
- 功能描述 查询手动光标测量时, 光标 A 处和光标 B 处的 X 值之差的绝对值的倒数 1/|dX|。单位由当前 选择的水平单位决定。
- 返回格式 查询以科学计数形式返回 1/|dX|。
	- **举例 :CURSor:MANual:IXDELta?** /\*查询返回 1.250000e+05\*/
- 相关命令 [:CURSor:MANual:AX](#page-31-0) [:CURSor:MANual:BX](#page-31-1)

[:CURSor:MANual:TUNit](#page-30-1)

## <span id="page-34-1"></span>**:CURSor:MANual:YDELta?**

- 命令格式 :CURSor:MANual:YDELta?
- 功能描述 查询手动光标测量时,光标 A 处和光标 B 处的 Y 值之间的差值 BY-AY。单位由当前选择的垂 直单位决定。
- 返回格式 信源选择 CHANnel1|CHANnel2|CHANnel3|CHANnel4|MATH 时, 查询以科学计数形式返回当 前差值; 信源选择 LA 时, 返回整数 4294967295。
	- 举例 :CURSor:MANual:YDELta? /\*查询返回-4.000000e+00\*/
- 相关命令 [:CURSor:MANual:AY](#page-31-2) [:CURSor:MANual:BY](#page-32-0) [:CURSor:MANual:VUNit](#page-30-2)

# <span id="page-35-0"></span>**:CURSor:TRACk**

## 命令列表:

- ◆ [:CURSor:TRACk:SOURce1](#page-35-1)
- ◆ [:CURSor:TRACk:SOURce2](#page-36-0)
- [:CURSor:TRACk:AX](#page-36-1)
- ◆ [:CURSor:TRACk:BX](#page-36-2)
- ◆ [:CURSor:TRACk:AY?](#page-37-0)
- ◆ [:CURSor:TRACk:BY?](#page-37-1)
- ◆ [:CURSor:TRACk:AXValue?](#page-37-2)
- ◆ [:CURSor:TRACk:AYValue?](#page-37-3)
- ◆ [:CURSor:TRACk:BXValue?](#page-38-0)
- ◆ [:CURSor:TRACk:BYValue?](#page-38-1)
- [:CURSor:TRACk:XDELta?](#page-38-2)
- [:CURSor:TRACk:YDELta?](#page-38-3)
- [:CURSor:TRACk:IXDELTA?](#page-39-0)

# <span id="page-35-1"></span>**:CURSor:TRACk:SOURce1**

- 命令格式 :CURSor:TRACk:SOURce1 <source> :CURSor:TRACk:SOURce1?
- 功能描述 设置或查询光标追踪测量时,光标 A 测量的通道源。

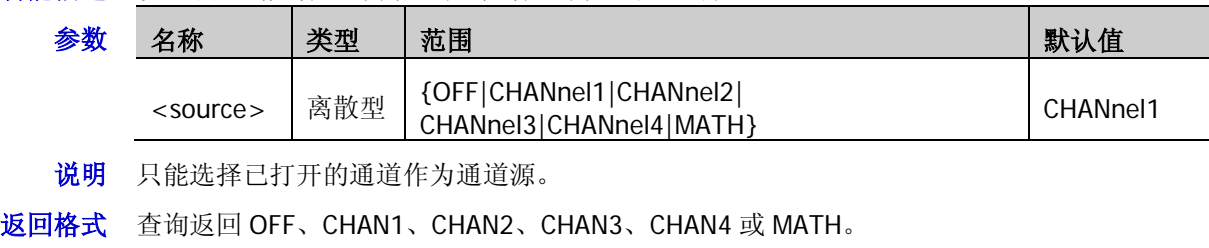

举例 :CURSor:TRACk:SOURce1 CHANnel2 /\*设置通道源为 CH2\*/ :CURSor:TRACk:SOURce1? /\*查询返回 CHAN2\*/
#### **:CURSor:TRACk:SOURce2**

命令格式 :CURSor:TRACk:SOURce2 <source>

:CURSor:TRACk:SOURce2?

功能描述 设置或查询光标追踪测量时, 光标 B 测量的通道源。

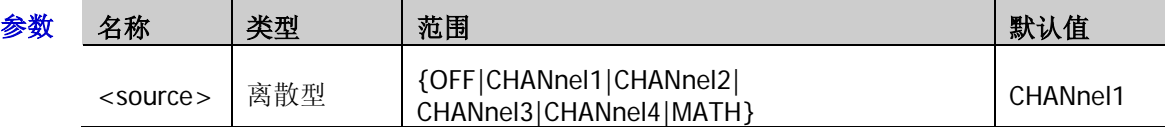

- 说明 只能选择已打开的通道作为通道源。
- **返回格式** 查询返回 OFF、CHAN1、CHAN2、CHAN3、CHAN4 或 MATH。
	- **举例 : CURSor:TRACk:SOURce2 CHANnel2 /\*设置通道源为 CH2\*/** :CURSor:TRACk:SOURce2? /\*查询返回 CHAN2\*/

#### <span id="page-36-0"></span>**:CURSor:TRACk:AX**

命令格式 :CURSor:TRACk:AX <x>

:CURSor:TRACk:AX?

功能描述 设置或查询光标追踪测量时,光标 A 的水平位置。

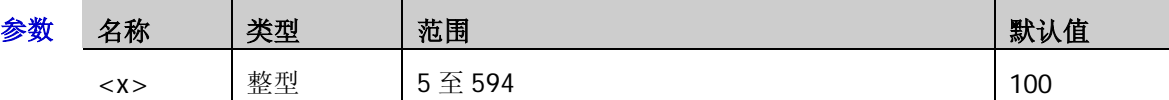

说明 由屏幕的像素坐标定义光标的水平位置和垂直位置。屏幕的像素坐标范围为(0,0)至(600,400)。 其中,(0,0)为屏幕的左上角,(600,400)为屏幕的右下角。水平方向的像素范围为 0 至 600, 垂直方向的像素范围为 0 至 400。

返回格式 查询返回 5 至 594 之间的一个整数。

举例 : CURSor:TRACk:AX 200 / / \*设置光标 A 的水平位置为 200 \*/ :CURSor:TRACk:AX? /\*查询返回 200\*/

#### <span id="page-36-1"></span>**:CURSor:TRACk:BX**

命令格式 :CURSor:TRACk:BX <x>

:CURSor:TRACk:BX?

功能描述 设置或查询光标追踪测量时,光标 B 的水平位置。

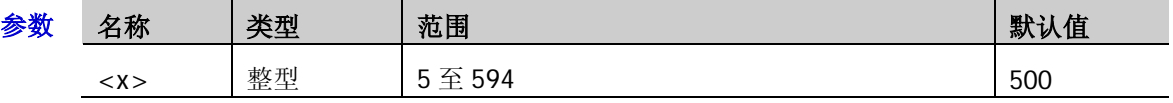

- 说明 由屏幕的像素坐标定义光标的水平位置和垂直位置。屏幕的像素坐标范围为(0,0)至(600,400)。 其中,(0,0)为屏幕的左上角,(600,400)为屏幕的右下角。水平方向的像素范围为 0 至 600, 垂直方向的像素范围为 0 至 400。
- 返回格式 查询返回 5 至 594 之间的一个整数。
	- 举例 :CURSor:TRACk:BX 200 /\*设置光标 B 的水平位置为 200\*/ :CURSor:TRACk:BX? /\*查询返回 200\*/

#### <span id="page-37-0"></span>**:CURSor:TRACk:AY?**

- 命令格式 :CURSor:TRACk:AY?
- 功能描述 查询光标追踪测量时,光标 A 的垂直位置。
	- 说明 由屏幕的像素坐标定义光标的水平位置和垂直位置。屏幕的像素坐标范围为(0,0)至 (600,400)。其中,(0,0)为屏幕的左上角,(600,400)为屏幕的右下角。水平方向的像素范 围为 0 至 600,垂直方向的像素范围为 0 至 400。
		- 当光标 A 超出屏幕显示的垂直范围之外时,查询固定返回 4294967295。
- 返回格式 查询返回一个整数。
	- 举例 :CURSor:TRACk:AY? /\*查询返回 284\*/

#### <span id="page-37-1"></span>**:CURSor:TRACk:BY?**

- 命令格式 :CURSor:TRACk:BY?
- 功能描述 查询光标追踪测量时, 光标 B 的垂直位置。
	- 说明 > 由屏幕的像素坐标定义光标的水平位置和垂直位置。屏幕的像素坐标范围为(0.0)至 (600,400)。其中,(0,0)为屏幕的左上角,(600,400)为屏幕的右下角。水平方向的像素范 围为 0 至 600,垂直方向的像素范围为 0 至 400。
		- 当光标 B 超出屏幕显示的垂直范围之外时,查询固定返回 4294967295。
- 返回格式 查询返回一个整数。
	- **举例 : CURSor:TRACk:BY?** /\*查询返回 200\*/

#### **:CURSor:TRACk:AXValue?**

- 命令格式 :CURSor:TRACk:AXValue?
- 功能描述 查询光标追踪测量时, 光标 A 处的 X 值。默认单位为 s。
- 返回格式 查询以科学计数形式返回当前光标 A 处的 X 值。
	- **举例 :CURSor:TRACk:AXValue?** /\*杳询返回-4.000000e-06\*/
- 相关命令 [:CURSor:TRACk:AX](#page-36-0)

#### **:CURSor:TRACk:AYValue?**

- 命令格式 :CURSor:TRACk:AYValue?
- 功能描述 查询光标追踪测量时,光标 A 处的 Y 值。单位与当前通道选择的单位相同。
- 返回格式 查询以科学计数形式返回当前光标 A 处的 Y 值。
	- 举例 :CURSor:TRACk:AYValue? /\*查询返回-4.000000e-01\*/
- 相关命令 [:CHANnel<n>:UNITs](#page-27-0)
	- [:CURSor:TRACk:AY?](#page-37-0)

#### **:CURSor:TRACk:BXValue?**

- 命令格式 :CURSor:TRACk:BXValue?
- 功能描述 查询光标追踪测量时, 光标 B 处的 X 值。默认单位为 s。
- 返回格式 查询以科学计数形式返回当前光标 B 处的 X 值。
	- **举例 :CURSor:TRACk:BXValue?** /\*杳询返回 4.000000e-06\*/
- 相关命令 [:CURSor:TRACk:BX](#page-36-1)

#### **:CURSor:TRACk:BYValue?**

- 命令格式 :CURSor:TRACk:BYValue?
- 功能描述 查询光标追踪测量时,光标 B 处的 Y 值。单位与当前通道选择的单位相同。
- 返回格式 查询以科学计数形式返回当前光标 B 处的 Y 值。
	- **举例 :CURSor:TRACk:BYValue?** /\*查询返回 4.000000e-01\*/
- 相关命令 [:CHANnel<n>:UNITs](#page-27-0) [:CURSor:TRACk:BY?](#page-37-1)

#### **:CURSor:TRACk:XDELta?**

- 命令格式 :CURSor:TRACk:XDELta?
- 功能描述 查询光标追踪测量时,光标 A 处和光标 B 处的 X 值之间的差值 BX-AX。默认单位为 s。
- 返回格式 查询以科学计数形式返回当前差值。
	- **举例 :CURSor:TRACk:XDELta?** /\*查询返回 8.000000e-06\*/
- 相关命令 [:CURSor:TRACk:AX](#page-36-0) [:CURSor:TRACk:BX](#page-36-1)

#### **:CURSor:TRACk:YDELta?**

- 命令格式 :CURSor:TRACk:YDELta?
- 功能描述 查询光标追踪测量时, 光标 A 处和光标 B 处的 Y 值之间的差值 BY-AY。单位与当前通道选择 的单位相同。
- 返回格式 查询以科学计数形式返回当前差值。
	- **举例 :CURSor:TRACk:YDELta?** /\*查询返回 8.000000e-01\*/
- 相关命令 [:CURSor:TRACk:AY?](#page-37-0)

[:CURSor:TRACk:BY?](#page-37-1)

### **:CURSor:TRACk:IXDELTA?**

- 命令格式 :CURSor:TRACk:IXDELTA?
- 功能描述 查询光标追踪测量时, 光标 A 处和光标 B 处的 X 值之差的绝对值的倒数 1/|dX|。默认单位为 Hz。
- 返回格式 查询以科学计数形式返回 1/|dX|。
	- 举例 :CURSor:TRACk:IXDELTA? /\*查询返回 1.250000e+05\*/
- 相关命令 [:CURSor:TRACk:AX](#page-36-0)

[:CURSor:TRACk:BX](#page-36-1)

## **:CURSor:AUTO**

#### 命令列表:

- ◆ [:CURSor:AUTO:ITEM](#page-40-0)
- [:CURSor:AUTO:AX?](#page-41-0)
- ◆ [:CURSor:AUTO:BX?](#page-41-1)
- ◆ [:CURSor:AUTO:AY?](#page-41-2)
- ◆ [:CURSor:AUTO:BY?](#page-41-3)
- [:CURSor:AUTO:AXValue?](#page-42-0)
- [:CURSor:AUTO:AYValue?](#page-42-1)
- [:CURSor:AUTO:BXValue?](#page-42-2)
- [:CURSor:AUTO:BYValue?](#page-42-3)

### <span id="page-40-0"></span>**:CURSor:AUTO:ITEM**

命令格式 :CURSor:AUTO:ITEM <item>

:CURSor:AUTO:ITEM?

功能描述 自动光标可测量 37 种波形参数。使用该命令,可从最后打开的五项测量参数中选择需要用自 动光标测量的参数,或查询自动光标当前测量的参数。

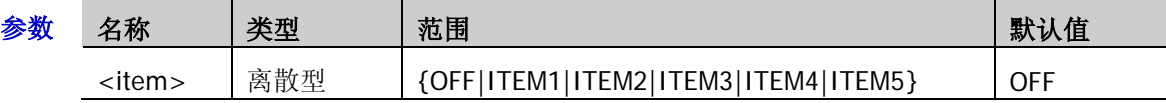

- 说明 该命令仅当已选择自动光标模式时有效。使用[:CURSor:MODE](#page-28-0) 命令可选择自动光标测量 模式。
	- > 37 种波形参数如下(详见:MEASure [命令子系统中](#page-111-0)的介绍),可由[:MEASure:ITEM](#page-123-0) 命令打 开:周期、频率、上升时间、下降时间、正脉宽、负脉宽、正占空比、负占空比、正脉 冲数、负脉冲数、上升沿数、下降沿数、最大值时刻、最小值时刻、正斜率、负斜率、 延迟 1→2、延迟 1→2、相位 1→2、相位 1→2、最大值、最小值、峰峰值、 顶端值、底端值、幅度、高值、中值、低值、平均值、有效值、过冲、预冲、面积、周 期面积、周期有效值、方差。
- 返回格式 查询返回 OFF、ITEM1、ITEM2、ITEM3、ITEM4 或 ITEM5。
	- 举例 :CURSor:AUTO:ITEM ITEM3 /\*使用自动光标测量 ITEM3\*/ :CURSor:AUTO:ITEM? /\*查询返回 ITEM3\*/

#### <span id="page-41-0"></span>**:CURSor:AUTO:AX?**

命令格式 :CURSor:AUTO:AX?

- 功能描述 查询自动光标测量时,光标 A 的水平位置。
	- 说明 由屏幕的像素坐标定义光标的水平位置和垂直位置。屏幕的像素坐标范围为(0,0)至 (600,400)。其中,(0,0)为屏幕的左上角,(600,400)为屏幕的右下角。水平方向的像素范 围为 0 至 600,垂直方向的像素范围为 0 至 400。
		- 自动光标测量时,某些测量项无需使用 X 型光标 A。此时,查询返回 4294967295。
- 返回格式 查询返回 5 至 594 之间的一个整数。

#### <span id="page-41-1"></span>**:CURSor:AUTO:BX?**

- 命令格式 :CURSor:AUTO:BX?
- 功能描述 查询自动光标测量时,光标 B 的水平位置。
	- 说明 > 由屏幕的像素坐标定义光标的水平位置和垂直位置。屏幕的像素坐标范围为(0.0)至 (600,400)。其中,(0,0)为屏幕的左上角,(600,400)为屏幕的右下角。水平方向的像素范 围为 0 至 600,垂直方向的像素范围为 0 至 400。
		- 自动光标测量时,某些测量项无需使用 X 型光标 B。此时,查询返回 4294967295。
- 返回格式 查询返回 5 至 594 之间的一个整数。

#### <span id="page-41-2"></span>**:CURSor:AUTO:AY?**

- 命令格式 :CURSor:AUTO:AY?
- 功能描述 查询自动光标测量时,光标 A 的垂直位置。
	- 说明 > 由屏幕的像素坐标定义光标的水平位置和垂直位置。屏幕的像素坐标范围为(0,0)至 (600,400)。其中,(0,0)为屏幕的左上角,(600,400)为屏幕的右下角。水平方向的像素范 围为 0 至 600,垂直方向的像素范围为 0 至 400。
		- 自动光标测量时,某些测量项无需使用 Y 型光标 A。此时,查询返回 4294967295。
- 返回格式 查询返回 5 至 394 之间的一个整数。

### <span id="page-41-3"></span>**:CURSor:AUTO:BY?**

- 命令格式 :CURSor:AUTO:BY?
- 功能描述 查询自动光标测量时, 光标 B 的垂直位置。
	- 说明 由屏幕的像素坐标定义光标的水平位置和垂直位置。屏幕的像素坐标范围为(0,0)至 (600,400)。其中,(0,0)为屏幕的左上角,(600,400)为屏幕的右下角。水平方向的像素范 围为 0 至 600, 垂直方向的像素范围为 0 至 400。
		- 自动光标测量时,某些测量项无需使用 Y 型光标 B。此时,查询返回 4294967295。
- 返回格式 查询返回 5 至 394 之间的一个整数。

#### <span id="page-42-0"></span>**:CURSor:AUTO:AXValue?**

命令格式 :CURSor:AUTO:AXValue?

- 功能描述 查询自动光标测量时,光标 A 处的 X 值。单位由当前选择的水平单位决定。
	- 说明 自动光标测量时, 某些测量项无需使用 X 型光标 A。此时, 查询返回 9.9E37。
- 返回格式 查询以科学计数形式返回当前光标 A 处的 X 值。
	- 举例 :CURSor:AUTO:AXValue? /\*查询返回-4.000000e-06\*/

#### <span id="page-42-1"></span>**:CURSor:AUTO:AYValue?**

- 命令格式 :CURSor:AUTO:AYValue?
- 功能描述 查询自动光标测量时,光标 A 处的 Y 值。单位由当前选择的垂直单位决定。
	- 说明 自动光标测量时,某些测量项无需使用 Y 型光标 A。此时,查询返回 9.9E37。
- 返回格式 查询以科学计数形式返回当前光标 A 处的 Y 值。
	- **举例 :CURSor:AUTO:AYValue?** /\*查询返回 4.000000e-01\*/

#### <span id="page-42-2"></span>**:CURSor:AUTO:BXValue?**

- 命令格式 :CURSor:AUTO:BXValue?
- 功能描述 查询自动光标测量时,光标 B 处的 X 值。单位由当前选择的水平单位决定。
- 说明 自动光标测量时,某些测量项无需使用 X 型光标 B。此时,查询返回 9.9E37。
- 返回格式 查询以科学计数形式返回当前光标 B 处的 X 值。
	- **举例 :CURSor:AUTO:BXValue?** /\*查询返回 4.000000e-06\*/

#### <span id="page-42-3"></span>**:CURSor:AUTO:BYValue?**

- 命令格式 :CURSor:AUTO:BYValue?
- 功能描述 查询自动光标测量时,光标 B 处的 Y 值。单位由当前选择的垂直单位决定。
	- 说明 自动光标测量时,某些测量项无需使用 Y 型光标 B。此时,查询返回 9.9E37。
- 返回格式 查询以科学计数形式返回当前光标 B 处的 Y 值。
	- 举例 :CURSor:AUTO:BYValue? /\*查询返回-4.000000e-01\*/

## **:CURSor:XY**

:CURSor:XY 命令仅在水平时基模式设置为 XY 时可用。

### 命令列表:

- ◆ [:CURSor:XY:AX](#page-43-0)
- [:CURSor:XY:BX](#page-43-1)
- ◆ [:CURSor:XY:AY](#page-44-0)
- ◆ [:CURSor:XY:BY](#page-44-1)
- [:CURSor:XY:AXValue?](#page-44-2)
- ◆ [:CURSor:XY:AYValue?](#page-45-0)
- [:CURSor:XY:BXValue?](#page-45-1)
- [:CURSor:XY:BYValue?](#page-45-2)

### <span id="page-43-0"></span>**:CURSor:XY:AX**

命令格式 :CURSor:XY:AX <x>

:CURSor:XY:AX?

功能描述 设置或查询 XY 光标测量时, 光标 A 的水平位置。

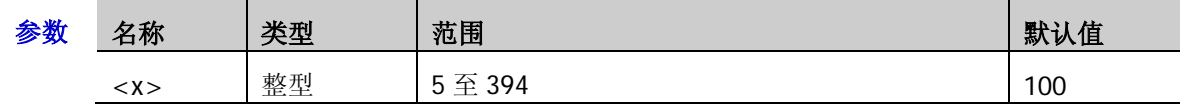

说明 XY 时基模式下,由 XY 显示区域的像素坐标定义光标的水平位置和垂直位置。屏幕的像素坐标 范围为(0,0)至(400,400)。其中,(0,0)为屏幕的右上角,(400,400)为屏幕的左下角。水平方向 和垂直方向的像素范围均为 0 至 400。

返回格式 查询返回 5 至 394 之间的一个整数。

举例 :CURSor:XY:AX 200 /\*设置光标 A 的水平位置为 200\*/ :CURSor:XY:AX? /\*查询返回 200\*/

### <span id="page-43-1"></span>**:CURSor:XY:BX**

命令格式 :CURSor:XY:BX <x>

:CURSor:XY:BX?

功能描述 设置或查询 XY 光标测量时, 光标 B 的水平位置。

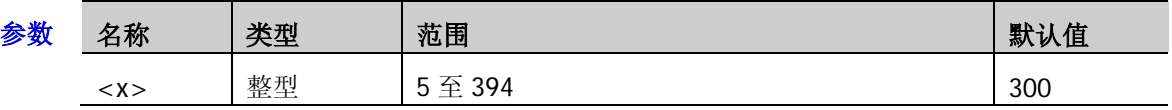

说明 XY 时基模式下,由 XY 显示区域的像素坐标定义光标的水平位置和垂直位置。屏幕的像素坐标 范围为(0,0)至(400,400)。其中,(0,0)为屏幕的右上角,(400,400)为屏幕的左下角。水平方向 和垂直方向的像素范围均为 0 至 400。

返回格式 查询返回5至394之间的一个整数。

举例 :CURSor:XY:BX 200 /\*设置光标 B 的水平位置为 200\*/ :CURSor:XY:BX? /\*查询返回 200\*/

#### <span id="page-44-0"></span>**:CURSor:XY:AY**

命令格式 :CURSor:XY:AY <y>

:CURSor:XY:AY?

功能描述 设置或查询 XY 光标测量时, 光标 A 的垂直位置。

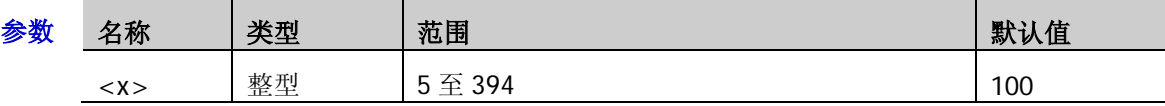

- 说明 XY 时基模式下, 由 XY 显示区域的像素坐标定义光标的水平位置和垂直位置。屏幕的像素坐 标范围为(0,0)至(400,400)。其中,(0,0)为屏幕的右上角,(400,400)为屏幕的左下角。水平方 向和垂直方向的像素范围均为 0 至 400。
- 返回格式 查询返回 5 至 394 之间的一个整数。
	- 举例 :CURSor:XY:AY 200 /\*设置光标 A 的垂直位置为 200\*/ :CURSor:XY:AY? /\*查询返回 200\*/

#### <span id="page-44-1"></span>**:CURSor:XY:BY**

命令格式 :CURSor:XY:BY <y>

:CURSor:XY:BY?

功能描述 设置或查询 XY 光标测量时, 光标 B 的垂直位置。

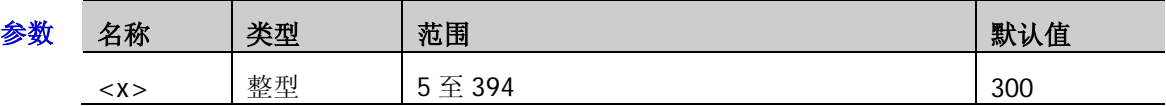

- 说明 XY 时基模式下,由 XY 显示区域的像素坐标定义光标的水平位置和垂直位置。屏幕的像素坐标 范围为(0,0)至(400,400)。其中,(0,0)为屏幕的右上角,(400,400)为屏幕的左下角。水平方向 和垂直方向的像素范围均为 0 至 400。
- 返回格式 查询返回 5 至 394 之间的一个整数。
	- 举例 :CURSor:XY:BY 200 /\*设置光标 B 的垂直位置为 200\*/ :CURSor:XY:BY? /\*查询返回 200\*/

#### <span id="page-44-2"></span>**:CURSor:XY:AXValue?**

- 命令格式 :CURSor:XY:AXValue?
- 功能描述 查询 XY 光标测量时, 光标 A 处的 X 值。单位由当前对应通道选择的幅度单位决定。
- 返回格式 查询以科学计数形式返回当前光标 A 处的 X 值。
- **举例 :CURSor:XY:AXValue?** /\*查询返回 2.000000e+00\*/
- 相关命令 [:CHANnel<n>:UNITs](#page-27-0)

#### <span id="page-45-0"></span>**:CURSor:XY:AYValue?**

命令格式 :CURSor:XY:AYValue?

- 功能描述 查询 XY 光标测量时,光标 A 处的 Y 值。单位由当前对应通道选择的幅度单位决定。
- 返回格式 查询以科学计数形式返回当前光标 A 处的 Y 值。
	- **举例 :CURSor:XY:AYValue?** /\*杳询返回 2.000000e+00\*/
- 相关命令 [:CHANnel<n>:UNITs](#page-27-0)

### <span id="page-45-1"></span>**:CURSor:XY:BXValue?**

- 命令格式 :CURSor:XY:BXValue?
- 功能描述 查询 XY 光标测量时,光标 B 处的 X 值。单位由当前对应通道选择的幅度单位决定。
- 返回格式 查询以科学计数形式返回当前光标 B 处的 X 值。
	- **举例 :CURSor:XY:BXValue?** /\*查询返回-2.000000e+00\*/
- 相关命令 [:CHANnel<n>:UNITs](#page-27-0)

### <span id="page-45-2"></span>**:CURSor:XY:BYValue?**

- 命令格式 :CURSor:XY:BYValue?
- 功能描述 查询 XY 光标测量时,光标 B 处的 Y 值。单位由当前对应通道选择的幅度单位决定。
- 返回格式 查询以科学计数形式返回当前光标 B 处的 Y 值。
- 举例 :CURSor:XY:BYValue? /\*查询返回-2.000000e+00\*/
- 相关命令 [:CHANnel<n>:UNITs](#page-27-0)

## **:DECoder** 命令子系统

:DECoder 命令用于执行解码相关的设置和操作。

#### 命令列表:

- [:DECoder<n>:MODE](#page-46-0)
- [:DECoder<n>:DISPlay](#page-47-0)
- [:DECoder<n>:FORMat](#page-47-1)
- ◆ [:DECoder<n>:POSition](#page-47-2)
- [:DECoder<n>:THREshold:CHANnel1](#page-48-0)
- [:DECoder<n>:THREshold:CHANnel2](#page-48-1)
- [:DECoder<n>:THREshold:CHANnel3](#page-48-2)
- [:DECoder<n>:THREshold:CHANnel4](#page-48-3)
- [:DECoder<n>:THREshold:AUTO](#page-49-0)
- [:DECoder<n>:CONFig:LABel](#page-49-1)
- [:DECoder<n>:CONFig:LINE](#page-50-0)
- [:DECoder<n>:CONFig:FORMat](#page-50-1)
- [:DECoder<n>:CONFig:ENDian](#page-51-0)
- [:DECoder<n>:CONFig:WIDth](#page-51-1)
- ◆ [:DECoder<n>:CONFig:SRATe?](#page-51-2)
- ◆ [:DECoder<n>:UART](#page-52-0)(选件)
- ◆ [:DECoder<n>:IIC](#page-56-0)(选件)
- ◆ [:DECoder<n>:SPI](#page-58-0)(选件)
- [:DECoder<n>:PARallel](#page-64-0)

## <span id="page-46-0"></span>**:DECoder<n>:MODE**

命令格式 :DECoder<n>:MODE <mode>

:DECoder<n>:MODE?

功能描述 设置或查询解码器的类型。

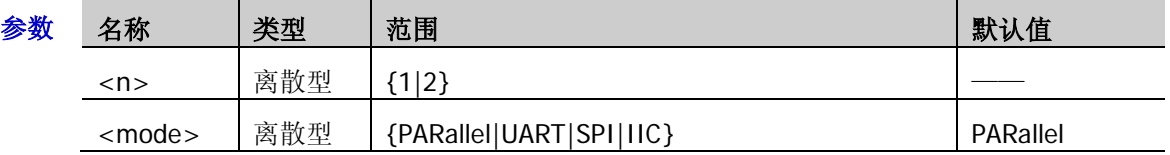

- 说明 PARallel、UART、SPI、IIC 分别对应并行解码、RS232 解码、SPI 解码以及 I2C 解码。其中, RS232 解码、SPI 解码和 I2C 解码为选件,仅当安装相应选件时,该命令才可用。
- 返回格式 查询返回 PAR、UART、SPI 或 IIC。
	- 举例: DECoder1:MODE SPI /\*设置解码器类型为 SPI\*/ :DECoder1:MODE? /\*查询返回 SPI\*/

## <span id="page-47-0"></span>**:DECoder<n>:DISPlay**

命令格式 :DECoder<n>:DISPlay <bool>

:DECoder<n>:DISPlay?

功能描述 打开或关闭解码器,或查询解码器的状态。

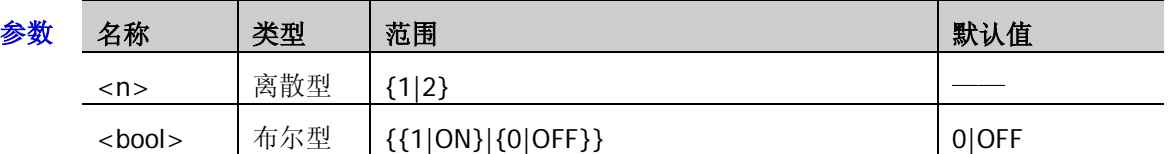

返回格式 查询返回1或0。

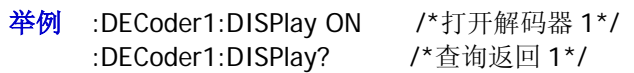

## <span id="page-47-1"></span>**:DECoder<n>:FORMat**

命令格式 :DECoder<n>:FORMat <fmt>

:DECoder<n>:FORMat?

功能描述 设置或查询总线显示格式。

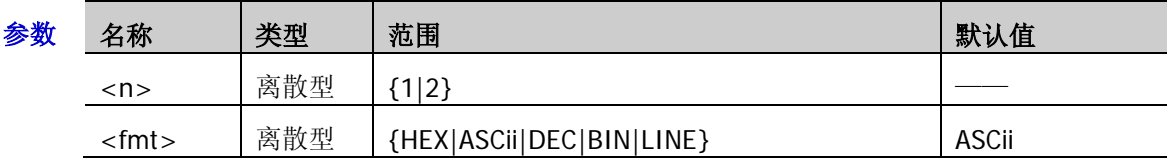

- 说明 HEX:十六进制;DEC:十进制;BIN:二进制
	- LINE 格式是用二进制数的形式显示总线的实际数值,而且顺序与总线传输顺序保持一致。 该格式只针对串行总线有效,因为串行总线有 LSB 和 MSB 位序之分, 如果总线位序选择 MSB, 则 LINE 格式与二进制相同。
- 返回格式 查询返回 HEX、ASC、DEC、BIN 或 LINE。
	- 举例 :DECoder1:FORMat HEX /\*设置总线显示格式为十六进制\*/ :DECoder1:FORMat? /\*查询返回 HEX\*/

## <span id="page-47-2"></span>**:DECoder<n>:POSition**

命令格式 :DECoder<n>:POSition <pos>

:DECoder<n>:POSition?

功能描述 设置或查询总线在屏幕中的垂直位置。

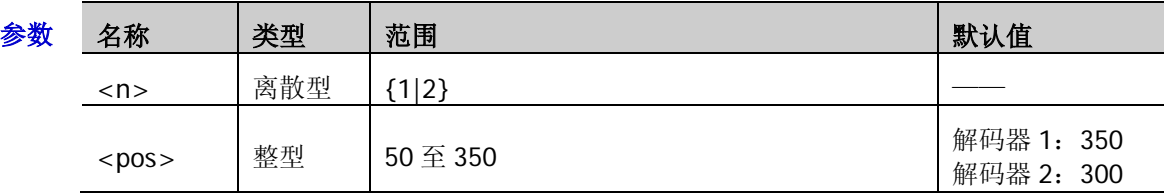

说明 将屏幕垂直方向均分为 400 份, 从上至下依次为 0 至 400, 该命令参数<pos>的取值范围为 50 至 350。

返回格式 查询返回 50 至 350 之间的整数。

举例 :DECoder1:POSition 300 /\*设置总线的垂直位置为 300\*/ :DECoder1:POSition? /\*查询返回 300\*/

## <span id="page-48-2"></span><span id="page-48-1"></span><span id="page-48-0"></span>**:DECoder<n>:THREshold:CHANnel1 :DECoder<n>:THREshold:CHANnel2 :DECoder<n>:THREshold:CHANnel3 :DECoder<n>:THREshold:CHANnel4**

- <span id="page-48-3"></span>命令格式 :DECoder<n>:THREshold:CHANnel1 <thre> :DECoder<n>:THREshold:CHANnel1? :DECoder<n>:THREshold:CHANnel2 <thre> :DECoder<n>:THREshold:CHANnel2? :DECoder<n>:THREshold:CHANnel3 <thre> :DECoder<n>:THREshold:CHANnel3? :DECoder<n>:THREshold:CHANnel4 <thre> :DECoder<n>:THREshold:CHANnel4?
- 功能描述 设置或查询指定模拟通道的门限电平。

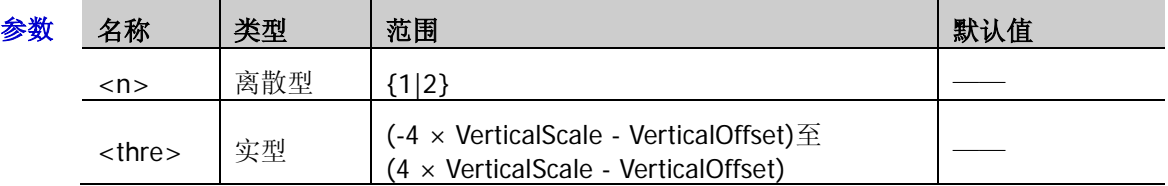

- 说明 VerticalScale 为指定模拟通道的垂直档位,VerticalOffset 为指定模拟通道的垂直位移。
	- 示波器的模拟通道自动门限功能默认打开,如需手动设置门限电平,请先发 送[:DECoder<n>:THREshold:AUTO](#page-49-0) 命令关闭自动门限功能。
- 返回格式 查询以科学计数形式返回电平值。
	- 举例 :DECoder1:THREshold:CHANnel4 1.5 /\*设置 CH4 的门限电平为 1.5V\*/ :DECoder1:THREshold:CHANnel4? /\*查询返回 1.500000e+00\*/
		-

## <span id="page-49-0"></span>**:DECoder<n>:THREshold:AUTO**

命令格式 :DECoder<n>:THREshold:AUTO <bool>

:DECoder<n>:THREshold:AUTO?

功能描述 打开或关闭模拟通道自动门限功能,或查询模拟通道自动门限功能的状态。

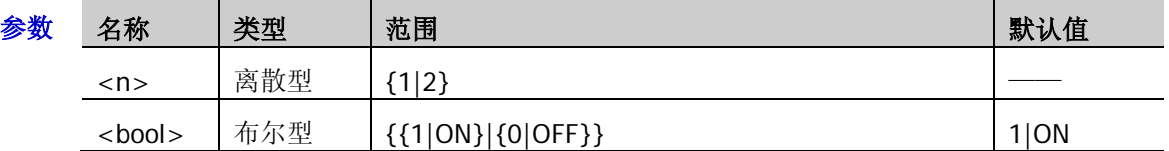

说明 示波器的模拟通道自动门限功能默认打开,如需手动设置门限电平,请先发送该命令关闭自动 门限功能,然后发送相关命令中的命令即可手动设置。

#### 返回格式 查询返回1或0。

- 举例 :DECoder1:THREshold:AUTO OFF /\*关闭自动门限\*/ :DECoder1:THREshold:AUTO? /\*查询返回 0\*/
- 相关命令 [:DECoder<n>:THREshold:CHANnel1](#page-48-0)

[:DECoder<n>:THREshold:CHANnel2](#page-48-1)

[:DECoder<n>:THREshold:CHANnel3](#page-48-2)

[:DECoder<n>:THREshold:CHANnel4](#page-48-3)

## <span id="page-49-1"></span>**:DECoder<n>:CONFig:LABel**

命令格式 :DECoder<n>:CONFig:LABel <bool>

:DECoder<n>:CONFig:LABel?

功能描述 打开或关闭标签显示功能,或查询标签显示功能的状态。

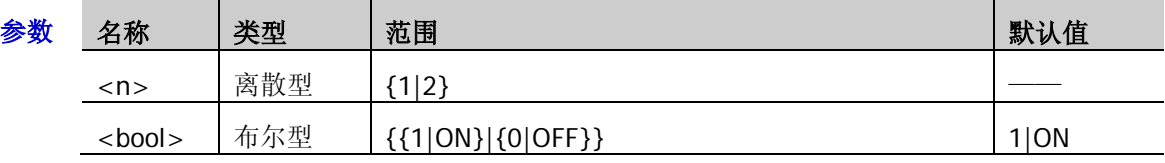

说明 打开时, 总线标签将显示在总线的左上方(总线显示打开时)。

返回格式 查询返回 1 或 0。

举例 :DECoder1:CONFig:LABel ON /\*打开标签显示\*/ :DECoder1:CONFig:LABel? /\*查询返回 1\*/

## <span id="page-50-0"></span>**:DECoder<n>:CONFig:LINE**

命令格式 :DECoder<n>:CONFig:LINE <bool>

:DECoder<n>:CONFig:LINE?

功能描述 打开或关闭总线显示功能, 或查询总线显示功能的状态。

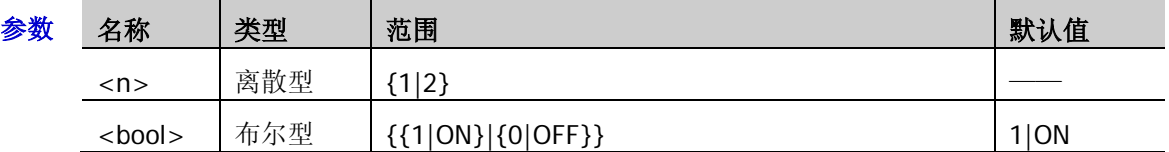

- 说明 打开时,总线将显示在屏幕上,您可以发送[:DECoder<n>:POSition](#page-47-2) 命令调整总线的垂直显示 位置。
- 返回格式 查询返回1或0。
	- 举例:DECoder1:CONFig:LINE OFF /\*关闭总线显示\*/ :DECoder1:CONFig:LINE? /\*查询返回 0\*/

## <span id="page-50-1"></span>**:DECoder<n>:CONFig:FORMat**

命令格式 :DECoder<n>:CONFig:FORMat <bool>

:DECoder<n>:CONFig:FORMat?

功能描述 打开或关闭格式显示功能,或查询格式显示功能的状态。

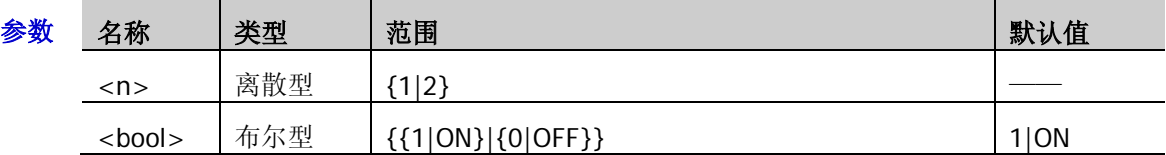

- 说明 打开时, 在标签显示的右边将显示当前的总线显示格式(总线显示打开时), 您可以发 送[:DECoder<n>:FORMat](#page-47-1) 命令设置总线的显示格式。
- 返回格式 查询返回1或0。
	- 举例 :DECoder1:CONFig:FORMat OFF /\*关闭格式显示\*/ :DECoder1:CONFig:FORMat? /\*查询返回 0\*/

## <span id="page-51-0"></span>**:DECoder<n>:CONFig:ENDian**

命令格式 :DECoder<n>:CONFig:ENDian <bool>

:DECoder<n>:CONFig:ENDian?

功能描述 打开或关闭串行总线解码时的位序显示功能, 或查询串行总线解码时位序显示功能的状态。

| 参数 | 名称            | 类型  | 范围                | 默认值   |
|----|---------------|-----|-------------------|-------|
|    | $<$ n $>$     | 离散型 | 1 2]              |       |
|    | <bool></bool> | 布尔型 | ${1 ON }{0 OFF }$ | 0 OFF |

说明 选择并行解码时,该命令无效。

打开时,在格式显示的右边将显示当前的总线位序(总线显示打开时)。

返回格式 查询返回1或0。

举例:DECoder1:CONFig:ENDian ON /\*打开位序显示\*/ :DECoder1:CONFig:ENDian? /\*查询返回 1\*/

## <span id="page-51-1"></span>**:DECoder<n>:CONFig:WIDth**

命令格式 :DECoder<n>:CONFig:WIDth <bool>

:DECoder<n>:CONFig:WIDth?

功能描述 打开或关闭宽度显示功能,或查询宽度显示功能的状态。

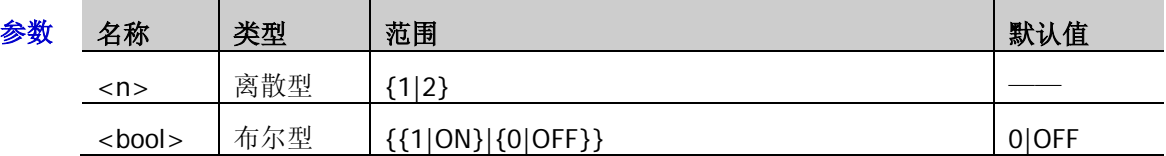

说明 打开时, 在位序显示的右边将显示每帧数据的宽度(总线显示打开时)。

返回格式 查询返回1或0。

举例:DECoder1:CONFig:WIDth ON /\*打开宽度显示\*/ :DECoder1:CONFig:WIDth? /\*查询返回 1\*/

## <span id="page-51-2"></span>**:DECoder<n>:CONFig:SRATe?**

命令格式 :DECoder<n>:CONFig:SRATe?

功能描述 查询当前的数字采样率。

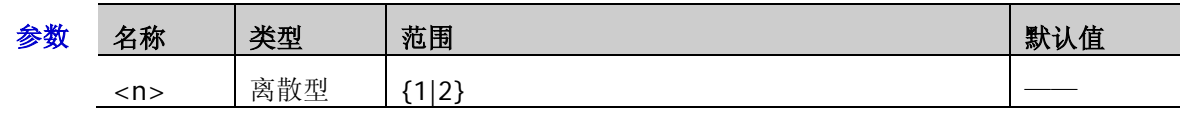

说明 数字采样率与当前所选的数据源有关。数据源默认为"屏幕轨迹",此时数字采样率与水平时 基相关。

- 返回格式 查询以科学计数形式返回数字采样率。
	- **举例 :DECoder1:CONFig:SRATe?** /\*查询返回 1.000000e+08\*/

## <span id="page-52-0"></span>**:DECoder<n>:UART**(选件)

:DECoder<n>:UART 命令用于设置 RS232 解码相关的参数。

#### 命令列表:

- ◆ [:DECoder<n>:UART:TX](#page-52-1)
- ◆ [:DECoder<n>:UART:RX](#page-53-0)
- [:DECoder<n>:UART:POLarity](#page-53-1)
- [:DECoder<n>:UART:ENDian](#page-53-2)
- [:DECoder<n>:UART:BAUD](#page-54-0)
- [:DECoder<n>:UART:WIDTh](#page-54-1)
- [:DECoder<n>:UART:STOP](#page-54-2)
- ◆ [:DECoder<n>:UART:PARity](#page-55-0)

#### <span id="page-52-1"></span>**:DECoder<n>:UART:TX**

命令格式 :DECoder<n>:UART:TX <tx>

:DECoder<n>:UART:TX?

功能描述 设置或查询 RS232 解码的 TX 通道源。

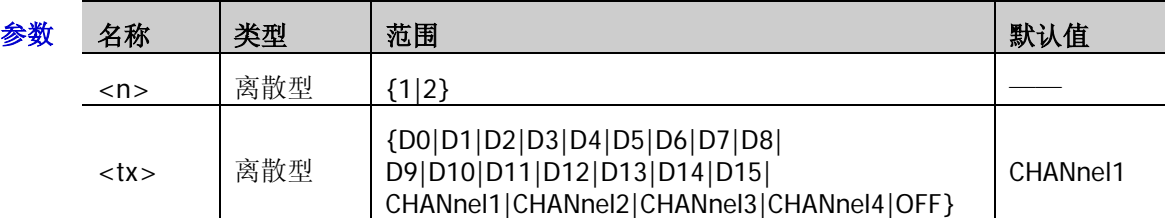

- 说明 选择 OFF 时则不设置 TX 通道源。TX 通道源和 RX 通道源([:DECoder<n>:UART:RX](#page-53-0)) 不可同 时选择 OFF。
- 返回格式 查询返回 D0、D1、D2、D3、D4、D5、D6、D7、D8、D9、D10、D11、D12、D13、D14、 D15、CHAN1、CHAN2、CHAN3、CHAN4 或 OFF。
	- **举例 :DECoder1:UART:TX CHAN2 /\*设置 TX 通道源为 CH2\*/** :DECoder1:UART:TX? /\*查询返回 CHAN2\*/

#### <span id="page-53-0"></span>**:DECoder<n>:UART:RX**

命令格式 :DECoder<n>:UART:RX <rx>

:DECoder<n>:UART:RX?

功能描述 设置或查询 RS232 解码的 RX 通道源。

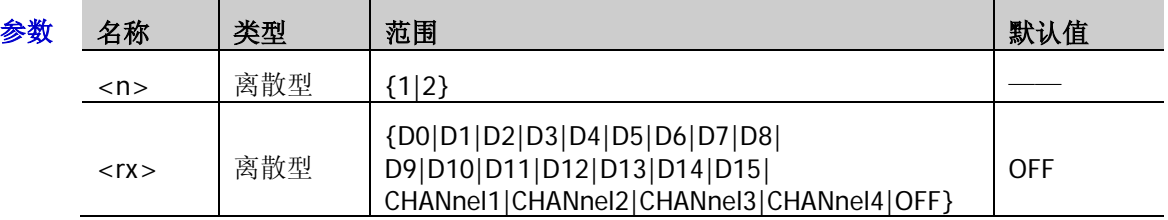

说明 选择 OFF 时则不设置 RX 通道源。RX 通道源和 TX 通道源([:DECoder<n>:UART:TX](#page-52-1)) 不可同 时选择 OFF。

返回格式 查询返回 D0、D1、D2、D3、D4、D5、D6、D7、D8、D9、D10、D11、D12、D13、D14、 D15、CHAN1、CHAN2、CHAN3、CHAN4 或 OFF。

举例 :DECoder1:UART:RX CHAN4 / \*设置 RX 通道源为 CH4\*/ :DECoder1:UART:RX? /\*查询返回 CHAN4\*/

#### <span id="page-53-1"></span>**:DECoder<n>:UART:POLarity**

命令格式 :DECoder<n>:UART:POLarity <pol>

:DECoder<n>:UART:POLarity?

功能描述 设置或查询 RS232 解码的极性。

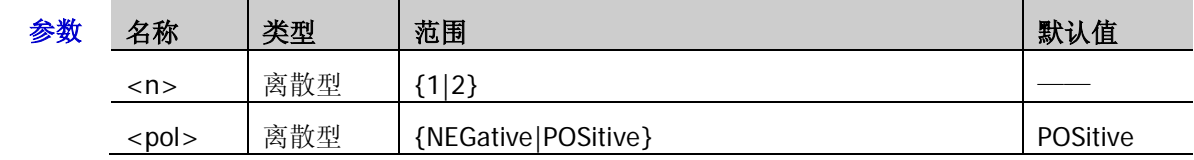

说明 > NEGative: 负极性 ( ■ ), 即高电平为 0, 低电平为 1。RS232 标准使用负极性。

> POSitive: 正极性(**ILLERE**), 即高电平为 1, 低电平为 0。

- 返回格式 查询返回 NEG 或 POS。
	- 举例:DECoder1:UART:POLarity NEGative /\*设置 RS232 解码的极性为负极性\*/ :DECoder1:UART:POLarity? /\*查询返回 NEG\*/

### <span id="page-53-2"></span>**:DECoder<n>:UART:ENDian**

命令格式 :DECoder<n>:UART:ENDian <endian>

:DECoder<n>:UART:ENDian?

功能描述 设置或查询 RS232 解码的位序。

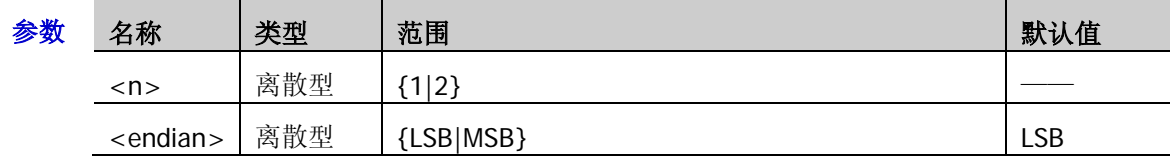

返回格式 查询返回 LSB 或 MSB。

举例:DECoder1:UART:ENDian MSB /\*设置 RS232 解码的位序为 MSB\*/ :DECoder1:UART:ENDian? /\*查询返回 MSB\*/

#### <span id="page-54-0"></span>**:DECoder<n>:UART:BAUD**

命令格式 :DECoder<n>:UART:BAUD <br/> <br/>baud>

:DECoder<n>:UART:BAUD?

功能描述 设置或查询 RS232 解码的波特率, 默认单位为 bps (baud per second)。

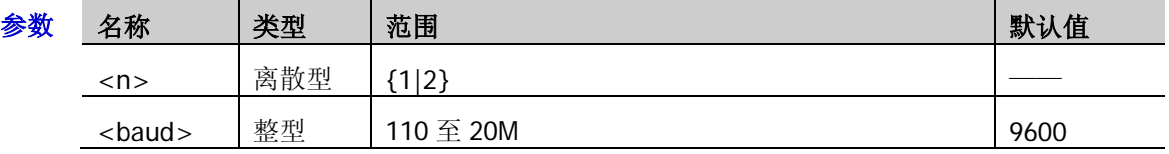

- 返回格式 查询以整数形式返回当前波特率。
	- 举例 :DECoder1:UART:BAUD 57600 / \*设置 RS232 解码的波特率为 57600bps\*/ :DECoder1:UART:BAUD? /\*查询返回 57600\*/

### <span id="page-54-1"></span>**:DECoder<n>:UART:WIDTh**

命令格式 :DECoder<n>:UART:WIDTh <wid>

:DECoder<n>:UART:WIDTh?

功能描述 设置或查询 RS232 解码每帧数据的宽度。

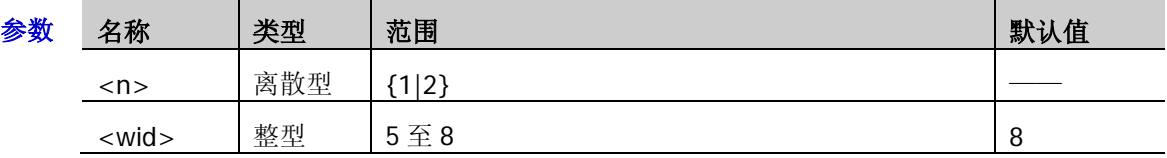

- 返回格式 查询返回5至8之间的整数。
	- 举例 :DECoder1:UART:WIDTh 7 /\*设置 RS232 解码的数据宽度为 7\*/ :DECoder1:UART:WIDTh? /\*杳询返回 7\*/

### <span id="page-54-2"></span>**:DECoder<n>:UART:STOP**

命令格式 :DECoder<n>:UART:STOP <stop>

:DECoder<n>:UART:STOP?

功能描述 设置或查询 RS232 解码每帧数据后的停止位。

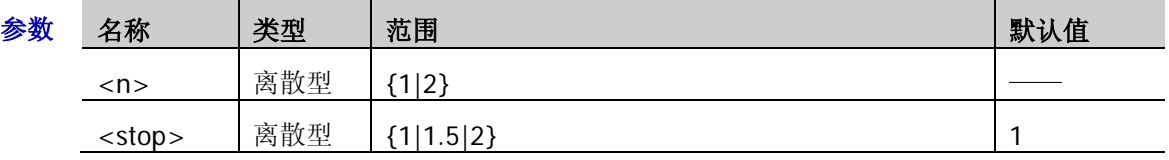

返回格式 查询返回 1、1.5 或 2。

举例: DECoder1:UART:STOP 1.5 /\*设置 RS232 解码的停止位为 1.5\*/ :DECoder1:UART:STOP? /\*查询返回 1.5\*/

### <span id="page-55-0"></span>**:DECoder<n>:UART:PARity**

命令格式 :DECoder<n>:UART:PARity <parity>

:DECoder<n>:UART:PARity?

#### 功能描述 设置或查询 RS232 解码数据传输的奇偶校验方式。

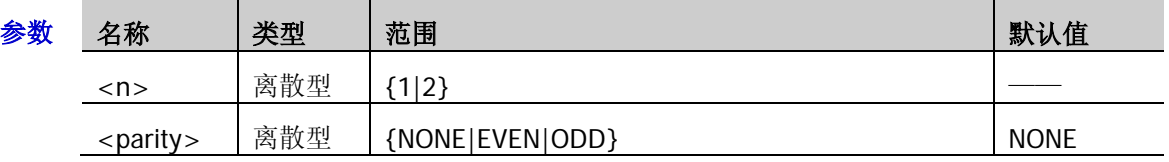

返回格式 查询返回 NONE、EVEN 或 ODD。

举例 :DECoder1:UART:PARity ODD /\*设置 RS232 解码的校验方式为奇校验\*/ :DECoder1:UART:PARity? /\*查询返回 ODD\*/

## <span id="page-56-0"></span>**:DECoder<n>:IIC**(选件)

:DECoder<n>:IIC 命令用于设置 I2C 解码相关的参数。

#### 命令列表:

- ◆ [:DECoder<n>:IIC:CLK](#page-56-1)
- ◆ [:DECoder<n>:IIC:DATA](#page-56-2)
- [:DECoder<n>:IIC:ADDRess](#page-57-0)

#### <span id="page-56-1"></span>**:DECoder<n>:IIC:CLK**

命令格式 :DECoder<n>:IIC:CLK <clk>

:DECoder<n>:IIC:CLK?

功能描述 设置或查询 I2C 解码时钟通道的信源。

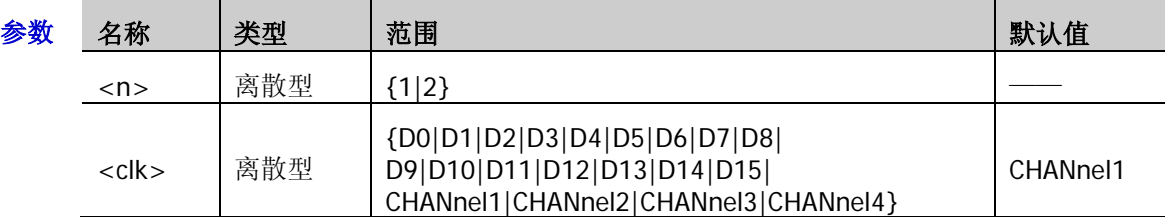

- 返回格式 查询返回 D0、D1、D2、D3、D4、D5、D6、D7、D8、D9、D10、D11、D12、D13、D14、 D15、CHAN1、CHAN2、CHAN3 或 CHAN4。
	- 举例 :DECoder1:IIC:CLK D0 /\*设置 I2C 解码的时钟通道源为 D0\*/ :DECoder1:IIC:CLK? /\*查询返回 D0\*/

### <span id="page-56-2"></span>**:DECoder<n>:IIC:DATA**

命令格式 :DECoder<n>:IIC:DATA <dat>

:DECoder<n>:IIC:DATA?

功能描述 设置或查询 I2C 解码数据通道的信源。

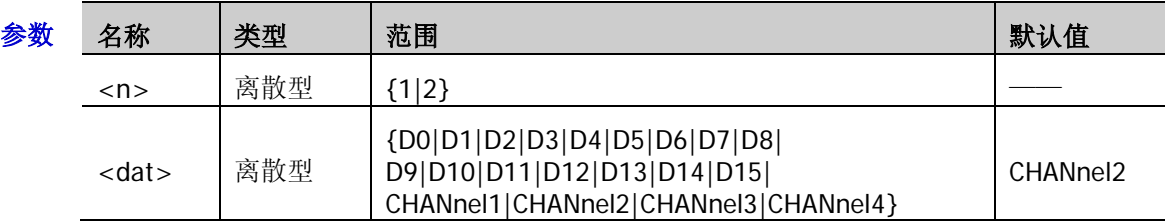

- 返回格式 查询返回 D0、D1、D2、D3、D4、D5、D6、D7、D8、D9、D10、D11、D12、D13、D14、 D15、CHAN1、CHAN2、CHAN3 或 CHAN4。
	- 举例 :DECoder1:IIC:DATA D1 / \*设置 I2C 解码的数据通道源为 D1\*/ :DECoder1:IIC:DATA? /\*查询返回 D1\*/

#### <span id="page-57-0"></span>**:DECoder<n>:IIC:ADDRess**

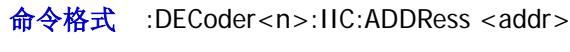

:DECoder<n>:IIC:ADDRess?

功能描述 设置或查询 I2C 解码的地址模式。

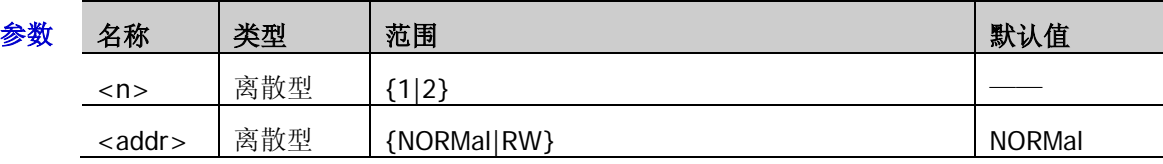

说明 > NORMal: 地址位宽([:TRIGger:IIC:AWIDth](#page-195-0)) 不包括 R/W 位。

> RW: 地址位宽([:TRIGger:IIC:AWIDth](#page-195-0))包括 R/W 位。

- 返回格式 查询返回 NORM 或 RW。
	- 举例 :DECoder1:IIC:ADDRess RW /\*设置 I2C 解码的地址包含 R/W 位\*/ :DECoder1:IIC:ADDRess? /\*查询返回 RW\*/

## <span id="page-58-0"></span>**:DECoder<n>:SPI**(选件)

:DECoder<n>:SPI 用于设置 SPI 解码相关的参数。

#### 命令列表:

- ◆ [:DECoder<n>:SPI:CLK](#page-58-1)
- [:DECoder<n>:SPI:MISO](#page-59-0)
- [:DECoder<n>:SPI:MOSI](#page-59-1)
- ◆ [:DECoder<n>:SPI:CS](#page-60-0)
- ◆ [:DECoder<n>:SPI:SELect](#page-60-1)
- [:DECoder<n>:SPI:MODE](#page-61-0)
- [:DECoder<n>:SPI:TIMeout](#page-61-1)
- ◆ [:DECoder<n>:SPI:POLarity](#page-62-0)
- ◆ [:DECoder<n>:SPI:EDGE](#page-62-1)
- [:DECoder<n>:SPI:ENDian](#page-62-2)
- [:DECoder<n>:SPI:WIDTh](#page-63-0)

### <span id="page-58-1"></span>**:DECoder<n>:SPI:CLK**

- 命令格式 :DECoder<n>:SPI:CLK <clk> :DECoder<n>:SPI:CLK?
- 功能描述 设置或查询 SPI 解码时钟通道的信源。

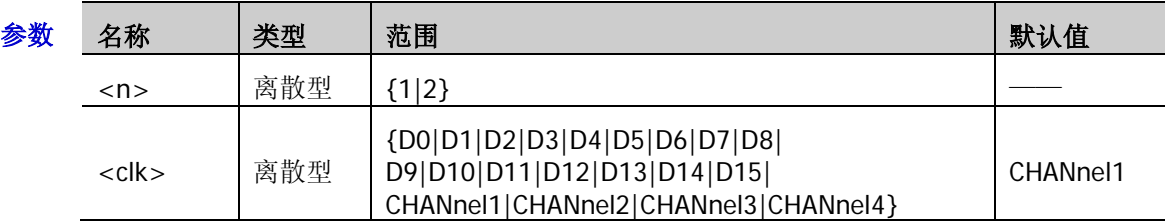

- 返回格式 查询返回 D0、D1、D2、D3、D4、D5、D6、D7、D8、D9、D10、D11、D12、D13、D14、 D15、CHAN1、CHAN2、CHAN3 或 CHAN4。
	- 举例 :DECoder1:SPI:CLK D0 /\*设置 SPI 解码的时钟源为 D0\*/ :DECoder1:SPI:CLK? /\*查询返回 D0\*/

#### <span id="page-59-0"></span>**:DECoder<n>:SPI:MISO**

命令格式 :DECoder<n>:SPI:MISO <miso>

:DECoder<n>:SPI:MISO?

功能描述 设置或查询 SPI 解码 MISO 通道源。

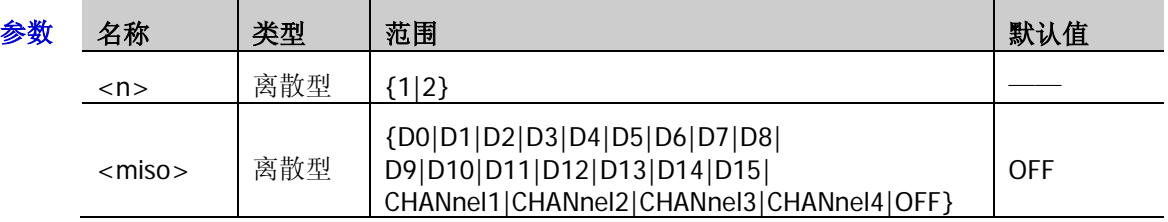

说明 选择 OFF 时则不设置 MISO 通道源。MISO 通道源和 MOSI 通道源([:DECoder<n>:SPI:MOSI](#page-59-1)) 不可同时选择 OFF。

- 返回格式 查询返回 D0、D1、D2、D3、D4、D5、D6、D7、D8、D9、D10、D11、D12、D13、D14、 D15、CHAN1、CHAN2、CHAN3、CHAN4 或 OFF。
	- 举例: DECoder1:SPI:MISO D0 / \*设置 SPI 解码的 MISO 通道源为 D0\*/ :DECoder1:SPI:MISO? /\*查询返回 D0\*/

#### <span id="page-59-1"></span>**:DECoder<n>:SPI:MOSI**

命令格式 :DECoder<n>:SPI:MOSI <mosi>

:DECoder<n>:SPI:MOSI?

功能描述 设置或查询 SPI 解码 MOSI 通道源。

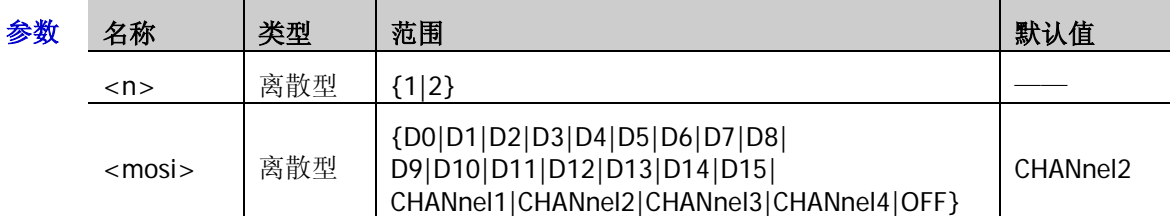

- 说明 选择 OFF 时则不设置 MOSI 通道源。MOSI 通道源和 MISO 通道源([:DECoder<n>:SPI:MISO](#page-59-0)) 不可同时选择 OFF。
- 返回格式 查询返回 D0、D1、D2、D3、D4、D5、D6、D7、D8、D9、D10、D11、D12、D13、D14、 D15、CHAN1、CHAN2、CHAN3、CHAN4 或 OFF。
	- 举例 :DECoder1:SPI:MOSI D1 /\*设置 SPI 解码的 MOSI 通道源为 D1\*/ :DECoder1:SPI:MOSI? /\*查询返回 D1\*/

#### <span id="page-60-0"></span>**:DECoder<n>:SPI:CS**

命令格式 :DECoder<n>:SPI:CS <cs>

:DECoder<n>:SPI:CS?

功能描述 设置或查询 SPI 解码片选线 CS 的通道源。

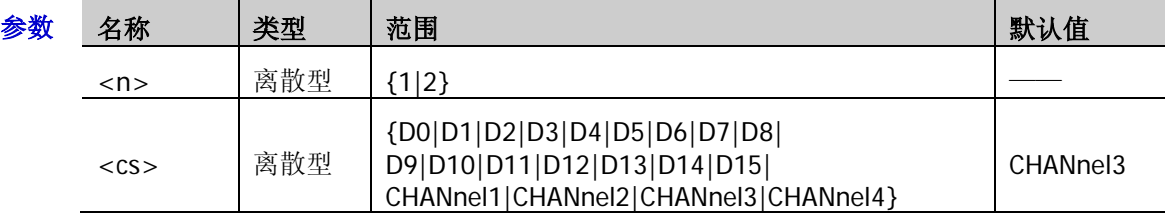

- 说明 仅在片选模式([:DECoder<n>:SPI:MODE](#page-61-0))下,该设置命令有效。
- 返回格式 查询返回 D0、D1、D2、D3、D4、D5、D6、D7、D8、D9、D10、D11、D12、D13、D14、 D15、CHAN1、CHAN2、CHAN3 或 CHAN4。

举例 :DECoder1:SPI:CS CHANnel4 /\*设置 SPI 解码的 CS 通道源为 CH4\*/ :DECoder1:SPI:CS? /\*查询返回 CHAN4\*/

#### <span id="page-60-1"></span>**:DECoder<n>:SPI:SELect**

命令格式 :DECoder<n>:SPI:SELect <CsNcs>

:DECoder<n>:SPI:SELect?

功能描述 设置或查询 SPI 解码片选线 CS 的极性。

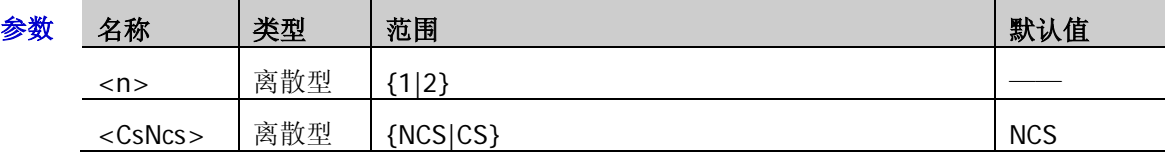

说明 > NCS: 低电平有效 (  $\Box$  ), 片选为低时开始传输数据。

- CS:高电平有效( ),片选为高时开始传输数据。
- > 仅在片选模式([:DECoder<n>:SPI:MODE](#page-61-0))下,该设置命令有效。
- 返回格式 查询返回 NCS 或 CS。
	- 举例 :DECoder1:SPI:SELect CS /\*设置 CS 极性为高电平有效\*/ :DECoder1:SPI:SELect? /\*查询返回 CS\*/

#### <span id="page-61-0"></span>**:DECoder<n>:SPI:MODE**

命令格式 :DECoder<n>:SPI:MODE <CsTmo>

:DECoder<n>:SPI:MODE?

功能描述 设置或查询 SPI 解码进行帧同步的模式。

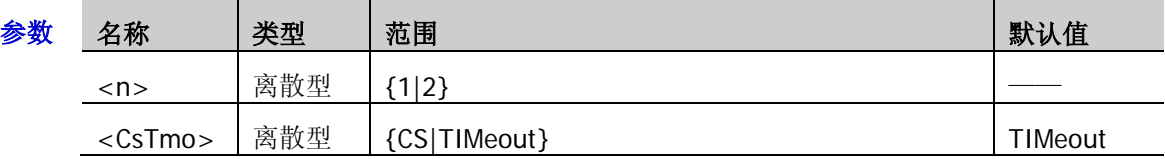

说明 > CS: 片选。含有片选线 CS, 依据 CS 进行帧同步。此时, 您需发送[:DECoder<n>:SPI:CS](#page-60-0) 命令和[:DECoder<n>:SPI:SELect](#page-60-1) 命令设置片选线通道源以及片选的极性。

 TIMeout:超时。根据超时时间进行帧同步。此时,您需发送[:DECoder<n>:SPI:TIMeout](#page-61-1) 命令设置超时时间。

#### 返回格式 查询返回 CS 或 TIM。

举例 :DECoder1:SPI:MODE CS /\*设置 SPI 解码的帧同步模式为 CS\*/ :DECoder1:SPI:MODE? /\*查询返回 CS\*/

#### <span id="page-61-1"></span>**:DECoder<n>:SPI:TIMeout**

命令格式 :DECoder<n>:SPI:TIMeout <tmo>

:DECoder<n>:SPI:TIMeout?

功能描述 设置或查询 SPI 解码超时模式时的超时时间,默认单位为 s。

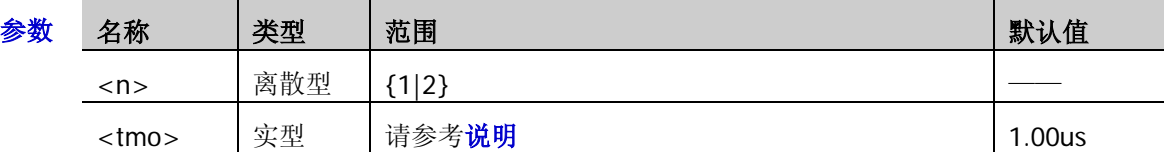

说明 > 超时时间需大于时钟最大脉宽, 小于帧间的空闲时间。

> 仅在超时模式([:DECoder<n>:SPI:MODE](#page-61-0))下,该设置命令有效。

#### 返回格式 查询以科学计数形式返回超时时间。

举例 :DECoder1:SPI:TIMeout 0.000005 /\*设置超时时间为 5us\*/ :DECoder1:SPI:TIMeout? /\*查询返回 5.000000e-06\*/

#### <span id="page-62-0"></span>**:DECoder<n>:SPI:POLarity**

命令格式 :DECoder<n>:SPI:POLarity <pol>

:DECoder<n>:SPI:POLarity?

功能描述 设置或查询 SPI 解码 SDA 数据线的极性。

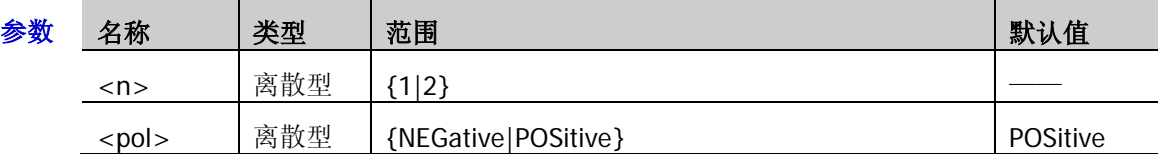

- 说明 > NEGative:  $\Box$ , 低电平为 1。
	- > POSitive: 1, 高电平为 1。
- 返回格式 查询返回 NEG 或 POS。
	- 举例 :DECoder1:SPI:POLarity NEGative /\*设置 SPI 解码的数据线极性为负极性\*/ :DECoder1:SPI:POLarity? /\*查询返回 NEG\*/

#### <span id="page-62-1"></span>**:DECoder<n>:SPI:EDGE**

命令格式 :DECoder<n>:SPI:EDGE <edge>

:DECoder<n>:SPI:EDGE?

功能描述 设置或查询 SPI 解码对数据线进行采样时的时钟类型。

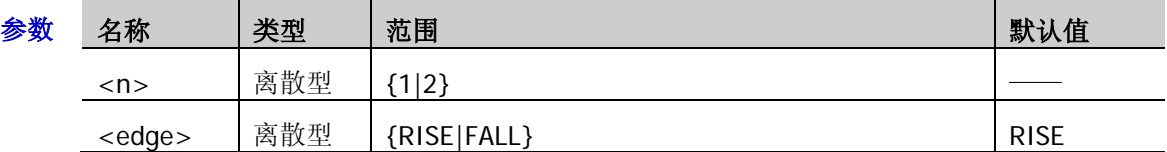

- 返回格式 查询返回 RISE 或 FALL。
	- :DECoder1:SPI:EDGE? /\*查询返回 FALL\*/

举例: :DECoder1:SPI:EDGE FALL /\*设置 SPI 解码时在时钟的下降沿处对数据进行采样\*/

### <span id="page-62-2"></span>**:DECoder<n>:SPI:ENDian**

命令格式 :DECoder<n>:SPI:ENDian <endian>

:DECoder<n>:SPI:ENDian?

功能描述 设置或查询 SPI 解码数据的位序。

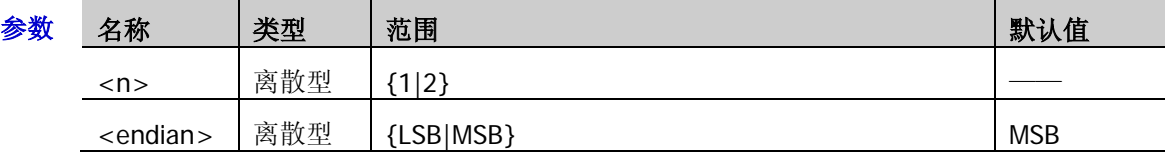

#### 返回格式 查询返回 LSB 或 MSB。

举例 :DECoder1:SPI:ENDian MSB /\*设置 SPI 解码的数据位序为 MSB\*/ :DECoder1:SPI:ENDian? /\*查询返回 MSB\*/

### <span id="page-63-0"></span>**:DECoder<n>:SPI:WIDTh**

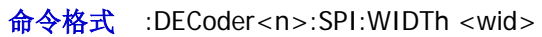

:DECoder<n>:SPI:WIDTh?

功能描述 设置或查询 SPI 解码每帧数据的位数。

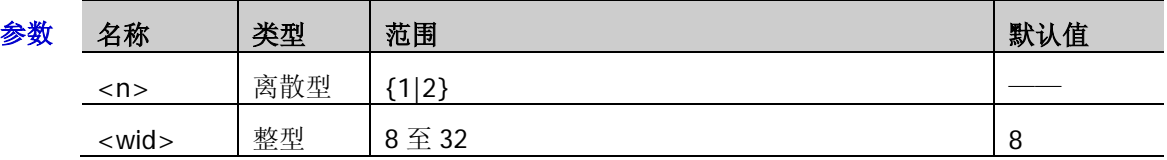

返回格式 查询返回 8 至 32 之间的整数。

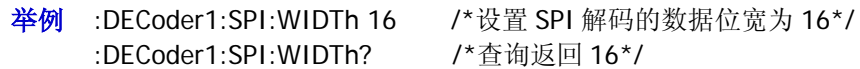

/\*查询返回 16\*/

## <span id="page-64-0"></span>**:DECoder<n>:PARallel**

:DECoder<n>:PARallel 命令用于设置并行解码相关的参数。

### 命令列表:

- ◆ [:DECoder<n>:PARallel:CLK](#page-64-1)
- [:DECoder<n>:PARallel:EDGE](#page-65-0)
- [:DECoder<n>:PARallel:WIDTh](#page-65-1)
- [:DECoder<n>:PARallel:BITX](#page-66-0)
- [:DECoder<n>:PARallel:SOURce](#page-66-1)
- [:DECoder<n>:PARallel:POLarity](#page-67-0)
- [:DECoder<n>:PARallel:NREJect](#page-67-1)
- [:DECoder<n>:PARallel:NRTime](#page-67-2)
- ◆ [:DECoder<n>:PARallel:CCOMpensation](#page-68-0)
- [:DECoder<n>:PARallel:PLOT](#page-68-1)

#### <span id="page-64-1"></span>**:DECoder<n>:PARallel:CLK**

- 命令格式 :DECoder<n>:PARallel:CLK <clk> :DECoder<n>:PARallel:CLK?
- 功能描述 设置或查询并行解码 CLK 的通道源。

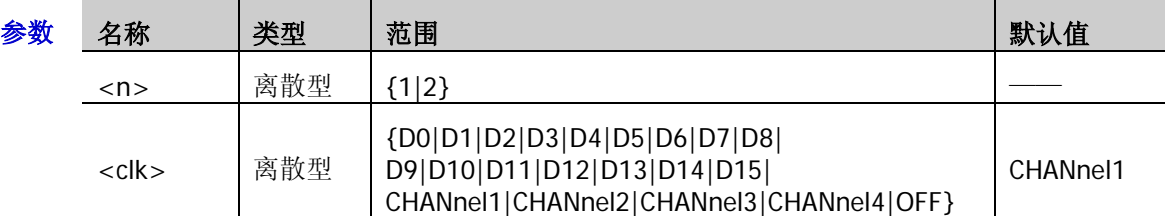

- 返回格式 查询返回 D0、D1、D2、D3、D4、D5、D6、D7、D8、D9、D10、D11、D12、D13、D14、 D15、CHAN1、CHAN2、CHAN3、CHAN4 或 OFF。
	- 举例 :DECoder1:PARallel:CLK D0 /\*设置并行解码的时钟源为 D0\*/ :DECoder1:PARallel:CLK? /\*查询返回 D0\*/

### <span id="page-65-0"></span>**:DECoder<n>:PARallel:EDGE**

命令格式 :DECoder<n>:PARallel:EDGE <edge>

:DECoder<n>:PARallel:EDGE?

功能描述 设置或查询并行解码对数据通道进行采样时时钟通道的边沿类型。

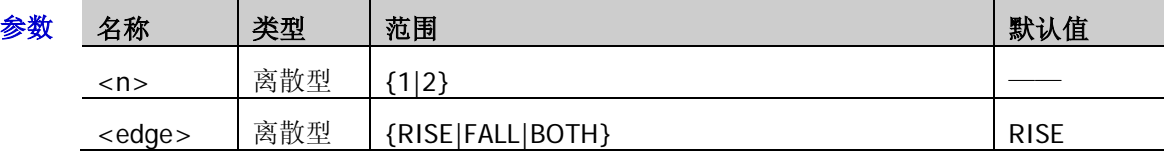

说明 如果没有选择时钟通道([:DECoder<n>:PARallel:CLK](#page-64-1)),解码时将在通道数据发生跳变时采样。

返回格式 查询返回 RISE、FALL 或 BOTH。

举例 :DECoder1:PARallel:EDGE BOTH /\*设置并行解码在时钟通道的任意沿处采样\*/ :DECoder1:PARallel:EDGE? /\*查询返回 BOTH\*/

### <span id="page-65-1"></span>**:DECoder<n>:PARallel:WIDTh**

命令格式 :DECoder<n>:PARallel:WIDTh <wid>

:DECoder<n>:PARallel:WIDTh?

功能描述 设置或查询并行总线的数据宽度,即每帧数据的位数。

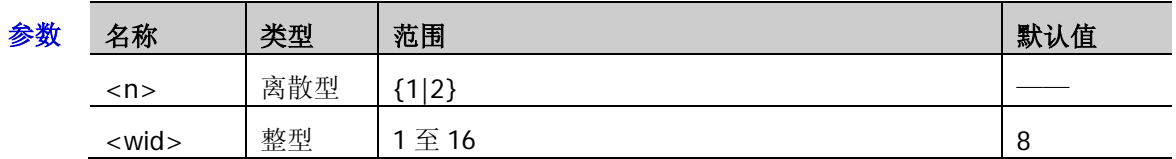

说明 使用该命令设置总线的数据宽度后,发送[:DECoder<n>:PARallel:BITX](#page-66-0) 命令 和[:DECoder<n>:PARallel:SOURce](#page-66-1) 命令分别选中各位并为该位设置通道源。

返回格式 查询返回1至16之间的整数。

举例 :DECoder1:PARallel:WIDTh 16 /\*设置并行解码的数据宽度为 16\*/ :DECoder1:PARallel:WIDTh? /\*查询返回 16\*/

### <span id="page-66-0"></span>**:DECoder<n>:PARallel:BITX**

命令格式 :DECoder<n>:PARallel:BITX <bit>

:DECoder<n>:PARallel:BITX?

功能描述 设置或查询并行总线需要设定通道源的数据位。

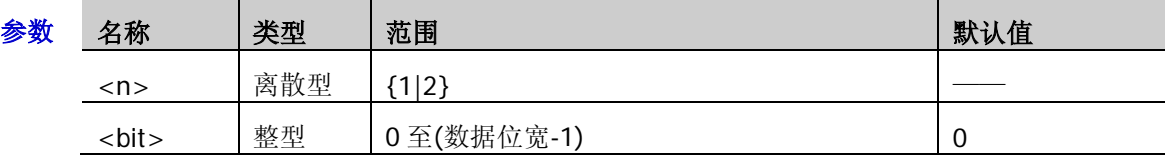

- 说明 数据位宽由[:DECoder<n>:PARallel:WIDTh](#page-65-1) 命令设置。
	- > 选择所需位后,发送[:DECoder<n>:PARallel:SOURce](#page-66-1) 命令可设置该位的通道源。
- 返回格式 查询以整数形式返回当前数据位数。
	- 举例 :DECoder1:PARallel:BITX 2 /\*设置当前位为 2\*/ :DECoder1:PARallel:BITX? /\*查询返回 2\*/

### <span id="page-66-1"></span>**:DECoder<n>:PARallel:SOURce**

命令格式 :DECoder<n>:PARallel:SOURce <src>

:DECoder<n>:PARallel:SOURce?

功能描述 设置或查询当前选中数据位的通道源。

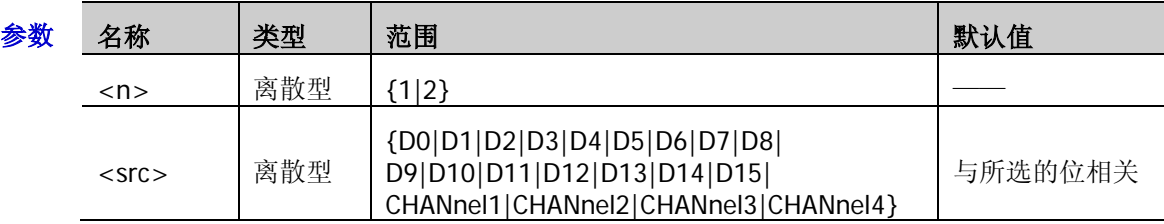

- 说明 发送该命令之前,请先发送[:DECoder<n>:PARallel:BITX](#page-66-0) 命令选择所需的数据位。
- 返回格式 查询返回 D0、D1、D2、D3、D4、D5、D6、D7、D8、D9、D10、D11、D12、D13、D14、 D15、CHAN1、CHAN2、CHAN3 或 CHAN4。
	- 举例 :DECoder1:PARallel:SOURce CHANnel2 /\*设置当前位的通道源为 CH2\*/ :DECoder1:PARallel:SOURce? /\*查询返回 CHAN2\*/
- 相关命令 [:DECoder<n>:PARallel:WIDTh](#page-65-1)

#### <span id="page-67-0"></span>**:DECoder<n>:PARallel:POLarity**

命令格式 :DECoder<n>:PARallel:POLarity <pol>

:DECoder<n>:PARallel:POLarity?

功能描述 设置或查询并行解码的数据极性。

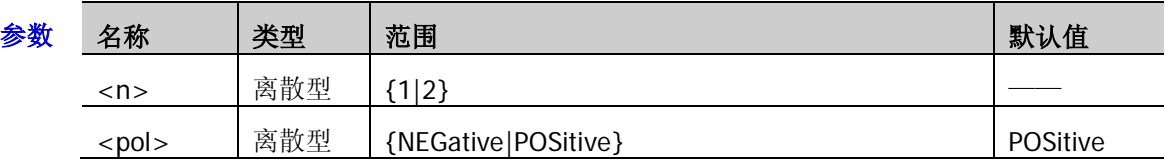

说明 > NEGative:  $\Box$ , 低电平为 1。

> POSitive: 1, 高电平为 1。

- 返回格式 查询返回 NEG 或 POS。
	- 举例 :DECoder1:PARallel:POLarity NEGative /\*设置并行解码的数据极性为负极性\*/ :DECoder1:PARallel:POLarity? /\*查询返回 NEG\*/

### <span id="page-67-1"></span>**:DECoder<n>:PARallel:NREJect**

命令格式 :DECoder<n>:PARallel:NREJect <bool>

:DECoder<n>:PARallel:NREJect?

功能描述 打开或关闭并行解码噪声抑制功能,或查询并行解码噪声抑制功能的状态。

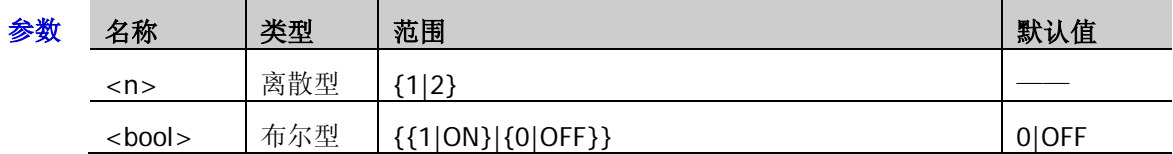

说明 > 噪声抑制可去除总线上持续时间不足的数据,用于消除实际电路中的突发毛刺等。

> 噪声抑制打开时,发送[:DECoder<n>:PARallel:NRTime](#page-67-2) 命令可设置所需的抑制时间。

返回格式 查询返回1或0。

举例 :DECoder1:PARallel:NREJect ON /\*打开噪声抑制功能\*/ :DECoder1:PARallel:NREJect? /\*查询返回 1\*/

## <span id="page-67-2"></span>**:DECoder<n>:PARallel:NRTime**

命令格式 :DECoder<n>:PARallel:NRTime <time>

:DECoder<n>:PARallel:NRTime?

功能描述 设置或查询并行解码噪声抑制时间, 默认单位为 s。

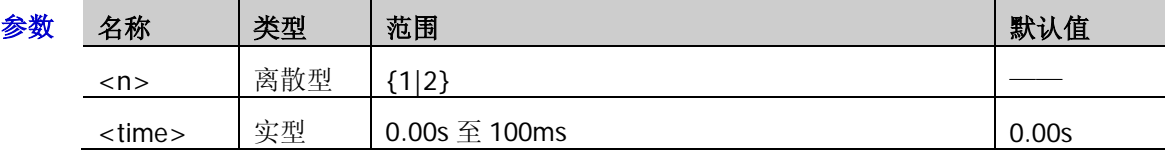

说明 发送该命令前,请先发送[:DECoder<n>:PARallel:NREJect](#page-67-1) 命令打开噪声抑制功能。

返回格式 查询以科学计数形式返回抑制时间。

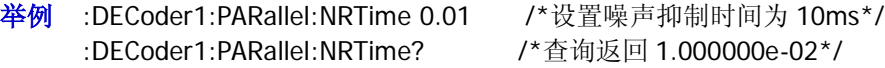

#### <span id="page-68-0"></span>**:DECoder<n>:PARallel:CCOMpensation**

命令格式 :DECoder<n>:PARallel:CCOMpensation <comp>

:DECoder<n>:PARallel:CCOMpensation?

功能描述 设置或查询并行解码时钟补偿时间,默认单位为 s。

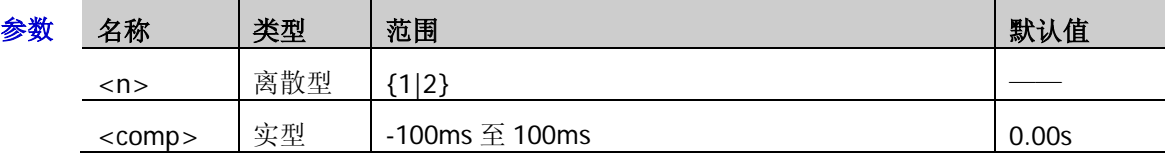

- 说明 > 设置补偿时间可微调时钟线和数据线之间的相位差。
	- > CLK 通道源选择 OFF (: DECoder<n>:PARallel:CLK) 时,该命令无效。
- 返回格式 查询以科学计数形式返回补偿时间。
	- 举例 :DECoder1:PARallel:CCOMpensation 0.01 /\*设置补偿时间为 10ms\*/ :DECoder1:PARallel:CCOMpensation? /\*查询返回 1.000000e-02\*/

#### <span id="page-68-1"></span>**:DECoder<n>:PARallel:PLOT**

命令格式 :DECoder<n>:PARallel:PLOT <bool>

:DECoder<n>:PARallel:PLOT?

#### 功能描述 打开或关闭并行解码曲线功能,或查询并行解码曲线功能的状态。

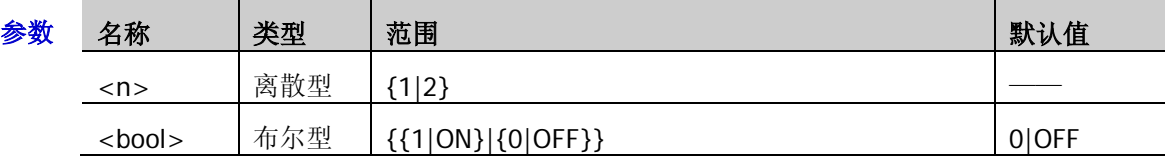

- 说明 打开时,可以矢量图方式显示总线数据的变化趋势。
- 返回格式 查询返回1或0。
	- 举例 :DECoder1:PARallel:PLOT ON /\*打开曲线功能\*/ :DECoder1:PARallel:PLOT? /\*查询返回 1\*/

# **:DISPlay** 命令子系统

:DISPlay 命令可以设置波形显示的类型、余辉时间、波形亮度、屏幕显示的网格类型以及网格亮度等。

### 命令列表:

- ◆ [:DISPlay:CLEar](#page-69-0)
- [:DISPlay:DATA?](#page-70-0)
- [:DISPlay:TYPE](#page-71-0)
- [:DISPlay:GRADing:TIME](#page-71-1)
- [:DISPlay:WBRightness](#page-71-2)
- [:DISPlay:GRID](#page-72-0)
- [:DISPlay:GBRightness](#page-72-1)

## <span id="page-69-0"></span>**:DISPlay:CLEar**

- 命令格式 :DISPlay:CLEar
- 功能描述 清除屏幕上的所有波形。
	- 说明 > 如果示波器处于 RUN 状态, 则清除后继续显示新波形。
		- 该命令功能等同于按前面板 **CLEAR** 按键。您也可以使用[:CLEar](#page-17-0) 命令清除屏幕上的所有 波形。
- 相关命令 [:RUN](#page-17-1)

## <span id="page-70-0"></span>**:DISPlay:DATA?**

命令格式 :DISPlay:DATA? [<color>,<invert>,<format>]

功能描述 读取屏幕当前显示图像的数据流并可根据需要设置获取的屏幕图像的颜色、反色显示和格式。

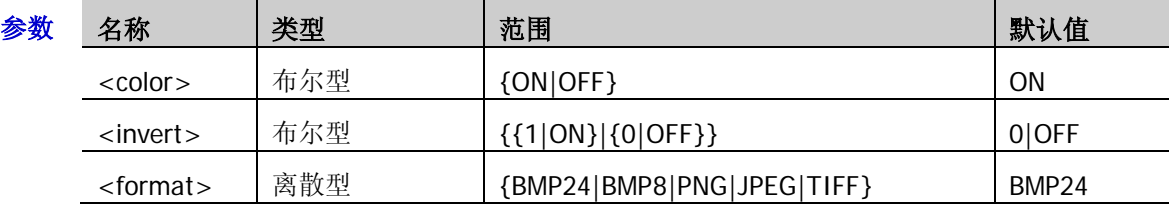

说明 <color>:图像颜色;ON 表示彩色,OFF 表示灰度。 <invert>: 反色功能; 1|ON 表示打开反色功能, 0|OFF 表示关闭反色功能。

> 省略[<color>,<invert>,<format>]时, 默认使用当前选择的图像颜色 ([:STORage:IMAGe:COLor](#page-139-0))和反色功能状态([:STORage:IMAGe:INVERT](#page-139-1)), 图像格式默 认为 BMP24。

> PC 通过 VISA 接口发送命令, 仪器响应命令后直接将当前显示图像的数据流返回至 PC 缓 存区。

#### 返回格式 返回数据流的格式如下:

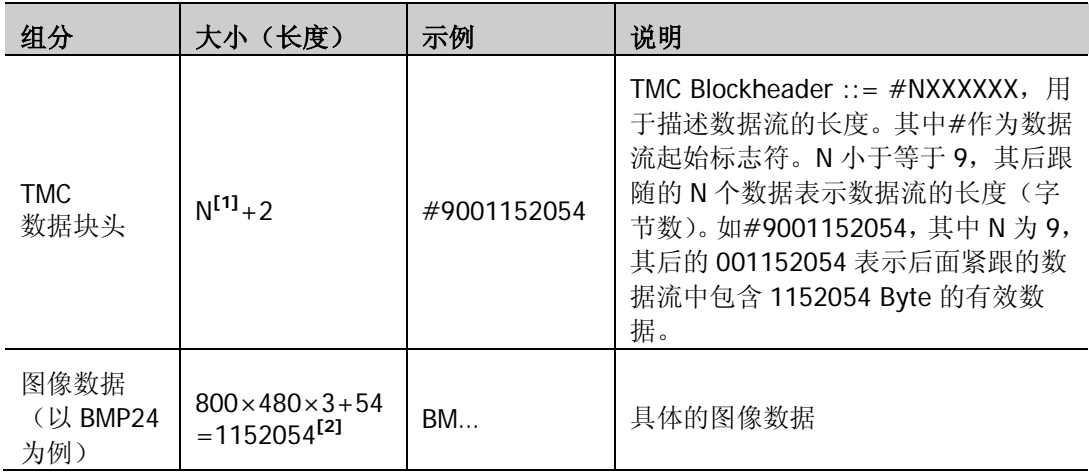

注<sup>[1]</sup>: N 是 TMC 头中数据长度的宽度, 如#9001152054 中"#"后面的"9"。

注<sup>[2]</sup>: 宽度为 800, 高度为 480, 位深度为 24 bit = 3 byte, 54 为位图文件头的大小。

举例 1. 确保有足够的缓存接收数据流,否则在读取时程序可能异常;

- 2. 返回的数据流中含有 TMC 数据块头, 需要去掉它才是符合标准的图像数据流;
- 3. 数据量大于1M,如果接口通讯速度不足,需要设定适当的超时时间;
- 4. 数据结束位置的结束符'\n'(0X0A)需要去掉。

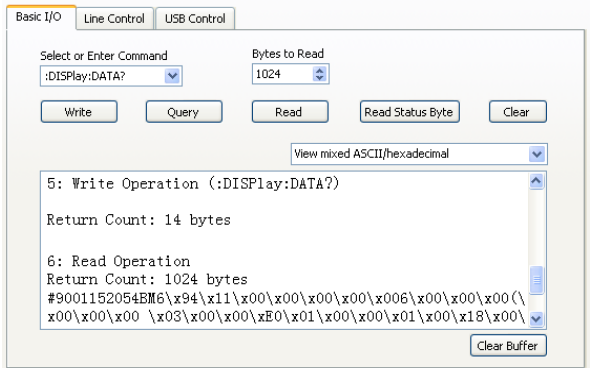

## <span id="page-71-0"></span>**:DISPlay:TYPE**

命令格式 :DISPlay:TYPE <type>

:DISPlay:TYPE?

功能描述 设置或查询屏幕中波形的显示方式。

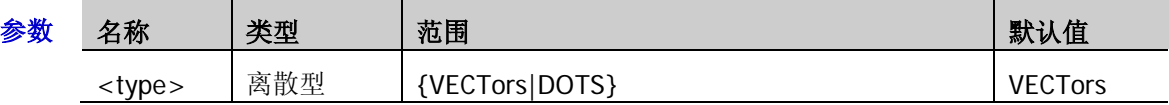

- 说明 VECTors:采样点之间通过连线的方式显示。该模式在大多情况下提供最逼真的波形。可 方便查看波形(例如方波)的陡边沿。
	- > DOTS: 直接显示采样点。您可以直观的看到每个采样点并可以使用光标测量该点的 X 和 Y 值。

返回格式 查询返回 VECT 或 DOTS。

举例: DISPlay:TYPE DOTS / \*选择点显示方式\*/ :DISPlay:TYPE? /\*查询返回 DOTS\*/

## <span id="page-71-1"></span>**:DISPlay:GRADing:TIME**

命令格式 :DISPlay:GRADing:TIME <time>

:DISPlay:GRADing:TIME?

功能描述 设置或查询余辉时间, 默认单位为 s。

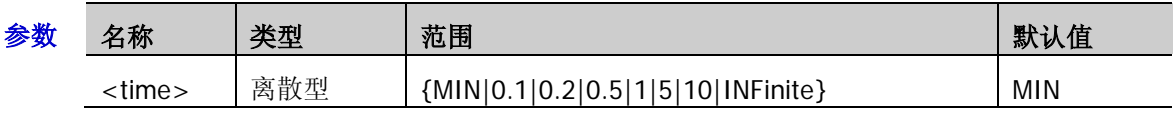

- 说明 > MIN: 将余辉时间设为最小值,可观察以高刷新率变化的波形。
	- 指定值:将余辉时间设定为上述指定值的某一项,可观察变化较慢或者出现概率较低的 毛刺。
	- INFinite:选择无限余辉时,示波器显示新波形时,不会清除之前采集的波形。可测量噪 声和抖动,捕获偶发事件。
- 返回格式 查询返回 MIN、0.1、0.2、0.5、1、5、10 或 INF。
	- 举例 :DISPlay:GRADing:TIME 0.1 /\*设置余辉时间为 0.1s\*/ :DISPlay:GRADing:TIME? /\*查询返回 0.1\*/

## <span id="page-71-2"></span>**:DISPlay:WBRightness**

命令格式 :DISPlay:WBRightness <time>

:DISPlay:WBRightness?

功能描述 设置或查询屏幕中波形显示的亮度。

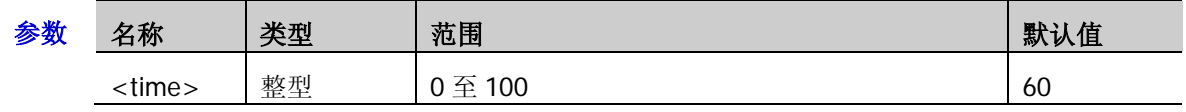

返回格式 查询返回 0 至 100 之间的一个整数。

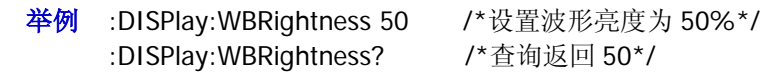
### **:DISPlay:GRID**

命令格式 :DISPlay:GRID <grid>

:DISPlay:GRID?

功能描述 设置或查询屏幕显示的网格类型。

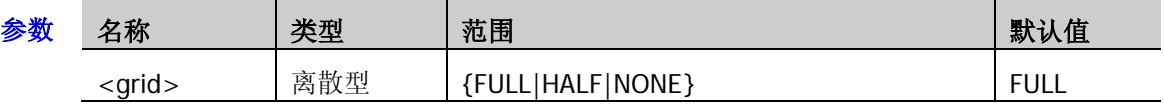

- 说明 FULL:打开背景网格及坐标。 HALF:关闭背景网格,仅打开坐标。 NONE:关闭背景网格及坐标。
- 返回格式 查询返回 FULL、HALF 或 NONE。
	- 举例: DISPlay:GRID NONE /\*关闭背景网格及坐标\*/ :DISPlay:GRID? /\*查询返回 NONE\*/

### **:DISPlay:GBRightness**

命令格式 :DISPlay:GBRightness <brightness>

:DISPlay:GBRightness?

功能描述 设置或查询屏幕网格的亮度。

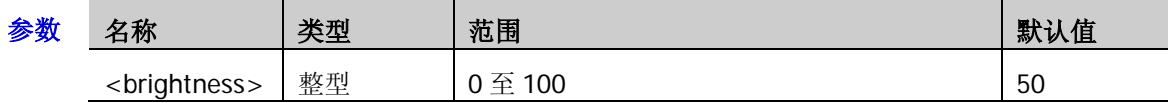

- 返回格式 查询返回 0 至 100 之间的一个整数。
	- 举例 :DISPlay:GBRightness 60 /\*设置屏幕网格亮度为 60%\*/ :DISPlay:GBRightness? /\*查询返回 60\*/

# **:ETABle** 命令子系统

:ETABle 命令用于设置解码事件表相关的参数。

#### 命令列表:

- ◆ [:ETABle<n>:DISP](#page-73-0)
- [:ETABle<n>:FORMat](#page-73-1)
- [:ETABle<n>:VIEW](#page-74-0)
- [:ETABle<n>:COLumn](#page-74-1)
- [:ETABle<n>:ROW](#page-75-0)
- [:ETABle<n>:SORT](#page-75-1)
- [:ETABle<n>:DATA?](#page-75-2)

### <span id="page-73-0"></span>**:ETABle<n>:DISP**

命令格式 :ETABle<n>:DISP <bool>

:ETABle<n>:DISP?

#### 功能描述 打开或关闭解码事件表,或查询解码事件表的状态。

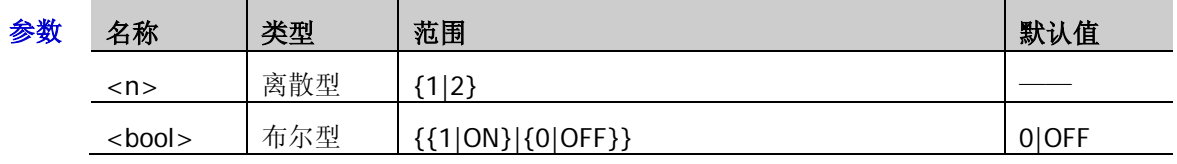

说明 该命令仅当解码器打开时([:DECoder<n>:DISPlay](#page-47-0))可用。

返回格式 查询返回1或0。

举例:ETABle1:DISP ON /\*打开解码事件表\*/ :ETABle1:DISP? /\*查询返回 1\*/

### <span id="page-73-1"></span>**:ETABle<n>:FORMat**

命令格式 :ETABle<n>:FORMat <fmt>

:ETABle<n>:FORMat?

功能描述 设置或查询事件表数据显示格式。

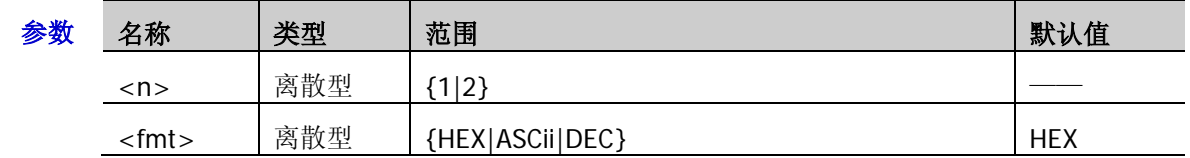

#### 返回格式 查询返回 HEX、ASC 或 DEC。

举例:ETABle1:FORMat ASCii /\*设置事件表数据格式为 ASCII\*/ :ETABle1:FORMat? /\*查询返回 ASC\*/

### <span id="page-74-0"></span>**:ETABle<n>:VIEW**

命令格式 :ETABle<n>:VIEW <view>

:ETABle<n>:VIEW?

功能描述 设置或查询事件表的显示形式。

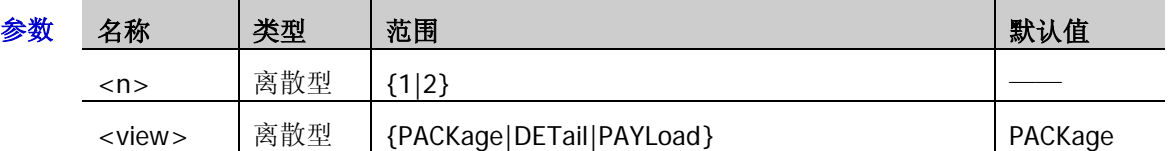

- 说明 > PACKage: 时间、数据对应显示在事件表中。
	- > DETail: 事件表中显示指定行的详细数据。
	- > PAYLoad: 事件表中显示指定列的所有数据。
- 返回格式 查询返回 PACK、DET 或 PAYL。
	- 举例 :ETABle1:VIEW PAYLoad /\*设置事件表显示形式为 PAYLoad\*/ :ETABle1:VIEW? /\*查询返回 PAYL\*/

### <span id="page-74-1"></span>**:ETABle<n>:COLumn**

命令格式 :ETABle<n>:COLumn <col>

:ETABle<n>:COLumn?

功能描述 设置或查询事件表的当前列。

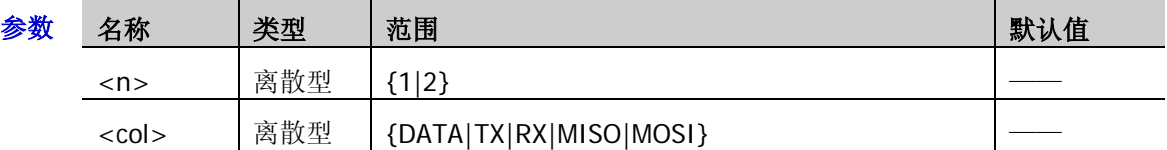

说明 当前选择的解码器([:DECoder<n>:MODE](#page-46-0))不同,<col>参数的可取值范围不同:

并行解码: DATA

RS232 解码:TX|RX

I2C 解码:DATA

SPI 解码: MISO|MOSI

- 若 RS232 解码的 TX 或 RX 通道源选择 OFF 或 SPI 解码的 MISO 或 MOSI 通道源选择 OFF 时,<col>参数不可设置为相应的参数。
- 返回格式 查询返回 DATA、TX、RX、MISO 或 MOSI。

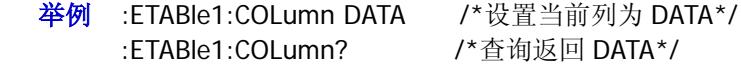

相关命令 [:DECoder<n>:UART:TX](#page-52-0)

[:DECoder<n>:UART:RX](#page-53-0)

[:DECoder<n>:SPI:MISO](#page-59-0)

[:DECoder<n>:SPI:MOSI](#page-59-1)

#### <span id="page-75-0"></span>**:ETABle<n>:ROW**

命令格式 :ETABle<n>:ROW <row>

:ETABle<n>:ROW?

功能描述 设置或查询事件表的当前行。

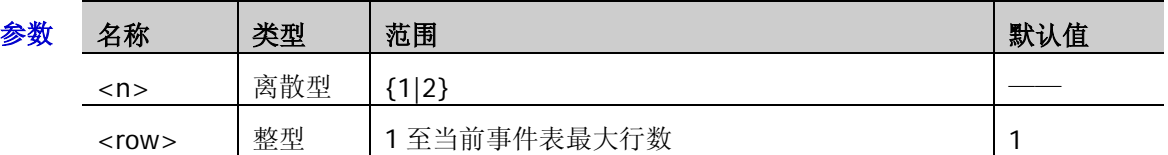

返回格式 查询以整数形式返回当前行。当前事件表无内容时,返回 0。

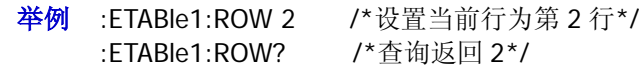

### <span id="page-75-1"></span>**:ETABle<n>:SORT**

命令格式 :ETABle<n>:SORT <sort>

:ETABle<n>:SORT?

功能描述 设置或查询事件表中解码结果的显示类型。

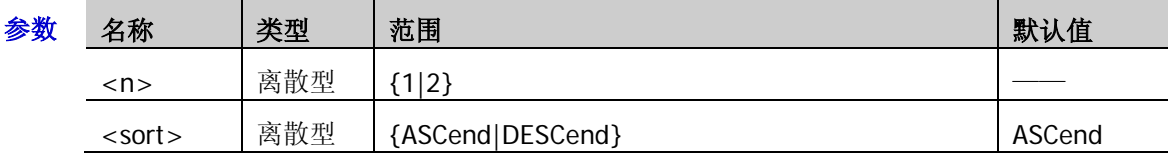

说明 ASCend: 升序, 事件的显示顺序与事件发生的顺序一致。

> DESCend: 降序, 事件的显示顺序与事件发生的顺序相反。

- 返回格式 查询返回 ASC 或 DESC。
	- 举例:ETABle1:SORT DESCend /\*设置事件表显示类型为降序\*/ :ETABle1:SORT? /\*查询返回 DESC\*/

### <span id="page-75-2"></span>**:ETABle<n>:DATA?**

命令格式 :ETABle<n>:DATA?

功能描述 读取当前事件表数据。

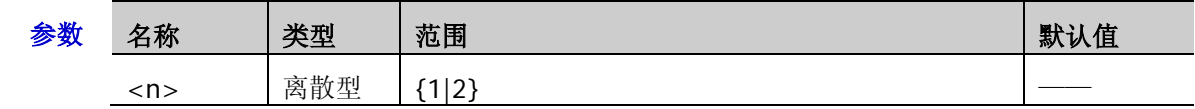

返回格式 查询以下图中的格式返回事件表数据,其中, #9000000098 为 TMC 数据描述头, 格式为 #900000dddd,后面紧跟事件表数据。其中,dddd 表示描述头后有效的波形数据字节数。例 如,如下图所示,#9000000098 为 TMC 数据描述头,其中 98 表示后面有 98 个字节的有效 数据,紧跟其后的为读取的事件表数据。

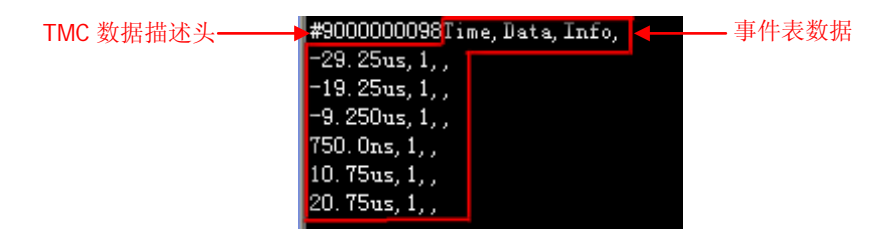

举例 :ETABle1:DATA? /\*查询返回如上图所示数据\*/

# **:FUNCtion** 命令子系统(选件)

:FUNCtion 命令用于设置波形录制与回放相关的参数。

#### 命令列表:

- [:FUNCtion:WRECord:FEND](#page-76-0)
- [:FUNCtion:WRECord:FMAX?](#page-76-1)
- [:FUNCtion:WRECord:FINTerval](#page-77-0)
- [:FUNCtion:WRECord:PROMpt](#page-77-1)
- [:FUNCtion:WRECord:OPERate](#page-77-2)
- [:FUNCtion:WRECord:ENABle](#page-78-0)
- [:FUNCtion:WREPlay:FSTart](#page-78-1)
- [:FUNCtion:WREPlay:FEND](#page-79-0)
- ◆ [:FUNCtion:WREPlay:FMAX?](#page-79-1)
- [:FUNCtion:WREPlay:FINTerval](#page-79-2)
- [:FUNCtion:WREPlay:MODE](#page-80-0)
- [:FUNCtion:WREPlay:DIRection](#page-80-1)
- [:FUNCtion:WREPlay:OPERate](#page-81-0)
- [:FUNCtion:WREPlay:FCURrent](#page-81-1)

### <span id="page-76-0"></span>**:FUNCtion:WRECord:FEND**

命令格式 :FUNCtion:WRECord:FEND <frame>

:FUNCtion:WRECord:FEND?

功能描述 设置或查询波形录制的终止帧数。

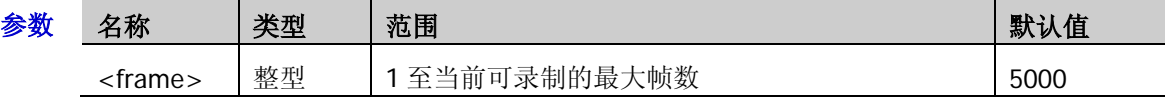

说明 当前可录制的最大帧数可通过[:FUNCtion:WRECord:FMAX?](#page-76-1)命令查询。

- 返回格式 查询以整数形式返回当前的终止帧数。
	- **举例 :FUNCtion:WRECord:FEND 4096 /\*设置终止帧数为 4096\*/** :FUNCtion:WRECord:FEND? /\*查询返回 4096\*/

### <span id="page-76-1"></span>**:FUNCtion:WRECord:FMAX?**

- 命令格式 :FUNCtion:WRECord:FMAX?
- 功能描述 查询当前可录制的最大帧数。
	- 说明 由于波形存储器大小是固定的,每帧波形的点数越多,能录制的波形帧数越少。因此,当前可 录制的最大帧数取决于当前选择的"存储深度",存储深度越小,可录制的帧数越多。
- 返回格式 查询以整数形式返回当前可录制的最大帧数。

### <span id="page-77-0"></span>**:FUNCtion:WRECord:FINTerval**

命令格式 :FUNCtion:WRECord:FINTerval <interval>

:FUNCtion:WRECord:FINTerval?

功能描述 设置或查询波形录制时帧与帧之间的时间间隔, 默认单位为 s。

| 参数 | 名称                    | 类型 | 范围          | 默认值   |
|----|-----------------------|----|-------------|-------|
|    | <interval></interval> | 实型 | 100ns 至 10s | 100ns |

返回格式 查询以科学计数形式返回当前设置的时间间隔。

举例:FUNCtion:WRECord:FINTerval 0.001 /\*设置时间间隔为 1ms\*/ :FUNCtion:WRECord:FINTerval? /\*查询返回 1.000000e-03\*/

### <span id="page-77-1"></span>**:FUNCtion:WRECord:PROMpt**

命令格式 :FUNCtion:WRECord:PROMpt <bool>

:FUNCtion:WRECord:PROMpt?

功能描述 打开或关闭录制结束时的声音提示,或查询录制结束时的声音提示状态。

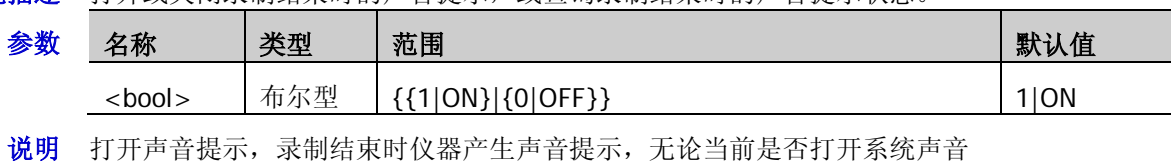

(见[:SYSTem:BEEPer](#page-141-0) 命令)。

- 返回格式 查询返回1或0。
	- 举例:FUNCtion:WRECord:PROMpt 1 /\*打开录制结束时的声音提示\*/ :FUNCtion:WRECord:PROMpt? /\*查询返回 1\*/

### <span id="page-77-2"></span>**:FUNCtion:WRECord:OPERate**

命令格式 :FUNCtion:WRECord:OPERate <opt>

:FUNCtion:WRECord:OPERate?

功能描述 启动或停止波形录制,或查询波形录制的状态。

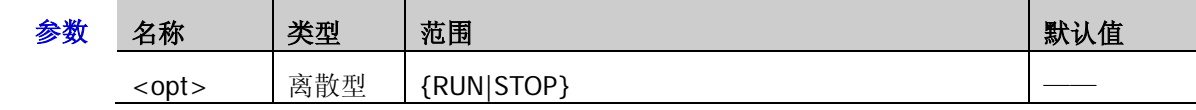

说明 发送该命令之前,请先发送[:FUNCtion:WRECord:ENABle](#page-78-0) 命令打开波形录制功能。否则,该命 令无效。

- 返回格式 查询返回 RUN 或 STOP。
	- 举例 :FUNCtion:WRECord:OPERate RUN /\*启动波形录制\*/ :FUNCtion:WRECord:OPERate? /\*若当前正在录制,返回RUN;若录制完成,返回STOP\*/

### <span id="page-78-0"></span>**:FUNCtion:WRECord:ENABle**

命令格式 :FUNCtion:WRECord:ENABle <bool>

:FUNCtion:WRECord:ENABle?

功能描述 打开或关闭波形录制功能, 或查询波形录制功能的状态。

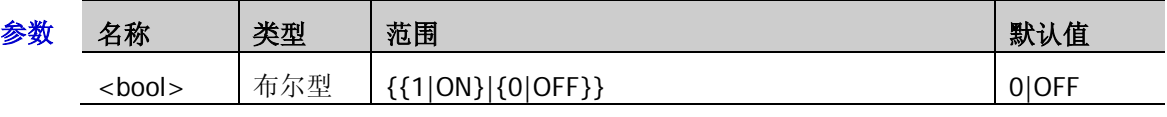

- 说明 仅当水平时基模式为"YT"模式且水平时基小于 200ms 时,可以打开波形录制功能。
	- 打开波形录制功能后,前面板 **RUN/STOP** 键用作启动/停止波形录制。此时,您可以 发送[:FUNCtion:WRECord:OPERate](#page-77-2) 命令启动录制。
- 返回格式 查询返回1或0。
	- 举例 :FUNCtion:WRECord:ENABle 1 /\*打开波形录制功能\*/ :FUNCtion:WRECord:ENABle? /\*查询返回 1\*/

### <span id="page-78-1"></span>**:FUNCtion:WREPlay:FSTart**

- 命令格式 :FUNCtion:WREPlay:FSTart <sta>
	- :FUNCtion:WREPlay:FSTart?
- 功能描述 设置或查询波形播放的起始帧。

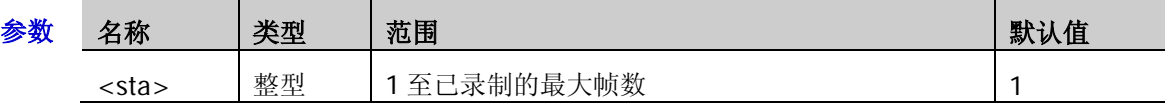

- 说明 已录制的最大帧数可由[:FUNCtion:WRECord:FEND](#page-76-0) 命令设置。
	- **>** 波形播放的起始帧不可大于波形播放的终止帧([:FUNCtion:WREPlay:FEND](#page-79-0))。
	- 仅当当前存在已录制波形时,允许设置波形播放的起始帧。
	- 波形录制或播放过程中,不允许设置波形播放的起始帧。
- 返回格式 查询返回一个整数。
	- 举例: FUNCtion:WREPlay:FSTart 5 /\*设置波形播放的起始帧为 5\*/ :FUNCtion:WREPlay:FSTart? /\*查询返回 5\*/

### <span id="page-79-0"></span>**:FUNCtion:WREPlay:FEND**

命令格式 :FUNCtion:WREPlay:FEND <end>

:FUNCtion:WREPlay:FEND?

功能描述 设置或查询波形播放的终止帧。

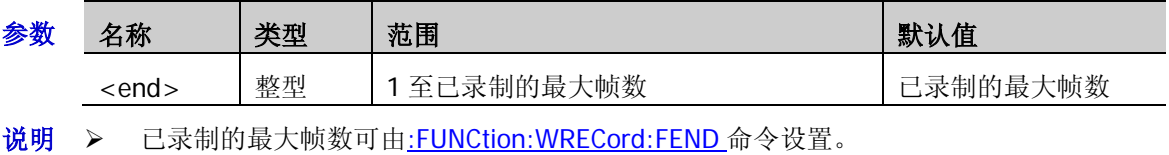

- > 波形播放的终止帧不可小于波形播放的起始帧([:FUNCtion:WREPlay:FSTart](#page-78-1))。
- 仅当当前存在已录制波形时,允许设置波形播放的终止帧。
- 波形录制或播放过程中,不允许设置波形播放的终止帧。
- 返回格式 查询返回一个整数。
	- 举例: FUNCtion:WREPlay:FEND 4096 /\*设置波形播放的终止帧为 4096\*/ :FUNCtion:WREPlay:FEND? /\*查询返回 4096\*/

## <span id="page-79-1"></span>**:FUNCtion:WREPlay:FMAX?**

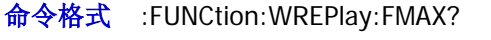

- 功能描述 查询当前最大可播放的帧数,即已录制的最大帧数。
	- 说明 已录制的最大帧数可由[:FUNCtion:WRECord:FEND](#page-76-0) 命令设置。
- 返回格式 查询返回一个整数。

### <span id="page-79-2"></span>**:FUNCtion:WREPlay:FINTerval**

命令格式 :FUNCtion:WREPlay:FINTerval <interval>

:FUNCtion:WREPlay:FINTerval?

功能描述 设置或查询波形播放时帧与帧之间的时间间隔,默认单位为 s。

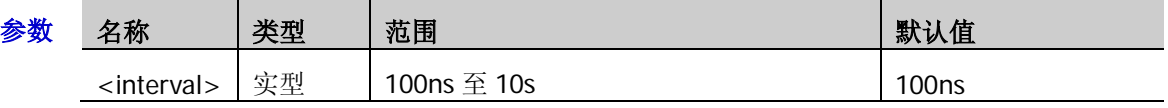

说明 > 仅当当前存在已录制波形时,允许设置波形播放的时间间隔。

波形录制或播放过程中,不允许设置波形播放的时间间隔。

- 返回格式 查询以科学计数形式返回当前时间间隔。
	- 举例 :FUNCtion:WREPlay:FINTerval 0.001 /\*设置时间间隔为 1ms\*/ :FUNCtion:WREPlay:FINTerval? /\*查询返回 1.000000e-03\*/

### <span id="page-80-0"></span>**:FUNCtion:WREPlay:MODE**

- 命令格式 :FUNCtion:WREPlay:MODE <mode> :FUNCtion:WREPlay:MODE?
- 功能描述 设置或查询波形播放的模式。

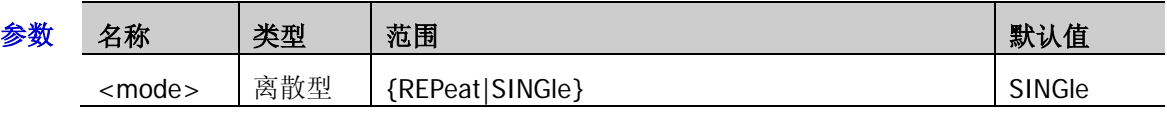

- 说明 REPeat:循环,从起始帧播放到终止帧后,再重复播放直至手动停止。
	- > SINGle: 单次, 从起始帧播放到终止帧后停止。
	- 仅当当前存在已录制波形时,允许设置波形播放的模式。
	- 波形录制或播放过程中,不允许设置波形播放的模式。
- 返回格式 查询返回 REP 或 SING。
	- **举例** :FUNCtion:WREPlay:MODE REPeat /\*设置波形播放模式为循环\*/<br>:FUNCtion:WREPlay:MODE? /\*杳询返回 REP\*/ :FUNCtion:WREPlay:MODE?

### <span id="page-80-1"></span>**:FUNCtion:WREPlay:DIRection**

- 命令格式 :FUNCtion:WREPlay:DIRection <dir> :FUNCtion:WREPlay:DIRection?
- 功能描述 设置或查询波形播放的方向。

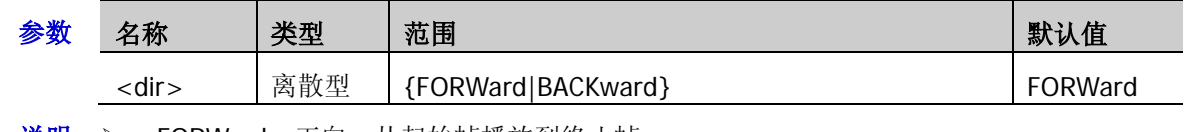

- 说明 > FORWard: 正向, 从起始帧播放到终止帧。
	- > BACKward: 反向, 从终止帧播放到起始帧。
	- 仅当当前存在已录制波形时,允许设置波形播放的方向。
	- 波形录制或播放过程中,不允许设置波形播放的方向。
- 返回格式 查询返回 FORW 或 BACK。
	- 举例:FUNCtion:WREPlay:DIRection FORWard /\*设置波形播放的方向为正向\*/ :FUNCtion:WREPlay:DIRection? /\*查询返回 FORW\*/

### <span id="page-81-0"></span>**:FUNCtion:WREPlay:OPERate**

命令格式 :FUNCtion:WREPlay:OPERate <opt>

:FUNCtion:WREPlay:OPERate?

功能描述 启动、暂停或停止波形播放,或查询当前波形播放的状态。

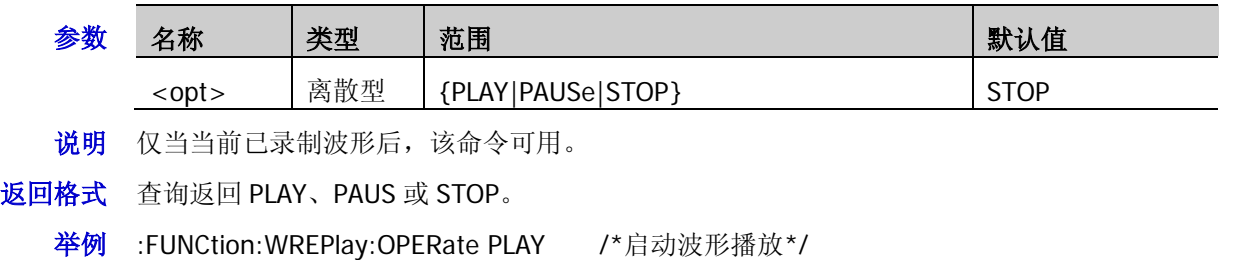

- :FUNCtion:WREPlay:OPERate? /\*若正在播放,则返回 PLAY;若播放完成,则返回 STOP\*/
- 相关命令 [:FUNCtion:WRECord:OPERate](#page-77-2)

### <span id="page-81-1"></span>**:FUNCtion:WREPlay:FCURrent**

命令格式 :FUNCtion:WREPlay:FCURrent <cur>

:FUNCtion:WREPlay:FCURrent?

功能描述 设置或查询波形播放时的当前帧。

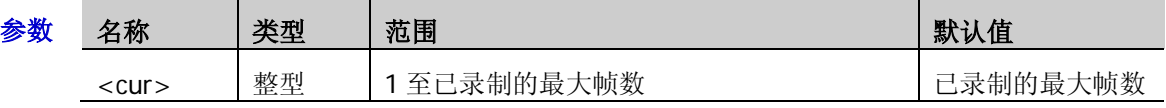

说明 已录制的最大帧数可由[:FUNCtion:WRECord:FEND](#page-76-0) 命令设置。

仅当当前存在已录制波形时,允许设置波形播放的当前帧。

波形录制或播放过程中,不允许设置波形播放的当前帧。

- 返回格式 查询返回一个整数。
	- 举例:FUNCtion:WREPlay:FCURrent 300 /\*设置波形播放的当前帧为 300\*/ :FUNCtion:WREPlay:FCURrent? /\*查询返回 300\*/

# **IEEE488.2** 通用命令

IEEE488.2 通用命令用于查询仪器基本信息或执行常用基本操作。这些命令通常以"\*"开头, 命令关键字 的长度为 3 个字符。

命令列表:

- $\triangleleft$  [\\*CLS](#page-82-0)
- $\triangleleft$  [\\*ESE](#page-82-1)
- $\triangleq$  [\\*ESR?](#page-83-0)
- $\blacklozenge$  [\\*IDN?](#page-83-1)
- $\triangleleft$  [\\*OPC](#page-83-2)
- $\triangleq$  [\\*RST](#page-83-3)
- $\triangleq$  [\\*SRE](#page-83-4)
- $\triangleq$  [\\*STB?](#page-84-0)
- $\blacklozenge$  [\\*TST?](#page-84-1)
- [\\*WAI](#page-84-2)

#### <span id="page-82-0"></span>**\*CLS**

- 命令格式 \*CLS
- 功能描述 将所有事件寄存器的值清零,同时清除错误队列。

#### <span id="page-82-1"></span>**\*ESE**

命令格式 \*ESE <value>

\*ESE?

功能描述 设置或查询标准事件状态寄存器组的使能寄存器值。

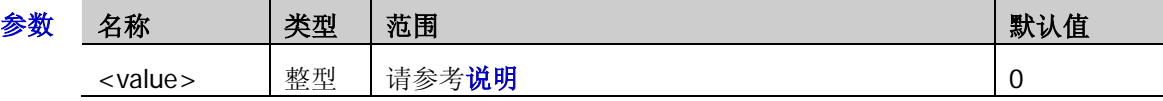

- 说明 标准事件状态寄存器的位 1 和位 6 未使用, 始终视为 0, 因此<value>的取值范围为二进制数 XOXXXXOX (X 为 1 或 0)对应的十进制数。
- 返回格式 查询返回一个整数,该数等于该寄存器中所有已设置位的权值之和。
	- 举例 \*ESE 16 /\*将寄存器的位 4 (十进制为 16) 使能\*/
		- \*ESE? /\*查询返回寄存器的使能值 16\*/

#### <span id="page-83-0"></span>**\*ESR?**

- 命令格式 \*ESR?
- 功能描述 查询并清除标准事件状态寄存器组的事件寄存器值。
	- 说明 标准事件状态寄存器的位 1 和位 6 未使用, 始终视为 0, 因此返回值的取值范围为二进制数 XOXXXXOX (X 为 1 或 0)对应的十进制数。
- 返回格式 查询返回一个整数,该数等于该寄存器中所有位的权值之和。

#### <span id="page-83-1"></span>**\*IDN?**

- 命令格式 \*IDN?
- 功能描述 查询仪器的 ID 字符串。

返回格式 查询返回 RIGOL TECHNOLOGIES,<model>,<serial number>,<software version>。 其中, <model>:仪器型号; <serial number>:仪器序列号; <software version>:仪器软件版本。

### <span id="page-83-2"></span>**\*OPC**

命令格式 \*OPC

\*OPC?

- 功能描述 \*OPC 命令用于在当前操作完成后,将标准事件状态寄存器的 Operation Complete 位(位0) 置 1。\*OPC?命令用于查询当前操作是否完成。
- 返回格式 当前操作完成则返回 1,否则返回 0。

#### <span id="page-83-3"></span>**\*RST**

- 命令格式 \*RST
- 功能描述 将仪器恢复至出厂默认状态。

#### <span id="page-83-4"></span>**\*SRE**

命令格式 \*SRE <value>

\*SRE?

功能描述 设置或查询状态字节寄存器组的使能寄存器值。

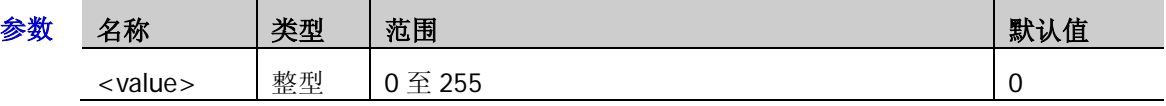

说明 状态字节寄存器的位 0 和位 1 未使用, 始终视为 0, 因此<value>的取值范围为二进制数 XXXXXX00 (X 为 1 或 0) 对应的十进制数。

返回格式 查询返回一个整数,该数等于该寄存器中所有已设置位的权值之和。

举例 \*SRE 16 /\*将寄存器的位 4 (十进制为 16) 使能\*/ \*SRE? /\*查询返回寄存器的使能值 16\*/

#### <span id="page-84-0"></span>**\*STB?**

- 命令格式 \*STB?
- 功能描述 查询状态字节寄存器的事件寄存器值。在该命令被执行完后,状态字节寄存器的值清零。
	- 说明 状态字节寄存器的位 0 和位 1 未使用, 始终视为 0, 因此返回值的取值范围为二进制数 XXXXXX00 (X 为 1 或 0) 对应的十进制数。
- 返回格式 查询返回一个整数,该数等于该寄存器中所有位的权值之和。

#### <span id="page-84-1"></span>**\*TST?**

- 命令格式 \*TST?
- 功能描述 执行一次自检并返回自检结果。
- 返回格式 查询返回一个十进制整数。

#### <span id="page-84-2"></span>**\*WAI**

- 命令格式 \*WAI
- 功能描述 等待操作完成。
	- 说明 当前操作命令已执行完后才可以进行后续命令。

# **:LA** 命令子系统

:LA 命令用于对数字通道进行相关操作。该命令子系统仅适用于 MSO1000Z 和带有 MSO 升级选件的 DS1000Z Plus。

#### 命令列表:

- [:LA:ACTive](#page-85-0)
- [:LA:AUTosort](#page-86-0)
- [:LA:DIGital<n>:DISPlay](#page-86-1)
- ◆ [:LA:DIGital<n>:POSition](#page-86-2)
- [:LA:DIGital<n>:LABel](#page-87-0)
- [:LA:DISPlay](#page-87-1)
- [:LA:POD<n>:DISPlay](#page-88-0)
- [:LA:POD<n>:THReshold](#page-88-1)
- [:LA:SIZE](#page-89-0)
- [:LA:STATe](#page-89-1)
- [:LA:TCALibrate](#page-90-0)

### <span id="page-85-0"></span>**:LA:ACTive**

命令格式 :LA:ACTive {<digital>|<group>|NONE}

:LA:ACTive?

功能描述 设置或查询当前的活动通道或通道组。

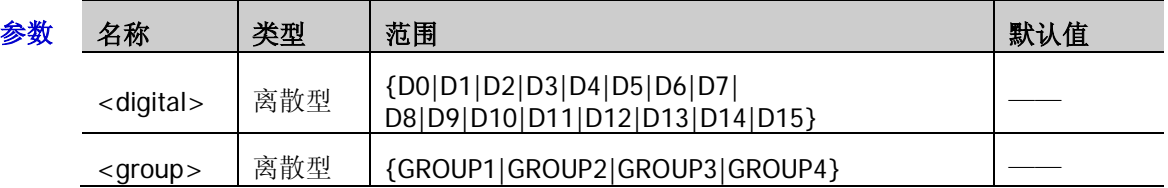

- 说明 参数<digital>用于选择 D0 至 D15 中的任一通道,选中的通道对应的通道标签和波形显 示为红色。
	- 参数<group>用于选择自定义组 GROUP1 至 GROUP4 中的任一组通道。选中的通道组中 所有通道标签和波形都显示为红色。
	- > 发送参数 NONE 时, 不选中任何通道/通道组。
	- > 仅当前已打开的数字通道或自定义通道组才可选, 请参考[:LA:DIGital<n>:DISPlay](#page-86-1) 命令 或[:LA:DISPlay](#page-87-1) 命令打开所需的通道或通道组。
- 返回格式 查询返回当前活动通道(D0、D1、……或 D15)、当前活动通道组(GROUP1、GROUP2、GROUP3 或 GROUP4)或 NONE。
	- 举例 :LA:ACTive D3 /\*设置当前活动通道为 D3\*/ :LA:ACTive? /\*查询返回 D3\*/

### <span id="page-86-0"></span>**:LA:AUTosort**

命令格式 :LA:AUTosort <n>

功能描述 设置屏幕中已打开通道波形的自动排列方式。

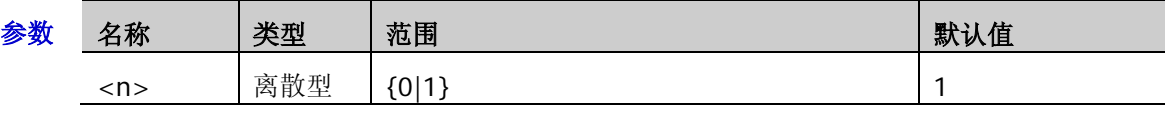

 $\mathcal{H}$  哪 → <n> = 0: 屏幕中的波形从上至下依次为 D15 至 D0

> <n> = 1: 屏幕中的波形从上至下依次为 D0 至 D15

### <span id="page-86-1"></span>**:LA:DIGital<n>:DISPlay**

- 命令格式 :LA:DIGital<n>:DISPlay <bool> :LA:DIGital<n>:DISPlay?
- 功能描述 打开或关闭指定的数字通道, 或查询指定数字通道的状态。

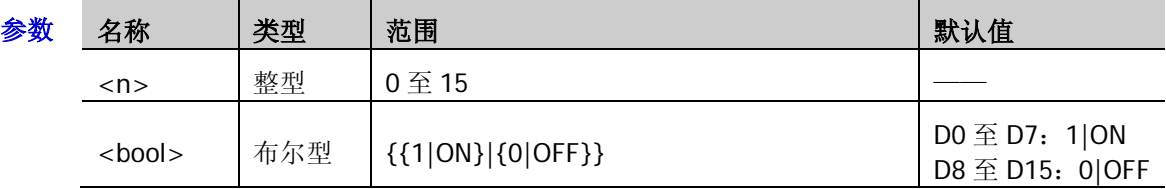

说明 当前已打开的通道,可使用[:LA:ACTive](#page-85-0) 命令选择为活动通道。

返回格式 查询返回1或0。

举例 :LA:DIGital3:DISPlay ON /\*打开 D3\*/ :LA:DIGital3:DISPlay? /\*查询返回 1\*/

### <span id="page-86-2"></span>**:LA:DIGital<n>:POSition**

命令格式 :LA:DIGital<n>:POSition <position>

:LA:DIGital<n>:POSition?

功能描述 设置或查询指定数字通道波形在屏幕中的显示位置。

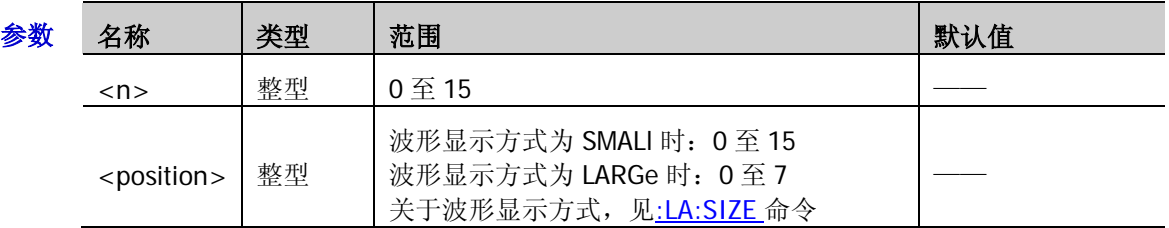

- $\mathcal{H}$  W <position>的取值 0 至 15 或 0 至 7 表示波形在屏幕中显示的位置。波形显示方式为 SMALI 时,屏幕可显示 16 个波形, 从上至下的位置依次为 0 至 15; 波形显示方式为 LARGe 时, 屏幕可显示 8 个波形, 从上至下的位置依次为 0 至 7。
	- 仅当当前已打开指定数字通道时,设置命令有效。
- 返回格式 查询返回 0 至 15 或 0 至 7 之间的整数。
	- 举例 :LA:DIGital1:POSition 3 /\*设置 D1 的显示位置为 3\*/ :LA:DIGital1:POSition? /\*查询返回 3\*/

### <span id="page-87-0"></span>**:LA:DIGital<n>:LABel**

命令格式 :LA:DIGital<n>:LABel <label>

:LA:DIGital<n>:LABel?

功能描述 设置或查询指定数字通道的标签。

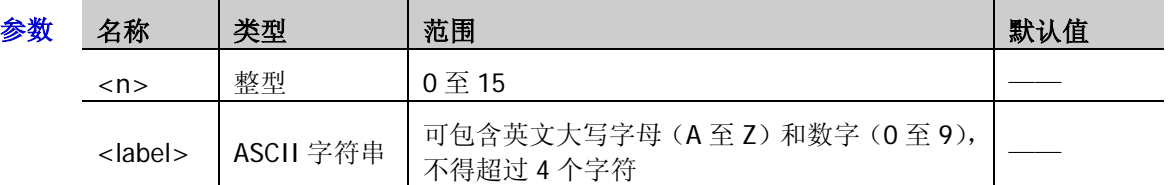

- 返回格式 查询以 ASCII 字符串形式返回指定数字通道的标签。若指定通道未设置标签,查询返回"No Label"。
	- 举例 :LA:DIGital0:LABel ACK /\*设置 D0 的标签为 ACK\*/ :LA:DIGital0:LABel? /\*查询返回 ACK\*/

## <span id="page-87-1"></span>**:LA:DISPlay**

命令格式 :LA:DISPlay {<digital>|<group>|<pod>},<br/>cool>

:LA:DISPlay? {<digital>|<group>|<pod>}

功能描述 打开或关闭指定的数字通道、自定义通道组或默认通道组,或查询指定的数字通道、自定义通 道组或默认通道组的状态。

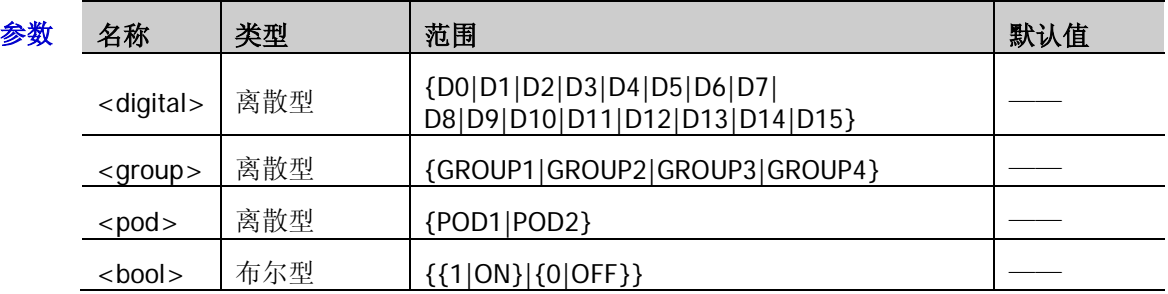

说明 打开 D0 至 D7 之间任一通道时,CH4 功能自动禁用;关闭 D0 至 D7 所有通道时,CH4 功能自动恢复。 打开 D8 至 D15 之间任一通道时, CH3 功能自动禁用; 关闭 D8 至 D15 所有通道时, CH3 功能自动恢复。

- 参数<group>表示自定义通道组。用户可以设置指定自定义通道组所包含的数字通道。 注意:任一数字通道只能属于其中一个自定义通道组。
- **>** 参数<pod>表示默认通道组: POD1 (D0 至 D7) 和 POD2 (D8 至 D15)。
- > 当前已打开的通道或自定义通道组,可使用[:LA:ACTive](#page-85-0) 命令选择为活动通道或通道组。

#### 返回格式 查询返回1或0。

举例 :LA:DISPlay POD1,ON /\*打开 POD1 (D0 至 D7) \*/ :LA:DISPlay? POD1 /\*查询返回 1\*/

### <span id="page-88-0"></span>**:LA:POD<n>:DISPlay**

命令格式 :LA:POD<n>:DISPlay <bool>

:LA:POD<n>:DISPlay?

功能描述 打开或关闭指定的默认通道组,或查询指定默认通道组的状态。

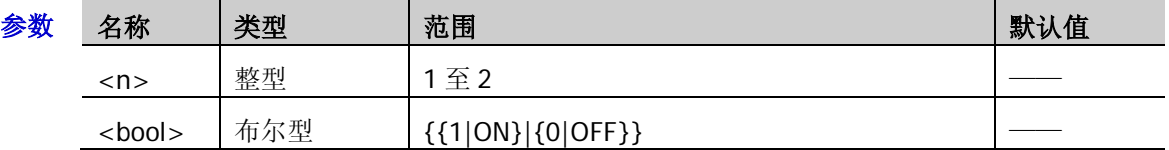

- 说明 2 个默认通道组:POD1(D0 至 D7)和 POD2(D8 至 D15)。
	- ▶ 打开 POD1 时, CH4 功能自动禁用; 关闭 POD1 时, CH4 功能自动恢复。 打开 POD2 时, CH3 功能自动禁用; 关闭 POD2 时, CH3 功能自动恢复。
- 返回格式 查询返回1或0。
	- 举例 :LA:POD1:DISPlay 1 /\*打开 POD1 (D0 至 D7) \*/ :LA:POD1:DISPlay? /\*查询返回 1\*/

### <span id="page-88-1"></span>**:LA:POD<n>:THReshold**

命令格式 :LA:POD<n>:THReshold <thre>

:LA:POD<n>:THReshold?

功能描述 设置或查询指定默认通道组的阈值,默认单位为 V。

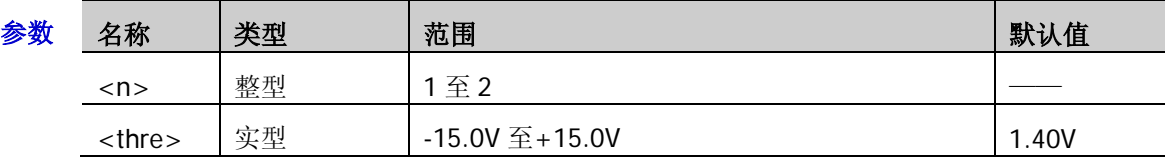

说明 2 个默认通道组: POD1 (D0 至 D7) 和 POD2 (D8 至 D15)。

- 返回格式 查询以科学计数形式返回指定通道组当前的阈值。
	- 举例 :LA:POD1:THReshold 3.3 /\*设置 POD1 (D0 至 D7) 的阈值为 3.3V\*/ :LA:POD1:THReshold? /\*查询返回 3.300000e+00\*/

### <span id="page-89-0"></span>**:LA:SIZE**

命令格式 :LA:SIZE <size>

:LA:SIZE?

功能描述 设置或查询已打开通道的波形在屏幕中显示的大小。

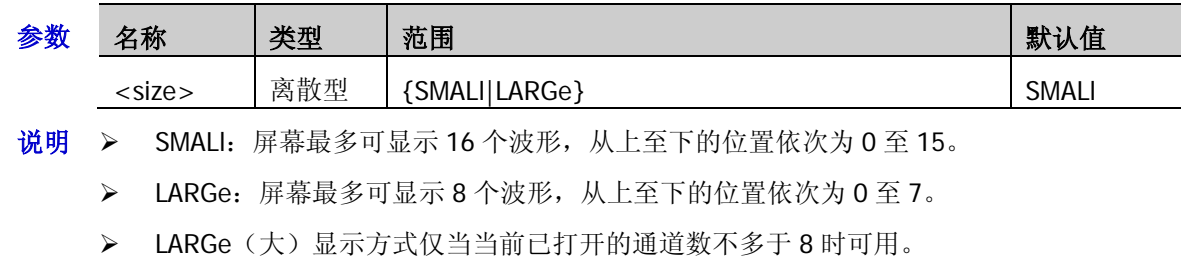

- 返回格式 查询返回 SMAL 或 LARG。
	- 举例 :LA:SIZE SMALI /\*设置波形显示方式为小\*/ :LA:SIZE? /\*查询返回 SMAL\*/
- 相关命令 [:LA:DIGital<n>:POSition](#page-86-2)

### <span id="page-89-1"></span>**:LA:STATe**

命令格式 :LA:STATe <bool>

:LA:STATe?

功能描述 打开或关闭 LA 功能, 或查询 LA 功能的状态。

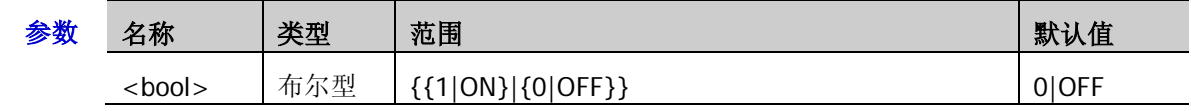

#### 返回格式 查询返回1或0。

举例 :LA:STATe ON /\*打开 LA 功能\*/ :LA:STATe? /\*查询返回 1\*/

### <span id="page-90-0"></span>**:LA:TCALibrate**

命令格式 :LA:TCALibrate <tcal>

:LA:TCALibrate?

功能描述 设置或查询数字通道的延时校正时间, 默认单位为 s。

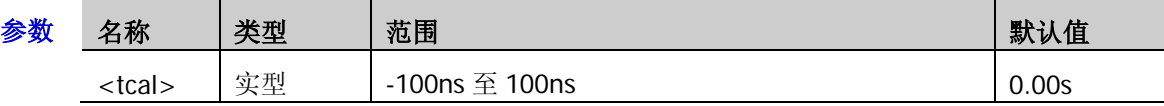

- 说明 使用示波器进行实际测量时,探头电缆的传输延迟可能带来较大的误差(零点偏移)。 零点偏移定义为波形与阈值电平线的交点相对于触发位置的偏移量。用户可以通过设定 一个延迟时间以校正对应通道的零点偏移。
	- > 仅可以一定的步进将<tcal>设置为特定的数值。若发送的参数不属于可设置值, 则自动 取较近的数值。不同水平时基(由[:TIMebase\[:MAIN\]:SCALe](#page-150-0) 命令设置)下,该参数的步 进值不同,如下表所示。

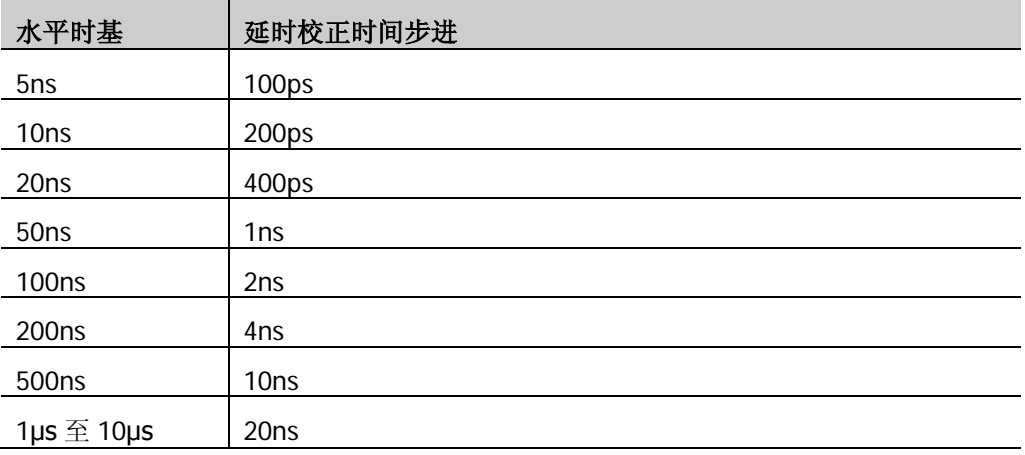

注意: 当水平时基≥10μs 时, 延时校正时间不可调节。

- 返回格式 查询以科学计数形式返回延时校正时间。
	- 举例 :LA:TCALibrate 0.00000002 / \*设置延时校正时间为 20ns\*/ :LA:TCALibrate? /\*查询返回 2.000000e-08\*/

## **:MATH** 命令子系统

:MATH 命令用于设置通道间波形的多种运算功能。

#### 注意:

 运算包括以下几类: 代数运算:A+B、A-B、A×B、A/B 谱运算:FFT 逻辑运算:A&&B、A||B、A^B、!A 函数运算:Intg、Diff、Sqrt、Lg、Ln、Exp、Abs 滤波器:低通滤波器、高通滤波器、带通滤波器、带阻滤波器 组合运算:两种运算(内层和外层)的组合

- ✔ 对于逻辑运算,参与运算的波形数据与预设的阈值比较后被转化为 0 或 1,因此, 运算结果也只有 0 和 1 两种状态。
- 对于较复杂的运算,用户可以根据需求将其拆分为内外两层,即组合运算。内层运算(fx)仅可为代数 运算,外层运算仅可为代数运算或函数运算。

当外层运算为代数运算时,外层运算的信源 A 和信源 B 中至少有一个需设为 FX。 当外层运算为函数运算时,外层运算的信源仅可设为 FX。

注: 对于内层运算(fx),您可以发送[:MATH:OPTion:FX:SOURce1](#page-104-0)、[:MATH:OPTion:FX:SOURce2](#page-104-1) 和[:MATH:OPTion:FX:OPERator](#page-105-0) 命令设置其信源和运算符。对于外层运算, 您可以发 送[:MATH:SOURce1](#page-93-0)、[:MATH:SOURce2](#page-93-1) 和[:MATH:OPERator](#page-92-0) 命令设置其信源和运算符。

#### 命令列表:

- [:MATH:DISPlay](#page-92-1)
- [:MATH:OPERator](#page-92-0)
- [:MATH:SOURce1](#page-93-0)
- [:MATH:SOURce2](#page-93-1)
- [:MATH:LSOUrce1](#page-94-0)
- [:MATH:LSOUrce2](#page-94-1)
- [:MATH:SCALe](#page-95-0)
- [:MATH:OFFSet](#page-95-1)
- [:MATH:INVert](#page-96-0)
- [:MATH:RESet](#page-96-1)
- [:MATH:FFT:SOURce](#page-96-2)
- [:MATH:FFT:WINDow](#page-97-0)
- [:MATH:FFT:SPLit](#page-97-1)
- [:MATH:FFT:UNIT](#page-97-2)
- [:MATH:FFT:HSCale](#page-98-0)
- [:MATH:FFT:HCENter](#page-98-1)
- [:MATH:FFT:MODE](#page-99-0)
- [:MATH:FILTer:TYPE](#page-99-1)
- [:MATH:FILTer:W1](#page-100-0)
- [:MATH:FILTer:W2](#page-100-1)
- [:MATH:OPTion:STARt](#page-101-0)
- [:MATH:OPTion:END](#page-101-1)
- [:MATH:OPTion:INVert](#page-102-0)
- [:MATH:OPTion:SENSitivity](#page-102-1)
- [:MATH:OPTion:DIStance](#page-102-2)
- [:MATH:OPTion:ASCale](#page-103-0)
- [:MATH:OPTion:THReshold1](#page-103-1)
- ◆ [:MATH:OPTion:THReshold2](#page-104-2)
- [:MATH:OPTion:FX:SOURce1](#page-104-0)
- [:MATH:OPTion:FX:SOURce2](#page-104-1)
- [:MATH:OPTion:FX:OPERator](#page-105-0)

### <span id="page-92-1"></span>**:MATH:DISPlay**

命令格式 :MATH:DISPlay <bool>

:MATH:DISPlay?

功能描述 打开或关闭数学运算功能或查询数学运算功能的状态。

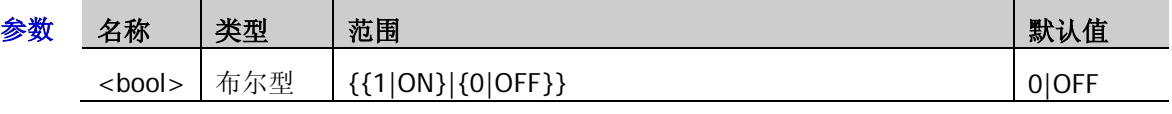

返回格式 查询返回1或0。

举例 :MATH:DISPlay ON /\*打开数学运算功能\*/ :MATH:DISPlay? /\*查询返回 1\*/

### <span id="page-92-0"></span>**:MATH:OPERator**

命令格式 :MATH:OPERator <opt>

:MATH:OPERator?

功能描述 设置或查询数学运算的运算符。

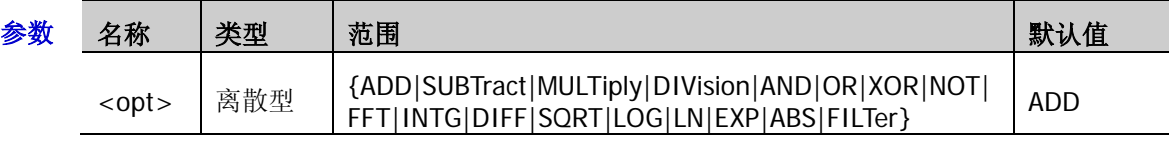

- 说明 当[:MATH:SOURce1](#page-93-0) 和/或[:MATH:SOURce2](#page-93-1) 命令的参数选择 FX 时,该命令用于设置组合运算 外层运算的运算符,<opt>的范围为{ADD|SUBTract|MULTiply|DIVision|INTG|DIFF|SQRT| LOG|LN|EXP|ABS}。
- 返回格式 查询返回 ADD、SUBT、MULT、DIV、AND、OR、XOR、NOT、FFT、INTG、DIFF、SQRT、 LOG、LN、EXP、ABS 或 FILT。
	- 举例 :MATH:OPERator INTG /\*设置数学运算符为积分运算\*/ :MATH:OPERator? /\*查询返回 INTG\*/

### <span id="page-93-0"></span>**:MATH:SOURce1**

命令格式 :MATH:SOURce1 <src>

:MATH:SOURce1?

功能描述 设置或查询代数运算/函数运算/组合运算外层运算的信源或信源 A。

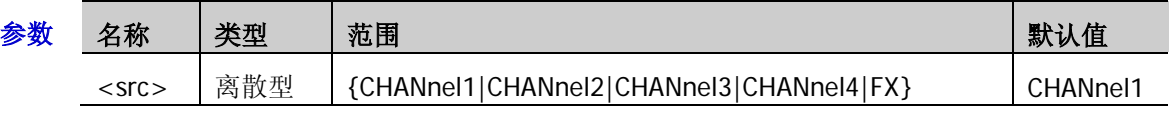

- 说明 > 对于代数运算,该命令用于设置信源 A。
	- 对于函数运算,仅使用该命令设置信源。
	- 对于组合运算,当外层运算为代数运算时,该命令用于设置外层运算的信源 A,<src>的 范围为{CHANnel1|CHANnel2|CHANnel3|CHANnel4|FX};当外层运算为函数运算时,仅 使用该命令设置外层运算的信源,<src>仅可设为 FX。

注:对于外层运算为代数运算的组合运算,外层运算的信源 A 和信源 B 中至少有一个需选择 FX。

 **>** 选择"FX"时,您可以发送[:MATH:OPTion:FX:SOURce1](#page-104-0)、[:MATH:OPTion:FX:SOURce2](#page-104-1) 和[:MATH:OPTion:FX:OPERator](#page-105-0) 命令设置组合运算内层运算的信源和运算符。

返回格式 查询返回 CHAN1、CHAN2、CHAN3、CHAN4 或 FX。

举例 :MATH:SOURce1 CHANnel3 /\*设置代数运算的信源 A 为 CH3\*/ :MATH:SOURce1? /\* 查询返回 CHAN3\*/

### <span id="page-93-1"></span>**:MATH:SOURce2**

命令格式 :MATH:SOURce2 <src>

:MATH:SOURce2?

功能描述 设置或查询代数运算/组合运算外层运算的信源 B。

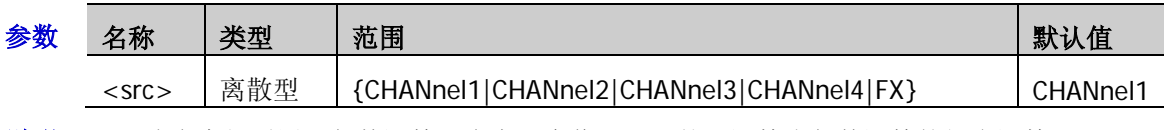

说明 该命令仅适用于代数运算(含有两个信源)和外层运算为代数运算的组合运算。

- 对于外层运算为代数运算的组合运算,该命令用于设置外层运算的信源 B。 注:对于外层运算为代数运算的组合运算,外层运算的信源 A 和信源 B 中至少有一个需选择 FX。
- **>** 选择 FX 时,您可以发送[:MATH:OPTion:FX:SOURce1](#page-104-0)、[:MATH:OPTion:FX:SOURce2](#page-104-1) 以 及[:MATH:OPTion:FX:OPERator](#page-105-0) 命令设置组合运算内层运算的信源和运算符。

#### 返回格式 查询返回 CHAN1、CHAN2、CHAN3、CHAN4 或 FX。

举例 :MATH:SOURce2 CHANnel3 /\*设置代数运算的信源 B 为 CH3\*/ :MATH:SOURce2? /\* 查询返回 CHAN3\*/

### <span id="page-94-0"></span>**:MATH:LSOUrce1**

- 命令格式 :MATH:LSOUrce1 <src> :MATH:LSOUrce1?
- 功能描述 设置或查询逻辑运算的信源 A。

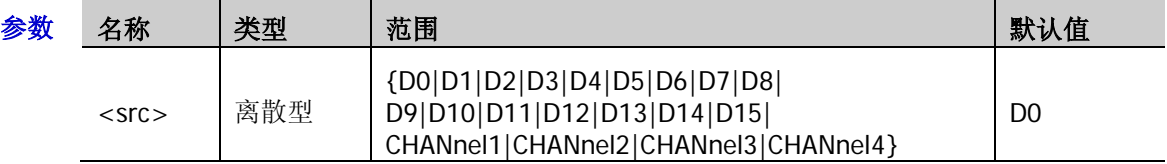

- 说明 逻辑运算包括 A&&B、A||B、A^B 和!A。
- 返回格式 查询返回 D0、D1、D2、D3、D4、D5、D6、D7、D8、D9、D10、D11、D12、D13、D14、 D15、CHAN1、CHAN2、CHAN3 或 CHAN4。
	- 举例 :MATH:LSOUrce1 D3 /\*设置逻辑运算的信源 A 为 D3\*/ :MATH:LSOUrce1? /\*查询返回 D3\*/

### <span id="page-94-1"></span>**:MATH:LSOUrce2**

命令格式 :MATH:LSOUrce2 <src>

:MATH:LSOUrce2?

功能描述 设置或查询逻辑运算的信源 B。

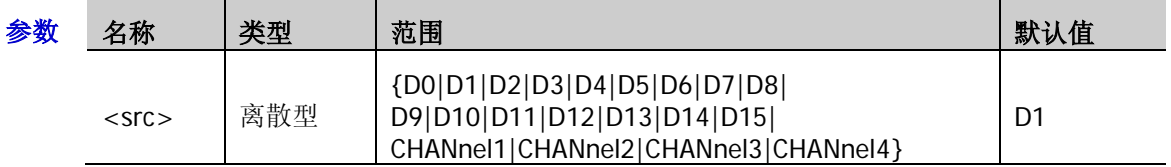

- 说明 逻辑运算包括 A&&B、A||B、A^B 和!A。
	- 该命令仅适用于含有两个信源的逻辑运算,用于设置信源 B。
- 返回格式 查询返回 D0、D1、D2、D3、D4、D5、D6、D7、D8、D9、D10、D11、D12、D13、D14、 D15、CHAN1、CHAN2、CHAN3 或 CHAN4。
	- 举例 :MATH:LSOUrce2 D4 / \*设置逻辑运算的信源 B 为 D4\*/ :MATH:LSOUrce2? /\*查询返回 D4\*/

### <span id="page-95-0"></span>**:MATH:SCALe**

命令格式 :MATH:SCALe <scale>

:MATH:SCALe?

功能描述 设置或查询运算结果的垂直档位,单位与当前所选的运算符以及信源所选的单位有关。

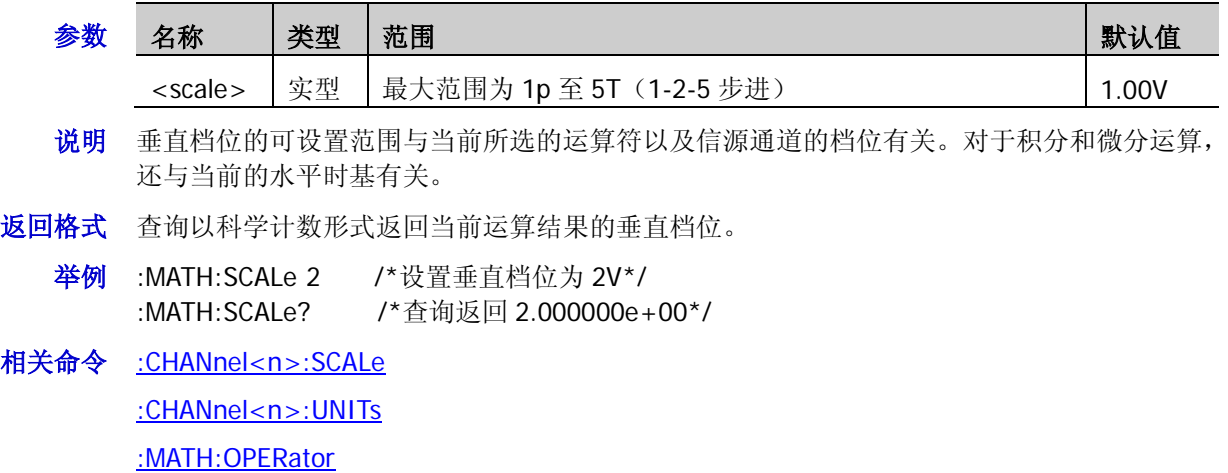

[:TIMebase\[:MAIN\]:SCALe](#page-150-0)

### <span id="page-95-1"></span>**:MATH:OFFSet**

命令格式 :MATH:OFFSet <offs>

:MATH:OFFSet?

功能描述 设置或查询运算结果的垂直偏移,单位与当前所选的运算符以及信源所选的单位有关

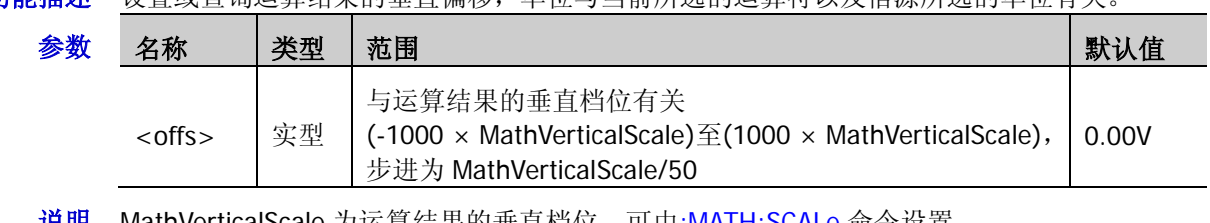

- **说明 MathVerticalScale** 为运算结果的垂直档位,可由<u>[:MATH:SCALe](#page-95-0)</u> 命令设置。
- 返回格式 查询以科学计数形式返回当前运算结果的垂直偏移。
	- 举例 :MATH:OFFSet 8 /\*设置垂直偏移为 8V\*/ :MATH:OFFSet? /\*查询返回 8.000000e+00\*/

# 相关命令 [:MATH:OPERator](#page-92-0)

[:CHANnel<n>:UNITs](#page-27-0)

#### <span id="page-96-0"></span>**:MATH:INVert**

命令格式 :MATH:INVert <bool>

:MATH:INVert?

功能描述 打开或关闭运算结果的反相显示或查询运算结果反相显示的状态。

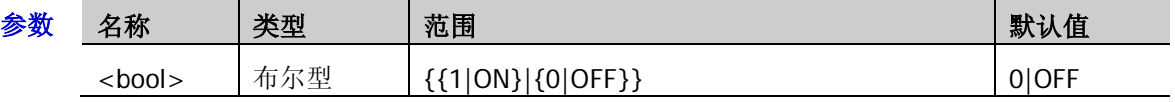

- 说明 > 该命令对 FFT 运算无效。
	- > 该命令与[:MATH:OPTion:INVert](#page-102-0) 命令功能相同。
- 返回格式 查询返回1或0。
	- 举例 :MATH:INVert ON /\*打开反相显示\*/ :MATH:INVert? /\*查询返回 1\*/
- 相关命令 [:MATH:OPERator](#page-92-0)

### <span id="page-96-1"></span>**:MATH:RESet**

- 命令格式 :MATH:RESet
- 功能描述 发送该命令,仪器根据当前所选的运算符、信源的水平时基将运算结果的垂直档位调节至最佳 值。

相关命令 [:MATH:OPERator](#page-92-0)

[:MATH:SCALe](#page-95-0)

[:TIMebase\[:MAIN\]:SCALe](#page-150-0)

### <span id="page-96-2"></span>**:MATH:FFT:SOURce**

命令格式 :MATH:FFT:SOURce <src>

:MATH:FFT:SOURce?

功能描述 设置或查询 FFT 运算/滤波器的信源。

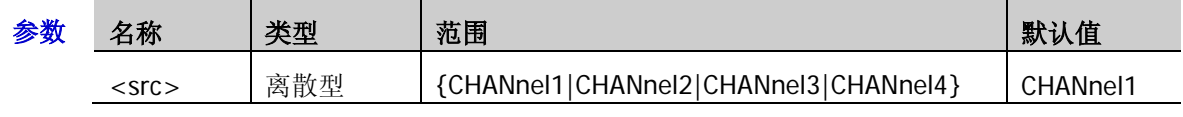

- 返回格式 查询返回 CHAN1、CHAN2、CHAN3 或 CHAN4。
	- **举例 :MATH:FFT:SOURce CHANnel3 /\*设置 FFT 运算的信源为 CH3\*/** :MATH:FFT:SOURce? /\*查询返回 CHAN3\*/
- 相关命令 [:MATH:OPERator](#page-92-0)

#### <span id="page-97-0"></span>**:MATH:FFT:WINDow**

命令格式 :MATH:FFT:WINDow <wnd>

:MATH:FFT:WINDow?

功能描述 设置或查询 FFT 运算的窗函数。

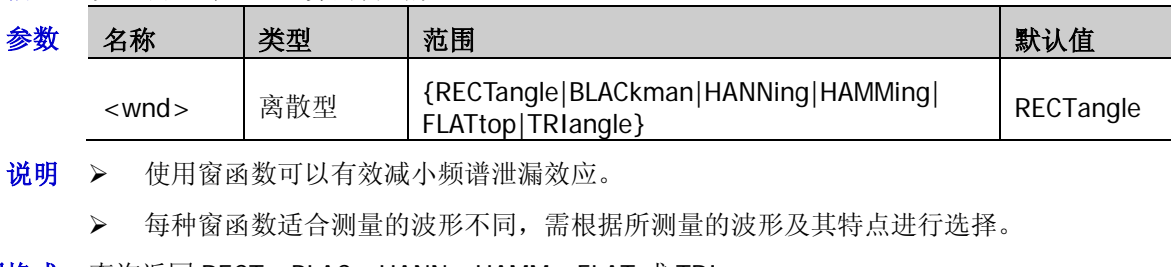

返回格式 查询返回 RECT、BLAC、HANN、HAMM、FLAT 或 TRI。

- 举例:MATH:FFT:WINDow BLACkman /\*设置 FFT 运算的窗函数为布莱克曼\*/ :MATH:FFT:WINDow? /\*查询返回 BLACK\*/
- 相关命令 [:MATH:OPERator](#page-92-0)

### <span id="page-97-1"></span>**:MATH:FFT:SPLit**

命令格式 :MATH:FFT:SPLit <bool>

:MATH:FFT:SPLit?

功能描述 打开或关闭 FFT 运算时的半屏显示, 或查询 FFT 运算时半屏显示的状态。

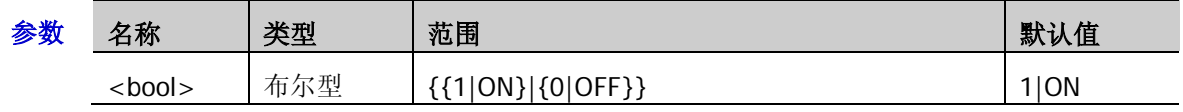

说明 > 打开半屏: 信源通道和 FFT 运算结果半屏显示, 时域和频域信号一目了然。

 关闭半屏(全屏):信源通道和 FFT 运算结果在同一窗口显示,可以更清晰地观察频谱并 进行更精确的测量。

返回格式 查询返回1或0。

- 举例 :MATH:FFT:SPLit OFF /\*关闭半屏显示\*/ :MATH:FFT:SPLit? /\*查询返回 0\*/
- 相关命令 [:MATH:OPERator](#page-92-0)

### <span id="page-97-2"></span>**:MATH:FFT:UNIT**

命令格式 :MATH:FFT:UNIT <unit>

:MATH:FFT:UNIT?

功能描述 设置或查询 FFT 运算结果的垂直单位。

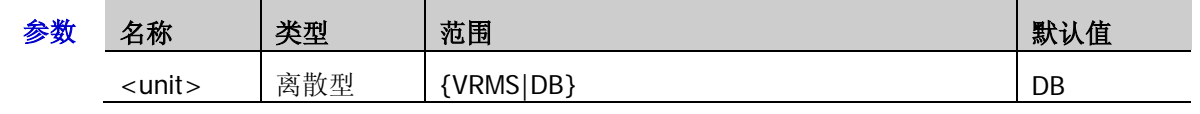

返回格式 查询返回 VRMS 或 DB。

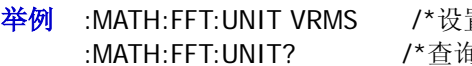

置 FFT 运算结果的垂直单位为 Vrms\*/ 旬返回 VRMS\*/

相关命令 [:MATH:OPERator](#page-92-0)

<span id="page-98-0"></span>命令格式 :MATH:FFT:HSCale <hsc>

:MATH:FFT:HSCale?

功能描述 设置或查询 FFT 运算结果的水平档位, 默认单位为 Hz。

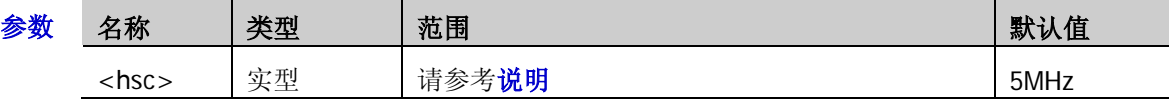

- 说明 <hsc>可设为 FFT 采样率的 1/1000、1/400、1/200、1/100、1/40 或 1/20。
	- ▶ FFT 模式为 TRACe (轨迹) 时, FFT 采样率为屏幕采样率(即 100/水平时基)。 FFT 模式为 MEMory (内存)时, FFT 采样率为内存采样率([:ACQuire:SRATe?](#page-20-0))。
	- 可以通过减小水平档位观察频谱的细节信息。
- 返回格式 查询以科学计数形式返回当前的水平档位。
	- **举例 :MATH:FFT:HSCale 500000 /\*设置 FFT 运算结果的水平档位为 500kHz\*/** :MATH:FFT:HSCale? /\*查询返回 5.000000e+05\*/
- 相关命令 [:MATH:OPERator](#page-92-0) [:MATH:FFT:MODE](#page-99-0)

[:TIMebase\[:MAIN\]:SCALe](#page-150-0)

### <span id="page-98-1"></span>**:MATH:FFT:HCENter**

命令格式 :MATH:FFT:HCENter <cent>

:MATH:FFT:HCENter?

功能描述 设置或查询 FFT 运算结果的中心频率,即屏幕水平中心对应的频率,默认单位为 Hz。

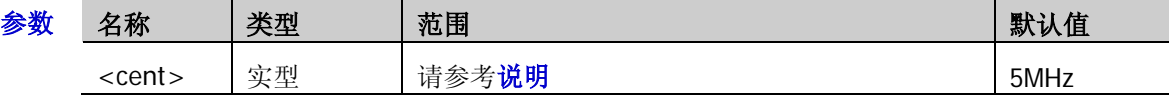

- 说明 > FFT 模式为 TRACe (轨迹) 时, <cent>的范围为 0 至(0.4 × FFT 采样率);其中, FFT 采 样率为屏幕采样率(即 100/水平时基)。 FFT 模式为 MEMory(内存)时,<cent>的范围为 0 至(0.5 × FFT 采样率);其中,FFT 采样率为内存采样率([:ACQuire:SRATe?](#page-20-0))。
	- 设置的步进为当前 FFT 运算结果的水平档位/50。
- 返回格式 查询以科学计数形式返回当前的中心频率。
	- 举例 :MATH:FFT:HCENter 10000000 /\*设置 FFT 运算结果的中心频率为 10MHz\*/ :MATH:FFT:HCENter? /\*查询返回 1.000000e+07\*/
- 相关命令 [:MATH:OPERator](#page-92-0)

[:MATH:FFT:MODE](#page-99-0)

[:TIMebase\[:MAIN\]:SCALe](#page-150-0)

[:MATH:FFT:HSCale](#page-98-0)

### <span id="page-99-0"></span>**:MATH:FFT:MODE**

命令格式 :MATH:FFT:MODE <mode> :MATH:FFT:MODE?

功能描述 设置或查询 FFT 模式。

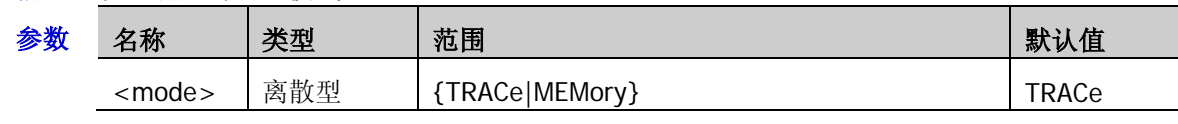

说明 > TRACe: 轨迹, FFT 运算的数据源为屏幕波形数据。

> MEMory: 内存, FFT 运算的数据源为内存波形数据。

返回格式 查询返回 TRAC 或 MEM。

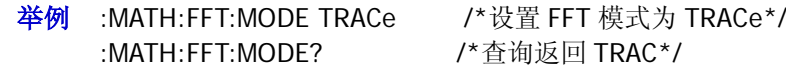

### <span id="page-99-1"></span>**:MATH:FILTer:TYPE**

命令格式 :MATH:FILTer:TYPE <type>

:MATH:FILTer:TYPE?

#### 功能描述 设置或查询滤波器类型。

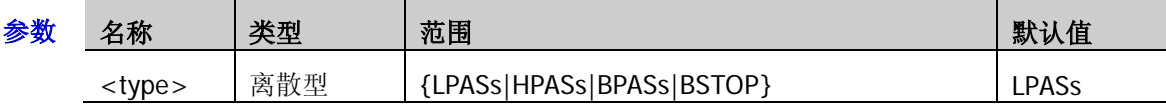

- 说明 MSO1000Z/DS1000Z 提供 4 种实用的滤波器(低通滤波器、高通滤波器、带通滤波器和 带阻滤波器),通过设定带宽可以滤除信号中的特定频率。您可以使用[:MATH:FFT:SOURce](#page-96-2) 命令设置或查询滤波器的信源。
	- LPASs:低通,仅允许频率低于当前截止频率(**ωc1**)的信号通过。
	- HPASs:高通,仅允许频率高于当前截止频率(**ωc1**)的信号通过。
	- BPASs:带通,仅允许频率高于当前截止频率 1(**ωc1**)且低于当前截止频率 2(**ωc2**) 的信号通过。 注意:截止频率 1(**ωc1**)须低于截止频率 2(**ωc2**)。
	- BSTOP:带阻,仅允许频率低于当前截止频率 1(**ωc1**)的信号或高于当前截止频率 2(**ωc2**) 的信号通过。

注意:截止频率 1(**ωc1**)须低于截止频率 2(**ωc2**)。

返回格式 查询返回 LPAS、HPAS、BPAS 或 BSTOP。

举例 :MATH:FILTer:TYPE LPASs /\*设置滤波器类型为低通\*/ :MATH:FILTer:TYPE? /\*杳询返回 LPAS\*/

相关命令 [:MATH:FILTer:W1](#page-100-0) [:MATH:FILTer:W2](#page-100-1)

### <span id="page-100-0"></span>**:MATH:FILTer:W1**

命令格式 :MATH:FILTer:W1 <freq1>

:MATH:FILTer:W1?

功能描述 设置或查询低通/高通滤波器的截止频率(**ωc1**)或带通/带阻滤波器的截止频率 1(**ωc1**),默 认单位为 Hz。

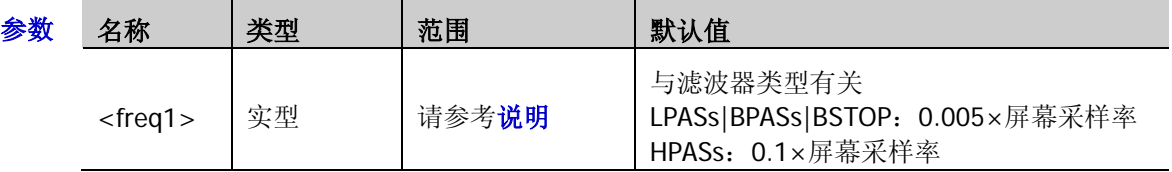

- 说明 滤波器类型设为 LPASs(低通)或 HPASs(高通)时,需设置 1 个截止频率(**ωc1**)。此 时, <freq1>的范围为(0.005×屏幕采样率)至(0.1×屏幕采样率), 步进为 0.005×屏幕采 样率。其中,屏幕采样率=100/水平时基。
	- > 滤波器类型设为 BPASs(带通)或 BSTOP(带阻)时,需设置 2 个截止频率。使用该命 令设置截止频率 1(**ωc1**),使用[:MATH:FILTer:W2](#page-100-1) 命令设置截止频率 2(**ωc2**)。此时, <freq1>的范围为(0.005×屏幕采样率)至(0.095×屏幕采样率),步进为 0.005×屏幕采样 率。其中,屏幕采样率=100/水平时基。
		- 注意:截止频率 1(**ωc1**)须低于截止频率 2(**ωc2**)。
- 返回格式 查询以科学计数形式返回当前的截止频率或截止频率 1。
	- **举例 : MATH:FIITer:W1 1000000 /\*设置低通滤波器的截止频率为 1MHz\*/** :MATH:FILTer:W1? /\*查询返回 1.000000e+06\*/
- 相关命令 [:MATH:FILTer:TYPE](#page-99-1)

[:TIMebase\[:MAIN\]:SCALe](#page-150-0)

### <span id="page-100-1"></span>**:MATH:FILTer:W2**

命令格式 :MATH:FILTer:W2 <freq2>

:MATH:FILTer:W2?

功能描述 设置或查询带通/带阻滤波器的截止频率 2(**ωc2**),默认单位为 Hz。

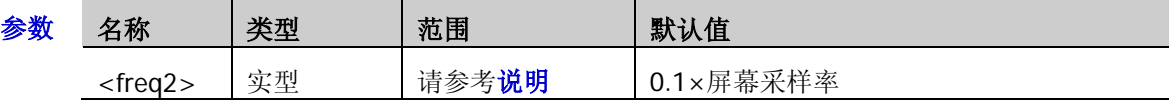

- 说明 滤波器类型设为BPASs(带通)或BSTOP(带阻)时,需设置2个截止频率。使用[:MATH:FILTer:W1](#page-100-0) 命令设置截止频率 1(**ωc1**),使用该命令设置截止频率 2(**ωc2**)。此时,<freq2>的范围为 (0.01×屏幕采样率)至(0.1×屏幕采样率),步进为 0.005×屏幕采样率。其中,屏幕采样率=100/ 水平时基。
	- 注意:截止频率 2(**ωc2**)须高于截止频率 1(**ωc1**)。
- 返回格式 查询以科学计数形式返回当前的截止频率 2。
	- 举例 :MATH:FILTer:W2 1500000 /\*设置带通滤波器的截止频率 2 为 1.5MHz\*/ :MATH:FILTer:W2? /\*查询返回 1.500000e+06\*/
- 相关命令 [:MATH:FILTer:TYPE](#page-99-1)

[:TIMebase\[:MAIN\]:SCALe](#page-150-0)

### <span id="page-101-0"></span>**:MATH:OPTion:STARt**

命令格式 :MATH:OPTion:STARt <sta>

:MATH:OPTion:STARt?

功能描述 设置或查询数学运算波形的起点。

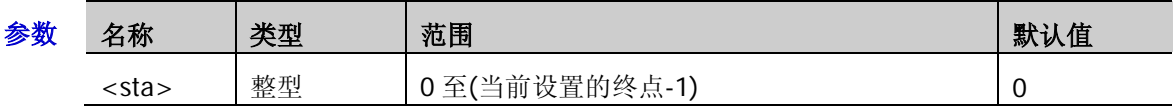

- 说明 > 该命令对于 FFT 运算无效。发送该命令设置起点后,所有运算(FFT 除外)的起点均被 修改。
	- ▶ 所选信源的水平方向被等分为 1200 份,最左侧为 0,最右侧为 1199。
- 返回格式 查询返回一个整数。
- 举例 :MATH:OPTion:STARt 50 /\*设置波形起点为 50\*/ :MATH:OPTion:STARt? /\*查询返回 50\*/
- 相关命令 [:MATH:OPTion:END](#page-101-1)

### <span id="page-101-1"></span>**:MATH:OPTion:END**

- 命令格式 :MATH:OPTion:END <end>
	- :MATH:OPTion:END?
- 功能描述 设置或查询数学运算波形的终点。

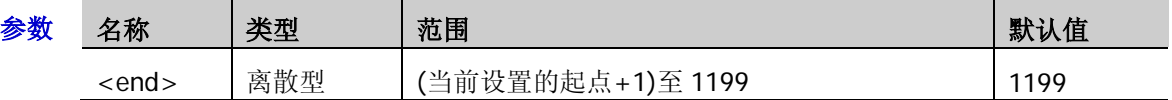

- 说明 该命令对于 FFT 运算无效。发送该命令设置终点后,所有运算(FFT 除外)的终点均被 修改。
	- ▶ 所选信源的水平方向被等分为 1200 份,最左侧为 0,最右侧为 1199。
- 返回格式 查询返回一个整数。

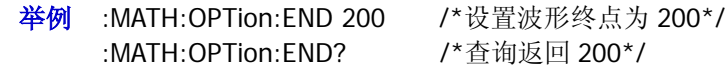

相关命令 [:MATH:OPTion:STARt](#page-101-0)

### <span id="page-102-0"></span>**:MATH:OPTion:INVert**

命令格式 :MATH:OPTion:INVert <bool>

:MATH:OPTion:INVert?

功能描述 打开或关闭运算结果的反相显示或查询运算结果反相显示的状态。

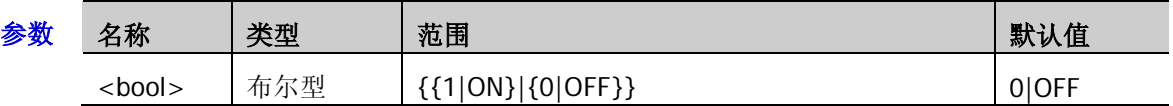

- 说明 > 该命令对 FFT 运算无效。发送该命令后,所有运算(FFT 除外)结果的反相显示状态均 被修改。
	- > 该命令与[:MATH:INVert](#page-96-0) 命令功能相同。
- 返回格式 查询返回1或0。
	- 举例 :MATH:OPTion:INVert ON /\*打开反相显示\*/ :MATH:OPTion:INVert? /\*查询返回 1\*/

### <span id="page-102-1"></span>**:MATH:OPTion:SENSitivity**

命令格式 :MATH:OPTion:SENSitivity <sens>

:MATH:OPTion:SENSitivity?

功能描述 设置或查询逻辑运算的灵敏度,默认单位为 div, 即当前的垂直刻度。

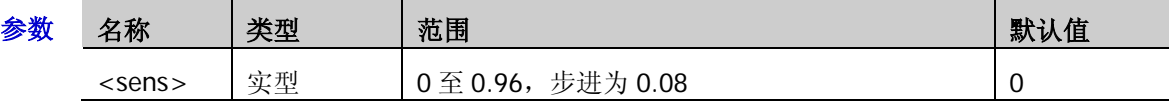

- 说明 该命令仅适用于逻辑运算(A&&B、A||B、A^B 和!A)。
- 返回格式 查询以科学计数形式返回当前的灵敏度。
	- 举例 :MATH:OPTion:SENSitivity 0.24 /\*设置逻辑运算的灵敏度为 0.24div\*/ :MATH:OPTion:SENSitivity? /\*查询返回 2.400000e-01\*/
- 相关命令 [:CHANnel<n>:SCALe](#page-26-0) [:MATH:OPERator](#page-92-0)

### <span id="page-102-2"></span>**:MATH:OPTion:DIStance**

- 命令格式 :MATH:OPTion:DIStance <dist> :MATH:OPTion:DIStance?
- 功能描述 设置或查询微分运算的平滑窗口宽度。

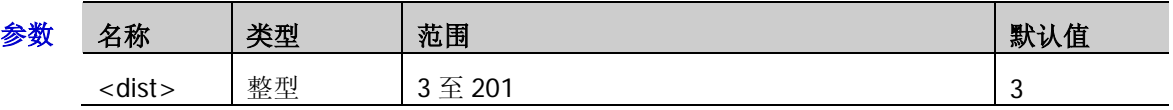

说明 该命令仅对微分运算有效。

返回格式 查询返回 3 至 201 之间的一个整数。

举例 :MATH:OPTion:DIStance 25 /\*设置平滑窗口宽度为 25\*/ :MATH:OPTion:DIStance? /\* 杳询返回 25\*/

相关命令 [:MATH:OPERator](#page-92-0)

### <span id="page-103-0"></span>**:MATH:OPTion:ASCale**

命令格式 :MATH:OPTion:ASCale <bool>

:MATH:OPTion:ASCale?

功能描述 打开或关闭自动档位设置或查询自动档位设置的状态。

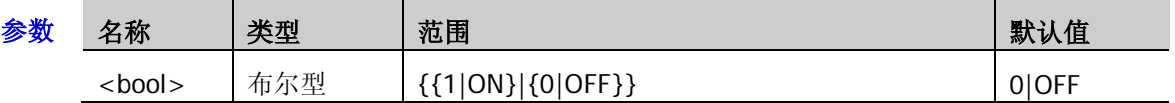

- 说明 > 自动档位打开时, 仪器根据运算符、运算通道档位和采样时基自动计算档位范围。如果 当前档位不在范围内,则自动将垂直档位调整至最佳值。
	- 发送该命令后,所有运算结果的自动档位设置状态均被修改。

返回格式 查询返回1或0。

举例 :MATH:OPTion:ASCale ON /\*打开自动档位设置\*/ :MATH:OPTion:ASCale? /\*查询返回 1\*/

### <span id="page-103-1"></span>**:MATH:OPTion:THReshold1**

命令格式 :MATH:OPTion:THReshold1 <thre>

:MATH:OPTion:THReshold1?

功能描述 设置或查询逻辑运算信源 A 的门限电平, 默认单位为 V。

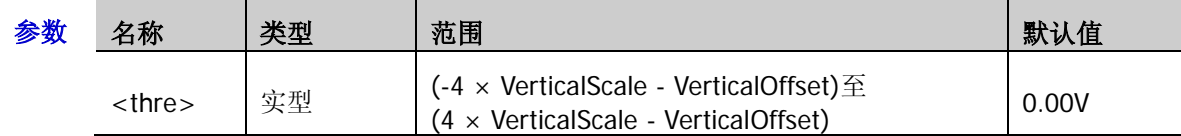

说明 > 该命令仅适用于逻辑运算 A&&B、A||B、A^B 和!A,且逻辑运算的信源 A 为模拟通道时。

> VerticalScale 指当前信源 A 的垂直档位 VeticalOffset 指当前信源 A 的垂直偏移 步进值为 VerticalScale/50

- 返回格式 查询以科学计数形式返回当前的门限电平值。
- 举例 :MATH:OPTion:THReshold1 0.8 /\*设置逻辑运算信源 A 的门限电平为 800mV\*/ :MATH:OPTion:THReshold1? /\*查询返回 8.000000e-01\*/
- 相关命令 [:CHANnel<n>:SCALe](#page-26-0) [:CHANnel<n>:OFFSet](#page-24-0)

[:MATH:LSOUrce1](#page-94-0)

### <span id="page-104-2"></span>**:MATH:OPTion:THReshold2**

命令格式 :MATH:OPTion:THReshold2 <thre>

:MATH:OPTion:THReshold2?

功能描述 设置或查询逻辑运算信源 B 的门限电平, 默认单位为 V。

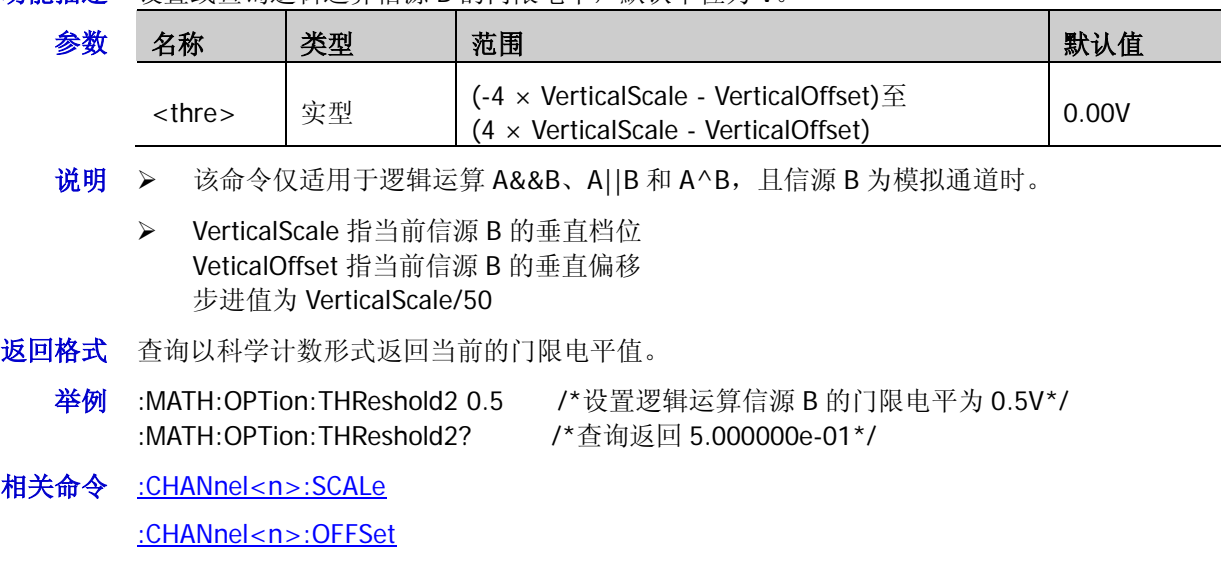

[:MATH:LSOUrce2](#page-94-1)

### <span id="page-104-0"></span>**:MATH:OPTion:FX:SOURce1**

命令格式 :MATH:OPTion:FX:SOURce1 <src>

:MATH:OPTion:FX:SOURce1?

功能描述 设置或查询组合运算内层运算的信源 A。

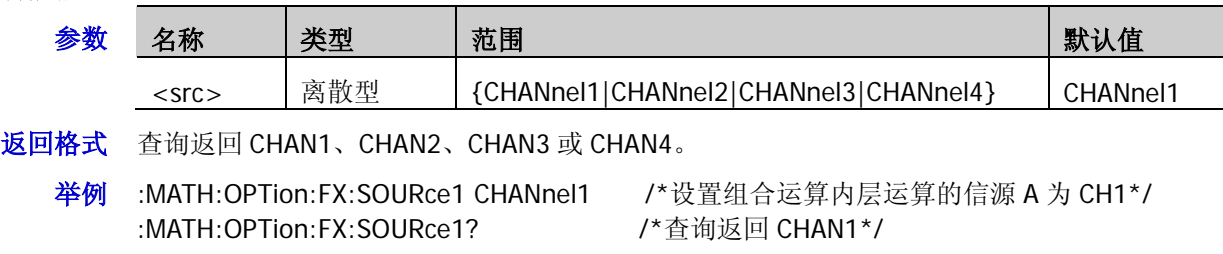

## <span id="page-104-1"></span>**:MATH:OPTion:FX:SOURce2**

命令格式 :MATH:OPTion:FX:SOURce2 <src>

:MATH:OPTion:FX:SOURce2?

功能描述 设置或查询组合运算内层运算的信源 B。

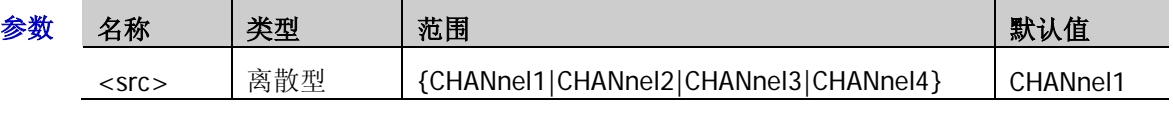

- 返回格式 查询返回 CHAN1、CHAN2、CHAN3 或 CHAN4。
	- 举例 :MATH:OPTion:FX:SOURce2 CHANnel1 /\*设置组合运算内层运算的信源 B 为 CH1\*/ :MATH:OPTion:FX:SOURce2? /\* 查询返回 CHAN1\*/

### <span id="page-105-0"></span>**:MATH:OPTion:FX:OPERator**

命令格式 :MATH:OPTion:FX:OPERator <op>

:MATH:OPTion:FX:OPERator?

功能描述 设置或查询组合运算内层运算的运算符。

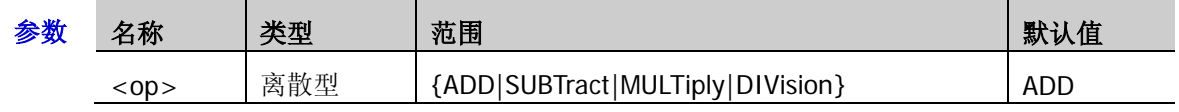

返回格式 查询返回 ADD、SUBT、MULT 或 DIV。

**举例 :MATH:OPTion:FX:OPERator ADD /\*设置组合运算内层运算的运算符为加\*/**<br>:MATH:OPTion:FX:OPERator? /\*查询返回 ADD\*/ :MATH:OPTion:FX:OPERator?

# **:MASK** 命令子系统

:MASK 命令用于设置和查询通过/失败测试中的相关参数。

#### 命令列表:

- ◆ [:MASK:ENABle](#page-106-0)
- [:MASK:SOURce](#page-107-0)
- [:MASK:OPERate](#page-107-1)
- [:MASK:MDISplay](#page-107-2)
- [:MASK:SOOutput](#page-108-0)
- ◆ [:MASK:OUTPut](#page-108-1)
- ◆ [:MASK:X](#page-108-2)
- [:MASK:Y](#page-109-0)
- ◆ [:MASK:CREate](#page-109-1)
- ◆ [:MASK:PASSed?](#page-109-2)
- ◆ [:MASK:FAILed?](#page-109-3)
- ◆ [:MASK:TOTal?](#page-109-4)
- ◆ [:MASK:RESet](#page-110-0)

#### <span id="page-106-0"></span>**:MASK:ENABle**

命令格式 :MASK:ENABle <bool>

:MASK:ENABle?

功能描述 打开或关闭通过/失败测试功能, 或查询通过/失败测试功能的状态。

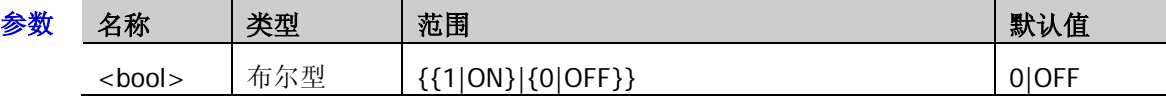

- 说明 如下情况,通过/失败测试功能无效:水平时基模式为 XY 或 ROLL 模式、慢扫描模式(即水平 时基为 YT 模式,水平时基为 200ms/div 或更慢)、波形录制时。
- 返回格式 查询返回1或0。
- 举例 :MASK:ENABle ON /\*打开通过/失败测试功能\*/ :MASK:ENABle? /\*查询返回 1\*/

#### <span id="page-107-0"></span>**:MASK:SOURce**

命令格式 :MASK:SOURce <source>

:MASK:SOURce?

功能描述 设置或查询通过/失败测试的测量源。

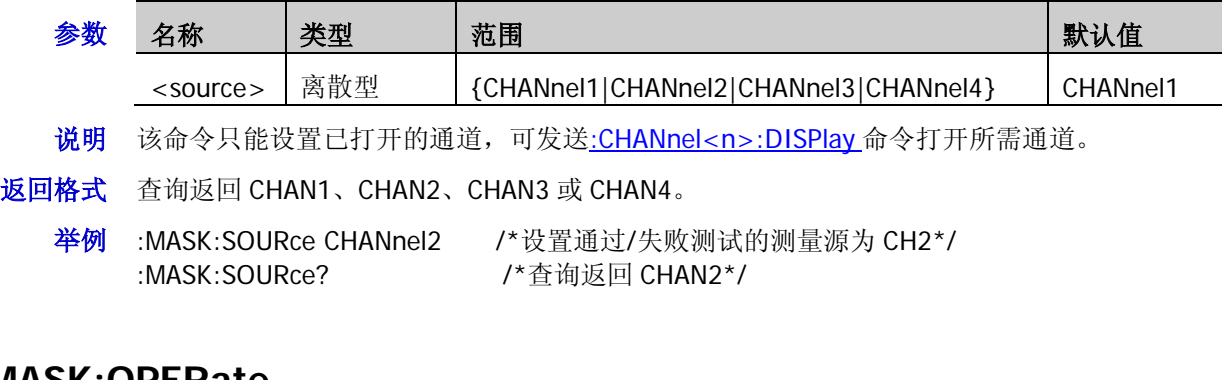

# <span id="page-107-1"></span>**:MASK:OPERate**

命令格式 :MASK:OPERate <oper>

:MASK:OPERate?

功能描述 运行或停止通过/失败测试, 或查询通过/失败测试的运行状态。

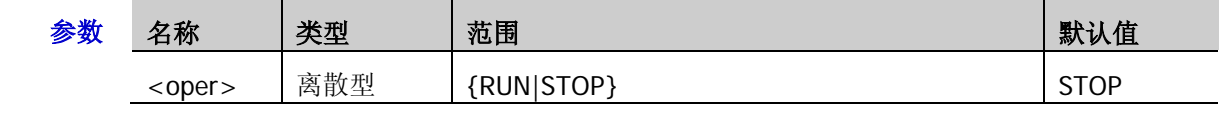

说明 执行此命令前,需发送[:MASK:ENABle](#page-106-0) 命令打开通过/失败测试功能。

返回格式 查询返回 RUN 或 STOP。

举例 :MASK:OPERate RUN /\*运行通过/失败测试功能\*/ :MASK:OPERate? /\*查询返回 RUN\*/

### <span id="page-107-2"></span>**:MASK:MDISplay**

命令格式 :MASK:MDISplay <bool>

:MASK:MDISplay?

#### 功能描述 通过/失败测试打开时, 打开或关闭统计信息, 或查询统计信息的状态。

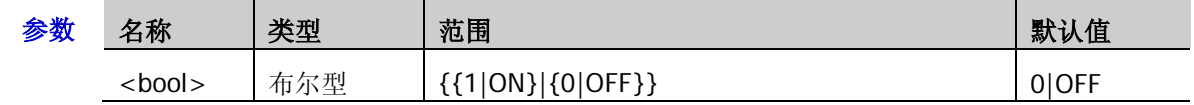

说明 执行此命令前,需发送[:MASK:ENABle](#page-106-0) 命令打开通过/失败测试功能。

统计信息打开时,屏幕右上角将显示如下图所示的测试结果。

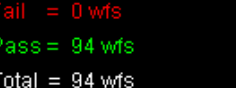

> 可发送[:MASK:PASSed?](#page-109-2)、[:MASK:FAILed?](#page-109-3)和[:MASK:TOTal?](#page-109-4)命令查询测试结果。

返回格式 查询返回1或0。

举例 :MASK:MDISplay ON /\*打开统计信息\*/ :MASK:MDISplay? /\*查询返回 1\*/
### **:MASK:SOOutput**

命令格式 :MASK:SOOutput <bool>

:MASK:SOOutput?

功能描述 打开或关闭输出即停, 或查询输出即停的状态。

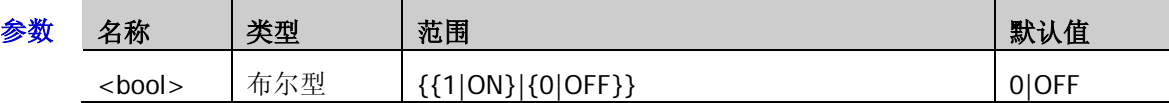

- 说明 打开:当检测到失败的波形,示波器会停止测试并进入"STOP"状态。此时,屏幕保持 显示测量结果(如果显示已打开),后面板**[Trigger Out]**(如果已启用)只输出一个脉 冲。
	- 关闭:即使检测到失败的波形,示波器会继续测试,屏幕上的测试结果不断更新,后面 板**[Trigger Out]**会在每次检测到失败的波形时输出脉冲。

返回格式 查询返回1或0。

举例 :MASK:SOOutput ON /\*打开输出即停\*/ :MASK:SOOutput? /\*查询返回 1\*/

### **:MASK:OUTPut**

命令格式 :MASK:OUTPut <bool>

:MASK:OUTPut?

功能描述 打开或关闭测试失败输出时的声音提示,或查询声音提示的状态。

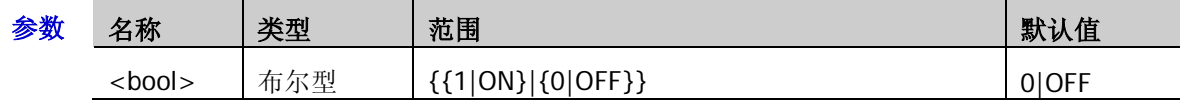

说明 关闭:检测到失败的波形时有显示和输出,但蜂鸣器不报警。

 打开:检测到失败的波形时有显示和输出,同时蜂鸣器发出声音报警(与声音开关状态 无关)。

- 返回格式 查询返回1或0。
	- **举例 :MASK:OUTPut ON /\*打开声音提示\*/** :MASK:OUTPut? /\*查询返回 1\*/

### <span id="page-108-0"></span>**:MASK:X**

命令格式 :MASK:X <x>

:MASK:X?

功能描述 设置或查询通过/失败测试规则中的水平调整参数, 默认单位为 div。

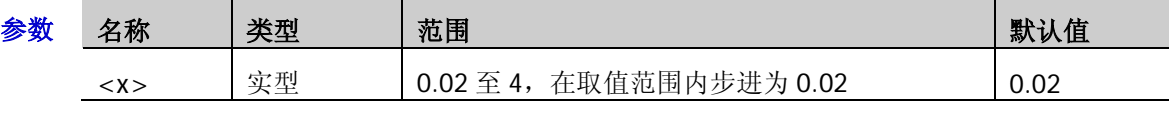

返回格式 查询以科学计数形式返回当前的水平调整参数。

举例 :MASK:X 0.28 /\*设置水平调整参数为 0.28div\*/ :MASK:X? /\*查询返回 2.800000e-01\*/

### <span id="page-109-0"></span>**:MASK:Y**

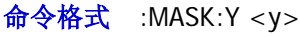

:MASK:Y?

功能描述 设置或查询通过/失败测试规则中的垂直调整参数,默认单位为 div。

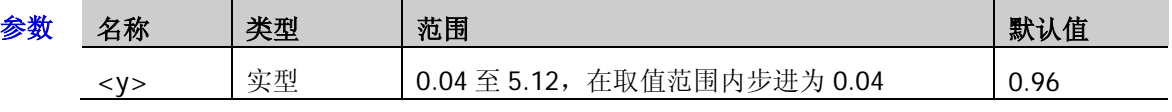

返回格式 查询以科学计数形式返回当前的垂直调整参数。

举例 :MASK:Y 0.36 /\*设置垂直调整参数为 0.36div\*/ :MASK:Y? /\*查询返回 3.600000e-01\*/

### **:MASK:CREate**

- 命令格式 :MASK:CREate
- 功能描述 以当前设置的水平调整参数和垂直调整参数创建通过/失败测试的规则。
	- 说明 仅当通过/失败测试功能已打开([:MASK:ENABle](#page-106-0))且未处于运行状态([:MASK:OPERate](#page-107-0))时, 该命令有效。
- 相关命令 [:MASK:X](#page-108-0) [:MASK:Y](#page-109-0)

### <span id="page-109-1"></span>**:MASK:PASSed?**

- 命令格式 :MASK:PASSed?
- 功能描述 查询通过/失败测试时通过的帧数。
- 返回格式 查询返回一个整数。

### <span id="page-109-2"></span>**:MASK:FAILed?**

- 命令格式 :MASK:FAILed?
- 功能描述 查询通过/失败测试时失败的帧数。
- 返回格式 查询返回一个整数。

### <span id="page-109-3"></span>**:MASK:TOTal?**

- 命令格式 :MASK:TOTal?
- 功能描述 查询通过/失败测试的总帧数。
- 返回格式 查询返回一个整数。

### **:MASK:RESet**

命令格式 :MASK:RESet

功能描述 复位通过/失败测试中通过的帧数、失败的帧数和总帧数。

相关命令 [:MASK:PASSed?](#page-109-1)

[:MASK:FAILed?](#page-109-2)

[:MASK:TOTal?](#page-109-3)

# **:MEASure** 命令子系统

MSO1000Z/DS1000Z 支持如下 37 种波形参数的自动测量, 并提供对测量结果的统计功能。此外, 您还可以 用频率计实现更精确的频率测量。:MEASure 命令用于设置和查询测量相关的参数。

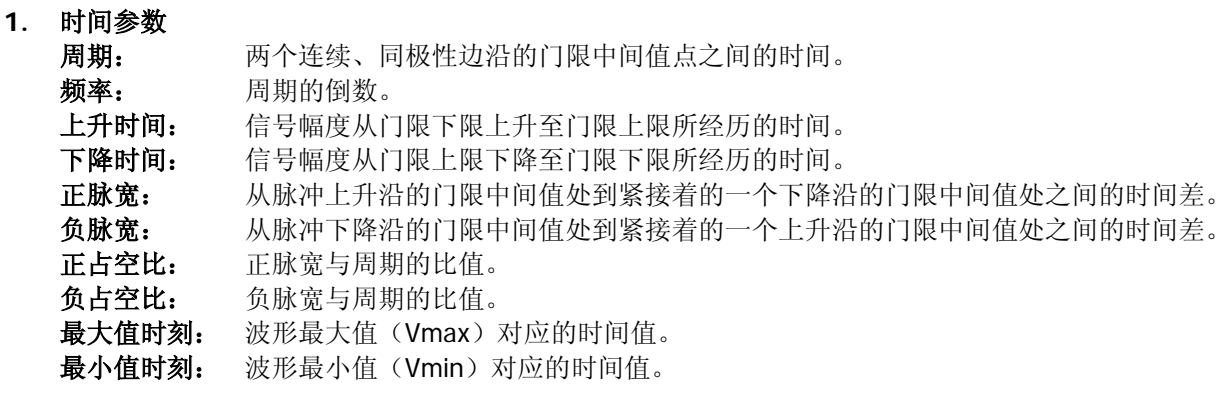

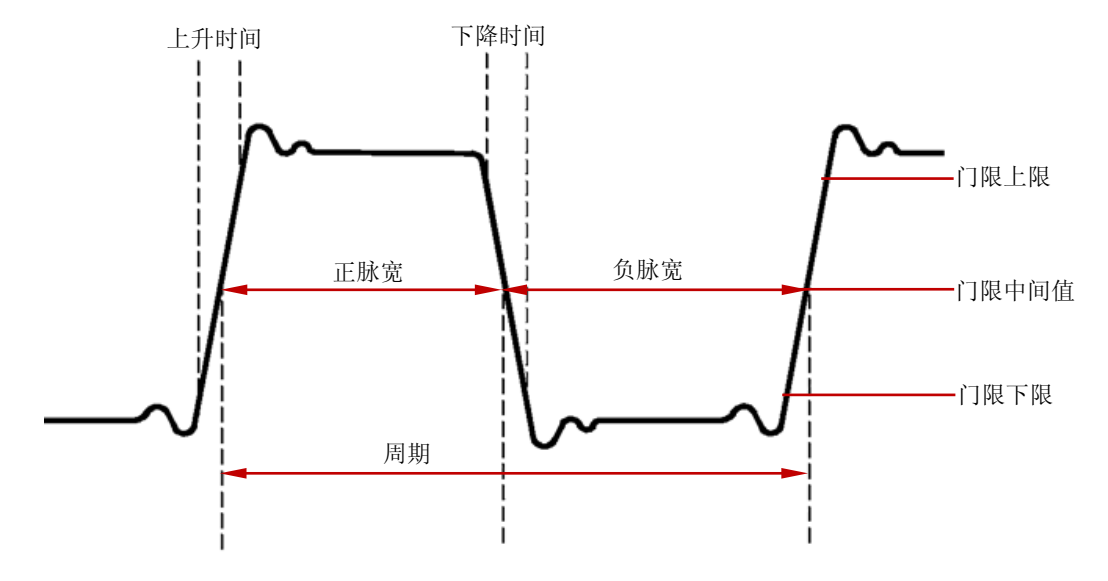

**2.** 计数值

正脉冲数: 从门限下限之下升至门限上限之上的正脉冲的个数。

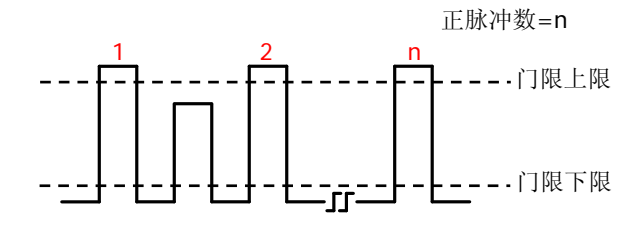

负脉冲数: 从门限上限之上降至门限下限之下的负脉冲的个数。

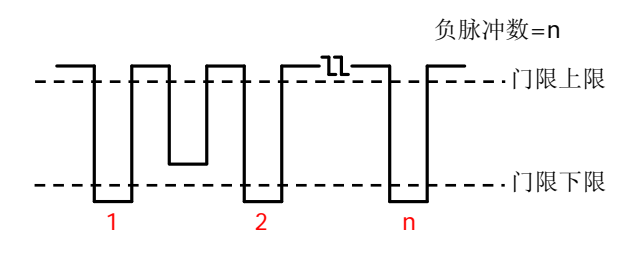

上升沿数: 从门限下限之下升至门限上限之上的上升沿的个数。

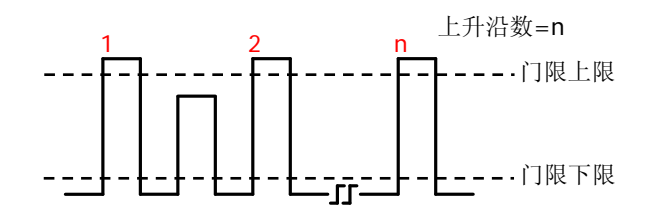

下降沿数: 从门限上限之上降至门限下限之下的下降沿的个数。

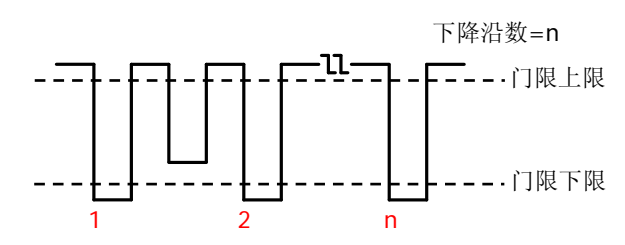

#### **3.** 延迟和相位

延迟 **1**→**2**: 源 1 和源 2 的上升沿之间的时间差。负的延迟表示源 1 的上升沿出现在源 2 之后。 延迟 **1**→**2**: 源 1 和源 2 的下降沿之间的时间差。负的延迟表示源 1 的下降沿出现在源 2 之后。 相位 **1**→**2**: 根据"延迟 **1**→**2**"和源 1 的周期计算出的相位差,以度表示,计算公式如下。 相位 **1**→**2**: 根据"延迟 **1**→**2**"和源 1 的周期计算出的相位差,以度表示,计算公式如下。

$$
Phase = \frac{Delay}{Period1} \times 360^{\circ}
$$

其中, *Phase* 表示相位差"相位 <sup>1</sup>1→2"或"相位 <u>1</u>1→2", Delay表示"延迟 1→2"或"延迟 **1**→**2**", *Period*1表示源 1 的周期。

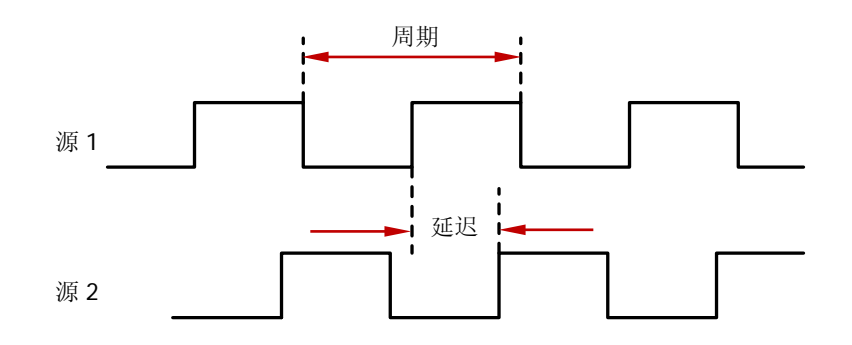

#### **4.** 电压参数

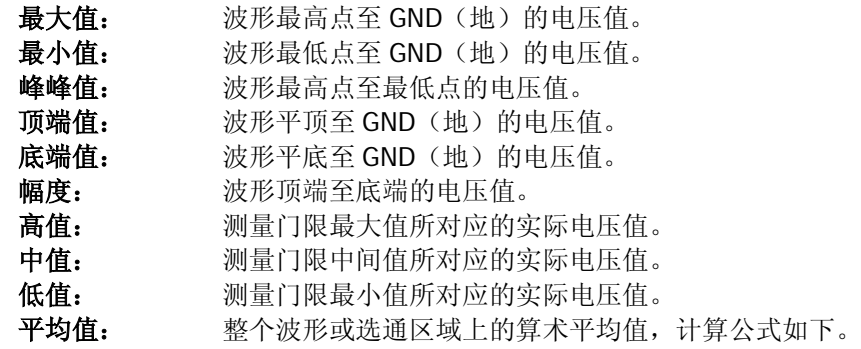

$$
Average = \frac{\sum x_i}{n}
$$

其中, *<sup>i</sup> x* 是第 i 个点的测量结果, *n* 是测量的点数。

<span id="page-113-0"></span>有效值: 整个波形或选通区域上的均方根值,计算公式如下。

$$
RMS = \sqrt{\frac{\sum_{i=1}^{n} x_i^2}{n}}
$$

其中, *<sup>i</sup> x* 是第 i 个点的测量结果, *n* 是测量的点数。

过冲: 波形最大值与顶端值之差与幅值的比值。 预冲: 波形最小值与底端值之差与幅值的比值。 周期有效值: 一个周期内的均方根值,计算公式请参考["有效值"](#page-113-0)。 方差: 整个波形或选通区域上每个波形点的幅度值与波形平均值之差的平方和的平均值。方 差反映了波形的波动程度,计算公式如下。

$$
Variance = \frac{\sum_{i=1}^{n} (Vamp(i) - Average)^2}{n}
$$

其中,*Vamp i*( ) 是第 i 个点的幅度值, *Average* 是波形平均值, *n* 是测量的点数。

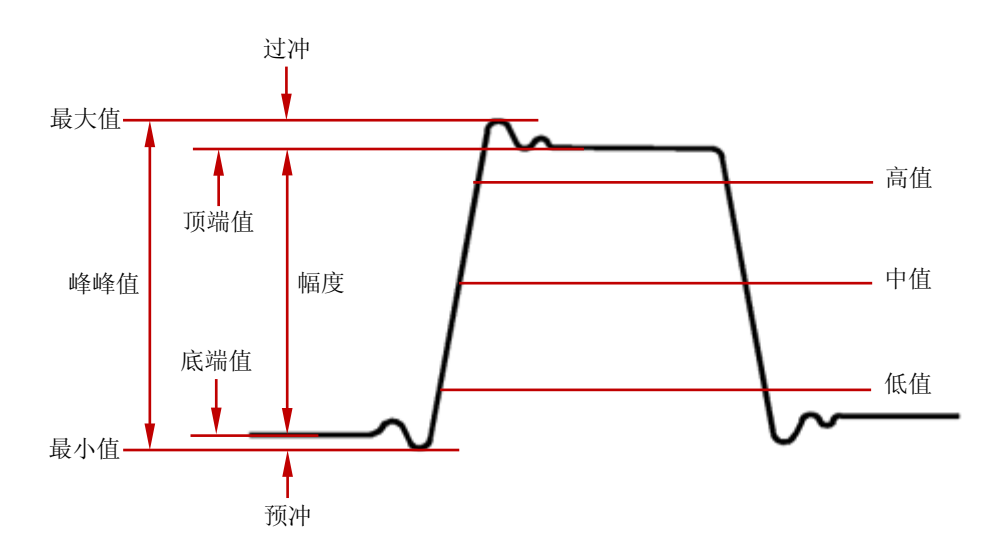

#### **5.** 其它参数

正斜率: 在上升沿上,高值与低值之差除以与其对应的时间。

负斜率: 在下降沿上,低值与高值之差除以与其对应的时间。

面积: 屏幕内整个波形的面积,单位是电压-秒。零基准(即垂直偏移)以上测量的面积为正, 零基准以下测量的面积为负,测得的面积为屏幕内整个波形面积的代数和。

周期面积: 屏幕波形的第一个周期的面积,单位是电压-秒。零基准(即垂直偏移)以上的面积为 正,零基准以下的面积为负,测得的面积为整个周期面积的代数和。

#### 命令列表:

- [:MEASure:SOURce](#page-114-0)
- [:MEASure:COUNter:SOURce](#page-115-0)
- [:MEASure:COUNter:VALue?](#page-115-1)
- [:MEASure:CLEar](#page-115-2)
- [:MEASure:RECover](#page-116-0)
- [:MEASure:ADISplay](#page-116-1)
- [:MEASure:AMSource](#page-116-2)
- [:MEASure:SETup:MAX](#page-117-0)
- [:MEASure:SETup:MID](#page-117-1)
- [:MEASure:SETup:MIN](#page-118-0)
- [:MEASure:SETup:PSA](#page-118-1)
- [:MEASure:SETup:PSB](#page-119-0)
- ◆ [:MEASure:SETup:DSA](#page-119-1)
- ◆ [:MEASure:SETup:DSB](#page-120-0)
- [:MEASure:STATistic:DISPlay](#page-120-1)
- [:MEASure:STATistic:MODE](#page-121-0)
- ◆ [:MEASure:STATistic:RESet](#page-121-1)
- $\blacklozenge$  [:MEASure:STATistic:ITEM](#page-122-0)
- [:MEASure:ITEM](#page-123-0)

### <span id="page-114-0"></span>**:MEASure:SOURce**

命令格式 :MEASure:SOURce <sour>

:MEASure:SOURce?

功能描述 设置或查询当前测量参数的信源。

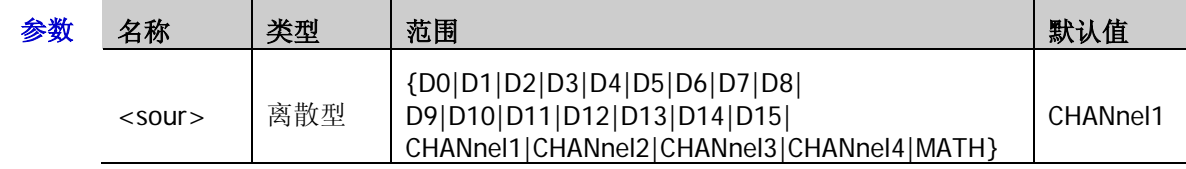

- 说明 对于模拟通道 CH1 至 CH4,无论通道当前是否已打开,均可选。注意:当 D0 至 D7 中任 一通道被打开时, CH4 不可选; 当 D8 至 D15 中的任一通道被打开时, CH3 不可选。
	- > 对于数字通道 D0 至 D15, 仅当前已打开的通道可选。
	- 该命令设置除延迟和相位之外的测量参数的信源。延迟和相位测量需要设置两个信源, 分别由[:MEASure:SETup:DSA](#page-119-1) 和[:MEASure:SETup:DSB](#page-120-0)、[:MEASure:SETup:PSA](#page-118-1) 和[:MEASure:SETup:PSB](#page-119-0) 命令设置。
- 返回格式 查询返回 D0、D1、D2、D3、D4、D5、D6、D7、D8、D9、D10、D11、D12、D13、D14、 D15、CHAN1、CHAN2、CHAN3、CHAN4 或 MATH。
	- 举例 :MEASure:SOURce CHANnel2 /\*设置参数测量信源为 CH2\*/ :MEASure:SOURce? /\*查询返回 CHAN2\*/

相关命令 [:MEASure:ITEM](#page-123-0)

### <span id="page-115-0"></span>**:MEASure:COUNter:SOURce**

命令格式 :MEASure:COUNter:SOURce <sour>

:MEASure:COUNter:SOURce?

功能描述 设置或查询频率计的测量源, 或关闭频率计功能。

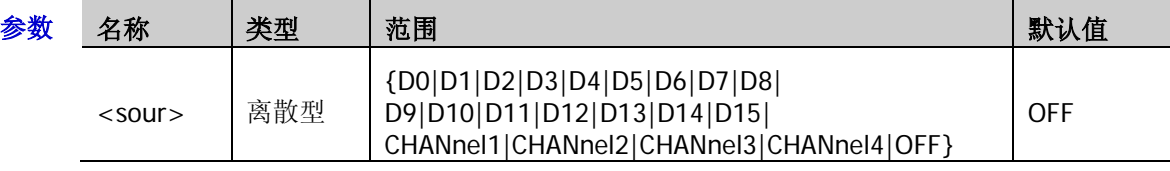

- 说明 对于模拟通道 CH1 至 CH4,无论通道当前是否已打开,均可选。注意:当 D0 至 D7 中任 一通道被打开时,CH4 不可选;当 D8 至 D15 中的任一通道被打开时,CH3 不可选。
	- > 对于数字通道 D0 至 D15, 仅当前已打开的通道可选。
- 返回格式 查询返回 D0、D1、D2、D3、D4、D5、D6、D7、D8、D9、D10、D11、D12、D13、D14、 D15、CHAN1、CHAN2、CHAN3、CHAN4 或 OFF。
	- 举例:MEASure:COUNter:SOURce CHANnel2 /\*设置频率计测量信源为 CH2\*/ :MEASure:COUNter:SOURce? /\*杳询返回 CHAN2\*/

相关命令 [:MEASure:COUNter:VALue?](#page-115-1)

### <span id="page-115-1"></span>**:MEASure:COUNter:VALue?**

- 命令格式 :MEASure:COUNter:VALue?
- 功能描述 查询频率计的测量结果, 默认单位为 Hz。
- 返回格式 查询以科学计数形式返回当前测量值。若当前未打开频率计功能,则返回 0.0000000e+00。
	- **举例 :MEASure:COUNter:VALue? /\*查询返回 1.000004e+03\*/**
- 相关命令 [:MEASure:COUNter:SOURce](#page-115-0)

### <span id="page-115-2"></span>**:MEASure:CLEar**

- 命令格式 :MEASure:CLEar <item>
- **功能描述** 清除最后打开的5个测量项中的任一项或所有项。

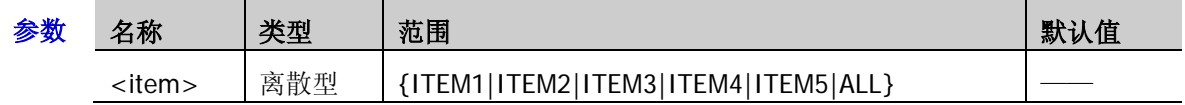

说明 可使用[:MEASure:ITEM](#page-123-0) 命令打开 37 种参数中所需测量的参数。最后 5 项参数是由您打开 的顺序决定的,不会因为您删除了一个或多个测量项而改变。

> 清除某项或所有测量项后,您还可以用[:MEASure:RECover](#page-116-0) 命令恢复。

**举例 :MEASure:CLEar ITEM1 /\*清除测量项 ITEM1\*/** 

### <span id="page-116-0"></span>**:MEASure:RECover**

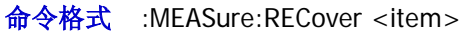

功能描述 还原已清除的测量项。

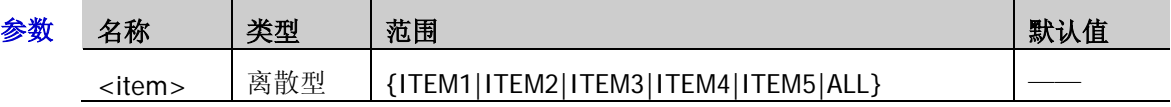

- 说明 可使用[:MEASure:ITEM](#page-123-0) 命令打开 37 种参数中所需测量的参数。最后 5 项参数是由您打开 的顺序决定的,不会因为您删除了一个或多个测量项而改变。
	- > 还原某项或所有测量项后, 您还可以用[:MEASure:CLEar](#page-115-2) 命令再次清除。

### <span id="page-116-1"></span>**:MEASure:ADISplay**

命令格式 :MEASure:ADISplay <bool>

:MEASure:ADISplay?

功能描述 打开或关闭全部测量, 或查询当前全部测量状态。

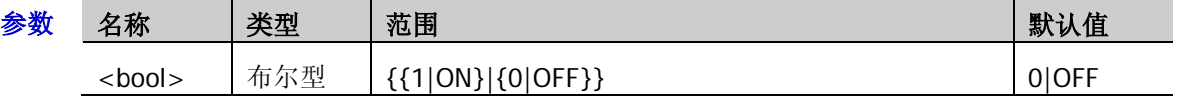

说明 > 全部测量功能可以同时测量当前测量源的 29 种测量参数: 电压参数:最大值、最小值、峰峰值、顶峰值、底端值、幅度、高值、中值、低值、平 均值、有效值、过冲、预冲、周期有效值和方差 时间参数:周期、频率、上升时间、下降时间、正脉宽、负脉宽、正占空比、负占空比、 最大时刻值、最小时刻值 其它参数: 正斜率、负斜率、面积和周期面积。

> 全部测量功能可以对 CH1、CH2、CH3 和 CH4 四个测量源以及 MATH 通道同时测量, 发 送[:MEASure:AMSource](#page-116-2) 命令可设置全部测量功能的信源。

返回格式 杳询返回1或0。

举例 :MEASure:ADISplay ON /\*打开全部测量\*/ :MEASure:ADISplay? /\*查询返回 1\*/

### <span id="page-116-2"></span>**:MEASure:AMSource**

命令格式 :MEASure:AMSource <src>[,<src>[,<src>[,<src>]]]

:MEASure:AMSource?

功能描述 设置或查询全部测量功能的信源。

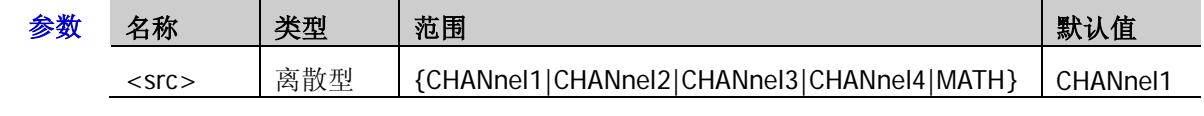

- 返回格式 查询返回 CHAN1、CHAN2、CHAN3、CHAN4 或 MATH,多个信源之间以逗号分开。
	- 举例 :MEASure:AMSource CHANnel1,CHANnel3 /\*设置全部测量功能的信源为 CH1 和 CH3\*/ :MEASure:AMSource?  $/$ \* 查询返回 CHAN1,CHAN3\*/

### <span id="page-117-0"></span>**:MEASure:SETup:MAX**

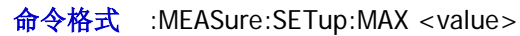

:MEASure:SETup:MAX?

功能描述 设置或查询时间、延迟和相位测量时门限电平的上限值,以幅度的百分比表示。

| 参数 | 名称     | 类型 | 范围      | 默认值 |
|----|--------|----|---------|-----|
|    | value> | 整型 | 至<br>95 | 90  |

说明 门限电平的上限值、中间值和下限值用幅度的百分比表示,用于定义时间、延迟和相位 测量参数。设置门限值将影响所有时间、延迟和相位测量参数的测量结果。

- 当设置的上限值小于当前的"中间值"时,"中间值"会自动降低,以使其低于上限值。
- 返回格式 查询返回7至95之间的一个整数。
	- 举例 :MEASure:SETup:MAX 95 /\*设置门限电平上限值为 95%\*/ :MEASure:SETup:MAX? /\*查询返回 95\*/
- 相关命令 [:MEASure:SETup:MID](#page-117-1) [:MEASure:SETup:MIN](#page-118-0) [:MEASure:ITEM](#page-123-0)

### <span id="page-117-1"></span>**:MEASure:SETup:MID**

- 命令格式 :MEASure:SETup:MID <value> :MEASure:SETup:MID?
- 功能描述 设置或查询时间、延迟和相位测量时门限电平的中间值,以幅度的百分比表示。

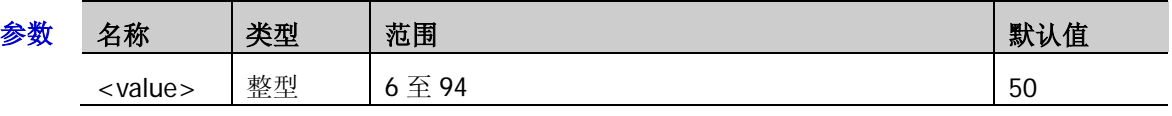

- 说明 门限电平的上限值、中间值和下限值用幅度的百分比表示,用于定义时间、延迟和相位 测量参数。设置门限值将影响所有时间、延迟和相位测量参数的测量结果。
	- 设置的中间值必须小于当前设置的上限值且大于当前设置的下限值。
- 返回格式 查询返回 6 至 94 之间的一个整数。
	- 举例 :MEASure:SETup:MID 89 /\*设置门限电平的中间值为 89%\*/ :MEASure:SETup:MID? /\*查询返回 89\*/
- 相关命令 [:MEASure:SETup:MAX](#page-117-0) [:MEASure:SETup:MIN](#page-118-0) [:MEASure:ITEM](#page-123-0)

<span id="page-118-0"></span>命令格式 :MEASure:SETup:MIN <value>

:MEASure:SETup:MIN?

功能描述 设置或查询时间、延迟和相位测量时门限电平的下限值,以幅度的百分比表示。

| 参数 | 名称              | 类型 | 范围                                | 默认值 |
|----|-----------------|----|-----------------------------------|-----|
|    | <value></value> | 整型 | $\sim$<br>∽<br>ь<br>士<br>7 J<br>ັ | U   |

- 说明 门限电平的上限值、中间值和下限值用幅度的百分比表示,用于定义时间、延迟和相位 测量参数。设置门限值将影响所有时间、延迟和相位测量参数的测量结果。
	- > 当下限值大于当前的"中间值"时,"中间值"会自动增加,以使其高于下限值。
- 返回格式 查询返回5至93之间的一个整数。
	- 举例 :MEASure:SETup:MIN 53 /\*设置门限电平的下限值为 53%\*/ :MEASure:SETup:MIN? /\*查询返回 53\*/
- 相关命令 [:MEASure:SETup:MAX](#page-117-0)

[:MEASure:SETup:MID](#page-117-1)

[:MEASure:ITEM](#page-123-0)

### <span id="page-118-1"></span>**:MEASure:SETup:PSA**

- 命令格式 :MEASure:SETup:PSA <source> :MEASure:SETup:PSA?
- 功能描述 设置或查询相位 1→2 和相位 1→2 测量中信源 A 的通道源。

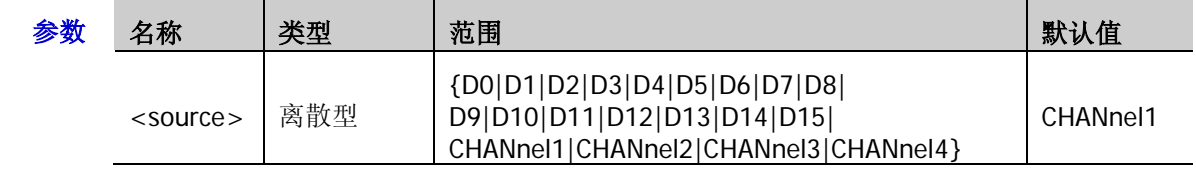

- 返回格式 查询返回 D0、D1、D2、D3、D4、D5、D6、D7、D8、D9、D10、D11、D12、D13、D14、 D15、CHAN1、CHAN2、CHAN3 或 CHAN4。
	- 举例 :MEASure:SETup:PSA CHANnel1 /\*设置相位测量的信源 A 为 CH1\*/ :MEASure:SETup:PSA? /\*查询返回 CHAN1\*/
- 相关命令 [:MEASure:ITEM](#page-123-0)

### <span id="page-119-0"></span>**:MEASure:SETup:PSB**

命令格式 :MEASure:SETup:PSB <source>

:MEASure:SETup:PSB?

#### 功能描述 设置或查询相位 1→2 和相位 1→2 测量中信源 B 的通道源。

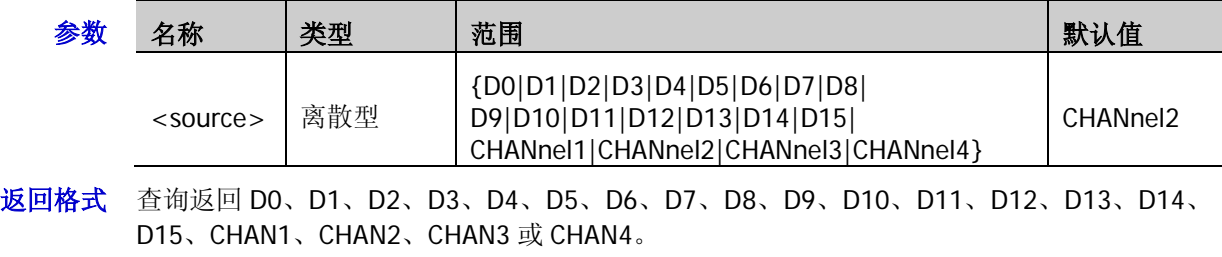

- 举例 :MEASure:SETup:PSB CHANnel2 /\*设置相位测量的信源 B 为 CH2\*/ :MEASure:SETup:PSB? /\*查询返回 CHAN2\*/
- 相关命令 [:MEASure:ITEM](#page-123-0)

### <span id="page-119-1"></span>**:MEASure:SETup:DSA**

命令格式 :MEASure:SETup:DSA <source>

:MEASure:SETup:DSA?

### 功能描述 设置或查询延迟 1→2 和延迟 1→2 测量中信源 A 的通道源。

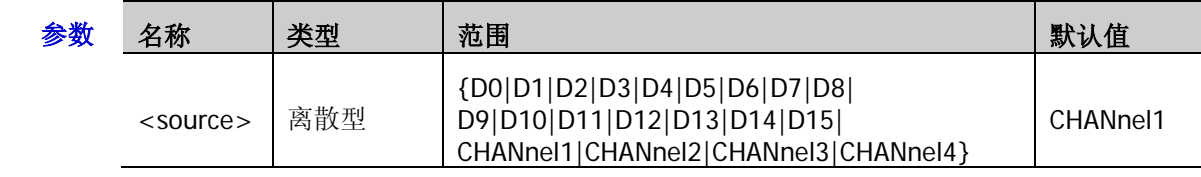

- 返回格式 查询返回 D0、D1、D2、D3、D4、D5、D6、D7、D8、D9、D10、D11、D12、D13、D14、 D15、CHAN1、CHAN2、CHAN3 或 CHAN4。
	- 举例 :MEASure:SETup:DSA CHANnel1 /\*设置延迟测量的信源 A 为 CH1\*/ :MEASure:SETup:DSA? /\*查询返回 CHAN1\*/
- 相关命令 [:MEASure:ITEM](#page-123-0)

### <span id="page-120-0"></span>**:MEASure:SETup:DSB**

命令格式 :MEASure:SETup:DSB <source>

:MEASure:SETup:DSB?

功能描述 设置或查询延迟 1→2 和延迟 1→2 测量中信源 B 的通道源。

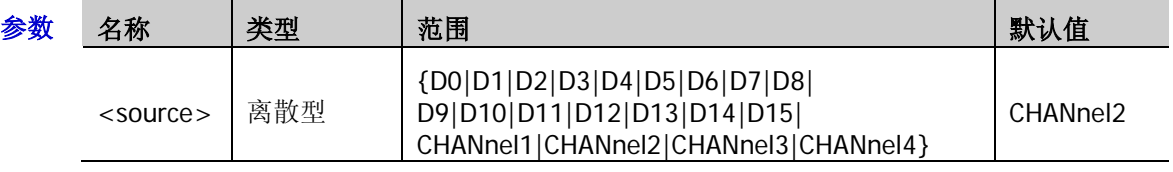

- 返回格式 查询返回 D0、D1、D2、D3、D4、D5、D6、D7、D8、D9、D10、D11、D12、D13、D14、 D15、CHAN1、CHAN2、CHAN3 或 CHAN4。
	- 举例 :MEASure:SETup:DSB CHANnel2 /\*设置延迟测量的信源 B 为 CH2\*/ :MEASure:SETup:DSB? /\*查询返回 CHAN2\*/
- 相关命令 [:MEASure:ITEM](#page-123-0)

### <span id="page-120-1"></span>**:MEASure:STATistic:DISPlay**

命令格式 :MEASure:STATistic:DISPlay <bool>

:MEASure:STATistic:DISPlay?

功能描述 打开或关闭统计功能,或查询统计功能的状态。

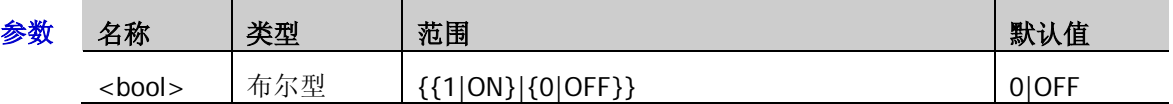

- 说明 打开统计功能时,示波器统计并显示最后打开的最多 5 项测量参数的统计结果。
- 返回格式 查询返回1或0。
	- 举例 :MEASure:STATistic:DISPlay ON /\*打开统计功能\*/ :MEASure:STATistic:DISPlay? /\*查询返回 1\*/
- 相关命令 [:MEASure:STATistic:MODE](#page-121-0) [:MEASure:STATistic:RESet](#page-121-1) [:MEASure:STATistic:ITEM](#page-122-0) [:MEASure:ITEM](#page-123-0)

### <span id="page-121-0"></span>**:MEASure:STATistic:MODE**

命令格式 :MEASure:STATistic:MODE <mode>

:MEASure:STATistic:MODE?

功能描述 设置或查询统计模式。

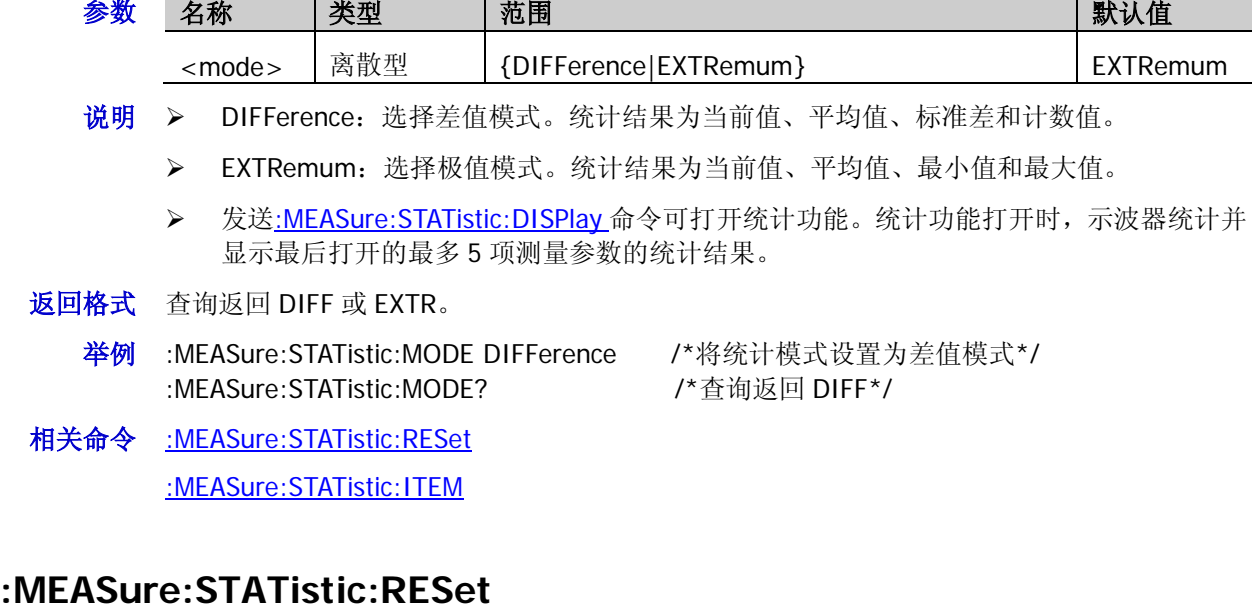

- <span id="page-121-1"></span>命令格式 :MEASure:STATistic:RESet
- 功能描述 清除历史统计数据并重新统计。
- 相关命令 [:MEASure:STATistic:DISPlay](#page-120-1) [:MEASure:STATistic:MODE](#page-121-0) [:MEASure:STATistic:ITEM](#page-122-0)

### <span id="page-122-0"></span>**:MEASure:STATistic:ITEM**

命令格式 :MEASure:STATistic:ITEM <item>[,<src>[,<src>]]

:MEASure:STATistic:ITEM? <type>,<item>[,<src>[,<src>]]

功能描述 打开指定信源的任意波形参数的统计功能,或查询指定信源的任意波形参数的统计结果。

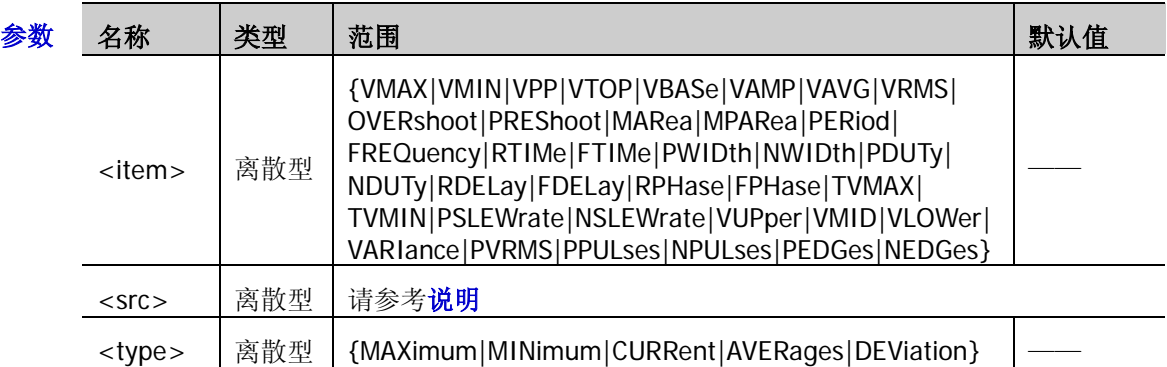

- 说明 参数[,<src>[,<src>]]用于设置被测参数的信源。
	- **>** 若<item>取值为 PERiod、FREQuency、PWIDth、NWIDth、PDUTy、NDUTy、RDELay、 FDELay、RPHase 或 FPHase, <src>的取值范围为: {D0|D1|D2|D3|D4|D5|D6|D7|D8|D9|D10|D11|D12|D13|D14|D15|CHANnel1|CHANnel 2|CHANnel3|CHANnel4|MATH}。 若<item>取值为其它测量参数,<src>的取值范围为: {CHANnel1|CHANnel2|CHANnel3|CHANnel4|MATH}
	- 如果测量参数为单信源(VMAX、VMIN、VPP、VTOP、VBASe、VAMP、VAVG、VRMS、 OVERshoot、MARea、MPARea、PREShoot、PERiod、FREQuency、RTIMe、FTIMe、PWIDth、 NWIDth、PDUTy、NDUTy、TVMAX、TVMIN、PSLEWrate、NSLEWrate、VUPper、VMID、 VLOWer、VARIance、PVRMS、PPULses、NPULses、PEDGes、NEDGes),则只需设置一 个信源。若省略该参数,则默认为[:MEASure:SOURce](#page-114-0) 命令选择的信源。
	- > 如果测量参数为双信源(RDELay、FDELay、RPHase、FPHase), 则发送的命令中必须包 含两个信源,否则命令无效。若省略该参数,则默认为[:MEASure:SETup:DSA](#page-119-1) 和[:MEASure:SETup:DSB](#page-120-0)、[:MEASure:SETup:PSA](#page-118-1) 和[:MEASure:SETup:PSB](#page-119-0) 命令选择的信 源。
- 返回格式 查询以科学计数形式返回统计结果。
	- 举例 :MEASure:STATistic:ITEM VPP,CHANnel2 /\*打开通道 2 的峰峰值的统计功能\*/ :MEASure:STATistic:ITEM? MAXimum,VPP /\*查询返回 9.120000e-01\*/

### <span id="page-123-0"></span>**:MEASure:ITEM**

命令格式 :MEASure:ITEM <item>[,<src>[,<src>]]

:MEASure:ITEM? <item>[,<src>[,<src>]]

功能描述 测量指定信源的任意波形参数,或查询指定信源的任意波形参数的测量结果。

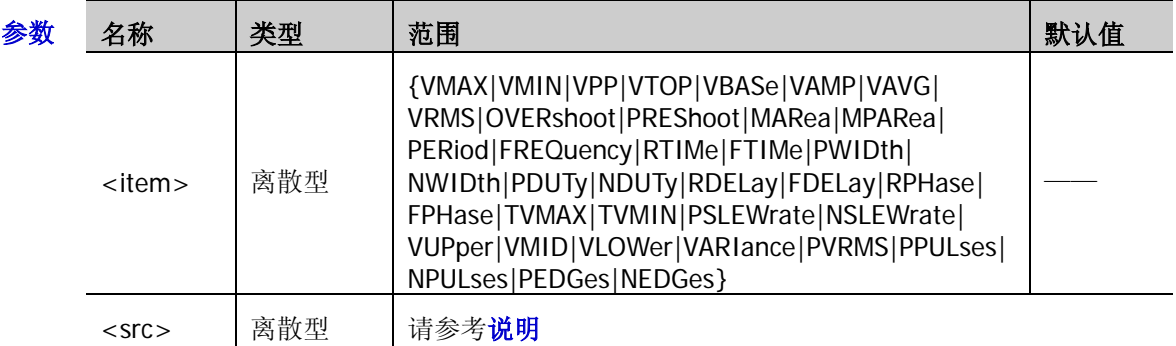

- 说明 参数[,<src>[,<src>]]用于设置被测参数的信源。
	- 若<item>取值为 PERiod、FREQuency、PWIDth、NWIDth、PDUTy、NDUTy、RDELay、 FDELay、RPHase 或 FPHase, <src>的取值范围为: {D0|D1|D2|D3|D4|D5|D6|D7|D8|D9|D10|D11|D12|D13|D14|D15|CHANnel1|CHANnel 2|CHANnel3|CHANnel4|MATH}。 若<item>取值为其它测量参数, <src>的取值范围为: {CHANnel1|CHANnel2|CHANnel3|CHANnel4|MATH}
	- 如果测量参数为单信源(VMAX、VMIN、VPP、VTOP、VBASe、VAMP、VAVG、VRMS、 OVERshoot、PREShoot、MARea、MPARea、PERiod、FREQuency、RTIMe、FTIMe、PWIDth、 NWIDth、PDUTy、NDUTy、TVMAX、TVMIN、PSLEWrate、NSLEWrate、VUPper、VMID、 VLOWer、VARIance、PVRMS、PPULses、NPULses、PEDGes、NEDGes),则只需设置一 个信源。若省略该参数,则默认为[:MEASure:SOURce](#page-114-0) 命令选择的信源。
	- 如果测量参数为两个信源(RDELay、FDELay、RPHase、FPHase),则输入的命令中必须 包含两个信源,否则命令无效。若省略该参数,则默认为[:MEASure:SETup:DSA](#page-119-1) 和[:MEASure:SETup:DSB](#page-120-0)、[:MEASure:SETup:PSA](#page-118-1) 和[:MEASure:SETup:PSB](#page-119-0) 命令选择的信 源。
- 返回格式 查询以科学计数形式返回当前测量值。
	- 举例:MEASure:ITEM OVERshoot, CHANnel2 /\*打开通道 2 的过冲测量\*/ :MEASure:ITEM? OVERshoot,CHANnel2 /\*查询返回 8.888889e-03\*/

# **:REFerence** 命令子系统

:REFerence 命令用于设置参考波形相关的参数。

#### 命令列表:

- ◆ [:REFerence:DISPlay](#page-124-0)
- [:REFerence<n>:ENABle](#page-124-1)
- ◆ [:REFerence<n>:SOURce](#page-125-0)
- ◆ [:REFerence<n>:VSCale](#page-125-1)
- ◆ [:REFerence<n>:VOFFset](#page-126-0)
- ◆ [:REFerence<n>:RESet](#page-126-1)
- [:REFerence<n>:CURRent](#page-126-2)
- [:REFerence<n>:SAVe](#page-126-3)
- [:REFerence<n>:COLor](#page-127-0)

### <span id="page-124-0"></span>**:REFerence:DISPlay**

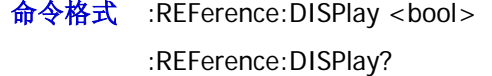

功能描述 打开或关闭 REF 功能, 或查询 REF 功能的状态。

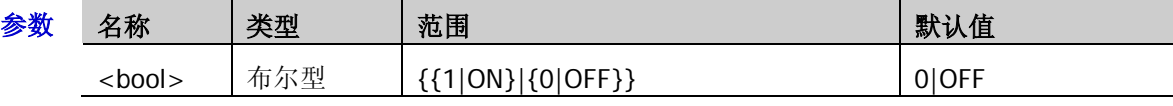

返回格式 查询返回1或0。

```
举例 :REFerence:DISPlay ON /*打开 REF 功能*/
:REFerence:DISPlay? /*查询返回 1*/
```
### <span id="page-124-1"></span>**:REFerence<n>:ENABle**

命令格式 :REFerence<n>:ENABle <bool>

:REFerence<n>:ENABle?

#### 功能描述 打开或关闭指定的参考通道, 或查询指定参考通道的状态。

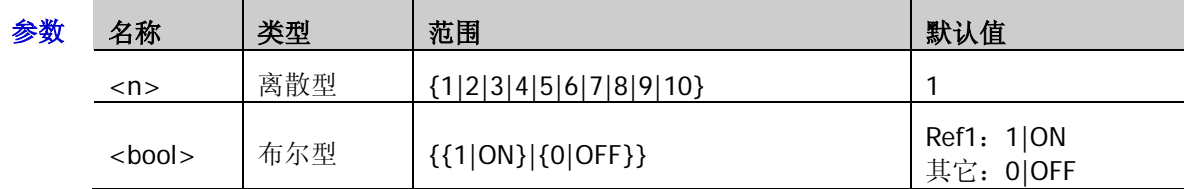

#### 返回格式 查询返回1或0。

举例 :REFerence1:ENABle ON /\*打开参考通道 1\*/ :REFerence1:ENABle? /\*查询返回 1\*/

### <span id="page-125-0"></span>**:REFerence<n>:SOURce**

命令格式 :REFerence<n>:SOURce <source>

:REFerence<n>:SOURce?

功能描述 设置或查询当前参考通道的信源。

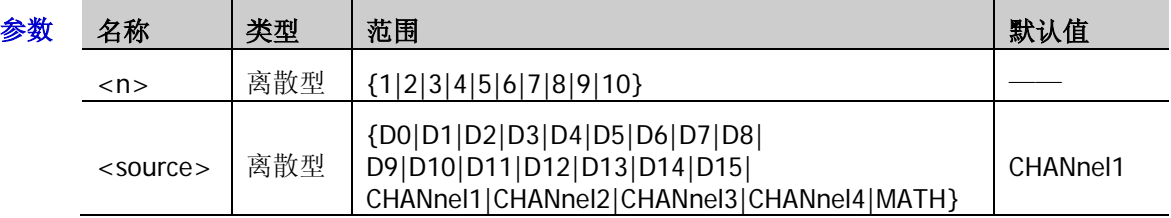

- 说明 只有当前已打开的通道可作为当前参考通道的信源。
- 返回格式 查询返回 D0、D1、D2、D3、D4、D5、D6、D7、D8、D9、D10、D11、D12、D13、D14、 D15、CHAN1、CHAN2、CHAN3、CHAN4 或 MATH。
	- 举例 :REFerence1:SOURce CHANnel1 / \*设置参考通道 1 的信源为 CH1\*/ :REFerence1:SOURce? /\*查询返回 CHAN1\*/

### <span id="page-125-1"></span>**:REFerence<n>:VSCale**

命令格式 :REFerence<n>:VSCale <scale>

:REFerence<n>:VSCale?

功能描述 设置或查询指定的参考通道的垂直档位,单位与当前信源所选的单位一致。

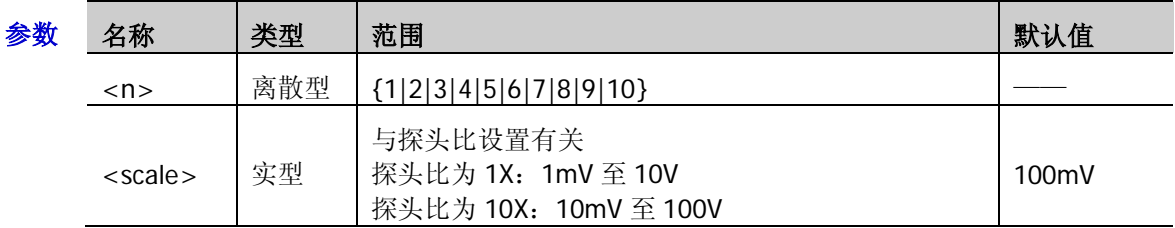

说明 该命令仅当指定的参考通道已保存参考波形时可用,否则,发送该命令,示波器会弹出 "Reference 数据未准备好!"的提示。

- 返回格式 查询以科学计数形式返回垂直档位。
	- 举例 :REFerence1:VSCale 2 /\*设置参考通道 1 的垂直档位为 2V\*/ :REFerence1:VSCale? /\*查询返回 2.000000e+00\*/
- 相关命令 [:REFerence<n>:SOURce](#page-125-0) [:CHANnel<n>:PROBe](#page-26-0)

### <span id="page-126-0"></span>**:REFerence<n>:VOFFset**

命令格式 :REFerence<n>:VOFFset <offset> :REFerence<n>:VOFFset?

功能描述 设置或查询指定的参考通道的垂直偏移,单位与当前信源所选的单位一致。

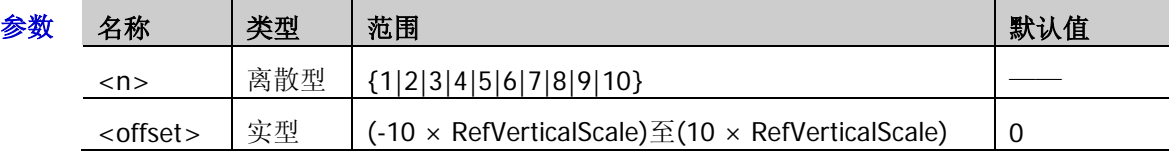

说明 RefVerticalScale 指当前设置的参考通道的垂直档位。

返回格式 查询以科学计数形式返回垂直偏移。

举例 :REFerence1:VOFFset 0.5 /\*设置参考通道 1 的垂直位移为 500mV\*/ :REFerence1:VOFFset? /\*查询返回 5.000000e-01\*/

相关命令 [:REFerence<n>:SOURce](#page-125-0)

[:REFerence<n>:VSCale](#page-125-1)

### <span id="page-126-1"></span>**:REFerence<n>:RESet**

- 命令格式 :REFerence<n>:RESet
- 功能描述 将指定的参考通道的垂直档位和垂直偏移复位至默认值。

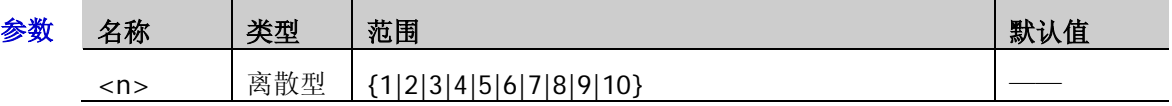

### <span id="page-126-2"></span>**:REFerence<n>:CURRent**

命令格式 :REFerence<n>:CURRent

功能描述 选择当前参考通道。

参数 名称 大类型 范围 インファイル かいしょう かいしょう まいしょう まいしょう <n> │ 离散型 │ {1|2|3|4|5|6|7|8|9|10} │ 1

说明 只有当前已打开的参考通道可作为当前参考通道。

相关命令 [:REFerence<n>:ENABle](#page-124-1)

### <span id="page-126-3"></span>**:REFerence<n>:SAVe**

命令格式 :REFerence<n>:SAVe

功能描述 将当前参考通道的波形保存到内存, 作为参考波形。

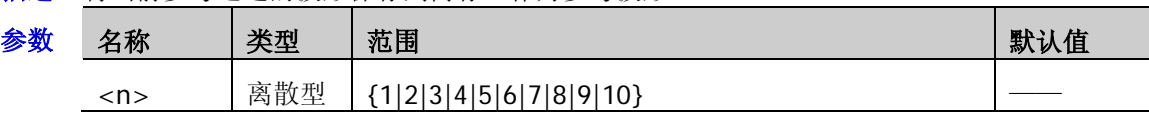

相关命令 [:REFerence<n>:CURRent](#page-126-2)

### <span id="page-127-0"></span>**:REFerence<n>:COLor**

命令格式 :REFerence<n>:COLor <color>

:REFerence<n>:COLor?

功能描述 设置或查询当前参考通道的显示颜色。

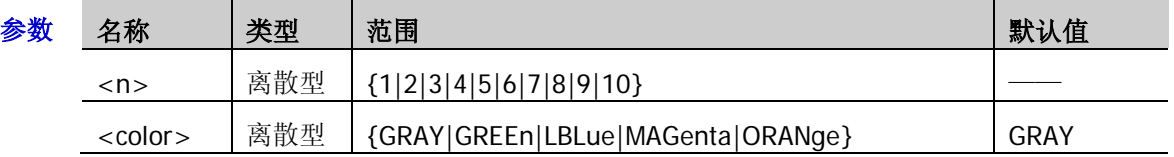

返回格式 查询返回 GRAY、GREE、LBL、MAG 或 ORAN。

**举例** :REFerence1:COLor GREEn /\*设置参考通道 1 (当前参考通道) 的显示颜色为 GREEn\*/<br>:REFerence1:COLor? /\*查询返回 GREE\*/ /\*查询返回 GREE\*/

相关命令 [:REFerence<n>:CURRent](#page-126-2)

# **[:SOURce[<n>]]**命令子系统

[:SOURce[<n>]]命令用于设置内置信号源相关的参数。<n>可取 1 或 2, 表示相应的内置信号源通道, 省 略<n>或:SOURce[<n>]时,默认对信号源 1 进行操作。该命令子系统仅适用于 MSO1000Z/DS1000Z 系列 中带有信号源通道的型号。

### 命令列表:

- ◆ [\[:SOURce\[<n>\]\]:OUTPut\[<n>\]\[:STATe\]](#page-129-0)
- ◆ [\[:SOURce\[<n>\]\]:OUTPut\[<n>\]:IMPedance](#page-129-1)
- [\[:SOURce\[<n>\]\]:FREQuency\[:FIXed\]](#page-130-0)
- [\[:SOURce\[<n>\]\]:PHASe\[:ADJust\]](#page-130-1)
- ◆ [\[:SOURce\[<n>\]\]:PHASe:INITiate](#page-131-0)
- [\[:SOURce\[<n>\]\]:FUNCtion\[:SHAPe\]](#page-131-1)
- ◆ [\[:SOURce\[<n>\]\]:FUNCtion:RAMP:SYMMetry](#page-132-0)
- [\[:SOURce\[<n>\]\]:VOLTage\[:LEVel\]\[:IMMediate\]\[:AMPLitude\]](#page-132-1)
- [\[:SOURce\[<n>\]\]:VOLTage\[:LEVel\]\[:IMMediate\]:OFFSet](#page-133-0)
- ◆ [\[:SOURce\[<n>\]\]:PULSe:DCYCle](#page-133-1)
- [\[:SOURce\[<n>\]\]:MOD\[:STATe\]](#page-134-0)
- [\[:SOURce\[<n>\]\]:MOD:TYPe](#page-134-1)
- [\[:SOURce\[<n>\]\]:MOD:AM\[:DEPTh\]](#page-135-0)
- [\[:SOURce\[<n>\]\]:MOD:AM:INTernal:FREQuency](#page-135-1)
- ◆ [\[:SOURce\[<n>\]\]:MOD:FM:INTernal:FREQuency](#page-135-2)
- [\[:SOURce\[<n>\]\]:MOD:AM:INTernal:FUNCtion](#page-136-0)
- [\[:SOURce\[<n>\]\]:MOD:FM:INTernal:FUNCtion](#page-136-1)
- [\[:SOURce\[<n>\]\]:MOD:FM\[:DEVIation\]](#page-136-2)
- [\[:SOURce\[<n>\]\]:APPLy?](#page-137-0)
- ◆ [\[:SOURce\[<n>\]\]:APPLy:NOISe](#page-138-0)
- ◆ [\[:SOURce\[<n>\]\]:APPLy:PULSe](#page-138-1)
- ◆ [\[:SOURce\[<n>\]\]:APPLy:RAMP](#page-138-2)
- [\[:SOURce\[<n>\]\]:APPLy:SINusoid](#page-138-3)
- [\[:SOURce\[<n>\]\]:APPLy:SQUare](#page-138-4)
- [\[:SOURce\[<n>\]\]:APPLy:USER](#page-138-5)

# <span id="page-129-0"></span>**[:SOURce[<n>]]:OUTPut[<n>][:STATe]**

命令格式 [:SOURce[<n>]]:OUTPut[<n>][:STATe] <bool>

[:SOURce[<n>]]:OUTPut[<n>][:STATe]?

功能描述 打开或关闭指定信号源通道的输出, 或查询指定信号源通道的输出状态。

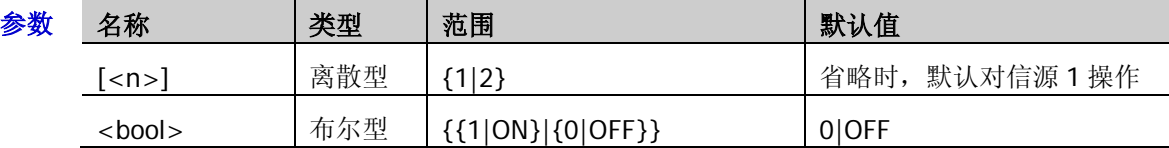

说明 [:SOURce[<n>]]和:OUTPut[<n>]用于指定信号源的通道。前者的优先级高于后者,即前者省 略时,以后者指定通道,前者未省略时,以前者指定通道。

返回格式 查询返回 OFF 或 ON。

举例 :OUTPut 1 /\*打开源 1 的输出\*/ :OUTPut? /\*查询返回 ON\*/

# <span id="page-129-1"></span>**[:SOURce[<n>]]:OUTPut[<n>]:IMPedance**

命令格式 [:SOURce[<n>]]:OUTPut[<n>]:IMPedance <impedance>

[:SOURce[<n>]]:OUTPut[<n>]:IMPedance?

功能描述 设置或查询指定信号源通道的阻抗。

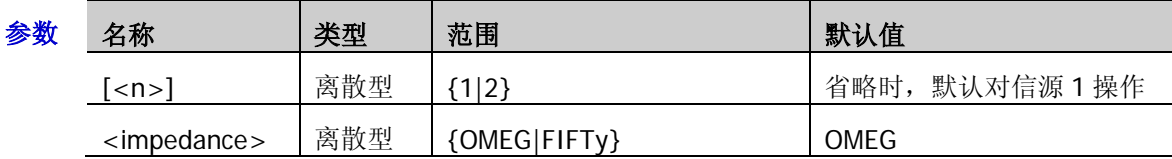

- 说明 [:SOURce[<n>]]和:OUTPut[<n>]用于指定信号源的通道。前者的优先级高于后者,即前 者省略时,以后者指定通道,前者未省略时,以前者指定通道。
	- OMEG:高阻;FIFTy:50Ω
- 返回格式 查询返回 OMEG 或 FIFT。
	- 举例 : OUTPut: IMPedance FIFTy /\*将源 1 的输出阻抗设置为 50Ω\*/ :OUTPut:IMPedance? /\* 查询返回 FIFT\*/

# <span id="page-130-0"></span>**[:SOURce[<n>]]:FREQuency[:FIXed]**

命令格式 [:SOURce[<n>]]:FREQuency[:FIXed] <frequency>

[:SOURce[<n>]]:FREQuency[:FIXed]?

功能描述 若指定信号源通道未打开调制,该命令用于设置或查询指定信号源通道的输出频率;若指定信 号源通道已打开调制,该命令用于设置或查询指定信号源通道的载波频率,默认单位为 Hz。

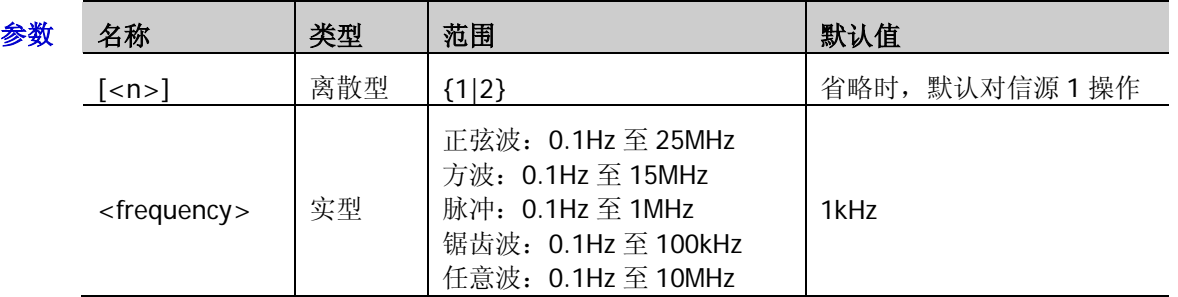

- 返回格式 查询以科学计数形式返回频率值,如 2.0000000e+05。
	- **举例 :FREQuency 1000 /\*将源 1** 的输出频率设置为 1kHz\*/ :FREQuency? /\*查询返回 1.0000000e+03\*/
- 相关命令 [\[:SOURce\[<n>\]\]:MOD\[:STATe\]](#page-134-0)

[\[:SOURce\[<n>\]\]:MOD:TYPe](#page-134-1)

## <span id="page-130-1"></span>**[:SOURce[<n>]]:PHASe[:ADJust]**

- 命令格式 [:SOURce[<n>]]:PHASe[:ADJust] <phase> [:SOURce[<n>]]:PHASe[:ADJust]?
- 功能描述 设置或查询指定信号源通道信号的起始相位, 默认单位为度(°)。

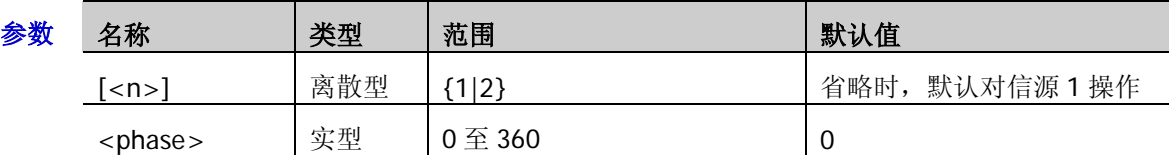

返回格式 查询以科学计数形式返回起始相位值, 如 0.000000e+00。

举例 :PHASe 90 /\*将源 1 的起始相位设置为 90°\*/ :PHASe? /\*查询返回 9.000000e+01\*/

### <span id="page-131-0"></span>**[:SOURce[<n>]]:PHASe:INITiate**

- 命令格式 [:SOURce[<n>]]:PHASe:INITiate
- 功能描述 执行同相位操作。

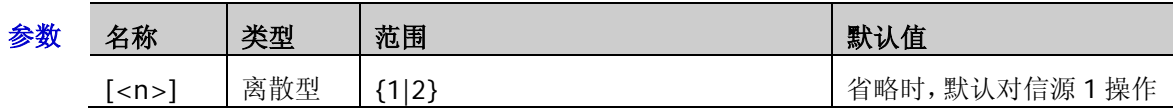

说明 执行同相位操作, 仪器将重新配置两个通道, 使其按照设定的频率和相位输出。

对于同频率或频率呈倍数关系的两个信号,通过该操作可以使其相位对齐。假定 Source1 输出 1kHz, 5Vpp, 0°的正弦波, Source2 输出 1kHz, 5Vpp, 180°的正弦波。用示波器采集两个通 道的波形,并使其稳定显示,可以发现示波器上显示的两个波形相位差不再是 180°。此时, 执行同相位,示波器中的波形将呈 180°相位差显示,而不需人为调整信号源中的初始相位。

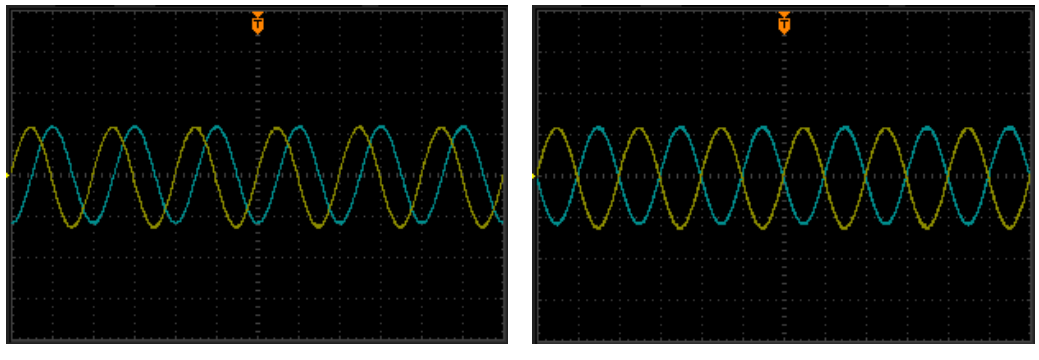

同相位前 しょうしゃ こうしゃ 同相位后 じゅうしょう

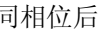

# <span id="page-131-1"></span>**[:SOURce[<n>]]:FUNCtion[:SHAPe]**

命令格式 [:SOURce[<n>]]:FUNCtion[:SHAPe] <wave>

### [:SOURce[<n>]]:FUNCtion[:SHAPe]?

功能描述 若指定的信号源通道未打开调制,该命令用于选择或查询输出的信号波形。若指定的信号源通 道已打开调制,该命令用于选择或查询调制的载波,此时,若选择 PULSe、NOISe 或 DC,则 调制功能自动关闭。

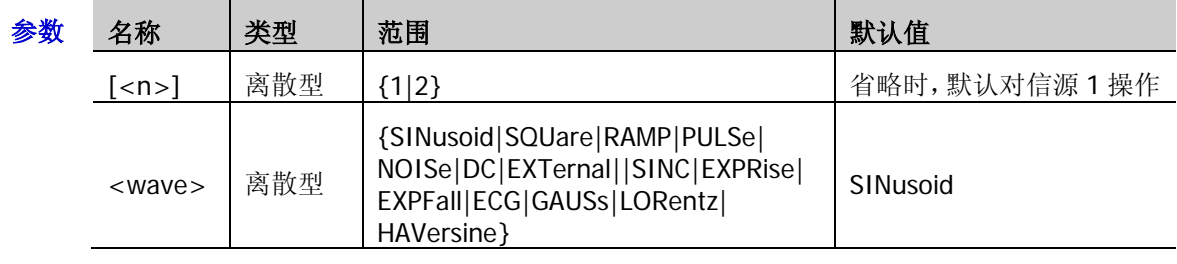

- 说明 > EXTernal: 任意波
	- ▶ MSO1000Z/DS1000Z 的信号源提供 7 种内建波: Sinc、指数上升、指数下降、心电图、 高斯、洛伦兹和半正矢。
- 返回格式 查询返回 SIN、SQU、RAMP、PULS、NOIS、DC、EXT、SINC、EXPR、EXPF、ECG、GAUS、 LOR 或 HAV。
	- 举例:FUNCtion SQUare /\*将源 1 的输出波形设置为方波\*/ :FUNCtion? /\*查询返回 SQU\*/

# <span id="page-132-0"></span>**[:SOURce[<n>]]:FUNCtion:RAMP:SYMMetry**

命令格式 [:SOURce[<n>]]:FUNCtion:RAMP:SYMMetry <val>

[:SOURce[<n>]]:FUNCtion:RAMP:SYMMetry?

功能描述 设置或查询指定信号源通道输出的锯齿波的对称性,即锯齿波波形处于上升期间所占周期的百 分比。

| 参数 | 名称                  | 类型  | 范围                 | 默认值             |
|----|---------------------|-----|--------------------|-----------------|
|    | $\langle n \rangle$ | 离散型 | 1 2                | 省略时, 默认对信源 1 操作 |
|    | $<$ val $>$         | 实型  | $0 \nsubseteq 100$ | 10              |

返回格式 查询以科学计数形式返回当前的对称性,如 5.000000e+01。

举例 :FUNCtion:RAMP:SYMMetry 50 /\*将源 1 锯齿波的对称性设置为 50%\*/ :FUNCtion:RAMP:SYMMetry? /\*查询返回 5.000000e+01\*/

相关命令 [\[:SOURce\[<n>\]\]:FUNCtion\[:SHAPe\]](#page-131-1)

## <span id="page-132-1"></span>**[:SOURce[<n>]]:VOLTage[:LEVel][:IMMediate][:AMPLitude]**

命令格式 [:SOURce[<n>]]:VOLTage[:LEVel][:IMMediate][:AMPLitude] <Amplitude>

[:SOURce[<n>]]:VOLTage[:LEVel][:IMMediate][:AMPLitude]?

功能描述 设置或查询指定信号源通道输出信号的幅度,默认单位为 Vpp。

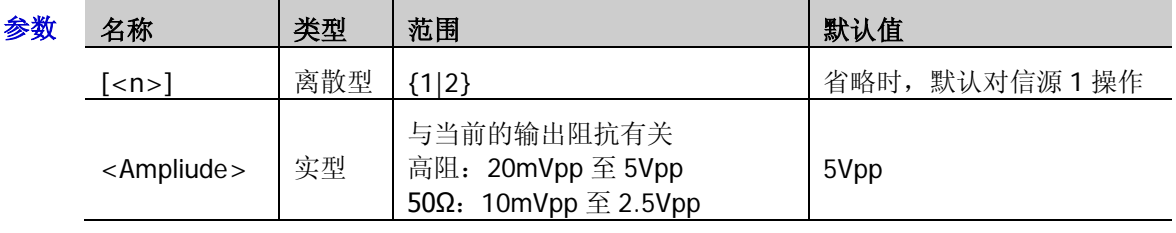

- 说明 发送[\[:SOURce\[<n>\]\]:OUTPut\[<n>\]:IMPedance](#page-129-1) 命令可设置输出阻抗。
- 返回格式 查询以科学计数形式返回幅度值,如 1.0000000e+00。
	- 举例 :VOLTage 2 /\*将源 1 的输出幅度设置为 2V\*/ :VOLTage? /\*查询返回 2.0000000e+00\*/

# <span id="page-133-0"></span>**[:SOURce[<n>]]:VOLTage[:LEVel][:IMMediate]:OFFSet**

命令格式 [:SOURce[<n>]]:VOLTage[:LEVel] [:IMMediate]:OFFSet <offset>

[:SOURce[<n>]]:VOLTage[:LEVel] [:IMMediate]:OFFSet?

功能描述 设置或查询指定信号源通道输出信号的直流偏移,默认单位为 Vpc。

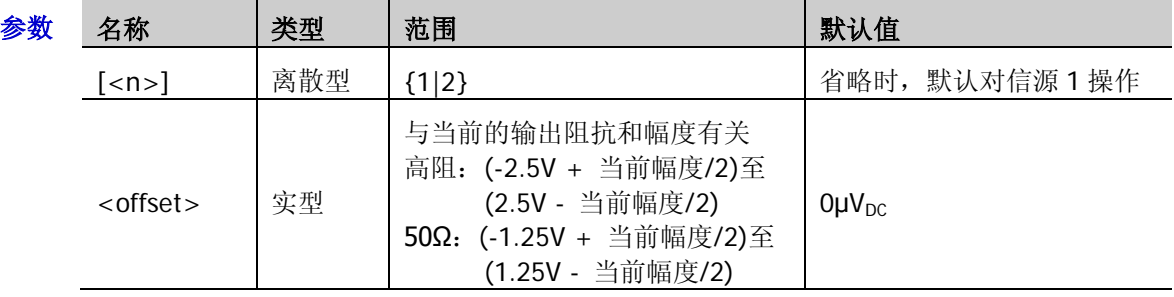

- 说明 发送[\[:SOURce\[<n>\]\]:OUTPut\[<n>\]:IMPedance](#page-129-1) 命令可设置输出阻抗。
	- > 发送[\[:SOURce\[<n>\]\]:VOLTage\[:LEVel\]\[:IMMediate\]\[:AMPLitude\]](#page-132-1)命令可设置当前幅度。
- 返回格式 查询以科学计数形式返回直流偏移值,如 1.0000000e+00。

# <span id="page-133-1"></span>**[:SOURce[<n>]]:PULSe:DCYCle**

- 命令格式 [:SOURce[<n>]]:PULSe:DCYCle <percent> [:SOURce[<n>]]:PULSe:DCYCle?
- 功能描述 设置或查询指定信号源通道输出的脉冲的占空比,即高电平在一个脉冲周期中所占的比例。

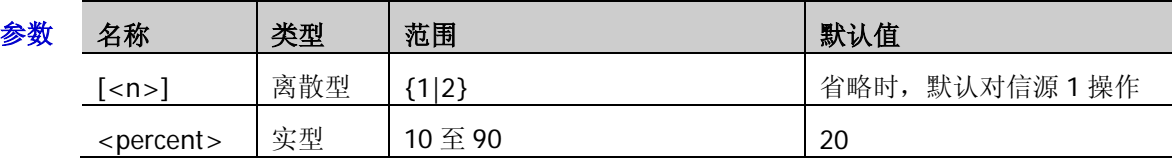

返回格式 查询以科学计数形式返回当前的占空比,如 5.000000e+01。

举例 :PULSe:DCYCle 50 /\*将源 1 脉冲的占空比设置为 50%\*/ :PULSe:DCYCle? /\*查询返回 5.000000e+01\*/

相关命令 [\[:SOURce\[<n>\]\]:FUNCtion\[:SHAPe\]](#page-131-1)

 $*$ 例 :VOLTage:OFFSet 0.5 /\*将源 1 的直流偏移设置为 500mV<sub>DC</sub>\*/ :VOLTage:OFFSet? /\*查询返回 5.0000000e-01\*/

# <span id="page-134-0"></span>**[:SOURce[<n>]]:MOD[:STATe]**

命令格式 [:SOURce[<n>]]:MOD[:STATe] <bool>

[:SOURce[<n>]]:MOD[:STATe]?

功能描述 打开或关闭指定信号源通道的调制,或查询指定信号源通道的调制状态。

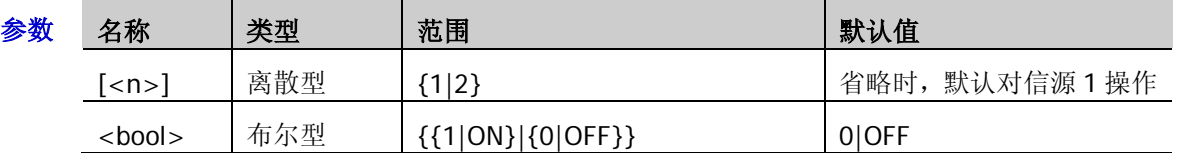

- 说明 MSO1000Z/DS1000Z 的信号源支持调幅(AM,Amplitude Modulation)和调频(FM, Frequency Modulation)两种调制类型,可发送[\[:SOURce\[<n>\]\]:MOD:TYPe](#page-134-1) 命令设置。
	- 正弦波、方波、锯齿波、内建波或非直流信号的任意波可作为载波。
	- > 可选择正弦波、方波、三角波或噪声作为调制波,发送 [\[:SOURce\[<n>\]\]:MOD:AM:INTernal:FUNCtion](#page-136-0) 命令或 [\[:SOURce\[<n>\]\]:MOD:FM:INTernal:FUNCtion](#page-136-1) 命令可选择。
- 返回格式 查询返回 OFF 或 ON。
	- 举例 :MOD ON /\*打开源 1 的调制功能\*/ :MOD? /\*查询返回 ON\*/
- 相关命令 [\[:SOURce\[<n>\]\]:FUNCtion\[:SHAPe\]](#page-131-1)

# <span id="page-134-1"></span>**[:SOURce[<n>]]:MOD:TYPe**

命令格式 [:SOURce[<n>]]:MOD:TYPe <type>

[:SOURce[<n>]]:MOD:TYPe?

功能描述 设置或查询指定信号源通道的调制类型。

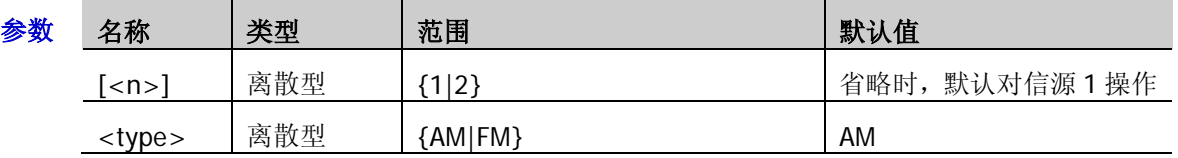

- 说明 AM:幅度调制,即载波的幅度随着调制波的幅度变化而变化。 FM:频率调制,即载波的频率随着调制波的幅度变化而变化。
	- 正弦波、方波、锯齿波、内建波或非直流信号的任意波可作为载波。
	- 可选择正弦波、方波、三角波或噪声作为调制波形,发送 [\[:SOURce\[<n>\]\]:MOD:AM:INTernal:FUNCtion](#page-136-0) 命令或 [\[:SOURce\[<n>\]\]:MOD:FM:INTernal:FUNCtion](#page-136-1) 命令可选择。
- 返回格式 查询返回 AM 或 FM。
	- **举例 :MOD:TYPe AM /\*设置源 1 的调制类型为 AM\*/** :MOD:TYPe? /\*查询返回 AM\*/

# <span id="page-135-0"></span>**[:SOURce[<n>]]:MOD:AM[:DEPTh]**

命令格式 [:SOURce[<n>]]:MOD:AM[:DEPTh] <depth>

[:SOURce[<n>]]:MOD:AM[:DEPTh]?

功能描述 设置或查询指定信号源通道 AM 调制深度。调制深度表示调幅的强弱程度,以百分比表示。

| 参数 | 名称                  | 类型  | 范围    | 默认值          |
|----|---------------------|-----|-------|--------------|
|    | $\langle n \rangle$ | 离散型 | 1 2]  | 省略时,默认对信源1操作 |
|    | <depth></depth>     | 实型  | 0至120 | 100          |

说明 调制深度为 0%时,输出幅度是载波信号幅度的一半。 调制深度为 100%时,输出幅度等于载波信号幅度。 调制深度大于 100%时,将产生包络失真,实际电路中必须避免,此时,仪器的输出不会超过 5 Vpp(负载为 50Ω)。

- 返回格式 杳询返回一个整数。
	- 举例 :MOD:AM 80 /\*将源 1 的 AM 调制深度设置为 80%\*/ ·MOD·AM? /\* 杏询返回 80\*/

## <span id="page-135-2"></span><span id="page-135-1"></span>**[:SOURce[<n>]]:MOD:AM:INTernal:FREQuency [:SOURce[<n>]]:MOD:FM:INTernal:FREQuency**

命令格式 [:SOURce[<n>]]:MOD:AM:INTernal:FREQuency <frequency>

[:SOURce[<n>]]:MOD:AM:INTernal:FREQuency?

[:SOURce[<n>]]:MOD:FM:INTernal:FREQuency <frequency>

[:SOURce[<n>]]:MOD:FM:INTernal:FREQuency?

功能描述 设置或查询指定信号源通道 AM 调制或 FM 调制的调制波频率, 默认单位为 Hz。

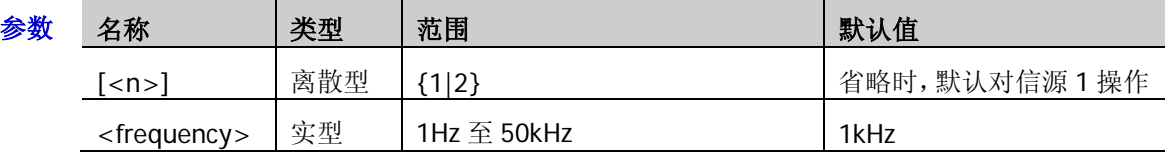

- 说明 可发送[\[:SOURce\[<n>\]\]:MOD:TYPe](#page-134-1) 命令设置调制类型。
	- > AM: 幅度调制, 即载波的幅度随着调制波的幅度变化而变化。 FM:频率调制,即载波的频率随着调制波的幅度变化而变化。
	- 可选择正弦波、方波、三角波或噪声作为调制波,发送 [\[:SOURce\[<n>\]\]:MOD:AM:INTernal:FUNCtion](#page-136-0) 命令或 [\[:SOURce\[<n>\]\]:MOD:FM:INTernal:FUNCtion](#page-136-1) 命令可选择。

返回格式 查询返回一个整数。

举例 :MOD:AM:INTernal:FREQuency 100 /\*将源 1 的 AM 调制波频率设置为 100Hz\*/ :MOD:AM:INTernal:FREQuency? /\*查询返回 100\*/

### <span id="page-136-1"></span><span id="page-136-0"></span>**[:SOURce[<n>]]:MOD:AM:INTernal:FUNCtion [:SOURce[<n>]]:MOD:FM:INTernal:FUNCtion**

命令格式 [:SOURce[<n>]]:MOD:AM:INTernal:FUNCtion <wave> [:SOURce[<n>]]:MOD:AM:INTernal:FUNCtion?

[:SOURce[<n>]]:MOD:FM:INTernal:FUNCtion <wave>

[:SOURce[<n>]]:MOD:FM:INTernal:FUNCtion?

功能描述 设置或查询指定信号源通道 AM 调制或 FM 调制的调制波。

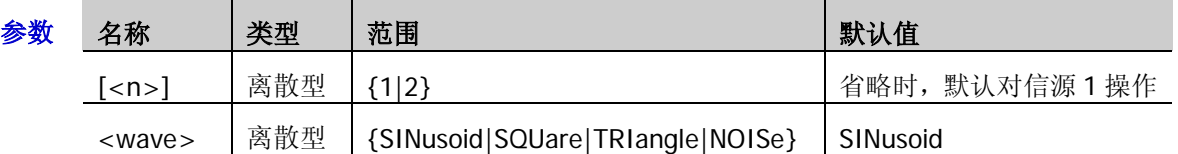

- 说明 可选择正弦波(SINusoid)、方波(SQUare)、三角波(TRIangle)或噪声(NOISe)作 为调制波,可发送[\[:SOURce\[<n>\]\]:MOD:AM:INTernal:FREQuency](#page-135-1) 或 [\[:SOURce\[<n>\]\]:MOD:FM:INTernal:FREQuency](#page-135-2) 命令设置所选调制波的频率。
	- > 可发送[\[:SOURce\[<n>\]\]:MOD:TYPe](#page-134-1) 命令设置调制类型。
	- > AM: 幅度调制, 即载波的幅度随着调制波的幅度变化而变化。 FM:频率调制,即载波的频率随着调制波的幅度变化而变化。
- 返回格式 查询返回 SIN、SQU、TRI 或 NOIS。
	- 举例 :MOD:AM:INTernal:FUNCtion SQUare /\*将源 1 的 AM 调制波形设置为方波\*/ :MOD:AM:INTernal:FUNCtion? /\*查询返回 SQU\*/

# <span id="page-136-2"></span>**[:SOURce[<n>]]:MOD:FM[:DEVIation]**

命令格式 [:SOURce[<n>]]:MOD:FM[:DEVIation] <dev>

[:SOURce[<n>]]:MOD:FM[:DEVIation]?

功能描述 设置或查询指定信号源通道 FM 调制的频率偏移, 默认单位为 Hz。

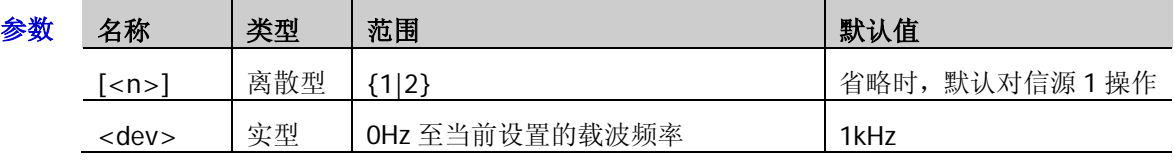

- 说明 可发送[\[:SOURce\[<n>\]\]:FREQuency\[:FIXed\]](#page-130-0)命令设置载波频率,发送 [\[:SOURce\[<n>\]\]:MOD:FM:INTernal:FREQuency](#page-135-2) 命令设置 FM 调制频率。
	- 当调制波幅度达到最大值时,载波的频率增加"频率偏移",当调制波幅度达到最小值时, 载波的频率减小"频率偏移"。
	- > 仅当指定信号源通道当前选择 FM 调制类型时, 可设置 FM 调制的频率偏移。
- 返回格式 查询返回一个整数。
	- **举例 :MOD:FM 100 /\*将源 1FM 调制的频率偏移设置为 100Hz\*/** :MOD:FM? /\*查询返回 100\*/

## <span id="page-137-0"></span>**[:SOURce[<n>]]:APPLy?**

- 命令格式 [:SOURce[<n>]]:APPLy?
- 功能描述 查询指定信号源通道当前的输出配置。

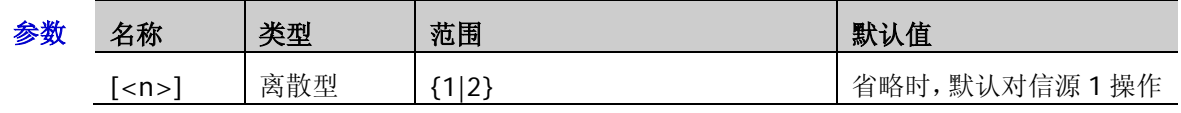

返回格式 以"<波形名称>,<频率>,<幅度>,<偏移>,<起始相位>"格式返回当前输出配置,无对应参 数的情况以 DEF 代替。

**举例 :APPLy?** /\*查询返回 SIN,1000.000000,1.000000,0.000000,0.000000\*/

### <span id="page-138-2"></span><span id="page-138-1"></span><span id="page-138-0"></span>**[:SOURce[<n>]]:APPLy:NOISe [:SOURce[<n>]]:APPLy:PULSe [:SOURce[<n>]]:APPLy:RAMP [:SOURce[<n>]]:APPLy:SINusoid [:SOURce[<n>]]:APPLy:SQUare**

<span id="page-138-5"></span><span id="page-138-4"></span><span id="page-138-3"></span>**[:SOURce[<n>]]:APPLy:USER**

命令格式 [:SOURce[<n>]]:APPLy:NOISe [<amp>[,<offset>]] [:SOURce[<n>]]:APPLy:PULSe [<freq>[,<amp>[,<offset>[,<phase>]]]] [:SOURce[<n>]]:APPLy:RAMP [<freq>[,<amp>[,<offset>[,<phase>]]]] [:SOURce[<n>]]:APPLy:SINusoid [<freq>[,<amp>[,<offset>[,<phase>]]]] [:SOURce[<n>]]:APPLy:SQUare [<freq>[,<amp>[,<offset>[,<phase>]]]] [:SOURce[<n>]]:APPLy:USER [<freq>[,<amp>[,<offset>[,<phase>]]]] 功能描述 配置指定信号源通道输出具有指定波形和参数的信号。

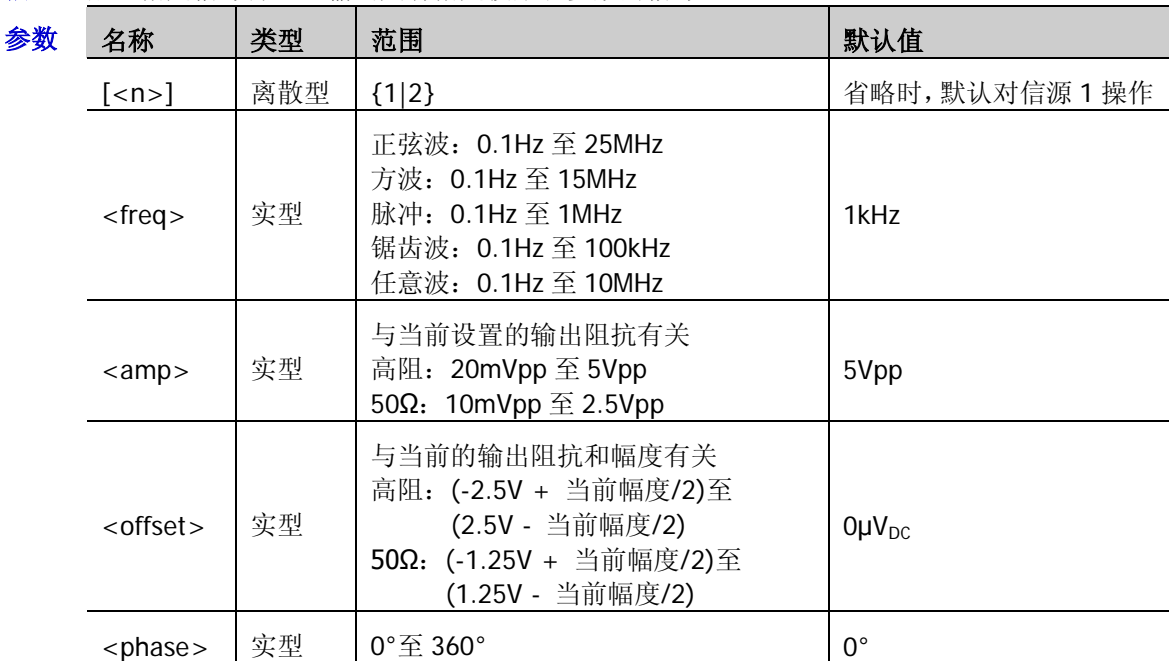

说明 > 该系列命令用于选择波形形状。 NOISe:噪声

PULSe:脉冲 RAMP: 锯齿波 SINusoid: 正弦波 SQUare:方波 USER:任意波

- ▶ <freq>:设置指定波形的频率(噪声无该参数),默认单位为 Hz; <amp>: 设置指定波形的幅度, 默认单位为 Vpp;  $<$ offset>: 设置指定波形的直流偏移, 默认单位为 V $_{\text{DC}}$ ; <phase>: 设置指定波形的起始相位(噪声无该参数), 默认单位为度(°)。
- 该系列命令允许用户省略一个或多个参数。当参数全部被省略时,该系列命令仅将指定 的信号源通道配置为指定的波形,不修改对应的参数。
- ▶ <freq>、<amp>、<offset>、<phase>四个参数具有顺序性,该系列命令无法省略前面 的参数而直接设置后面的参数,即您无法省略<freq>而直接设置<amp>。

# **:STORage** 命令子系统

:STORage 命令用于设置图像存储时的相关参数。

### 命令列表:

- [:STORage:IMAGe:TYPE](#page-139-0)
- [:STORage:IMAGe:INVERT](#page-139-1)
- [:STORage:IMAGe:COLor](#page-139-2)

### <span id="page-139-0"></span>**:STORage:IMAGe:TYPE**

命令格式 :STORage:IMAGe:TYPE <type>

:STORage:IMAGe:TYPE?

功能描述 设置或查询图像存储时的图像类型。

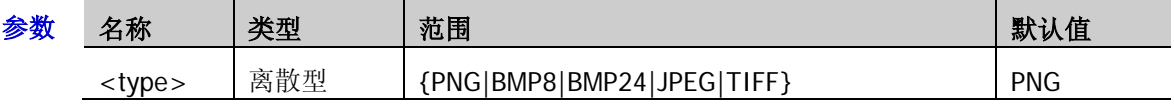

返回格式 查询返回 PNG、BMP8、BMP24、JPEG 或 TIFF。

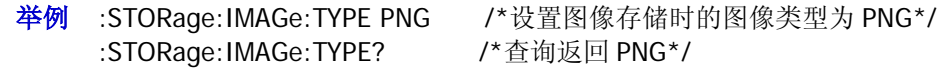

### <span id="page-139-1"></span>**:STORage:IMAGe:INVERT**

命令格式 :STORage:IMAGe:INVERT <bool>

:STORage:IMAGe:INVERT?

功能描述 打开或关闭图像存储时的反色功能, 或查询反色功能的状态。

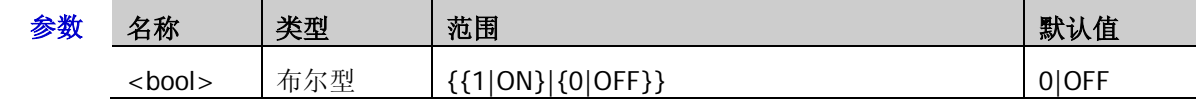

返回格式 查询返回 ON 或 OFF。

举例:STORage:IMAGe:INVERT ON /\*打开图像存储时的反色功能\*/ :STORage:IMAGe:INVERT? /\*查询返回 ON\*/

### <span id="page-139-2"></span>**:STORage:IMAGe:COLor**

命令格式 :STORage:IMAGe:COLor <bool>

:STORage:IMAGe:COLor?

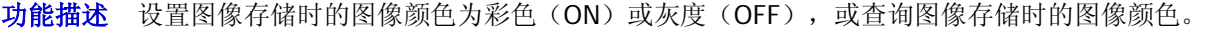

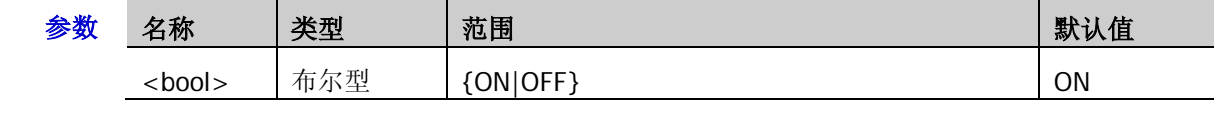

返回格式 查询返回 ON 或 OFF。

:STORage:IMAGe:COLor? /\*查询返回 ON\*/

举例:STORage:IMAGe:COLor ON /\*设置图像存储时的图像颜色为彩色\*/

# **:SYSTem** 命令子系统

:SYSTem 命令用于设置声音、语言等系统相关的设置。

### 命令列表:

- ◆ [:SYSTem:AUToscale](#page-140-0)
- ◆ [:SYSTem:BEEPer](#page-141-0)
- ◆ [:SYSTem:ERRor\[:NEXT\]?](#page-141-1)
- ◆ [:SYSTem:GAM?](#page-141-2)
- ◆ [:SYSTem:LANGuage](#page-141-3)
- ◆ [:SYSTem:LOCKed](#page-142-0)
- ◆ [:SYSTem:PON](#page-142-1)
- ◆ [:SYSTem:OPTion:INSTall](#page-142-2)
- [:SYSTem:OPTion:UNINSTall](#page-142-3)
- ◆ [:SYSTem:RAM?](#page-143-0)
- ◆ [:SYSTem:SETup](#page-143-1)

### <span id="page-140-0"></span>**:SYSTem:AUToscale**

- 命令格式 :SYSTem:AUToscale <bool> :SYSTem:AUToscale?
- 功能描述 启用或禁用前面板 **AUTO** 按键,或查询前面板 **AUTO** 按键的状态。

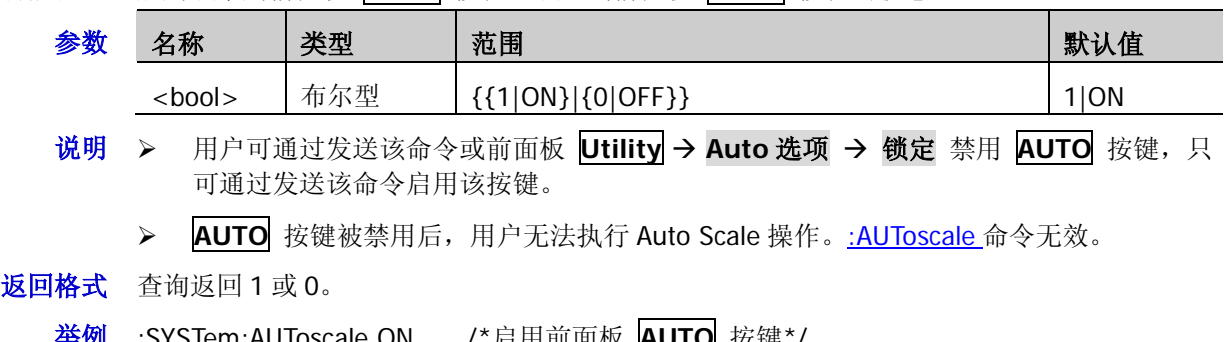

<del>平</del>例 :SYSTem:AUToscale ON /\*启用前面板  <mark>AUTO</mark> 按键\*/ :SYSTem:AUToscale? /\*查询返回 1\*/

### <span id="page-141-0"></span>**:SYSTem:BEEPer**

命令格式 :SYSTem:BEEPer <bool>

:SYSTem:BEEPer?

功能描述 启用或禁用蜂鸣器, 或查询蜂鸣器的状态。

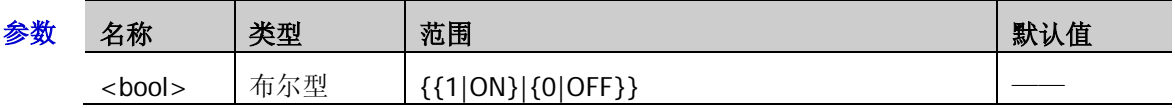

- 返回格式 查询返回1或0。
	- 举例:SYSTem:BEEPer ON /\*启用蜂鸣器\*/ :SYSTem:BEEPer? /\* 杳询返回 1\*/

# <span id="page-141-1"></span>**:SYSTem:ERRor[:NEXT]?**

- 命令格式 :SYSTem:ERRor[:NEXT]?
- 功能描述 查询并清除最新一条错误消息。
- 返回格式 查询以"<消息编号>,<消息内容>"格式返回错误消息,其中,<消息编号>是一个整数, <消息内容>是一个带双引号的 ASCII 字符串。如-113,"Undefined header; command cannot be found"。

### <span id="page-141-2"></span>**:SYSTem:GAM?**

- 命令格式 :SYSTem:GAM?
- 功能描述 查询仪器屏幕水平方向的网格数。
- 返回格式 查询固定返回 12。

### <span id="page-141-3"></span>**:SYSTem:LANGuage**

- 命令格式 :SYSTem:LANGuage <lang>
	- :SYSTem:LANGuage?
- 功能描述 设置或查询系统显示的语言。

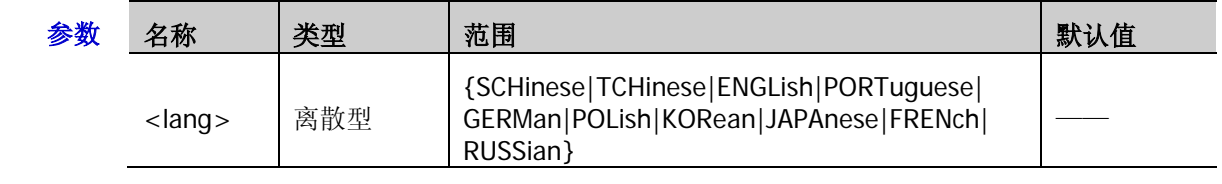

说明 语言设置不受恢复出厂默认值(发送[\\*RST](#page-83-0))影响。

返回格式 查询返回 SCH、TCH、ENGL、PORT、GERM、POL、KOR、JAPA、FREN 或 RUSS。

举例:SYSTem:LANGuage SCHinese /\*设置系统语言为简体中文\*/ :SYSTem:LANGuage? /\*查询返回 SCH\*/

### <span id="page-142-0"></span>**:SYSTem:LOCKed**

命令格式 :SYSTem:LOCKed <bool>

:SYSTem:LOCKed?

功能描述 打开或关闭键盘锁定功能,或查询键盘锁定功能的状态。

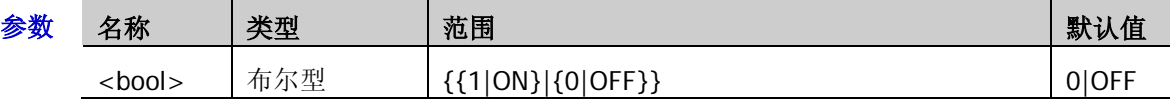

返回格式 查询返回1或0。

### <span id="page-142-1"></span>**:SYSTem:PON**

命令格式 :SYSTem:PON <pon>

:SYSTem:PON?

#### 功能描述 设置或查询示波器重新上电时所调用的配置类型。

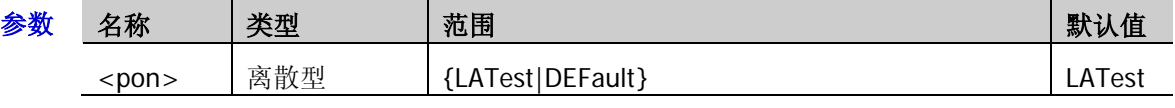

- 返回格式 查询返回 LAT 或 DEF。
	- :SYSTem:PON? /\* 杳询返回 LAT\*/

举例 :SYSTem:PON LATest /\*设置示波器重新上电时调用上次值\*/

### <span id="page-142-2"></span>**:SYSTem:OPTion:INSTall**

- 命令格式 :SYSTem:OPTion:INSTall <license>
- 功能描述 安装选件。

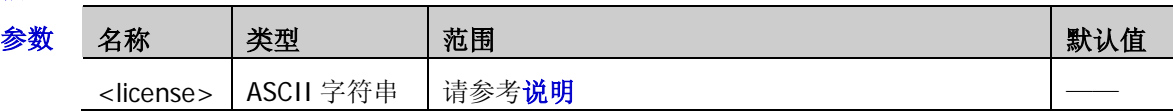

- 说明 > 如需安装选件,首先请订购所需选件以获取密匙,然后按如下步骤使用该密匙获取选件 授权码。
	- **●** 登录 RIGOL 官网 ([www.rigol.com](http://www.rigol.com/)) 后, 单击 客户服务 → 产品授权码注册, 进 入软件授权码注册界面。
	- **●** 在软件授权码注册界面中输入正确的密匙、仪器序列号(按 Utility → 系统 → 系 统信息 即可获取)和验证码,点击 生成 即可获取选件授权码。
	- > <license>即为选件授权码(注意去掉中间的连字符), 是一个字符串, 共 28 个字节, 仅可能包含大写英文字符和数字。
- 举例 :SYSTem:OPTion:INSTall PDUY9N9QTS9PQSWPLAETRD3UJHYA

### <span id="page-142-3"></span>**:SYSTem:OPTion:UNINSTall**

命令格式 :SYSTem:OPTion:UNINSTall

功能描述 卸载已安装的选件。

### <span id="page-143-0"></span>**:SYSTem:RAM?**

命令格式 :SYSTem:RAM?

- 功能描述 查询仪器的模拟通道数。
- 返回格式 查询固定返回 4。

### <span id="page-143-1"></span>**:SYSTem:SETup**

命令格式 :SYSTem:SETup <setup\_stream>

:SYSTem:SETup?

功能描述 导入示波器设置参数, 使示波器恢复指定设置。

查询示波器设置。

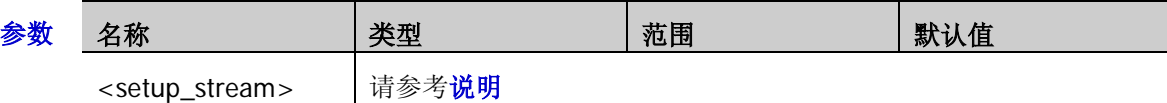

- 说明 此处的示波器设置与 **Storage** 存储类型 下的"设置存储"相对应。
	- ▶ <setup\_stream>为指定的示波器设置参数,它是通过:SYSTem:SETup?命令进行查询获得 的返回值,不可手动设置。具体格式请参考下面的返回格式。
	- 该命令的主要作用是方便用户远程导出/导入示波器设置。如需导出示波器在指定设置下 的设置参数,请使用:SYSTem:SETup?命令进行查询并将返回值保存至文件中。之后需要 使示波器恢复该指定设置时,通过:SYSTem:SETup <setup\_stream>命令导入示波器设置 参数即可(注意<setup\_stream>必须为之前查询获得的返回值)。
- 返回格式 返回的数据由两部分组成,分别是 TMC 数据描述头和设置数据。TMC 数据描述头的格式为 #NXXXXXX。其中, #为标识符; N 小于等于 9, 其后跟随的 N 个数据表示数据流的长度(字 节数)。如#9000002077,其中 N 为 9,其后的 000002077 表示后面含有 2077 个字节的有效 数据。设置数据以二进制形式表示。
# **[:TRACe[<n>]]**命令子系统

[:TRACe[<n>]]命令用于设置内置信号源的任意波相关参数。<n>可取 1 或 2,表示相应的内置信号源通道, 省略<n>或:TRACe[<n>]时,默认对信号源 1 进行操作。该命令子系统仅适用于 MSO1000Z/DS1000Z 系列 中带有信号源通道的型号。

#### 命令列表:

- ◆ [\[:TRACe\[<n>\]\]:DATA](#page-144-0)
- ◆ [\[:TRACe\[<n>\]\]:DATA:DAC16](#page-145-0)
- ◆ [\[:TRACe\[<n>\]\]:DATA:DAC](#page-145-1)
- ◆ [\[:TRACe\[<n>\]\]:DATA:POINts](#page-146-0)
- ◆ [\[:TRACe\[<n>\]\]:DATA:POINts:INTerpolate](#page-146-1)
- ◆ [\[:TRACe\[<n>\]\]:DATA:VALue](#page-147-0)
- ◆ [\[:TRACe\[<n>\]\]:DATA:LOAD?](#page-147-1)

# <span id="page-144-0"></span>**[:TRACe[<n>]]:DATA**

命令格式 [:TRACe[<n>]]:DATA volatile,<value>[,<value>...]

功能描述 将浮点电压值下载到指定信号源的易失性存储器中。

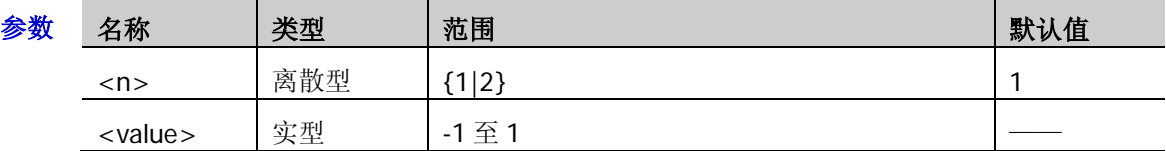

- 说明 <value>表示浮点电压值,-1 和 1 分别对应当前波形幅度的最小值和最大值。例如:幅 度为 5Vpp, 偏移为 0Vpc 时, -1 对应-2.5V, 1 对应 2.5V。该命令会覆盖易失性存储器中 的上一个波形(不生成错误)。
	- 每次可下载 2 个至 16384 个点。
	- 发送该命令后,仪器自动切换指定信号源通道输出易失波形,同时修改初始化点数。使 用该命令下发的数据允许在仪器本地进行编辑。
- 举例 :DATA volatile, -0.5, -0.25, 0.25, 0.75 /\*下载 4 个浮点电压值(-0.5,-0.25,0.25,0.75)至信号源 1 的易失性存储器中\*/

# <span id="page-145-0"></span>**[:TRACe[<n>]]:DATA:DAC16**

命令格式 [:TRACe[<n>]]:DATA:DAC16 volatile,<flag>,<binary\_block\_data>

功能描述 将二进制数据块下载到指定信号源的易失性存储器中。

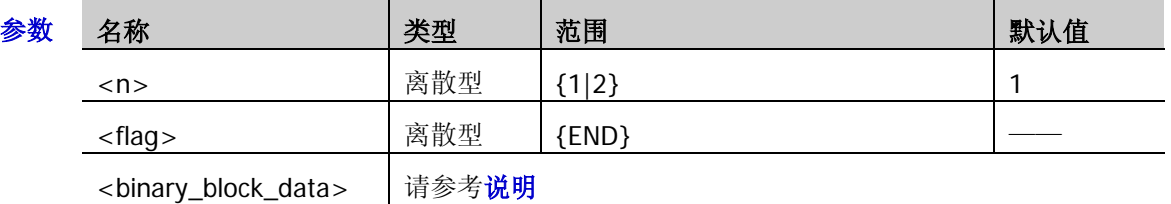

说明 该命令由两部分构成,一部分为命令字符串,包括"[:TRACe[<n>]]:DATA:DAC16 volatile,<flag>,",另一部分为二进制数据,包括"<binary\_block\_data>"。

- > <flag>表示数据传输的状态,只可设置为 END,表示数据发送结束。
- ▶ <binary\_block\_data>表示要下载的二进制数据, 数据长度范围为 4Bytes (2pts) 至 32kBytes(16kpts)。<binary\_block\_data>是以#号开头的二进制数据块,例如:"#516384 二进制数据", "#"号之后的"5"表示数据长度信息(即 16384)共占 5 个字符; "16384" 表示后续二进制数据的字节数。每个波形点对应两个字节的二进制数(可设范围均为 0000 至 3FFF,0000 和 3FFF 分别对应当前波形幅度的最小值和最大值),所以字节数必须为偶 数。
- > 收到数据发送结束标志 END 时, 仪器自动切换到任意波输出。

# <span id="page-145-1"></span>**[:TRACe[<n>]]:DATA:DAC**

命令格式 [:TRACe[<n>]]:DATA:DAC volatile,[<binary\_block\_data>|<value>,<value>,<value>...]

功能描述 将二进制数据块或十进制波形值下载到指定信号源的易失性存储器中。

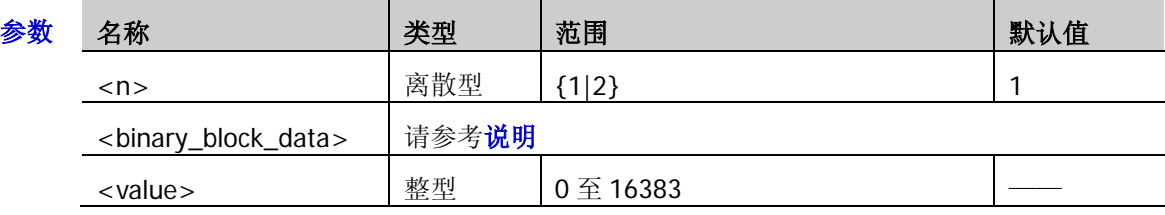

- 说明 <binary\_block\_data>表示要下载的二进制数据,数据长度范围为 4Bytes(2pts)至 32kBytes(16kpts)。<binary\_block\_data>是以#号开头的二进制数据块,例如:"#516384 二进制数据", "#"号之后的 "5"表示数据长度信息(即 16384) 共占 5 个字符; "16384" 表示后续二进制数据的字节数。每个波形点对应两个字节的二进制数(可设范围均为 0000 至 3FFF,0000 和 3FFF 分别对应当前波形幅度的最小值和最大值),所以字节数必须为偶 数。
	- ▶ <value>表示十进制 DAC 值, 0 和 16383 分别对应当前波形幅度的最小值和最大值。例 如:幅度为 5Vpp,偏移为 0Vpc 时, 0 对应-2.5V, 16383 对应 2.5V。 波形点数范围为 2pts 至 16384pts。例如:发送命令**:DATA:DAC volatile,0,16383,8192,0,16383** 表示共发 送了 5 个波形点数据。
	- 发送该命令后,仪器自动切换指定信号源通道输出易失波形,同时修改初始化点数。使 用该命令下发的数据允许在仪器本地进行编辑。

# <span id="page-146-0"></span>**[:TRACe[<n>]]:DATA:POINts**

命令格式 [:TRACe[<n>]]:DATA:POINts volatile,<data>

[:TRACe[<n>]]:DATA:POINts? volatile

功能描述 设置或查询指定信号源通道任意波的初始化点数。

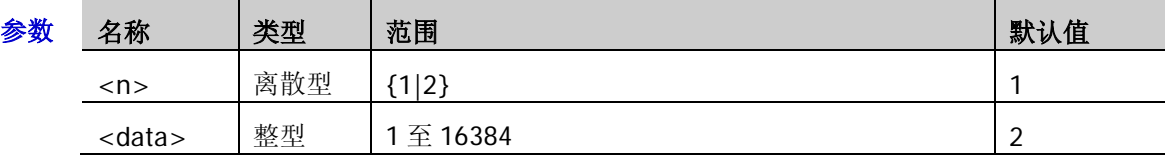

- 说明 > 该命令自动将易失波形各个点的电压值初始化为 OµV。
	- > 发送该命令后,您可以使用[\[:TRACe\[<n>\]\]:DATA:VALue](#page-147-0) 命令修改指定点的电压。
- 返回格式 查询返回1至16384 之间的整数。
	- 举例 :DATA:POINts volatile,512 /\*设置信号源 1 任意波的初始化点数为 512\*/ :DATA:POINts? volatile /\* 查询返回 512\*/

# <span id="page-146-1"></span>**[:TRACe[<n>]]:DATA:POINts:INTerpolate**

命令格式 [:TRACe[<n>]]:DATA:POINts:INTerpolate <mode>

[:TRACe[<n>]]:DATA:POINts:INTerpolate?

功能描述 设置或查询指定信号源通道任意波可编辑点之间的插值方式。

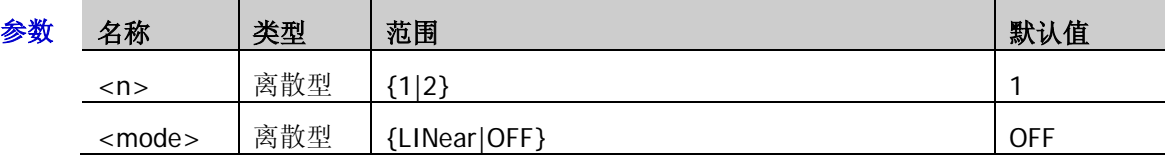

- 说明 > LINear: 打开线性插值, 波形编辑器将使用一条直线连接两个可编辑点。
	- OFF:关闭线性插值,波形编辑器将在两个可编辑点之间保持恒定的电压电平并建立一个 阶梯状的波形。
- 返回格式 返回 LIN 或 OFF。
	- :DATA:POINts:INTerpolate? /\*查询返回 LIN\*/

举例 :DATA:POINts:INTerpolate LIN /\*设置信号源 1 任意波的插值方式为线性插值\*/

## <span id="page-147-0"></span>**[:TRACe[<n>]]:DATA:VALue**

命令格式 [:TRACe[<n>]]:DATA:VALue volatile,<points>,<data>

[:TRACe[<n>]]:DATA:VALue? volatile,<points>

功能描述 修改或查询指定信号源易失空间指定点的十进制值。

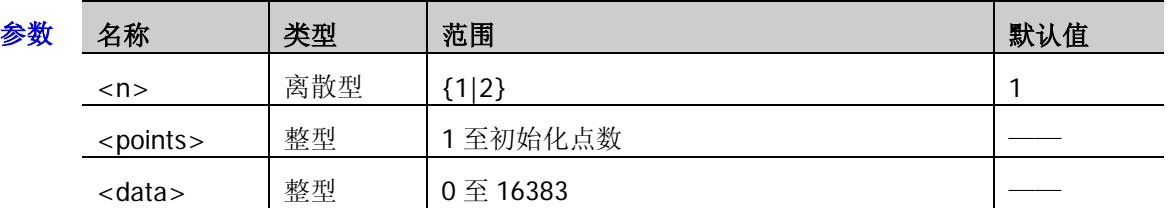

- 说明 该命令仅当当前输出为易失波形时有效。
	- > 初始化点数可由[\[:TRACe\[<n>\]\]:DATA:POINts](#page-146-0) 命令设置。
	- **> <data>表示十进制值,0和 16383 分别对应当前的波形幅度的最小值和最大值。例如:** 幅度为 5Vpp, 偏移为 0Vpc 时, 0 对应-2.5V, 16383 对应 2.5V。
- 返回格式 查询返回 0 至 16383 之间的十进制整数。
	- 举例 :DATA:VALue volatile,1,10 /\*将信号源 1 易失空间第一个点的值设置为 10\*/ :DATA:VALue? volatile,1 /\*查询返回 10\*/

# <span id="page-147-1"></span>**[:TRACe[<n>]]:DATA:LOAD?**

- 命令格式 [:TRACe[<n>]]:DATA:LOAD? <num>
- 功能描述 读取指定信号源易失性存储器中指定的数据包。

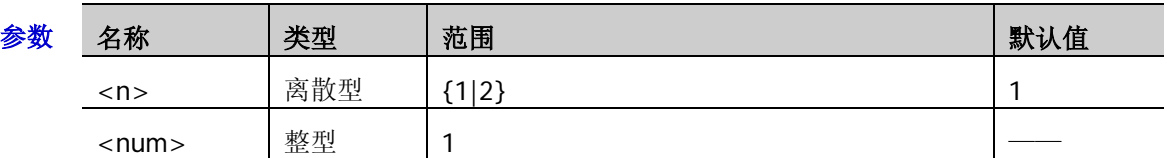

返回格式 查询返回二进制数据块,数据块头为#9000032768,其后跟 32768 字节二进制数据。

# **:TIMebase** 命令子系统

:TIMebase 命令用于设置水平系统,例如打开延迟扫描,设置水平时基模式等。

#### 命令列表:

- [:TIMebase:DELay:ENABle](#page-148-0)
- [:TIMebase:DELay:OFFSet](#page-148-1)
- [:TIMebase:DELay:SCALe](#page-149-0)
- [:TIMebase\[:MAIN\]:OFFSet](#page-150-0)
- [:TIMebase\[:MAIN\]:SCALe](#page-150-1)
- [:TIMebase:MODE](#page-151-0)

## <span id="page-148-0"></span>**:TIMebase:DELay:ENABle**

命令格式 :TIMebase:DELay:ENABle <bool>

:TIMebase:DELay:ENABle?

功能描述 打开或关闭延迟扫描, 或查询延迟扫描的状态。

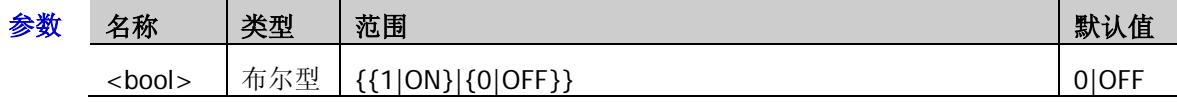

- 说明 延迟扫描可用来水平放大一段波形,以便查看波形细节。
- 返回格式 查询返回1或0。
	- 举例:TIMebase:DELay:ENABle ON /\*打开延迟扫描\*/ :TIMebase:DELay:ENABle? /\*查询返回 1\*/

# <span id="page-148-1"></span>**:TIMebase:DELay:OFFSet**

- 命令格式 :TIMebase:DELay:OFFSet <offset>
	- :TIMebase:DELay:OFFSet?
- 功能描述 设置或查询延迟时基偏移, 默认单位为 s。

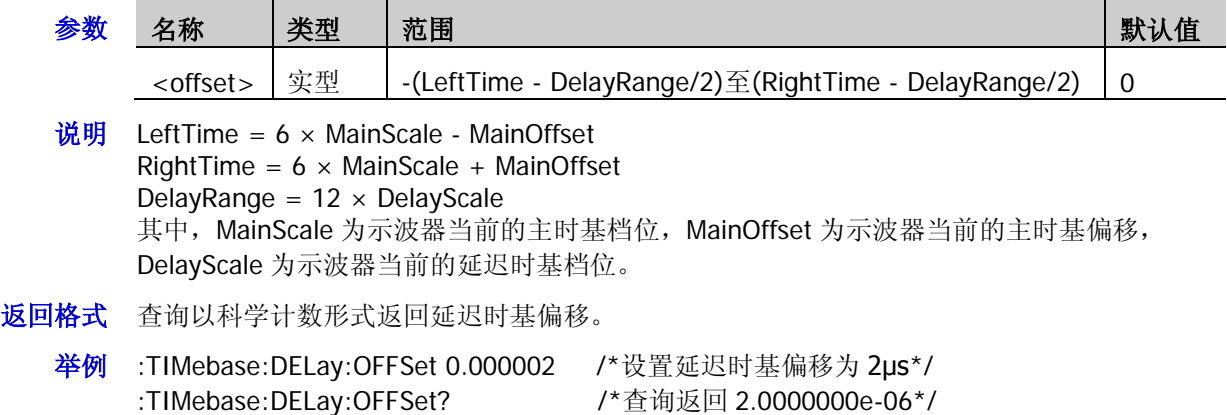

相关命令 [:TIMebase\[:MAIN\]:SCALe](#page-150-1)

[:TIMebase\[:MAIN\]:OFFSet](#page-150-0) [:TIMebase:DELay:SCALe](#page-149-0)

MSO1000Z/DS1000Z 编程手册 2-133

### <span id="page-149-0"></span>**:TIMebase:DELay:SCALe**

命令格式 :TIMebase:DELay:SCALe <scale>

:TIMebase:DELay:SCALe?

功能描述 设置或查询延迟时基档位, 默认单位为 s/div。

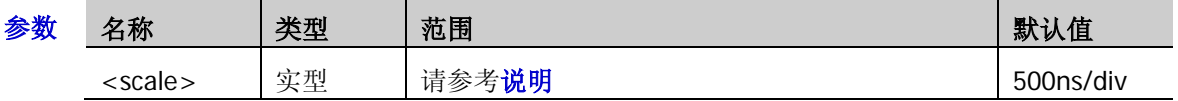

说明 参数<scale>的最大值为当前的主时基档位值,最小值为 50/(当前采样率×放大倍数)。 其中,放大倍数与已打开的模拟通道、设为触发信源的模拟通道以及已打开的数字通道 组(D0至 D7;D8至 D15)的总个数有关。总个数计为 1 时,放大倍数为 10;总个数计 为 2 时, 放大倍数为 20; 总个数计为 3 或 4 时, 放大倍数为 40。

注意:

- ― 已打开的模拟通道同时被设为触发信源时,总个数仅计数一次。
- ― 数字通道组 D0 至 D7(或 D8 至 D15)中的一个通道或多个通道打开时,总个数计 数一次。
- ― 码型触发或持续时间触发类型下,总个数计为 4,放大倍数为 40。

例如:

- 当前仅打开 CH1, 仅有一个触发信源且设为 CH1, 则总个数计为 1, 放大倍数为 10。
- 当前仅打开 CH1,仅有一个触发信源且设为 CH2,则总个数计为 2, 放大倍数为 20。
- 一 当前已打开 CH1、CH2 和 D0 至 D7, 有两个触发信源且分别设为 CH1 和 CH2, 则总 个数计为 3,放大倍数为 40。
- 一 当前已打开 CH1、D0 至 D7 和 D8 至 D15, 仅有一个触发信源且设为 CH2, 则总个 数计为 4, 放大倍数为 40。
- 延迟时基档位仅能取最大值以及由最大值以 1-2-5 为步进递减所得的值。若按上述表达式 计算所得的最小值不是可设置值,则向上取可设置值。
- ▶ 例如: 当前的主时基档位为 50ms/div, 采样率为 10MSa/s, 仅打开 CH1 和 CH2, 仅有一 个触发信源且设为 CH1 (此时, 放大倍数为 20)。 此时,<scale>的最大值为 50ms/div。按上述表达式计算最小值:50/(10M × 20) = 2.5e-7, 即 250ns/div;250ns/div 不是可设置值,需向上取可设置值,即 500ns/div。
- 返回格式 查询以科学计数形式返回延迟时基档位。

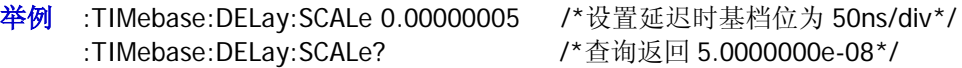

相关命令 [:TIMebase\[:MAIN\]:SCALe](#page-150-1)

[:ACQuire:SRATe?](#page-20-0)

[:TRIGger:MODE](#page-152-0)

# <span id="page-150-0"></span>**:TIMebase[:MAIN]:OFFSet**

命令格式 :TIMebase[:MAIN]:OFFSet <offset>

:TIMebase[:MAIN]:OFFSet?

功能描述 设置或查询主时基偏移, 默认单位为 s。

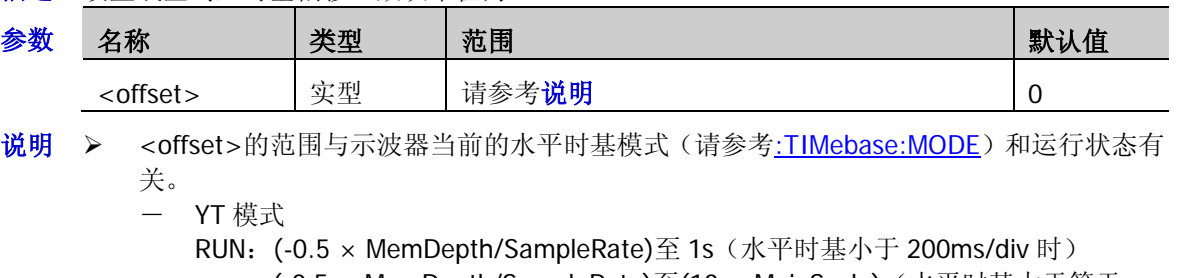

- (-0.5 × MemDepth/SampleRate)至(10 × MainScale)(水平时基大于等于 200ms/div 时, 即"慢扫描"模式)
- STOP:(-MemDepth/SampleRate)至(1s + 0.5 × MemDepth/SampleRate)
- ― Roll 模式 RUN: 该命令不可用
	- STOP:  $(-12 \times \text{MainScale}) \times 0$

其中, MemDepth 为示波器当前的存储深度, SampleRate 为示波器当前的采样率, MainScale 为示波器当前的主时基档位。

- > 当水平时基模式为 YT, 水平时基为 200ms/div 或更大(即"慢扫描"模式)时,示波器 在停止过程中该命令不可用。
- 返回格式 查询以科学计数形式返回主时基偏移。
	- **举例 :TIMebase:MAIN:OFFSet 0.0002 /\*设置主时基偏移为 20ms\*/** :TIMebase:MAIN:OFFSet? /\*查询返回 2.0000000e-04\*/
- 相关命令 [:RUN](#page-17-0)
	- [:STOP](#page-17-1)

[:ACQuire:MDEPth](#page-19-0)

[:ACQuire:SRATe?](#page-20-0)

[:TIMebase\[:MAIN\]:SCALe](#page-150-1)

# <span id="page-150-1"></span>**:TIMebase[:MAIN]:SCALe**

命令格式 :TIMebase[:MAIN]:SCALe <scale>

:TIMebase[:MAIN]:SCALe?

功能描述 设置或查询主时基档位,默认单位为 s/div。

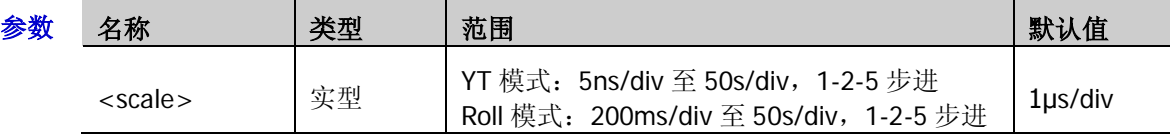

- 说明 当水平时基模式为 YT, 水平时基为 200ms/div 或更大(即"慢扫描"模式)时,示波器在停 止过程中该命令不可用。
- 返回格式 查询以科学计数形式返回主时基档位。
	- **举例 :TIMebase:MAIN:SCALe 0.0002 / \* 设置主时基档位为 200µs/div\*/** :TIMebase:MAIN:SCALe? /\*查询返回 2.0000000e-04\*/
- 相关命令 [:TIMebase:MODE](#page-151-0)

# <span id="page-151-0"></span>**:TIMebase:MODE**

命令格式 :TIMebase:MODE <mode>

:TIMebase:MODE?

功能描述 设置或查询水平时基模式。

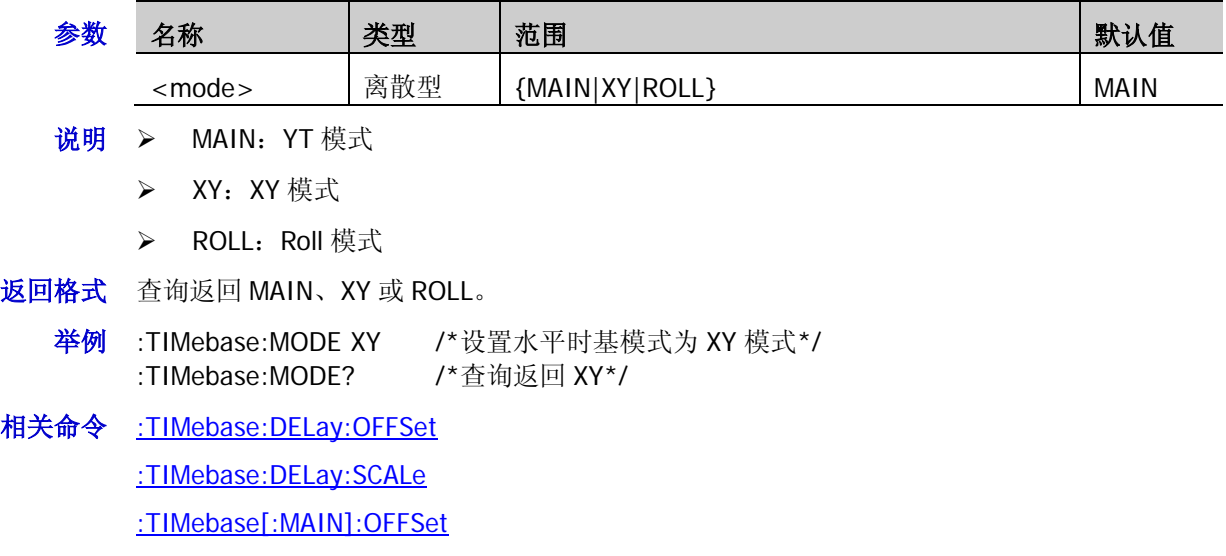

[:TIMebase\[:MAIN\]:SCALe](#page-150-1)

# **:TRIGger** 命令子系统

:TRIGger 命令用于设置示波器的触发系统。

#### 命令列表:

- [:TRIGger:MODE](#page-152-0)
- [:TRIGger:COUPling](#page-153-0)
- ◆ [:TRIGger:STATus?](#page-153-1)
- ◆ [:TRIGger:SWEep](#page-153-2)
- ◆ [:TRIGger:HOLDoff](#page-154-0)
- ◆ [:TRIGger:NREJect](#page-154-1)
- ◆ [:TRIGger:POSition?](#page-154-2)
- ◆ [:TRIGger:EDGe](#page-155-0)
- ◆ [:TRIGger:PULSe](#page-157-0)
- ◆ [:TRIGger:SLOPe](#page-160-0)
- [:TRIGger:VIDeo](#page-164-0)
- [:TRIGger:PATTern](#page-167-0)
- ◆ [:TRIGger:DURATion](#page-169-0)
- ◆ [:TRIGger:TIMeout](#page-173-0) (选件)
- ◆ [:TRIGger:RUNT](#page-175-0) (选件)
- ◆ [:TRIGger:WINDows](#page-178-0) (选件)
- ◆ [:TRIGger:DELay](#page-181-0)(选件)
- ◆ [:TRIGger:SHOLd](#page-184-0)(选件)
- ◆ [:TRIGger:NEDGe](#page-187-0) (选件)
- ◆ [:TRIGger:RS232](#page-189-0) (选件)
- ◆ [:TRIGger:IIC](#page-193-0)(选件)
- [:TRIGger:SPI](#page-198-0) (选件)

### <span id="page-152-0"></span>**:TRIGger:MODE**

命令格式 :TRIGger:MODE <mode>

:TRIGger:MODE?

功能描述 洗择或杳询触发类型。

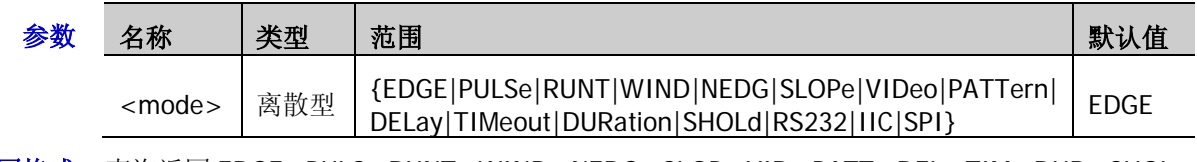

- 返回格式 查询返回 EDGE、PULS、RUNT、WIND、NEDG、SLOP、VID、PATT、DEL、TIM、DUR、SHOL、 RS232、IIC 或 SPI。
	- 举例 :TRIGger:MODE SLOPe /\*选择斜率触发\*/ :TRIGger:MODE? /\*查询返回 SLOP\*/

## <span id="page-153-0"></span>**:TRIGger:COUPling**

命令格式 :TRIGger:COUPling <couple>

:TRIGger:COUPling?

功能描述 选择或查询触发耦合类型。

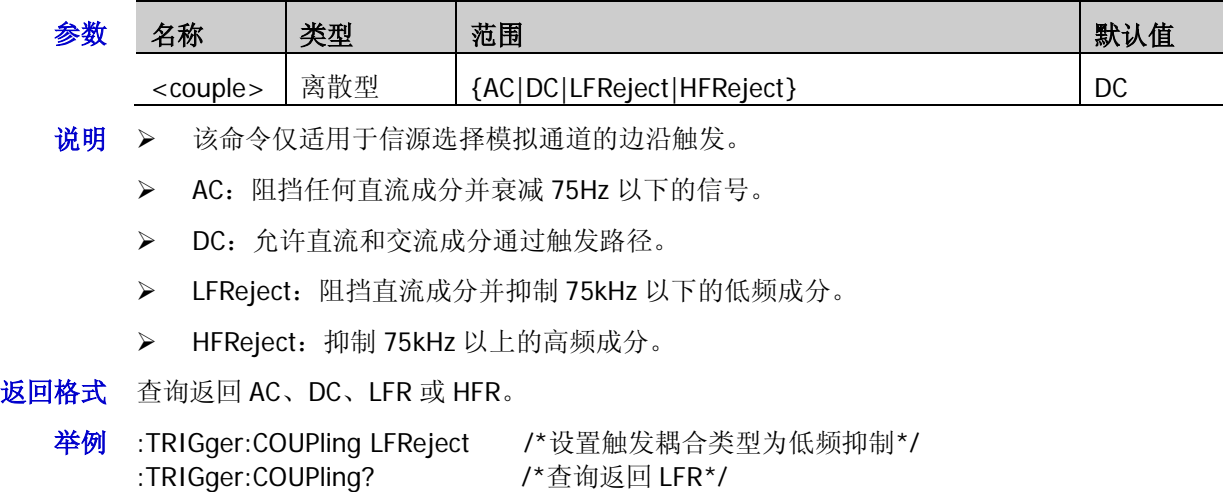

# <span id="page-153-1"></span>**:TRIGger:STATus?**

- 命令格式 :TRIGger:STATus?
- 功能描述 查询当前的触发状态。
- 返回格式 查询返回 TD、WAIT、RUN、AUTO 或 STOP。

# <span id="page-153-2"></span>**:TRIGger:SWEep**

命令格式 :TRIGger:SWEep <sweep>

:TRIGger:SWEep?

功能描述 设置或查询触发方式。

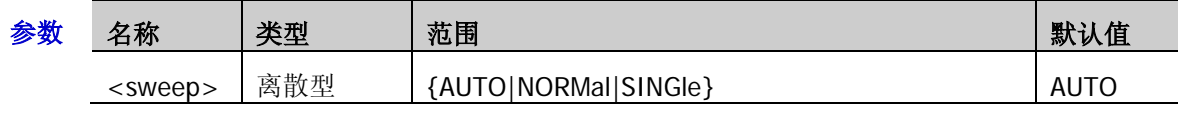

- 说明 > AUTO: 自动触发,不论是否满足触发条件都有波形显示。
	- ▶ NORMal: 普通触发, 在满足触发条件时显示波形, 不满足触发条件时保持原有波形显示, 并等待下一次触发。
	- > SINGle: 单次触发, 示波器等待触发, 在满足触发条件时显示波形, 然后停止。
- 返回格式 查询返回 AUTO、NORM 或 SING。
	- 举例 :TRIGger:SWEep SINGle /\*选择单次触发方式\*/ :TRIGger:SWEep? /\*查询返回 SING\*/

### <span id="page-154-0"></span>**:TRIGger:HOLDoff**

命令格式 :TRIGger:HOLDoff <value>

:TRIGger:HOLDoff?

功能描述 设置或查询触发释抑时间, 默认单位为 s。

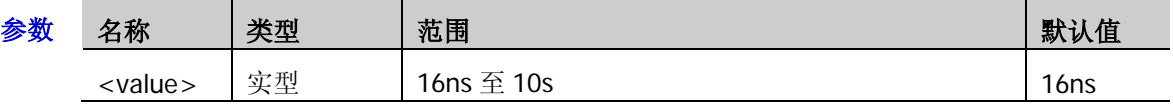

- 说明 > 触发释抑可稳定触发复杂波形(如脉冲系列)。释抑时间是指示波器重新启用触发电路所 等待的时间,示波器在释抑时间结束前不会触发。
	- > 触发方式为视频触发、超时触发、建立保持、第 N 边沿、RS232、I2C 或 SPI 时, 无此项 设置。
- 返回格式 查询以科学计数形式返回触发释抑时间。
	- **举例 :TRIGger:HOLDoff 0.0000002 /\*设置触发释抑时间为 200ns\*/** :TRIGger:HOLDoff? /\*查询返回 2.000000e-07\*/

## <span id="page-154-1"></span>**:TRIGger:NREJect**

- 命令格式 :TRIGger:NREJect <bool>
	- :TRIGger:NREJect?
- 功能描述 打开或关闭噪声抑制,或查询噪声抑制的状态。

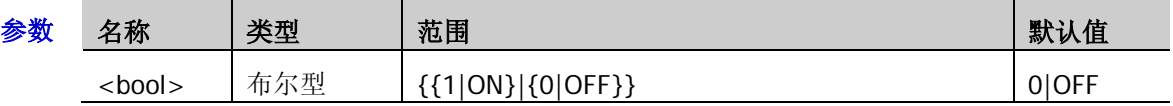

- 说明 > 噪声抑制降低噪声触发的可能性。
	- 当触发信源选择数字通道时,该命令不可用。
- 返回格式 查询返回1或0。
	- 举例 :TRIGger:NREJect ON /\*打开噪声抑制\*/ :TRIGger:NREJect? /\*查询返回 1\*/

# <span id="page-154-2"></span>**:TRIGger:POSition?**

- 命令格式 :TRIGger:POSition?
- 功能描述 查询波形触发位置在内存中的对应位置。
- 返回格式 杳询返回一个整数。
	- 返回-2 表示没有被触发,即此时没有触发位置。
	- 返回-1 表示在内存外触发,即此时不能从触发位置开始读取内存数据。
	- > 返回大于 0 的整数值表示该返回值即触发位置在内存中的对应位置。
	- **举例 :TRIGger:POSition?** /\*查询返回 100\*/

# <span id="page-155-0"></span>**:TRIGger:EDGe**

#### 命令列表:

- [:TRIGger:EDGe:SOURce](#page-155-1)
- [:TRIGger:EDGe:SLOPe](#page-155-2)
- [:TRIGger:EDGe:LEVel](#page-156-0)

### <span id="page-155-1"></span>**:TRIGger:EDGe:SOURce**

- 命令格式 :TRIGger:EDGe:SOURce <source>
	- :TRIGger:EDGe:SOURce?
- 功能描述 设置或查询边沿触发的触发源。

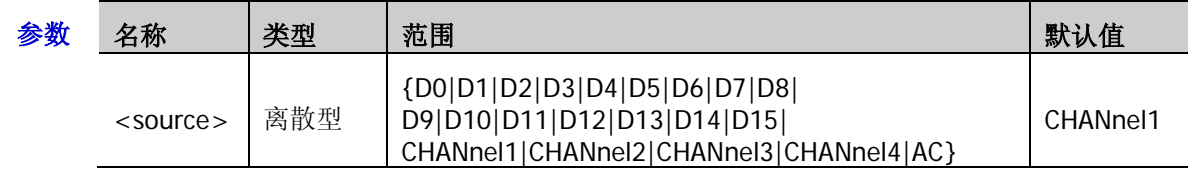

- 说明 若当前已打开 D0 至 D7 中的任一通道或多个通道, CH4 不可选; 若当前已打开 D8 至 D15 中 的任一通道或多个通道,CH3 不可选。
- 返回格式 查询返回 D0、D1、D2、D3、D4、D5、D6、D7、D8、D9、D10、D11、D12、D13、D14、 D15、CHAN1、CHAN2、CHAN3、CHAN4 或 AC。
	- 举例 :TRIGger:EDGe:SOURce CHANnel1 /\*设置触发源为 CH1\*/ :TRIGger:EDGe:SOURce? /\*查询返回 CHAN1\*/

### <span id="page-155-2"></span>**:TRIGger:EDGe:SLOPe**

命令格式 :TRIGger:EDGe:SLOPe <slope>

:TRIGger:EDGe:SLOPe?

功能描述 设置或查询边沿触发的边沿类型。

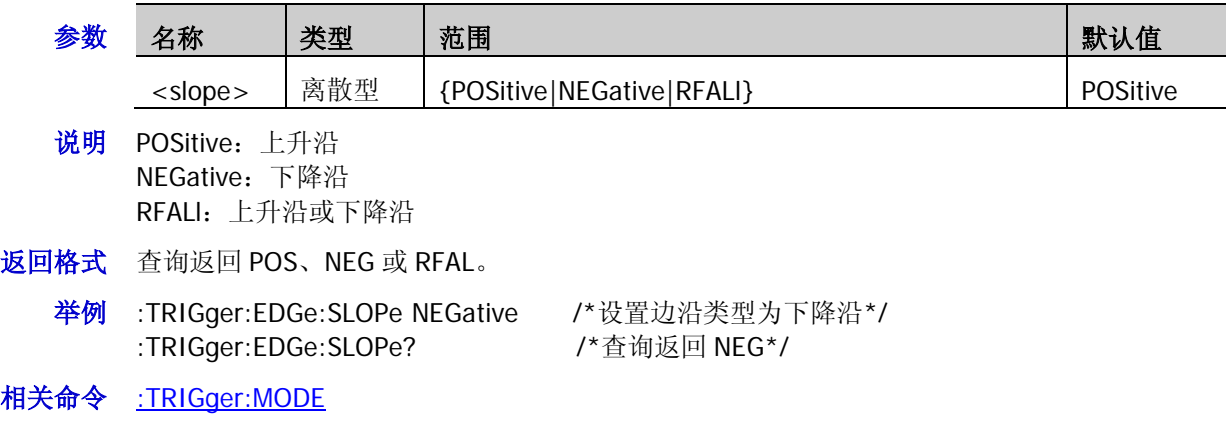

#### <span id="page-156-0"></span>**:TRIGger:EDGe:LEVel**

命令格式 :TRIGger:EDGe:LEVel <level>

:TRIGger:EDGe:LEVel?

功能描述 设置或查询边沿触发时的触发电平,单位与所选信源当前幅度单位一致。

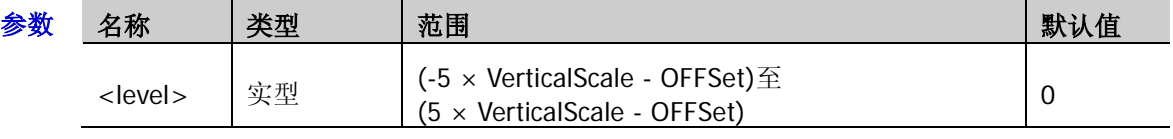

- **说明 >** 对于 VerticalScale, 请参考[:CHANnel<n>:SCALe](#page-26-0) 命令。对于 OFFSet, 请参 考[:CHANnel<n>:OFFSet](#page-24-0) 命令。
	- 仅当所选信源为模拟通道时,该设置命令有效。
- 返回格式 查询以科学计数形式返回触发电平值。
	- 举例 :TRIGger:EDGe:LEVel 0.16 /\*设置触发电平为 160mV\*/ :TRIGger:EDGe:LEVel? /\*查询返回 1.600000e-01\*/

# <span id="page-157-0"></span>**:TRIGger:PULSe**

### 命令列表:

- [:TRIGger:PULSe:SOURce](#page-157-1)
- [:TRIGger:PULSe:WHEN](#page-158-0)
- [:TRIGger:PULSe:WIDTh](#page-158-1)
- [:TRIGger:PULSe:UWIDth](#page-159-0)
- [:TRIGger:PULSe:LWIDth](#page-159-1)
- [:TRIGger:PULSe:LEVel](#page-159-2)

# <span id="page-157-1"></span>**:TRIGger:PULSe:SOURce**

命令格式 :TRIGger:PULSe:SOURce <source>

:TRIGger:PULSe:SOURce?

功能描述 设置或查询脉宽触发的触发源。

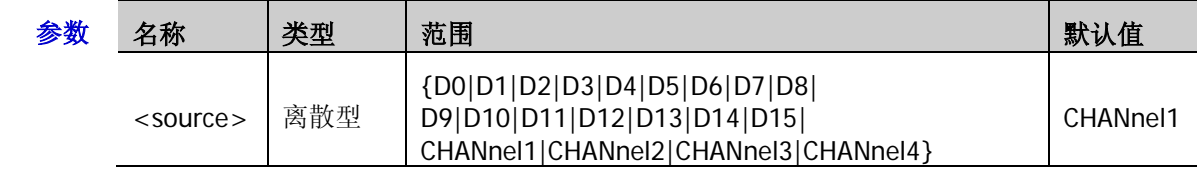

- 说明 若当前已打开 D0 至 D7 中的任一通道或多个通道, CH4 不可选;若当前已打开 D8 至 D15 中 的任一通道或多个通道,CH3 不可选。
- 返回格式 查询返回 D0、D1、D2、D3、D4、D5、D6、D7、D8、D9、D10、D11、D12、D13、D14、 D15、CHAN1、CHAN2、CHAN3 或 CHAN4。
	- 举例 :TRIGger:PULSe:SOURce CHANnel1 /\*将触发源设置为 CH1\*/ :TRIGger:PULSe:SOURce? /\*查询返回 CHAN1\*/

#### <span id="page-158-0"></span>**:TRIGger:PULSe:WHEN**

命令格式 :TRIGger:PULSe:WHEN <when>

:TRIGger:PULSe:WHEN?

功能描述 设置或查询脉宽触发的触发条件。

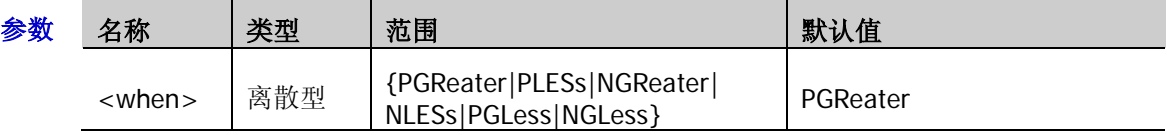

- 说明 PGReater/PLESs:需指定一个脉宽值(请参考[:TRIGger:PULSe:WIDTh](#page-158-1) 命令),示波器将 在输入信号的正脉宽大于/小于指定的脉宽设置时触发。
	- > NGReater/NLESs: 需指定一个脉宽值(请参考[:TRIGger:PULSe:WIDTh](#page-158-1) 命令),示波器 将在输入信号的负脉宽大于/小于指定的脉宽设置时触发。
	- > PGLess/NGLess: 需指定一个脉宽上限(请参考[:TRIGger:PULSe:UWIDth](#page-159-0) 命令)和下限(请 参考[:TRIGger:PULSe:LWIDth](#page-159-1) 命令),示波器将在输入信号的正脉宽/负脉宽大于指定的脉 宽下限且小于指定的脉宽上限时触发。
- 返回格式 查询返回 PGR、PLES、NGR、NLES、PGL 或 NGL。
	- 举例 :TRIGger:PULSe:WHEN NLESs /\*设置触发条件为 NLESs\*/ :TRIGger:PULSe:WHEN? /\*查询返回 NELS\*/

#### <span id="page-158-1"></span>**:TRIGger:PULSe:WIDTh**

命令格式 :TRIGger:PULSe:WIDTh <width>

:TRIGger:PULSe:WIDTh?

功能描述 设置或查询脉宽触发时脉宽值, 默认单位为 s。

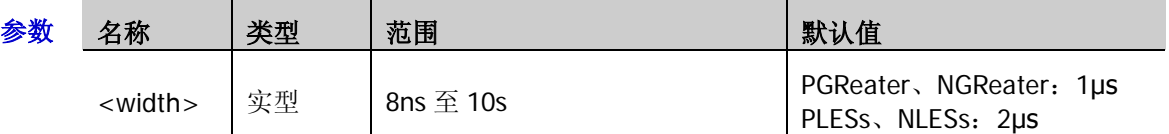

说明 该命令适用于触发条件(请参考[:TRIGger:PULSe:WHEN](#page-158-0) 命令)为 PGReater、PLESs、NGReater 和 NLESs 时。

返回格式 查询以科学计数形式返回脉宽值。

举例 :TRIGger:PULSe:WIDTh 0.000003 /\*设置脉宽值为 3μs\*/ :TRIGger:PULSe:WIDTh? /\*查询返回 3.000000e-06\*/

- <span id="page-159-0"></span>命令格式 :TRIGger:PULSe:UWIDth <width>
	- :TRIGger:PULSe:UWIDth?

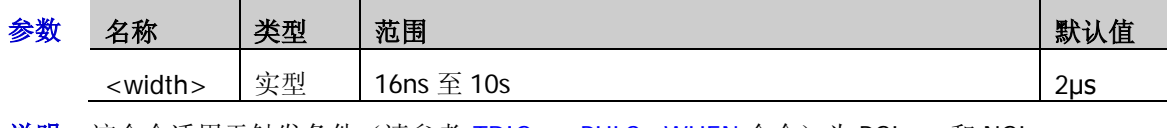

说明 该命令适用于触发条件(请参考[:TRIGger:PULSe:WHEN](#page-158-0) 命令)为 PGLess 和 NGLess。

- 返回格式 查询以科学计数形式返回脉宽上限值。
	- 举例 :TRIGger:PULSe:UWIDth 0.000003 / \* 设置脉宽上限值为 3μs\*/ :TRIGger:PULSe:UWIDth? /\*查询返回 3.000000e-06\*/
- 相关命令 [:TRIGger:PULSe:LWIDth](#page-159-1)

### <span id="page-159-1"></span>**:TRIGger:PULSe:LWIDth**

- 命令格式 :TRIGger:PULSe:LWIDth <width>
	- :TRIGger:PULSe:LWIDth?
- 功能描述 设置或查询脉宽触发时脉宽下限值, 默认单位为 s。

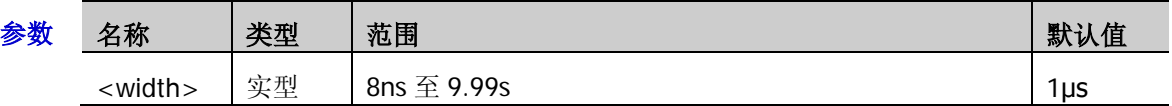

- 说明 该命令适用于触发条件(请参考[:TRIGger:PULSe:WHEN](#page-158-0) 命令)为 PGLess 和 NGLess。
- 返回格式 查询以科学计数形式返回脉宽下限值。
	- **举例 :TRIGger:PULSe:LWIDth 0.000003 /\*设置脉宽下限值为 3μs\*/** :TRIGger:PULSe:LWIDth? /\*查询返回 3.000000e-06\*/
- 相关命令 [:TRIGger:PULSe:UWIDth](#page-159-0)

### <span id="page-159-2"></span>**:TRIGger:PULSe:LEVel**

- 命令格式 :TRIGger:PULSe:LEVel <level>
	- :TRIGger:PULSe:LEVel?

#### 功能描述 设置或查询脉宽触发时的触发电平,单位与当前幅度单位一致。

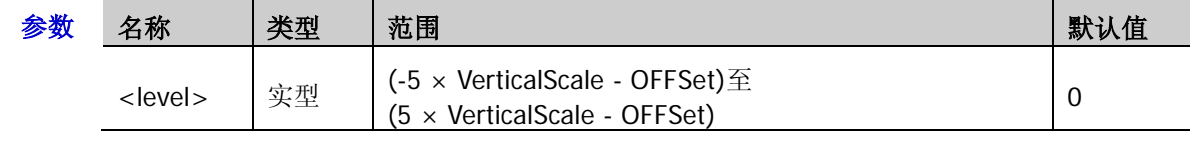

- 说明 对于 VerticalScale,请参考[:CHANnel<n>:SCALe](#page-26-0) 命令,对于 OFFSet,请参 考[:CHANnel<n>:OFFSet](#page-24-0) 命令。
	- 仅当所选信源为模拟通道时,该设置命令有效。
- 返回格式 查询以科学计数形式返回触发电平值。

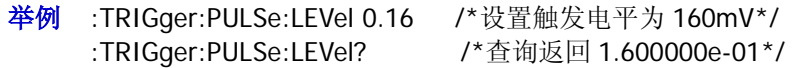

# <span id="page-160-0"></span>**:TRIGger:SLOPe**

#### 命令列表:

- [:TRIGger:SLOPe:SOURce](#page-160-1)
- [:TRIGger:SLOPe:WHEN](#page-160-2)
- [:TRIGger:SLOPe:TIME](#page-161-0)
- [:TRIGger:SLOPe:TUPPer](#page-161-1)
- [:TRIGger:SLOPe:TLOWer](#page-161-2)
- [:TRIGger:SLOPe:WINDow](#page-162-0)
- ◆ [:TRIGger:SLOPe:ALEVel](#page-162-1)
- ◆ [:TRIGger:SLOPe:BLEVel](#page-163-0)

#### <span id="page-160-1"></span>**:TRIGger:SLOPe:SOURce**

命令格式 :TRIGger:SLOPe:SOURce <source>

:TRIGger:SLOPe:SOURce?

功能描述 设置或查询斜率触发的触发源。

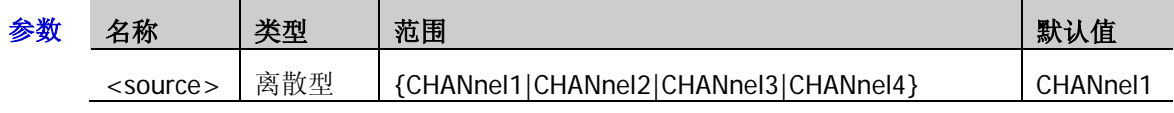

返回格式 查询返回 CHAN1、CHAN2、CHAN3 或 CHAN4。

举例 :TRIGger:SLOPe:SOURce CHANnel2 /\*将触发源设置为 CH2\*/ :TRIGger:SLOPe:SOURce? /\*查询返回 CHAN2\*/

### <span id="page-160-2"></span>**:TRIGger:SLOPe:WHEN**

命令格式 :TRIGger:SLOPe:WHEN <when>

:TRIGger:SLOPe:WHEN?

功能描述 设置或查询斜率触发的触发条件。

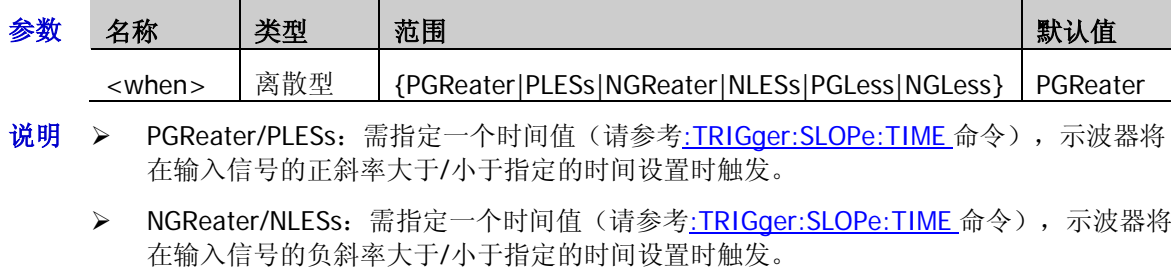

- > PGLess/NGLess: 需指定一个时间上限(请参考[:TRIGger:SLOPe:TUPPer](#page-161-1) 命令)和下限(请 参考[:TRIGger:SLOPe:TLOWer](#page-161-2) 命令),示波器将在输入信号的正斜率/负斜率大于指定的 时间下限且小于指定的时间上限时触发。
- 返回格式 查询返回 PGR、PLES、NGR、NLES、PGL 或 NGL。
	- 举例:TRIGger:SLOPe:WHEN NLESs /\*将触发条件设置为 NLESs\*/ :TRIGger:SLOPe:WHEN? /\*查询返回 NLES\*/

<span id="page-161-0"></span>命令格式 :TRIGger:SLOPe:TIME <time>

:TRIGger:SLOPe:TIME?

功能描述 设置或查询斜率触发时的时间值,默认单位为 s。

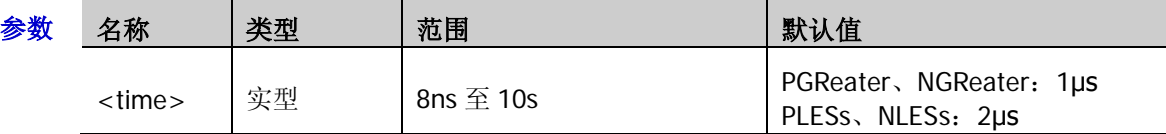

说明 该命令适用触发条件(请参考[:TRIGger:SLOPe:WHEN](#page-160-2) 命令)为 PGReater、PLESs、NGReater 和 NLESs。

返回格式 查询以科学计数形式返回时间值。

举例 :TRIGger:SLOPe:TIME 0.000003 /\*设置时间值为 3μs\*/ :TRIGger:SLOPe:TIME? /\*查询返回 3.000000e-06\*/

#### <span id="page-161-1"></span>**:TRIGger:SLOPe:TUPPer**

命令格式 :TRIGger:SLOPe:TUPPer <time>

:TRIGger:SLOPe:TUPPer?

功能描述 设置或查询斜率触发时的时间上限值, 默认单位为 s。

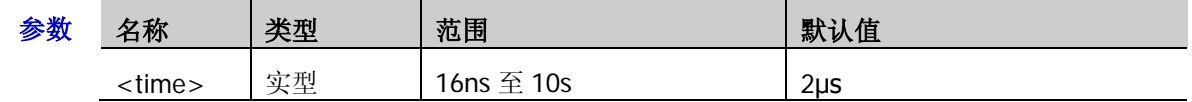

说明 该命令适用触发条件(请参考[:TRIGger:SLOPe:WHEN](#page-160-2) 命令)为 PGLess 和 NGLess。

返回格式 查询以科学计数形式返回时间上限值。

举例 :TRIGger:SLOPe:TUPPer 0.000003 /\*设置时间上限值为 3us\*/ :TRIGger:SLOPe:TUPPer? /\*查询返回 3.000000e-06\*/

相关命令 [:TRIGger:SLOPe:TLOWer](#page-161-2)

#### <span id="page-161-2"></span>**:TRIGger:SLOPe:TLOWer**

命令格式 :TRIGger:SLOPe:TLOWer <time>

:TRIGger:SLOPe:TLOWer?

功能描述 设置或查询斜率触发时的时间下限值, 默认单位为 s。

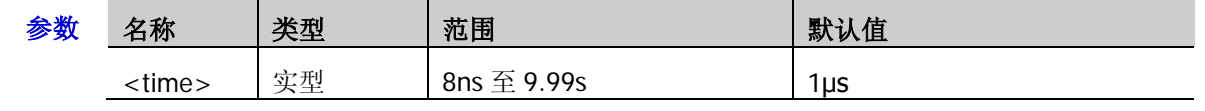

- 说明 该命令适用于触发条件(请参考[:TRIGger:SLOPe:WHEN](#page-160-2) 命令)为 PGLess 和 NGLess 时。
- 返回格式 查询以科学计数形式返回时间下限值。
	- 举例:TRIGger:SLOPe:TLOWer 0.000000020 /\*设置时间下限值为 20ns\*/ :TRIGger:SLOPe:TLOWer? /\*查询返回 2.000000e-08\*/

相关命令 [:TRIGger:SLOPe:TUPPer](#page-161-1)

#### <span id="page-162-0"></span>**:TRIGger:SLOPe:WINDow**

- 命令格式 :TRIGger:SLOPe:WINDow <window>
	- :TRIGger:SLOPe:WINDow?
- 功能描述 设置或查询斜率触发的垂直窗类型。

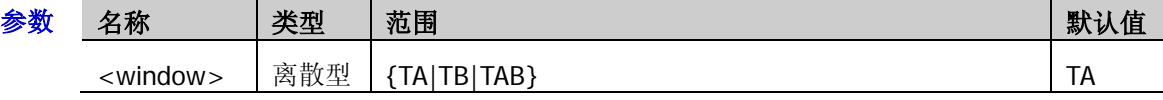

- 说明 TA:只调节触发电平上限。请参考[:TRIGger:SLOPe:ALEVel](#page-162-1) 命令。
	- ▶ TB: 只调节触发电平下限。请参考[:TRIGger:SLOPe:BLEVel](#page-163-0) 命令。
	- > TAB: 同时调节触发电平上限和下限。请参考[:TRIGger:SLOPe:ALEVel](#page-162-1) 和[:TRIGger:SLOPe:BLEVel](#page-163-0) 命令。

返回格式 查询返回 TA、TB 或 TAB。

举例 :TRIGger:SLOPe:WINDow TB /\*将垂直窗类型设置为 TB\*/ :TRIGger:SLOPe:WINDow? /\*查询返回 TB\*/

#### <span id="page-162-1"></span>**:TRIGger:SLOPe:ALEVel**

命令格式 :TRIGger:SLOPe:ALEVel <level>

:TRIGger:SLOPe:ALEVel?

功能描述 设置或查询斜率触发时的触发电平上限,单位与当前幅度单位一致。

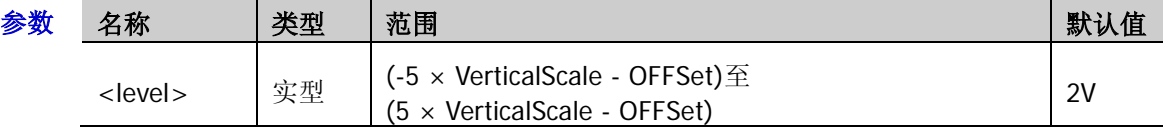

- 说明 对于 VerticalScale, 请参考[:CHANnel<n>:SCALe](#page-26-0) 命令, 对于 OFFSet, 请参 考[:CHANnel<n>:OFFSet](#page-24-0) 命令。
- 返回格式 查询以科学计数形式返回触发电平上限。
	- 举例 :TRIGger:SLOPe:ALEVel 0.16 /\*设置触发电平上限为 160mV\*/ :TRIGger:SLOPe:ALEVel? /\*查询返回 1.600000e-01\*/
- 相关命令 [:TRIGger:SLOPe:BLEVel](#page-163-0)

#### <span id="page-163-0"></span>**:TRIGger:SLOPe:BLEVel**

命令格式 :TRIGger:SLOPe:BLEVel <level>

:TRIGger:SLOPe:BLEVel?

功能描述 设置或查询斜率触发时的触发电平下限,单位与当前幅度单位一致。

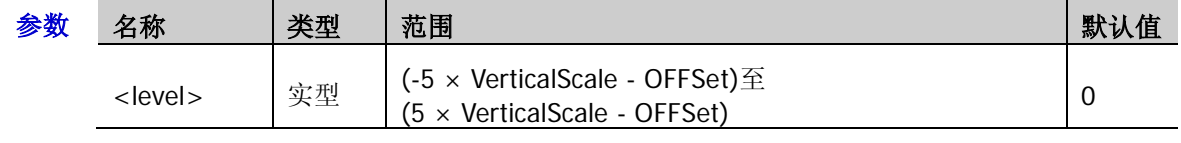

说明 对于 VerticalScale, 请参考[:CHANnel<n>:SCALe](#page-26-0) 命令, 对于 OFFSet, 请参 考[:CHANnel<n>:OFFSet](#page-24-0) 命令。

- 返回格式 查询以科学计数形式返回触发电平下限。
	- 举例 :TRIGger:SLOPe:BLEVel 0.16 /\*设置触发电平下限为 160mV\*/ :TRIGger:SLOPe:BLEVel? /\*查询返回 1.600000e-01\*/
- 相关命令 [:TRIGger:SLOPe:ALEVel](#page-162-1)

# <span id="page-164-0"></span>**:TRIGger:VIDeo**

#### 命令列表:

- ◆ [:TRIGger:VIDeo:SOURce](#page-164-1)
- [:TRIGger:VIDeo:POLarity](#page-164-2)
- [:TRIGger:VIDeo:MODE](#page-165-0)
- ◆ [:TRIGger:VIDeo:LINE](#page-165-1)
- [:TRIGger:VIDeo:STANdard](#page-166-0)
- [:TRIGger:VIDeo:LEVel](#page-166-1)

#### <span id="page-164-1"></span>**:TRIGger:VIDeo:SOURce**

命令格式 :TRIGger:VIDeo:SOURce <source>

:TRIGger:VIDeo:SOURce?

功能描述 选择或查询视频触发的触发源。

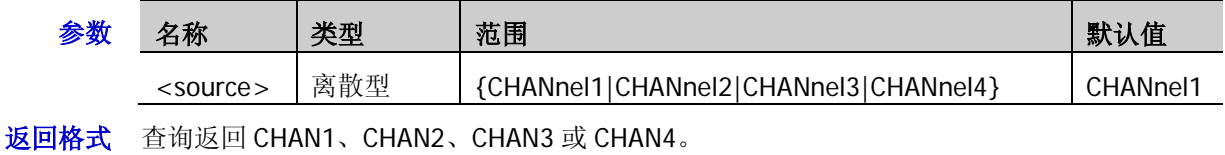

举例 :TRIGger:VIDeo:SOURce CHANnel2 /\*将触发源设置为 CH2\*/ :TRIGger:VIDeo:SOURce? /\*查询返回 CHAN2\*/

### <span id="page-164-2"></span>**:TRIGger:VIDeo:POLarity**

命令格式 :TRIGger:VIDeo:POLarity <polarity>

:TRIGger:VIDeo:POLarity?

功能描述 选择或查询视频触发时的视频极性。

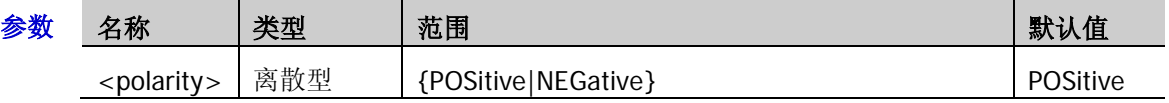

- 返回格式 查询返回 POS 或 NEG。
	- 举例:TRIGger:VIDeo:POLarity POSitive /\*将视频极性设置为正极性\*/ :TRIGger:VIDeo:POLarity? /\*查询返回 POS\*/

#### <span id="page-165-0"></span>**:TRIGger:VIDeo:MODE**

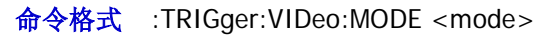

:TRIGger:VIDeo:MODE?

功能描述 设置或查询视频触发时的同步类型。

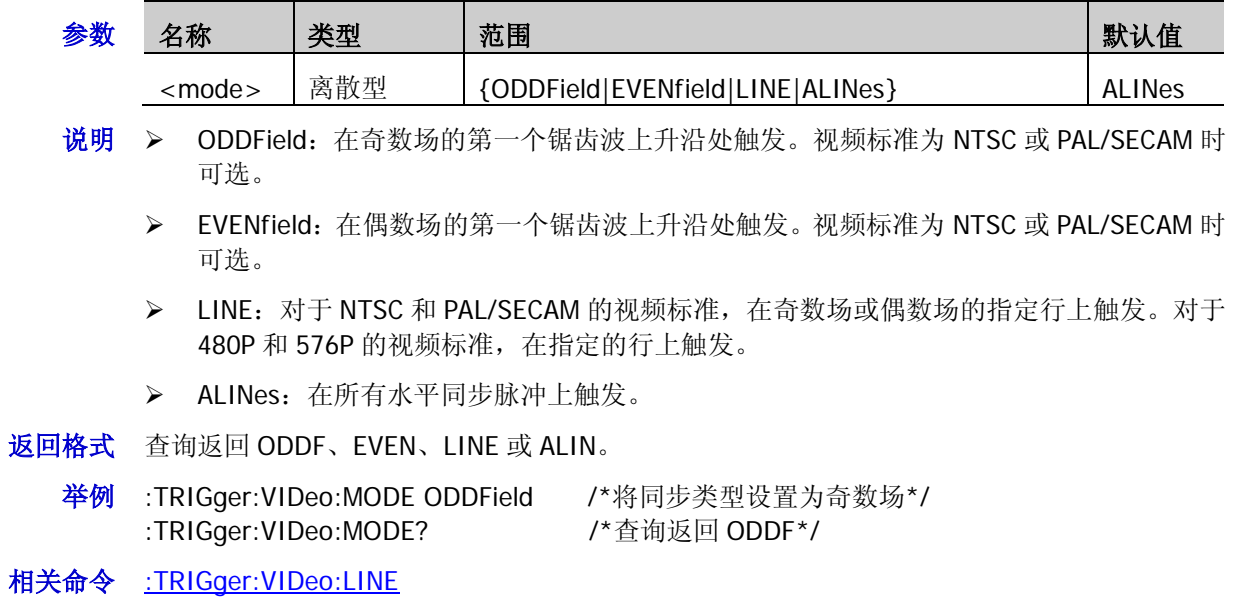

[:TRIGger:VIDeo:STANdard](#page-166-0)

#### <span id="page-165-1"></span>**:TRIGger:VIDeo:LINE**

命令格式 :TRIGger:VIDeo:LINE <line> :TRIGger:VIDeo:LINE?

功能描述 设置或查询视频触发时同步类型为指定行时的行号。

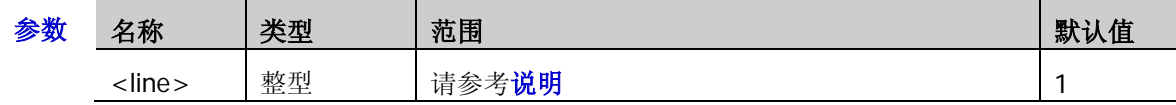

- 说明 NTSC:1 至 525
	- $\triangleright$  PAL/SECAM: 1  $\overline{\underline{\mathfrak{D}}}$  625
	- $\triangleright$  480P: 1  $\bar{\mathbb{E}}$  525
	- $\triangleright$  576P: 1  $\Xi$  625
- 返回格式 查询返回一个整数。

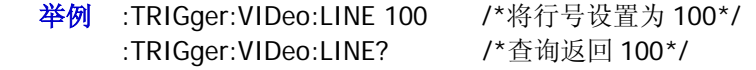

相关命令 [:TRIGger:VIDeo:MODE](#page-165-0)

- <span id="page-166-0"></span>命令格式 :TRIGger:VIDeo:STANdard <standard>
	- :TRIGger:VIDeo:STANdard?
- 功能描述 设置或查询视频触发的视频标准。

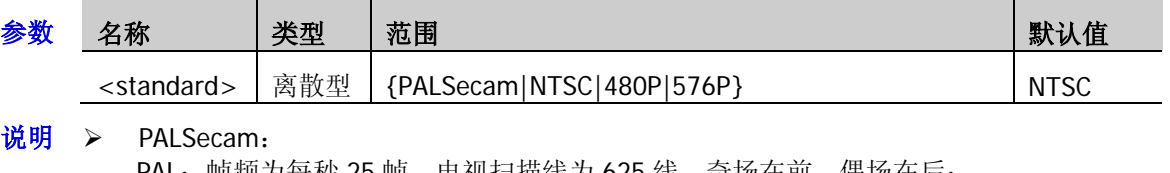

- PAL:帧频为每杪 25 帧,电视扫描线为 625 线,奇场在前,偶场在后; SECAM: 帧频为每秒 25 帧, 电视扫描线为 625 行, 隔行扫描。
- > NTSC: 场频为每秒 60 场, 帧频为每秒 30 帧。电视扫描线为 525 行, 偶场在前, 奇场在 后。
- > 480P: 帧频为每秒 60 帧, 电视扫描线为 525 行, 逐行扫描, 行频为 31.5 kHz。
- **> 576P:** 帧频为每秒 60 帧, 电视扫描线为 625 行, 逐行扫描。
- 返回格式 查询返回 PALS、NTSC、480P 或 576P。
	- 举例 :TRIGger:VIDeo:STANdard NTSC /\*选择 NTSC 视频标准\*/ :TRIGger:VIDeo:STANdard? /\*查询返回 NTSC\*/
- 相关命令 [:TRIGger:VIDeo:LINE](#page-165-1) [:TRIGger:VIDeo:MODE](#page-165-0)

### <span id="page-166-1"></span>**:TRIGger:VIDeo:LEVel**

命令格式 :TRIGger:VIDeo:LEVel <level>

:TRIGger:VIDeo:LEVel?

功能描述 设置或查询视频触发时的触发电平,单位与当前幅度单位一致。

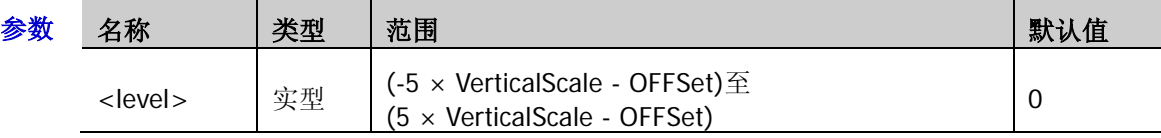

- 说明 对于 VerticalScale, 请参考[:CHANnel<n>:SCALe](#page-26-0) 命令。对于 OFFSet, 请参 考: CHANnel<n>: OFFSet 命令。
- 返回格式 查询以科学计数形式返回触发电平。
	- 举例 :TRIGger:VIDeo:LEVel 0.16 / \* 设置触发电平为 160mV \*/ :TRIGger:VIDeo:LEVel? /\*查询返回 1.600000e-01\*/

# <span id="page-167-0"></span>**:TRIGger:PATTern**

#### 命令列表:

- [:TRIGger:PATTern:PATTern](#page-167-1)
- [:TRIGger:PATTern:LEVel](#page-168-0)

### <span id="page-167-1"></span>**:TRIGger:PATTern:PATTern**

命令格式 :TRIGger:PATTern:PATTern <pa\_ch1>[,<pa\_ch2>[,<pa\_ch3> [,<pa\_ch4>[,<pa\_d0>…[,<pa\_d15>]]]]]

:TRIGger:PATTern:PATTern?

功能描述 设置或查询码型触发时每个通道的码型。

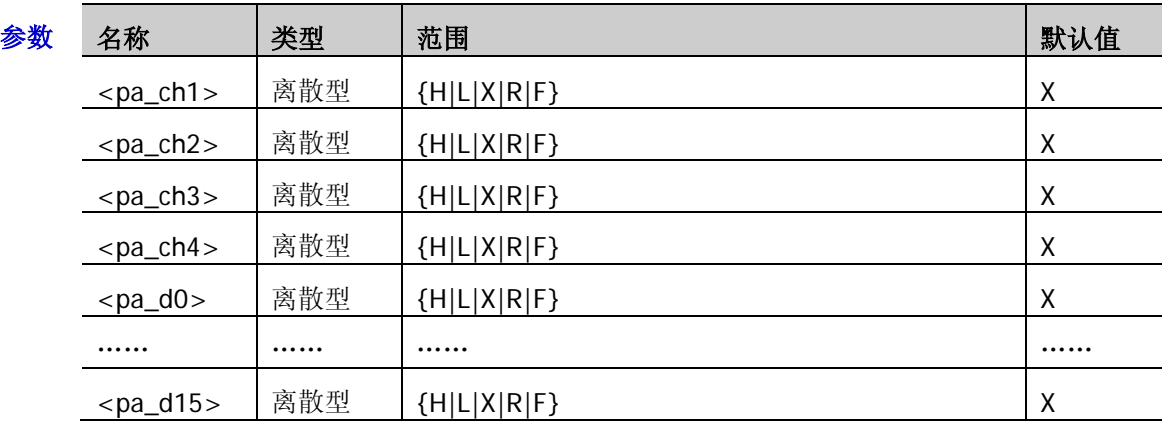

说明 参数<pa\_ch1>至<pa\_ch4>设置模拟通道 CH1 至 CH4 的码型,参数<pa\_d0>至 <pa\_d15>设置数字通道 D0 至 D15 的码型。

- 用户可以发送 20 个参数设置全部通道的码型,也可以省略某些参数设置部分通道的码型 (省略参数的通道,码型状态保持不变),但至少需要发送一个参数(该参数设置 CH1 的 码型)。当发送的参数少于20个时, 仪器默认依次设置 CH1 至 CH4 和 D0 至 D15。
- 在参数的取值范围中,H 表示高电平(高于该通道的门限电平)、L 表示低电平(低于该 通道的门限电平)、X 表示忽略该通道(该通道不作为码型的一部分,全部通道设置为 X 时,示波器将不会触发)、R 表示上升沿、F 表示下降沿(在码型中只能指定一个上升沿 或下降沿。如果当前已定义了一个边沿项,然后在码型中选择不同通道定义另一个边沿项, 那么先定义的边沿项将用 X 替代)。
- 请注意区分"省略参数"与"忽略通道"。前者表示在发送命令时不发送某些通道对应的 参数,这些通道的码型状态保持不变。后者表示发送命令时将该通道设置为 X, 仪器在判 断码型时忽略该通道的状态。
- > 若当前所有数字通道均关闭, 查询返回 4 个模拟通道的码型;若当前任意数字通道已打 开,查询返回 20 个通道的码型。
- 返回格式 查询返回 4 个模拟通道或所有通道当前设置的码型,多个通道之间以逗号分开。
	- 举例 :TRIGger:PATTern:PATTern H,R,L,X /\*设置 CH1 至 CH4 的码型为 H,R,L,X, 其它通道码型 不变\*/

:TRIGger:PATTern:PATTern? /\*查询返回 H,R,L,X,X,X,X,X,X,X,X,X,X,X,X,X,X,X,X,X\*/

#### <span id="page-168-0"></span>**:TRIGger:PATTern:LEVel**

命令格式 :TRIGger:PATTern:LEVel <chan>,<level>

:TRIGger:PATTern:LEVel? <chan>

功能描述 设置或查询码型触发时指定通道的触发电平,单位与当前的幅度单位一致。

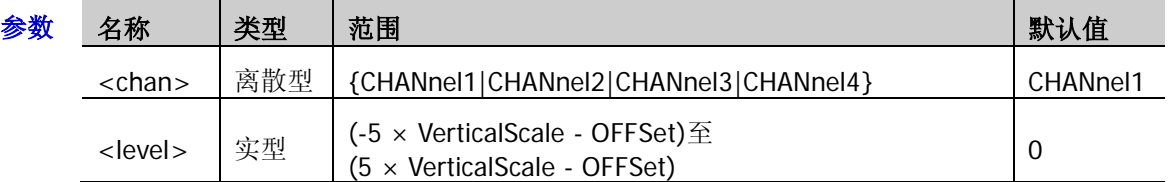

- 说明 > 对于 VerticalScale, 请参考[:CHANnel<n>:SCALe](#page-26-0) 命令。对于 OFFSet, 请参 考[:CHANnel<n>:OFFSet](#page-24-0) 命令。
	- 仅当所选信源为模拟通道时,该设置命令有效。
- 返回格式 查询以科学计数形式返回触发电平。
	- 举例 :TRIGger:PATTern:LEVel CHANnel2,0.16 /\*将 CH2 的触发电平设置为 160mV\*/ :TRIGger:PATTern:LEVel? CHANnel2 /\*查询返回 1.600000e-01\*/

# <span id="page-169-0"></span>**:TRIGger:DURATion**

### 命令列表:

- [:TRIGger:DURATion:SOURce](#page-169-1)
- [:TRIGger:DURATion:TYPe](#page-170-0)
- [:TRIGger:DURATion:WHEN](#page-171-0)
- [:TRIGger:DURATion:TUPPer](#page-171-1)
- [:TRIGger:DURATion:TLOWer](#page-172-0)

### <span id="page-169-1"></span>**:TRIGger:DURATion:SOURce**

- 命令格式 :TRIGger:DURATion:SOURce <source> :TRIGger:DURATion:SOURce?
- 功能描述 设置或查询持续时间触发的触发源。

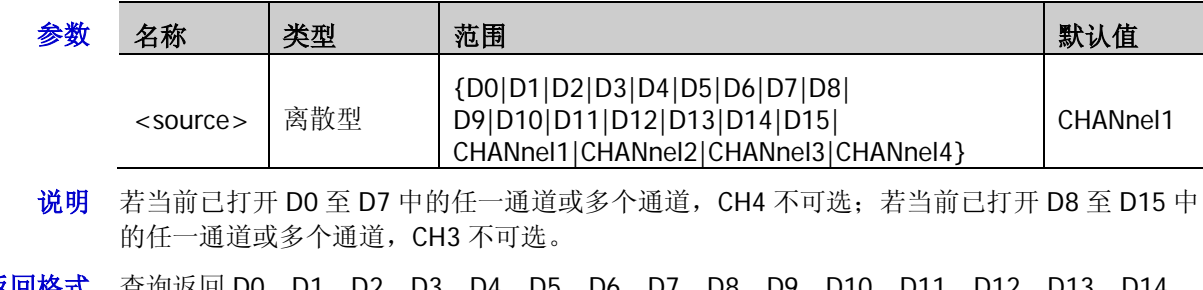

- 返回格式 查询返回 D0、D1、D2、D3、D4、D5、D6、D7、D8、D9、D10、D11、D12、D13、D14、 D15、CHAN1、CHAN2、CHAN3 或 CHAN4。
	- 举例 :TRIGger:DURATion:SOURce CHANnel2 /\*将触发源设置为 CH2\*/ :TRIGger:DURATion:SOURce? /\*查询返回 CHAN2\*/

#### <span id="page-170-0"></span>**:TRIGger:DURATion:TYPe**

命令格式 :TRIGger:DURATion:TYPe <type\_ch1>[,<type\_ch2>[,<type\_ch3> [,<type\_ch4>[,<type\_d0>…[,<type\_d15>]]]]]

:TRIGger:DURATion:TYPe?

功能描述 设置或查询持续时间触发时每个通道的码型。

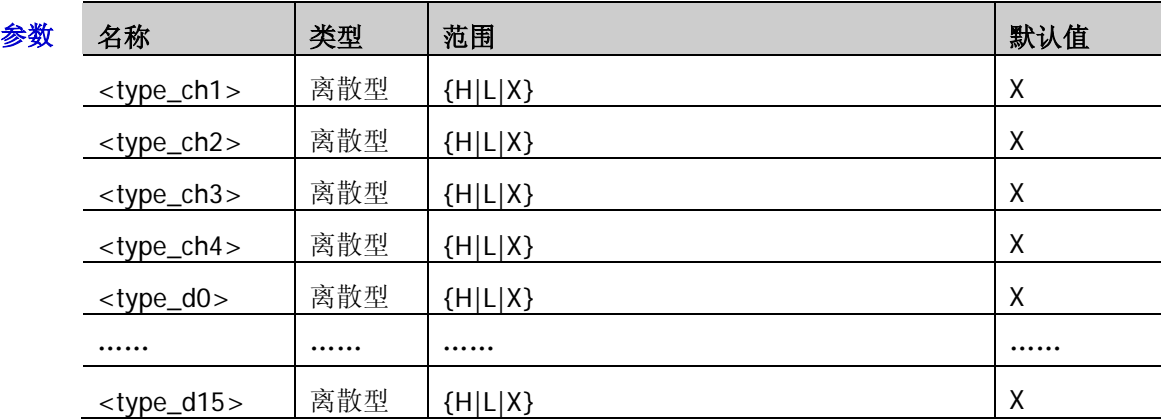

- 说明 参数<type\_ch1>至<type\_ch4>设置模拟通道 CH1 至 CH4 的码型,参数<type\_d0>至 <type\_d15>设置数字通道 D0 至 D15 的码型。
	- 用户可以发送 20 个参数设置全部通道的码型,也可以省略某些参数设置部分通道的码型 (省略参数的通道,码型状态保持不变),但至少需要发送一个参数(该参数设置 CH1 的 码型)。当发送的参数少于 20 个时,仪器默认依次设置 CH1 至 CH4 和 D0 至 D15。
	- > 在参数的取值范围中, H 表示高电平(高于该通道的门限电平)、L 表示低电平(低于该 通道的门限电平)、X 表示忽略该通道(该通道不作为码型的一部分,全部通道设置为 X 时,示波器将不会触发)。
	- ▶ 请注意区分"省略参数"与"忽略通道"。前者表示在发送命令时不发送某些通道对应的 参数,这些通道的码型状态保持不变。后者表示发送命令时将该通道设置为 X, 仪器在判 断码型时忽略该通道的状态。
	- > 若当前所有数字通道均关闭, 查询返回 4 个模拟通道的码型;若当前任意数字通道已打 开,查询返回 20 个通道的码型。
- 返回格式 查询返回 4 个模拟通道或所有通道当前设置的码型,多个通道之间以逗号分开。

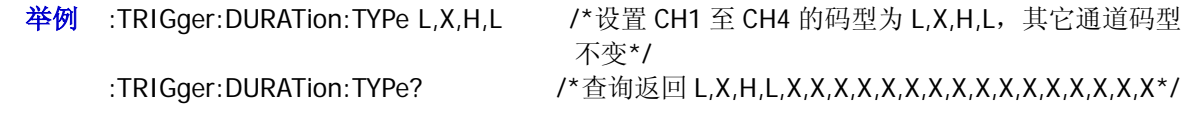

<span id="page-171-0"></span>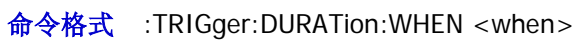

:TRIGger:DURATion:WHEN?

功能描述 设置或查询持续时间触发的触发条件。

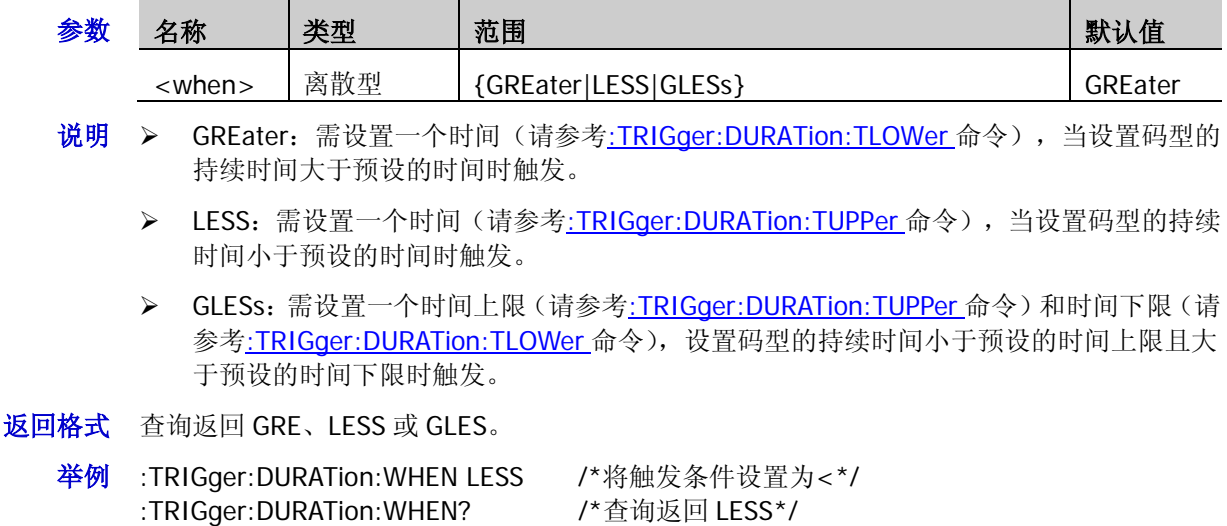

### <span id="page-171-1"></span>**:TRIGger:DURATion:TUPPer**

命令格式 :TRIGger:DURATion:TUPPer <NR3>

:TRIGger:DURATion:TUPPer?

功能描述 设置或查询持续时间触发的持续时间上限,默认单位为 s。

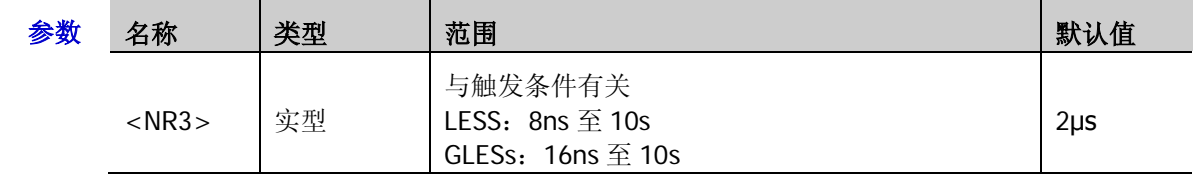

说明 该命令仅适用于触发条件(请参考[:TRIGger:DURATion:WHEN](#page-171-0) 命令)为 LESS 和 GLESs 时。

- 返回格式 查询以科学计数形式返回持续时间上限值。
	- 举例 :TRIGger:DURATion:TUPPer 0.000003 /\*设置持续时间上限值为 3μs\*/ :TRIGger:DURATion:TUPPer? /\*查询返回 3.000000e-06\*/

相关命令 [:TRIGger:DURATion:TLOWer](#page-172-0)

- <span id="page-172-0"></span>命令格式 :TRIGger:DURATion:TLOWer <NR3>
	- :TRIGger:DURATion:TLOWer?
- 功能描述 设置或查询持续时间触发的持续时间下限,默认单位为 s。

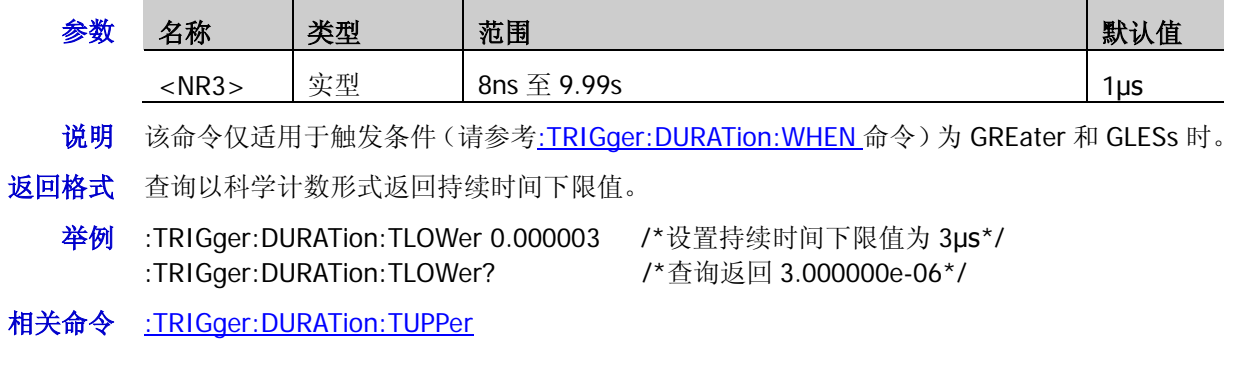

# <span id="page-173-0"></span>**:TRIGger:TIMeout**(选件)

#### 命令列表:

- [:TRIGger:TIMeout:SOURce](#page-173-1)
- [:TRIGger:TIMeout:SLOPe](#page-173-2)
- [:TRIGger:TIMeout:TIMe](#page-174-0)

### <span id="page-173-1"></span>**:TRIGger:TIMeout:SOURce**

- 命令格式 :TRIGger:TIMeout:SOURce <source>
	- :TRIGger:TIMeout:SOURce?
- 功能描述 设置或查询超时触发的触发源。

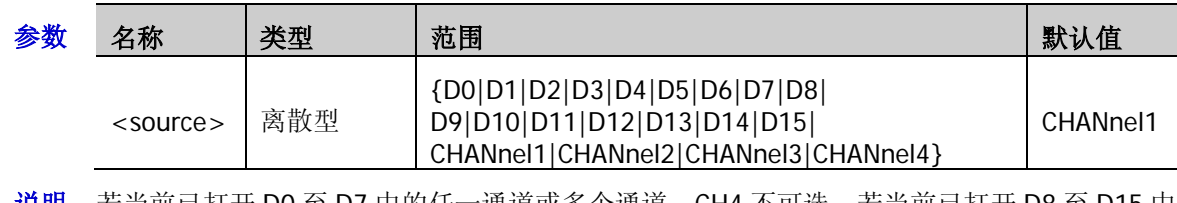

- 说明 若当前已打开 D0 全 D7 中的任一通道或多个通道,CH4 不可选;若当前已打开 D8 全 D15 中 的任一通道或多个通道,CH3 不可选。
- 返回格式 查询返回 D0、D1、D2、D3、D4、D5、D6、D7、D8、D9、D10、D11、D12、D13、D14、 D15、CHAN1、CHAN2、CHAN3 或 CHAN4。
	- 举例:TRIGger:TIMeout:SOURce CHANnel2 /\*将触发源设置为 CH2\*/ :TRIGger:TIMeout:SOURce? /\*查询返回 CHAN2\*/

### <span id="page-173-2"></span>**:TRIGger:TIMeout:SLOPe**

- 命令格式 :TRIGger:TIMeout:SLOPe <slope>
	- :TRIGger:TIMeout:SLOPe?
- 功能描述 设置或查询超时触发的边沿类型。

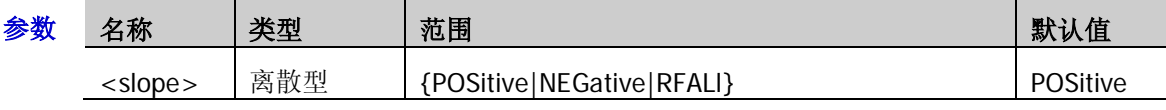

- 说明 > POSitive: 在输入信号的上升沿通过触发电平开始计时。
	- > NEGative: 在输入信号的下降沿通过触发电平开始计时。
	- > RFALI: 在输入信号的任意沿通过触发电平开始计时。
- 返回格式 查询返回 POS、NEG 或 RFAL。
	- 举例:TRIGger:TIMeout:SLOPe NEGative /\*将边沿类型设置为下降沿\*/ :TRIGger:TIMeout:SLOPe? /\*查询返回 NEG\*/

#### <span id="page-174-0"></span>**:TRIGger:TIMeout:TIMe**

命令格式 :TRIGger:TIMeout:TIMe <NR3>

:TRIGger:TIMeout:TIMe?

功能描述 设置或查询超时触发的超时时间,默认单位为 s。

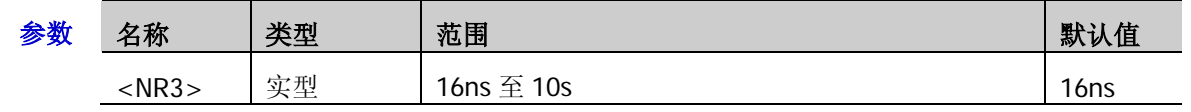

返回格式 查询以科学计数形式返回超时时间值。

举例 :TRIGger:TIMeout:TIMe 0.002 /\*设置超时时间为 2ms\*/ :TRIGger:TIMeout:TIMe? /\*查询返回 2.000000e-03\*/

# <span id="page-175-0"></span>**:TRIGger:RUNT**(选件)

#### 命令列表:

- [:TRIGger:RUNT:SOURce](#page-175-1)
- [:TRIGger:RUNT:POLarity](#page-175-2)
- ◆ [:TRIGger:RUNT:WHEN](#page-176-0)
- [:TRIGger:RUNT:WUPPer](#page-176-1)
- [:TRIGger:RUNT:WLOWer](#page-177-0)
- [:TRIGger:RUNT:ALEVel](#page-177-1)
- [:TRIGger:RUNT:BLEVel](#page-177-2)

### <span id="page-175-1"></span>**:TRIGger:RUNT:SOURce**

命令格式 :TRIGger:RUNT:SOURce <source>

:TRIGger:RUNT:SOURce?

功能描述 设置或查询欠幅脉冲触发的触发源。

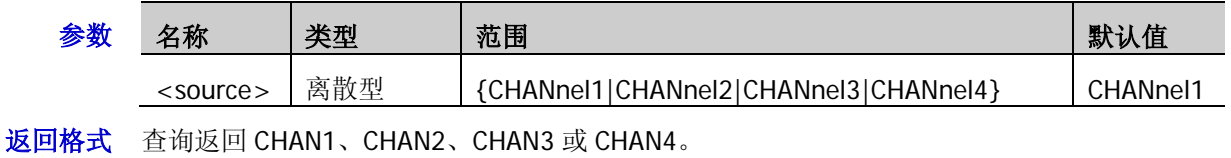

举例 :TRIGger:RUNT:SOURce CHANnel2 /\*将触发源设置为 CH2\*/ :TRIGger:RUNT:SOURce? /\*查询返回 CHAN2\*/

### <span id="page-175-2"></span>**:TRIGger:RUNT:POLarity**

命令格式 :TRIGger:RUNT:POLarity <polarity>

:TRIGger:RUNT:POLarity?

功能描述 设置或查询欠幅脉冲触发的脉冲极性。

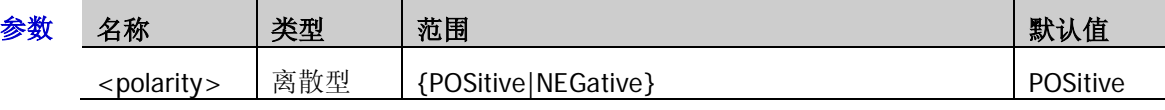

说明 POSitive:在正向欠幅脉冲上触发。

> NEGative: 在负向欠幅脉冲上触发。

- 返回格式 查询返回 POS 或 NEG。
	- 举例:TRIGger:RUNT:POLarity NEGative /\*将脉冲极性设置为负极性\*/ :TRIGger:RUNT:POLarity? /\*查询返回 NEG\*/

#### <span id="page-176-0"></span>**:TRIGger:RUNT:WHEN**

命令格式 :TRIGger:RUNT:WHEN <when>

:TRIGger:RUNT:WHEN?

功能描述 设置或查询欠幅脉冲触发的限定符。

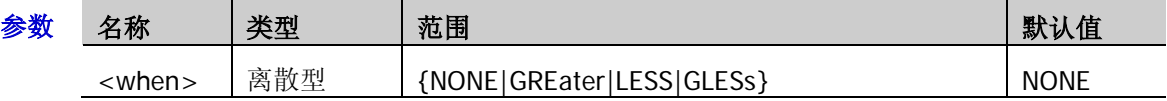

- 说明 NONE:不设置欠幅脉冲触发的触发限制条件。
	- ▶ GREater: 欠幅脉冲宽度大于设置的脉宽下限(请参考[:TRIGger:RUNT:WLOWer](#page-177-0) 命令)时 触发。
	- > LESS: 欠幅脉冲宽度小于设置的脉宽上限(请参考[:TRIGger:RUNT:WUPPer](#page-176-1) 命令)时触 发。
	- GLESs:欠幅脉冲宽度大于设置的脉宽下限(请参考[:TRIGger:RUNT:WLOWer](#page-177-0) 命令)且小 于设置的脉宽上限(请参考[:TRIGger:RUNT:WUPPer](#page-176-1) 命令)时触发。注意: 脉宽下限必须 小于脉宽上限。
- 返回格式 查询返回 NONE、GRE、LESS 或 GLES。
	- 举例:TRIGger:RUNT:WHEN LESS /\*将限定符设置为<\*/ :TRIGger:RUNT:WHEN? /\*查询返回 LESS\*/

#### <span id="page-176-1"></span>**:TRIGger:RUNT:WUPPer**

命令格式 :TRIGger:RUNT:WUPPer <NR3>

:TRIGger:RUNT:WUPPer?

功能描述 设置或查询欠幅脉冲触发的脉宽上限值, 默认单位为 s。

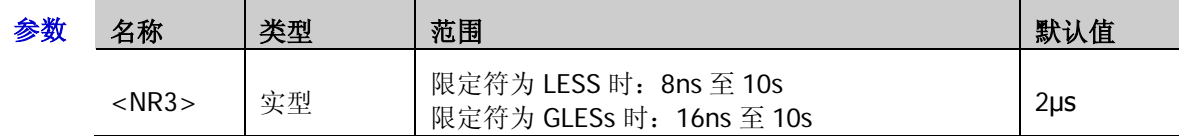

- 说明 该命令仅适用于限定符(请参考[:TRIGger:RUNT:WHEN](#page-176-0) 命令)设置为 LESS 或 GLESs 时。
	- > 限定符设置为 GLESs 时, 脉宽上限必须大于脉宽下限([:TRIGger:RUNT:WLOWer](#page-177-0))。
- 返回格式 查询以科学计数形式返回脉宽上限值。
	- 举例 :TRIGger:RUNT:WUPPer 0.02 /\*设置脉宽上限值为 20ms\*/ :TRIGger:RUNT:WUPPer? /\*查询返回 2.000000e-02\*/

#### <span id="page-177-0"></span>**:TRIGger:RUNT:WLOWer**

命令格式 :TRIGger:RUNT:WLOWer <NR3>

:TRIGger:RUNT:WLOWer?

功能描述 设置或查询欠幅脉冲触发的脉宽下限值,默认单位为 s。

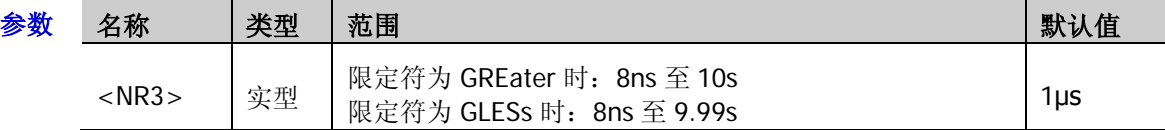

- 说明 该命令仅适用于限定符(请参考[:TRIGger:RUNT:WHEN](#page-176-0) 命令)设置为 GREater 或 GLESs 时。
	- > 限定符设置为 GLESs 时, 脉宽下限必须小于脉宽上限([:TRIGger:RUNT:WUPPer](#page-176-1))。
- 返回格式 查询以科学计数形式返回脉宽下限值。
	- 举例 :TRIGger:RUNT:WLOWer 0.01 /\*设置脉宽下限值为 1ms\*/ :TRIGger:RUNT:WLOWer? /\*查询返回 1.000000e-03\*/

#### <span id="page-177-1"></span>**:TRIGger:RUNT:ALEVel**

命令格式 :TRIGger:RUNT:ALEVel <level>

:TRIGger:RUNT:ALEVel?

功能描述 设置或查询欠幅脉冲触发时的触发电平上限,单位与当前幅度单位一致。

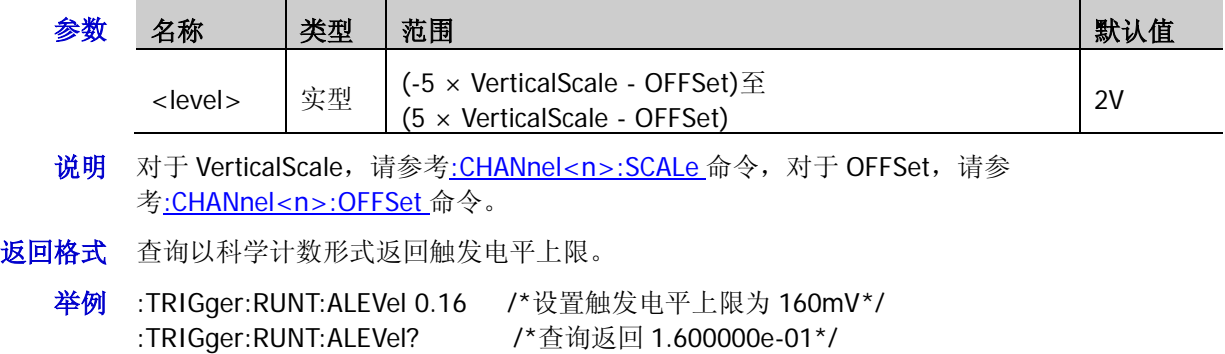

#### <span id="page-177-2"></span>**:TRIGger:RUNT:BLEVel**

命令格式 :TRIGger:RUNT:BLEVel <level>

:TRIGger:RUNT:BLEVel?

功能描述 设置或查询欠幅脉冲触发时的触发电平下限,单位与当前幅度单位一致。

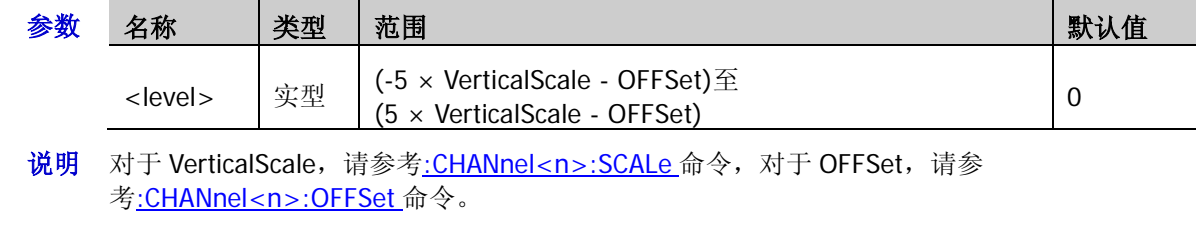

返回格式 查询以科学计数形式返回触发电平下限。

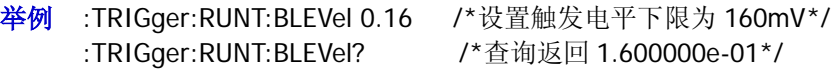

# <span id="page-178-0"></span>**:TRIGger:WINDows**(选件)

#### 命令列表:

- [:TRIGger:WINDows:SOURce](#page-178-1)
- [:TRIGger:WINDows:SLOPe](#page-178-2)
- [:TRIGger:WINDows:POSition](#page-179-0)
- [:TRIGger:WINDows:TIMe](#page-179-1)
- [:TRIGger:WINDows:ALEVel](#page-179-2)
- [:TRIGger:WINDows:BLEVel](#page-180-0)

#### <span id="page-178-1"></span>**:TRIGger:WINDows:SOURce**

- 命令格式 :TRIGger:WINDows:SOURce <source>
	- :TRIGger:WINDows:SOURce?
- 功能描述 设置或查询超幅触发的触发源。

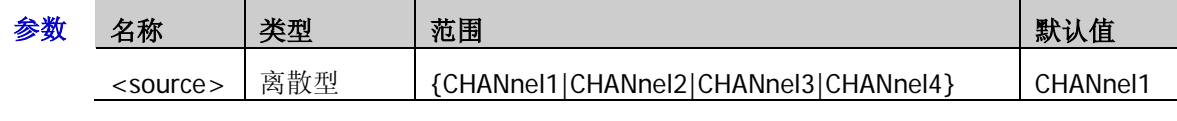

返回格式 查询返回 CHAN1、CHAN2、CHAN3 或 CHAN4。

举例 :TRIGger:WINDows:SOURce CHANnel2 /\*将触发源设置为 CH2\*/ :TRIGger:WINDows:SOURce? /\*查询返回 CHAN2\*/

### <span id="page-178-2"></span>**:TRIGger:WINDows:SLOPe**

- 命令格式 :TRIGger:WINDows:SLOPe <type>
	- :TRIGger:WINDows:SLOPe?
- 功能描述 设置或查询超幅触发的超幅类型。

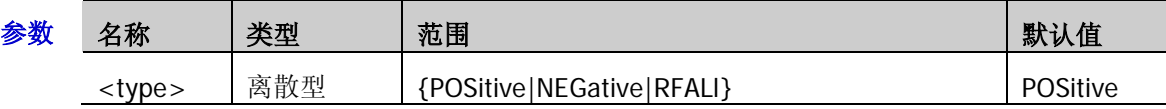

- 说明 > POSitive: 在输入信号的上升沿处且电压电平高于设定的高触发电平时触发。
	- > NEGative: 在输入信号的下降沿处且电压电平低于设定的低触发电平时触发。
	- > RFALI: 在输入信号的任意沿处且电压电平满足设定的触发电平时触发。
- 返回格式 查询返回 POS、NEG 或 RFAL。
	- **举例 :TRIGger:WINDows:SLOPe NEGative /\*将超幅类型设置为 NEGative\*/** :TRIGger:WINDows:SLOPe? /\*查询返回 NEG\*/

#### <span id="page-179-0"></span>**:TRIGger:WINDows:POSition**

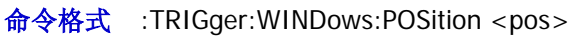

:TRIGger:WINDows:POSition?

功能描述 设置或查询超幅触发的触发位置。

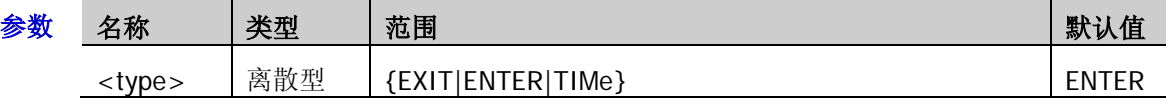

- 说明 EXIT:当输入信号退出指定的触发电平范围内时触发。
	- > ENTER: 当输入信号进入指定的触发电平范围内时触发。
	- > TIMe: 用于限制超幅进入后的保持时间,超幅进入后的累计保持时间等于超幅时间时触 发。
- 返回格式 查询返回 EXIT、ENTER 或 TIM。
	- 举例:TRIGger:WINDows:POSition ENTER /\*将触发位置设置为超幅进入\*/ :TRIGger:WINDows:POSition? /\*查询返回 ENTER\*/

#### <span id="page-179-1"></span>**:TRIGger:WINDows:TIMe**

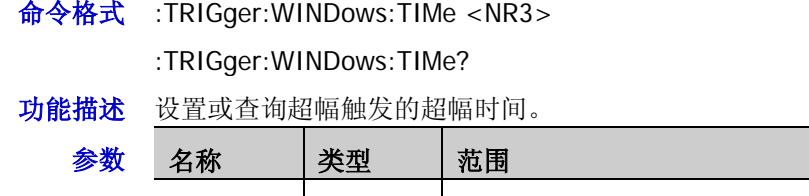

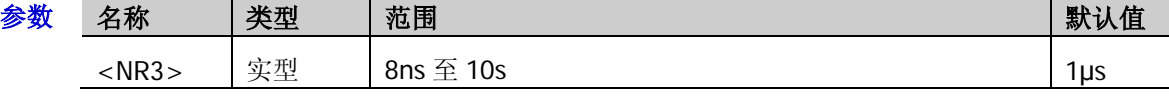

返回格式 查询以科学计数形式返回超幅时间。

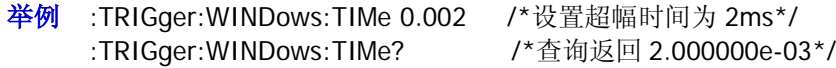

相关命令 [:TRIGger:WINDows:POSition](#page-179-0)

#### <span id="page-179-2"></span>**:TRIGger:WINDows:ALEVel**

命令格式 :TRIGger:WINDows:ALEVel <level>

:TRIGger:WINDows:ALEVel?

功能描述 设置或查询超幅触发时的触发电平上限,单位与当前幅度单位一致。

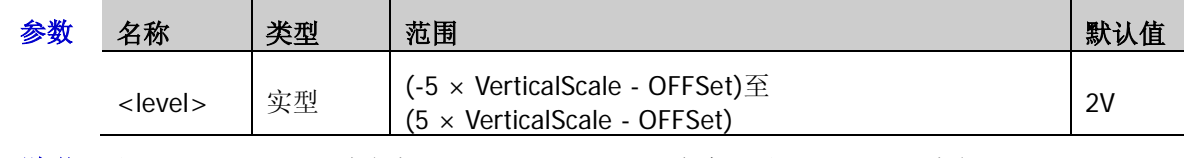

说明 对于 VerticalScale,请参考[:CHANnel<n>:SCALe](#page-26-0) 命令,对于 OFFSet,请参 考[:CHANnel<n>:OFFSet](#page-24-0) 命令。

返回格式 查询以科学计数形式返回触发电平上限。

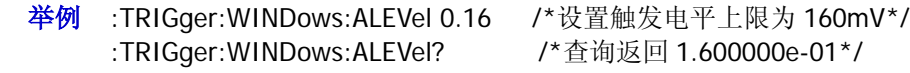
### **:TRIGger:WINDows:BLEVel**

命令格式 :TRIGger:WINDows:BLEVel <level>

:TRIGger:WINDows:BLEVel?

功能描述 设置或查询超幅触发时的触发电平下限,单位与当前幅度单位一致。

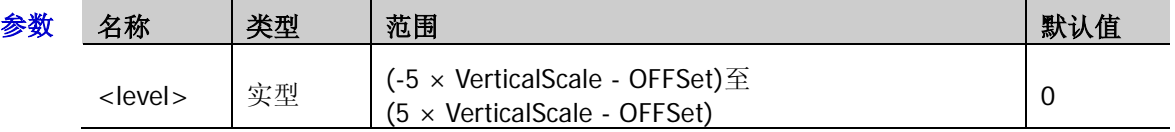

说明 对于 VerticalScale, 请参考[:CHANnel<n>:SCALe](#page-26-0) 命令, 对于 OFFSet, 请参 考[:CHANnel<n>:OFFSet](#page-24-0) 命令。

#### 返回格式 查询以科学计数形式返回触发电平下限。

举例 :TRIGger:WINDows:BLEVel 0.05 /\*设置触发电平下限为 50mV\*/ :TRIGger:WINDows:BLEVel? /\*查询返回 5.000000e-02\*/

# **:TRIGger:DELay**(选件)

### 命令列表:

- [:TRIGger:DELay:SA](#page-181-0)
- [:TRIGger:DELay:SLOPA](#page-181-1)
- ◆ [:TRIGger:DELay:SB](#page-182-0)
- [:TRIGger:DELay:SLOPB](#page-182-1)
- [:TRIGger:DELay:TYPe](#page-182-2)
- [:TRIGger:DELay:TUPPer](#page-183-0)
- [:TRIGger:DELay:TLOWer](#page-183-1)

### <span id="page-181-0"></span>**:TRIGger:DELay:SA**

命令格式 :TRIGger:DELay:SA <Source>

:TRIGger:DELay:SA?

功能描述 设置或查询延迟触发时信源 A 的触发信源。

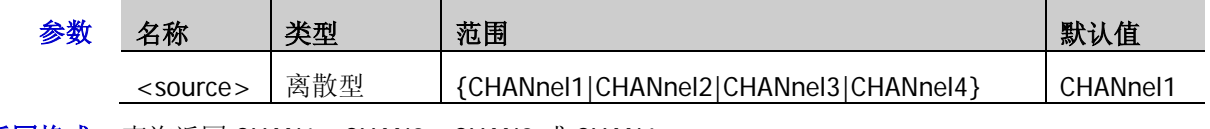

- **返回格式** 查询返回 CHAN1、CHAN2、CHAN3 或 CHAN4。
	- 举例 :TRIGger:DELay:SA CHANnel2 /\*将触发信源 A 设置为 CH2\*/ :TRIGger:DELay:SA? /\*查询返回 CHAN2\*/

### <span id="page-181-1"></span>**:TRIGger:DELay:SLOPA**

- 命令格式 :TRIGger:DELay:SLOPA <slope>
	- :TRIGger:DELay:SLOPA?
- 功能描述 设置或查询延迟触发时边沿 A 的边沿类型。

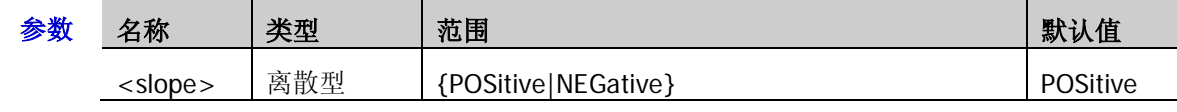

- 返回格式 查询返回 POS 或 NEG。
	- 举例:TRIGger:DELay:SLOPA NEGative /\*将边沿 A 的类型设置为下降沿\*/ :TRIGger:DELay:SLOPA? /\*查询返回 NEG\*/

#### <span id="page-182-0"></span>**:TRIGger:DELay:SB**

命令格式 :TRIGger:DELay:SB <source>

:TRIGger:DELay:SB?

功能描述 设置或查询延迟触发时信源 B 的触发信源。

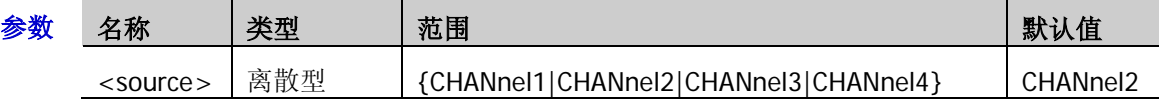

- 返回格式 查询返回 CHAN1、CHAN2、CHAN3 或 CHAN4。
	- 举例:TRIGger:DELay:SB CHANnel4 / \* 将触发信源 B 设置为 CH4 \*/ :TRIGger:DELay:SB? /\*查询返回 CHAN4\*/

#### <span id="page-182-1"></span>**:TRIGger:DELay:SLOPB**

命令格式 :TRIGger:DELay:SLOPB <slope>

:TRIGger:DELay:SLOPB?

功能描述 设置或查询延迟触发时边沿 B 的边沿类型。

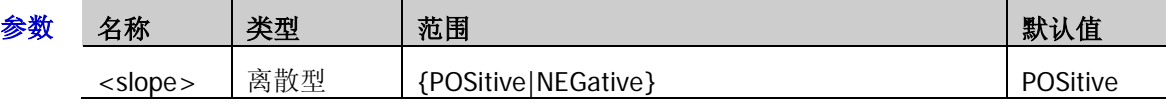

返回格式 查询返回 POS 或 NEG。

举例:TRIGger:DELay:SLOPB NEGative /\*将边沿 B 的类型设置为下降沿\*/ :TRIGger:DELay:SLOPB? /\*查询返回 NEG\*/

### <span id="page-182-2"></span>**:TRIGger:DELay:TYPe**

命令格式 :TRIGger:DELay:TYPe <type>

:TRIGger:DELay:TYPe?

功能描述 设置或查询延迟触发时的延迟类型。

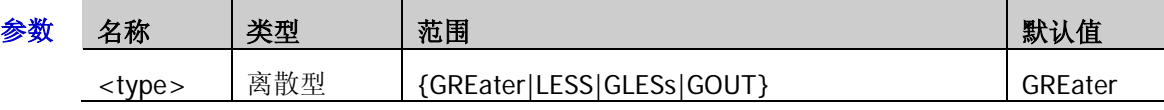

- 说明 > GREater: 信源 A 所设定的边沿与信源 B 所设定的边沿之间的时间差(ΔT)大于预设的 时间限制时触发。
	- > LESS: 信源 A 所设定的边沿与信源 B 所设定的边沿之间的时间差 (△T)小于预设的时间 限制时触发。
	- > GLESs: 信源 A 所设定的边沿与信源 B 所设定的边沿之间的时间差(△T)大于预设的时 间下限且小于预设的时间上限时触发。注意:时间下限必须小于时间上限。
	- > GOUT: 信源 A 所设定的边沿与信源 B 所设定的边沿之间的时间差(△T)小于预设的时 间下限或大于预设的时间上限时触发。注意:时间下限必须小于时间上限。
- 返回格式 查询返回 GOUT、GRE、LESS 或 GLES。

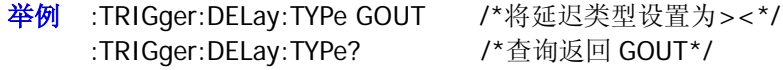

相关命令 [:TRIGger:DELay:TUPPer](#page-183-0)

[:TRIGger:DELay:TLOWer](#page-183-1)

#### <span id="page-183-0"></span>**:TRIGger:DELay:TUPPer**

命令格式 :TRIGger:DELay:TUPPer <NR3>

:TRIGger:DELay:TUPPer?

功能描述 设置或查询延迟触发时的延迟时间上限,默认单位为 s。

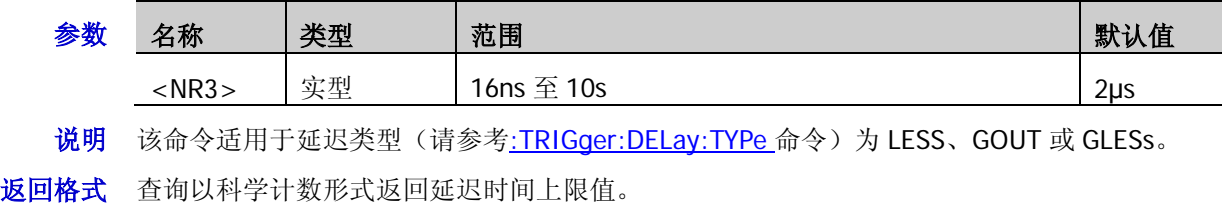

- 举例:TRIGger:DELay:TUPPer 0.002 /\*设置延迟时间上限为 2ms\*/ :TRIGger:DELay:TUPPer? /\*查询返回 2.000000e-03\*/
- 相关命令 [:TRIGger:DELay:TLOWer](#page-183-1)

### <span id="page-183-1"></span>**:TRIGger:DELay:TLOWer**

命令格式 :TRIGger:DELay:TLOWer <NR3>

:TRIGger:DELay:TLOWer?

功能描述 设置或查询延迟触发时的延迟时间下限,默认单位为 s。

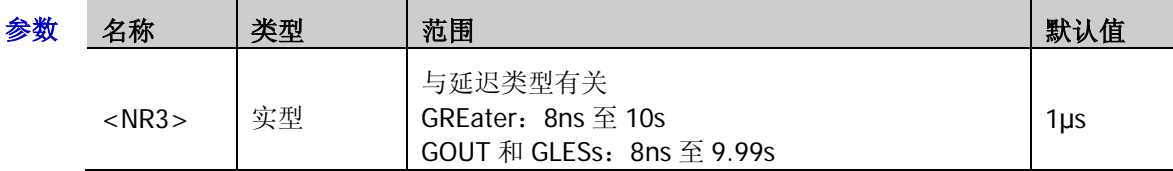

- 说明 该命令适用于延迟类型(请参考[:TRIGger:DELay:TYPe](#page-182-2) 命令)为 GREater、GOUT 或 GLESs。
- 返回格式 查询以科学计数形式返回延迟时间下限值。

举例:TRIGger:DELay:TLOWer 0.002 /\*设置延迟时间下限为 2ms\*/ :TRIGger:DELay:TLOWer? /\*查询返回 2.000000e-03\*/

相关命令 [:TRIGger:DELay:TUPPer](#page-183-0)

# **:TRIGger:SHOLd**(选件)

#### 命令列表:

- ◆ [:TRIGger:SHOLd:DSrc](#page-184-0)
- [:TRIGger:SHOLd:CSrc](#page-184-1)
- [:TRIGger:SHOLd:SLOPe](#page-185-0)
- [:TRIGger:SHOLd:PATTern](#page-185-1)
- [:TRIGger:SHOLd:TYPe](#page-185-2)
- [:TRIGger:SHOLd:STIMe](#page-186-0)
- [:TRIGger:SHOLd:HTIMe](#page-186-1)

### <span id="page-184-0"></span>**:TRIGger:SHOLd:DSrc**

命令格式 :TRIGger:SHOLd:DSrc <source>

:TRIGger:SHOLd:DSrc?

功能描述 设置或查询建立保持触发的数据源。

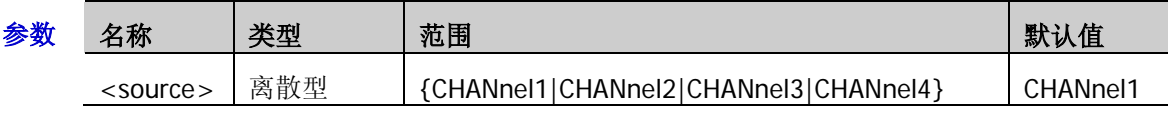

- 返回格式 查询返回 CHAN1、CHAN2、CHAN3 或 CHAN4。
	- 举例 :TRIGger:SHOLd:DSrc CHANnel1 /\*将数据源设置为 CH1\*/ :TRIGger:SHOLd:DSrc? /\*查询返回 CHAN1\*/

### <span id="page-184-1"></span>**:TRIGger:SHOLd:CSrc**

命令格式 :TRIGger:SHOLd:CSrc <source>

:TRIGger:SHOLd:CSrc?

功能描述 设置或查询建立保持触发的时钟源。

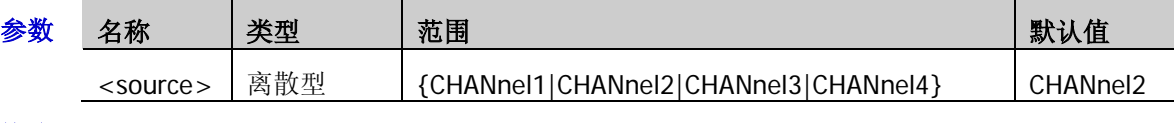

- 返回格式 查询返回 CHAN1、CHAN2、CHAN3 或 CHAN4。
	- 举例 :TRIGger:SHOLd:CSrc CHANnel2 /\*将时钟源设置为 CH2\*/ :TRIGger:SHOLd:CSrc? /\*查询返回 CHAN2\*/

#### <span id="page-185-0"></span>**:TRIGger:SHOLd:SLOPe**

命令格式 :TRIGger:SHOLd:SLOPe <slope>

:TRIGger:SHOLd:SLOPe?

功能描述 设置或查询建立保持触发的边沿类型。

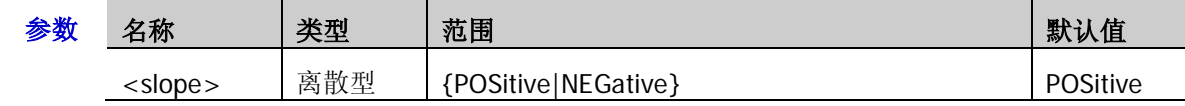

返回格式 查询返回 POS 或 NEG。

举例:TRIGger:SHOLd:SLOPe NEGative /\*将边沿类型设置为下降沿\*/ :TRIGger:SHOLd:SLOPe? /\*查询返回 NEG\*/

#### <span id="page-185-1"></span>**:TRIGger:SHOLd:PATTern**

命令格式 :TRIGger:SHOLd:PATTern <pattern>

:TRIGger:SHOLd:PATTern?

功能描述 设置或查询建立保持触发的数据类型。

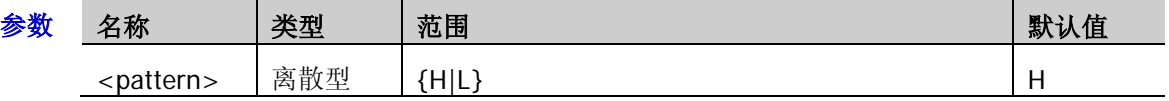

说明 H:高电平

L:低电平

返回格式 查询返回 H 或 L。

举例 :TRIGger:SHOLd:PATTern L /\*将数据类型设置为 L\*/ :TRIGger:SHOLd:PATTern? /\*查询返回 L\*/

#### <span id="page-185-2"></span>**:TRIGger:SHOLd:TYPe**

命令格式 :TRIGger:SHOLd:TYPe <type>

:TRIGger:SHOLd:TYPe?

功能描述 设置或查询建立保持触发的保持类型。

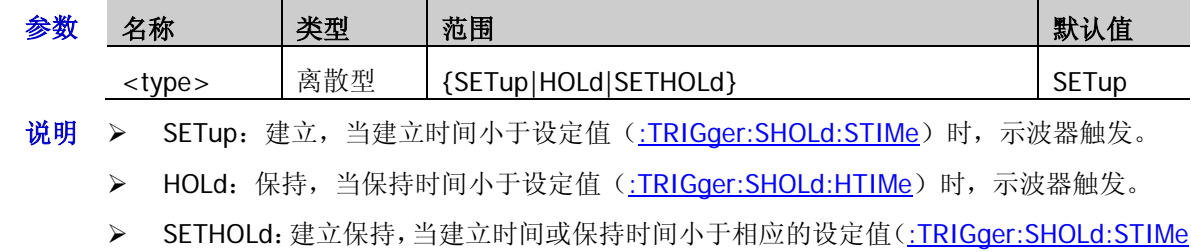

- 和[:TRIGger:SHOLd:HTIMe](#page-186-1))时,示波器触发。
- 返回格式 查询返回 SET、HOL 或 SETHOL。
	- 举例:TRIGger:SHOLd:TYPe SETHOLd /\*将保持类型设置为建立保持\*/ :TRIGger:SHOLd:TYPe? /\*查询返回 SETHOL\*/

#### <span id="page-186-0"></span>**:TRIGger:SHOLd:STIMe**

命令格式 :TRIGger:SHOLd:STIMe <NR3>

:TRIGger:SHOLd:STIMe?

功能描述 设置或查询建立保持触发的建立时间,默认单位为 s。

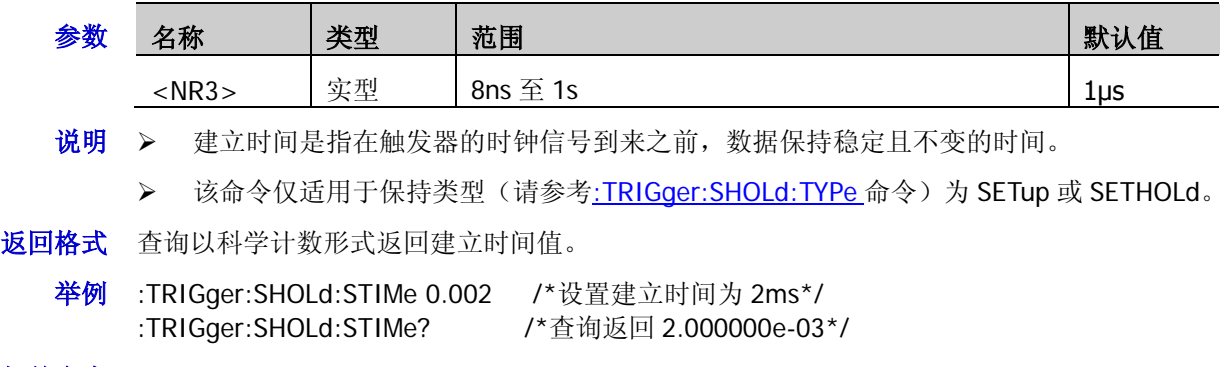

相关命令 [:TRIGger:SHOLd:HTIMe](#page-186-1)

### <span id="page-186-1"></span>**:TRIGger:SHOLd:HTIMe**

命令格式 :TRIGger:SHOLd:HTIMe <NR3>

:TRIGger:SHOLd:HTIMe?

功能描述 设置或查询建立保持触发的保持时间,默认单位为 s。

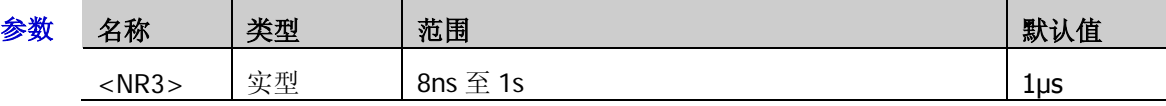

- 说明 保持时间是指在触发器的时钟信号到来之后,数据保持稳定且不变的时间。
	- **>** 该命令适用于保持类型(请参考: TRIGger: SHOLd: TYPe 命令)为 HOLd 或 SETHOLd。
- 返回格式 查询以科学计数形式返回保持时间值。
	- 举例 :TRIGger:SHOLd:HTIMe 0.002 / \*设置保持时间为 2ms \*/ :TRIGger:SHOLd:HTIMe? /\*查询返回 2.000000e-03\*/
- 相关命令 [:TRIGger:SHOLd:STIMe](#page-186-0)

# **:TRIGger:NEDGe**(选件)

### 命令列表:

- [:TRIGger:NEDGe:SOURce](#page-187-0)
- [:TRIGger:NEDGe:SLOPe](#page-187-1)
- [:TRIGger:NEDGe:IDLE](#page-188-0)
- [:TRIGger:NEDGe:EDGE](#page-188-1)
- [:TRIGger:NEDGe:LEVel](#page-188-2)

### <span id="page-187-0"></span>**:TRIGger:NEDGe:SOURce**

- 命令格式 :TRIGger:NEDGe:SOURce <source> :TRIGger:NEDGe:SOURce?
- 功能描述 设置或查询第 N 边沿触发的触发源。

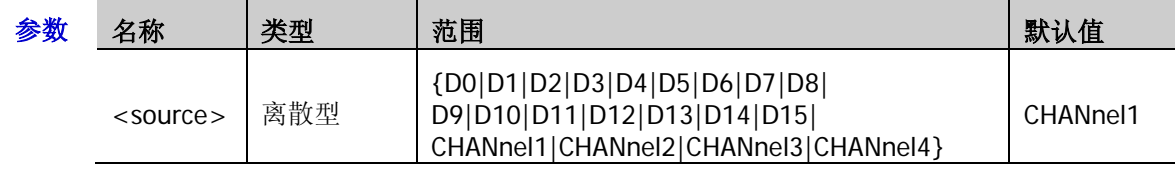

- 说明 若当前已打开 D0 至 D7 中的任一通道或多个通道, CH4 不可选;若当前已打开 D8 至 D15 中 的任一通道或多个通道,CH3 不可选。
- 返回格式 查询返回 D0、D1、D2、D3、D4、D5、D6、D7、D8、D9、D10、D11、D12、D13、D14、 D15、CHAN1、CHAN2、CHAN3 或 CHAN4。
	- 举例 :TRIGger:NEDGe:SOURce CHANnel2 /\*将触发源设置为 CH2\*/ :TRIGger:NEDGe:SOURce? /\*查询返回 CHAN2\*/

### <span id="page-187-1"></span>**:TRIGger:NEDGe:SLOPe**

- 命令格式 :TRIGger:NEDGe:SLOPe <slope>
	- :TRIGger:NEDGe:SLOPe?
- 功能描述 设置或查询第 N 边沿触发的边沿类型。

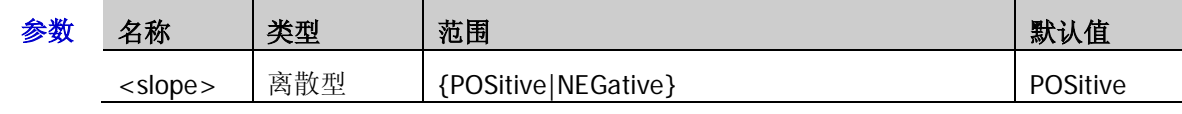

说明 POSitive:在输入信号的上升沿处,且电压电平满足设定的触发电平时触发。

> NEGative: 在输入信号的下降沿处, 且电压电平满足设定的触发电平时触发。

- 返回格式 查询返回 POS 或 NEG。
	- 举例:TRIGger:NEDGe:SLOPe NEGative /\*将边沿类型设置为下降沿\*/ :TRIGger:NEDGe:SLOPe? /\*查询返回 NEG\*/

#### <span id="page-188-0"></span>**:TRIGger:NEDGe:IDLE**

命令格式 :TRIGger:NEDGe:IDLE <NR3>

:TRIGger:NEDGe:IDLE?

功能描述 设置或查询第 N 边沿触发的空闲时间, 默认单位为 s。

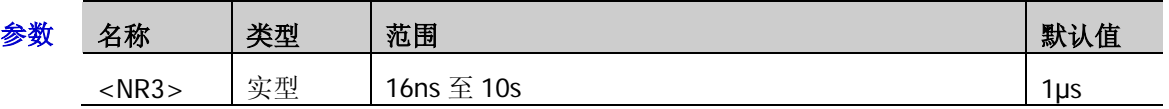

返回格式 查询以科学计数形式返回空闲时间值。

**举例 :TRIGger:NEDGe:IDLE 0.002 /\*设置空闲时间为 2ms\*/** :TRIGger:NEDGe:IDLE? /\*查询返回 2.000000e-03\*/

#### <span id="page-188-1"></span>**:TRIGger:NEDGe:EDGE**

命令格式 :TRIGger:NEDGe:EDGE <NR1>

:TRIGger:NEDGe:EDGE?

功能描述 设置或查询第 N 边沿触发的边沿数。

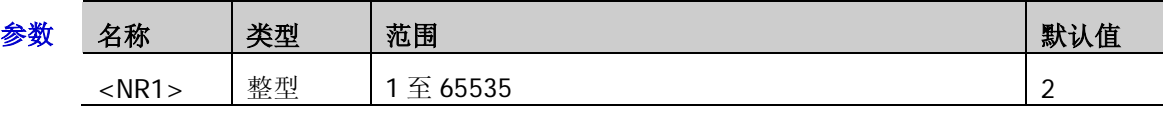

- 返回格式 查询返回1至 65535 之间的一个整数。
	- 举例:TRIGger:NEDGe:EDGE 20 /\*将边沿数设置为 20\*/ :TRIGger:NEDGe:EDGE? /\*查询返回 20\*/

### <span id="page-188-2"></span>**:TRIGger:NEDGe:LEVel**

命令格式 :TRIGger:NEDGe:LEVel <level>

:TRIGger:NEDGe:LEVel?

功能描述 设置或查询第 N 边沿触发时的触发电平,单位与当前幅度单位一致。

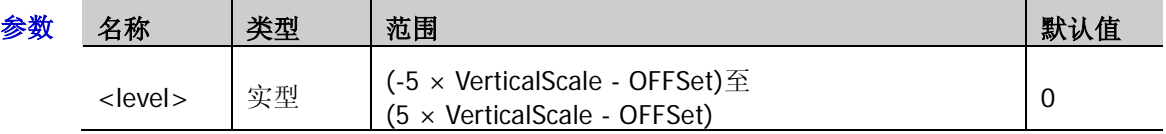

- **说明 >** 对于 VerticalScale, 请参考[:CHANnel<n>:SCALe](#page-26-0) 命令, 对于 OFFSet, 请参 考[:CHANnel<n>:OFFSet](#page-24-0) 命令。
	- 仅当所选信源为模拟通道时,该设置命令有效。
- 返回格式 查询以科学计数形式返回触发电平。
	- 举例 :TRIGger:NEDGe:LEVel 0.16 /\*设置触发电平为 160mV\*/ :TRIGger:NEDGe:LEVel? /\*查询返回 1.600000e-01\*/

# **:TRIGger:RS232**(选件)

### 命令列表:

- [:TRIGger:RS232:SOURce](#page-189-0)
- [:TRIGger:RS232:WHEN](#page-190-0)
- [:TRIGger:RS232:PARity](#page-190-1)
- ◆ [:TRIGger:RS232:STOP](#page-190-2)
- [:TRIGger:RS232:DATA](#page-191-0)
- [:TRIGger:RS232:WIDTh](#page-191-1)
- [:TRIGger:RS232:BAUD](#page-191-2)
- [:TRIGger:RS232:BUSer](#page-192-0)
- [:TRIGger:RS232:LEVel](#page-192-1)

### <span id="page-189-0"></span>**:TRIGger:RS232:SOURce**

命令格式 :TRIGger:RS232:SOURce <source>

:TRIGger:RS232:SOURce?

功能描述 设置或查询 RS232 触发的触发源。

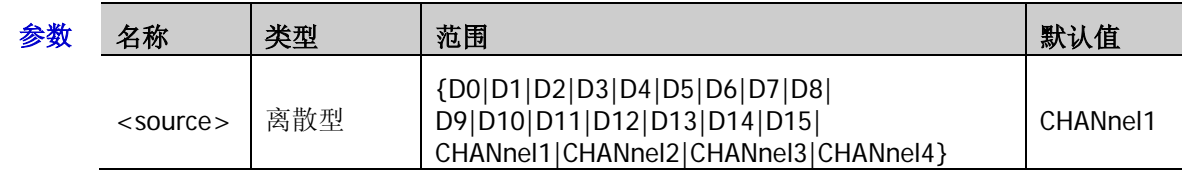

说明 若当前已打开 D0 至 D7 中的任一通道或多个通道, CH4 不可选; 若当前已打开 D8 至 D15 中 的任一通道或多个通道,CH3 不可选。

- 返回格式 查询返回 D0、D1、D2、D3、D4、D5、D6、D7、D8、D9、D10、D11、D12、D13、D14、 D15、CHAN1、CHAN2、CHAN3 或 CHAN4。
	- 举例 :TRIGger:RS232:SOURce CHANnel2 /\*将触发源设置为 CH2\*/ :TRIGger:RS232:SOURce? /\*查询返回 CHAN2\*/

#### <span id="page-190-0"></span>**:TRIGger:RS232:WHEN**

命令格式 :TRIGger:RS232:WHEN <when>

:TRIGger:RS232:WHEN?

功能描述 设置或查询 RS232 触发的触发条件。

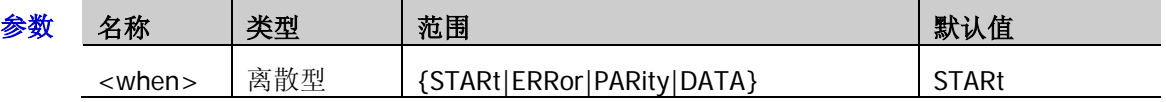

- 说明 > STARt: 在帧起始位置处触发。
	- > ERRor: 当检测到错误帧时触发。
	- > PARity: 当检测到校验错误时触发。
	- > DATA: 在设定的数据位和奇偶校验位的最后一位触发。
- 返回格式 查询返回 STAR、ERR、PAR 或 DATA。
	- 举例:TRIGger:RS232:WHEN ERRor /\*将触发条件设置为错误帧\*/ :TRIGger:RS232:WHEN? /\*查询返回 ERR\*/
- 相关命令 [:TRIGger:RS232:DATA](#page-191-0)

#### <span id="page-190-1"></span>**:TRIGger:RS232:PARity**

- 命令格式 :TRIGger:RS232:PARity <parity> :TRIGger:RS232:PARity?
- 功能描述 设置或查询 RS232 触发条件为错误帧或校验错误时的校验方式。

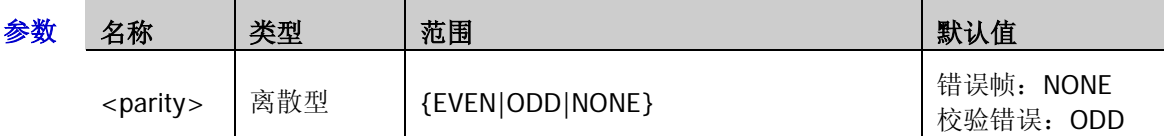

- 说明 触发条件为校验错误时,校验方式不可设为 NONE,此时,校验方式默认为奇校验。
- 返回格式 查询返回 EVEN、ODD 或 NONE。
	- 举例 :TRIGger:RS232:PARity EVEN /\*将校验方式设置为偶校验\*/ :TRIGger:RS232:PARity? /\*查询返回 EVEN\*/
- 相关命令 [:TRIGger:RS232:WHEN](#page-190-0)

#### <span id="page-190-2"></span>**:TRIGger:RS232:STOP**

命令格式 :TRIGger:RS232:STOP <bit>

:TRIGger:RS232:STOP?

功能描述 设置或查询 RS232 触发条件为错误帧时的停止位。

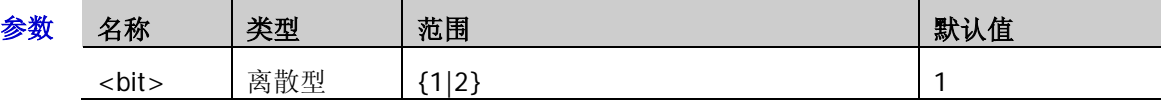

- 返回格式 查询返回1或2。
	- 举例:TRIGger:RS232:STOP 2 / \*将停止位设置为 2\*/ :TRIGger:RS232:STOP? /\*查询返回 2\*/
- 相关命令 [:TRIGger:RS232:WHEN](#page-190-0)

<span id="page-191-0"></span>命令格式 :TRIGger:RS232:DATA <data>

:TRIGger:RS232:DATA?

功能描述 设置或查询 RS232 触发条件为数据时的数据值。

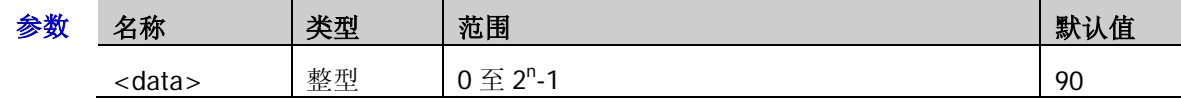

说明 表达式 2<sup>n</sup>-1 中, n 为当前的数据宽度, 取值范围为 5、6、7 或 8。

- 返回格式 查询返回一个整数。
	- 举例:TRIGger:RS232:DATA 10 /\*将数据值设置为 10\*/ :TRIGger:RS232:DATA? /\*查询返回 10\*/
- 相关命令 [:TRIGger:RS232:WIDTh](#page-191-1) [:TRIGger:RS232:WHEN](#page-190-0)

### <span id="page-191-1"></span>**:TRIGger:RS232:WIDTh**

命令格式 :TRIGger:RS232:WIDTh <width>

:TRIGger:RS232:WIDTh?

功能描述 设置或查询 RS232 触发条件为数据时的数据位宽。

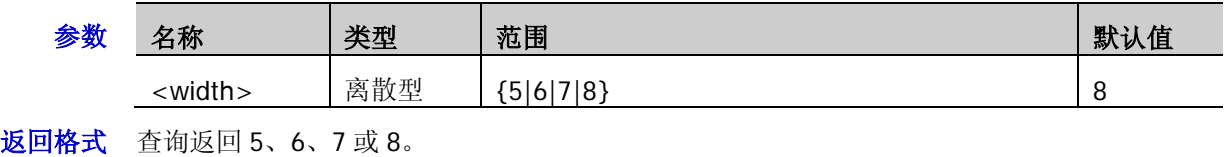

- 举例 :TRIGger:RS232:WIDTh 6 / \* 将数据位宽设置为 6\*/ :TRIGger:RS232:WIDTh? /\*查询返回 6\*/
- 相关命令 [:TRIGger:RS232:WHEN](#page-190-0)

### <span id="page-191-2"></span>**:TRIGger:RS232:BAUD**

命令格式 :TRIGger:RS232:BAUD <baud\_rate>

:TRIGger:RS232:BAUD?

功能描述 设置或查询 RS232 触发的波特率, 默认单位为 bps。

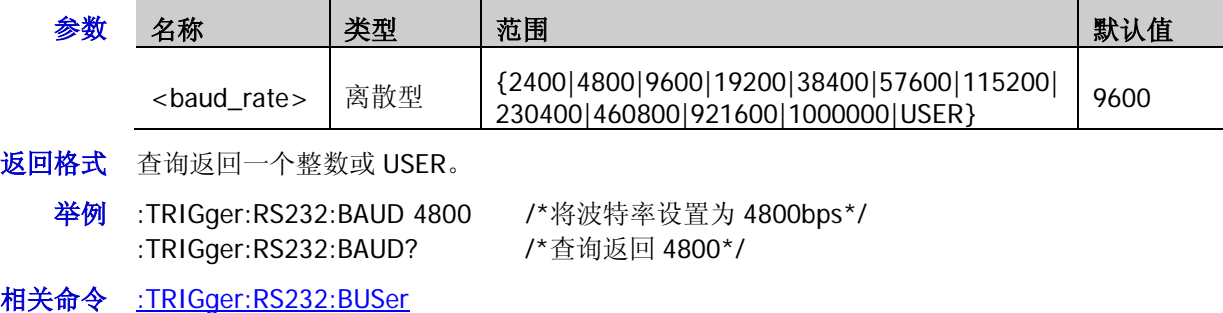

### <span id="page-192-0"></span>**:TRIGger:RS232:BUSer**

命令格式 :TRIGger:RS232:BUSer <user baud>

:TRIGger:RS232:BUSer?

功能描述 设置或查询 RS232 触发时用户自定义的波特率, 默认单位为 bps。

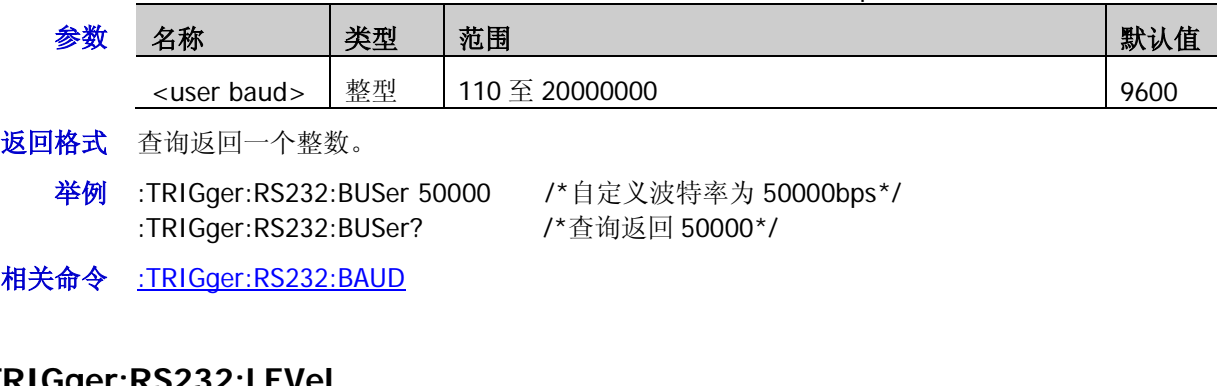

### <span id="page-192-1"></span>**:TRIGger:RS232:LEVel**

命令格式 :TRIGger:RS232:LEVel <level>

:TRIGger:RS232:LEVel?

功能描述 设置或查询 RS232 触发时的触发电平,单位与当前幅度单位一致。

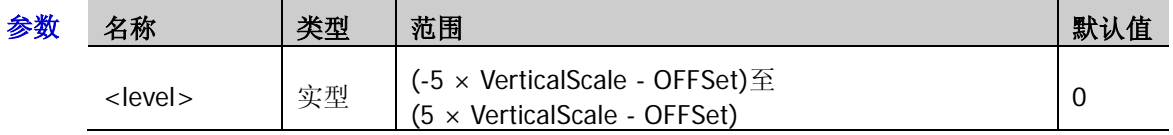

- 说明 > 对于 VerticalScale, 请参考[:CHANnel<n>:SCALe](#page-26-0) 命令, 对于 OFFSet, 请参 考: CHANnel<n>: OFFSet 命令。
	- 仅当所选信源为模拟通道时,该设置命令有效。
- 返回格式 查询以科学计数形式返回触发电平。
	- 举例 :TRIGger:RS232:LEVel 0.16 /\*设置触发电平为 160mV\*/ :TRIGger:RS232:LEVel? /\*查询返回 1.600000e-01\*/

# **:TRIGger:IIC**(选件)

### 命令列表:

- [:TRIGger:IIC:SCL](#page-193-0)
- [:TRIGger:IIC:SDA](#page-194-0)
- ◆ [:TRIGger:IIC:WHEN](#page-194-1)
- [:TRIGger:IIC:AWIDth](#page-195-0)
- ◆ [:TRIGger:IIC:ADDRess](#page-195-1)
- [:TRIGger:IIC:DIRection](#page-195-2)
- [:TRIGger:IIC:DATA](#page-196-0)
- ◆ [:TRIGger:IIC:CLEVel](#page-196-1)
- [:TRIGger:IIC:DLEVel](#page-197-0)

## <span id="page-193-0"></span>**:TRIGger:IIC:SCL**

命令格式 :TRIGger:IIC:SCL <source>

:TRIGger:IIC:SCL?

功能描述 设置或查询 I2C 触发的时钟线的通道源。

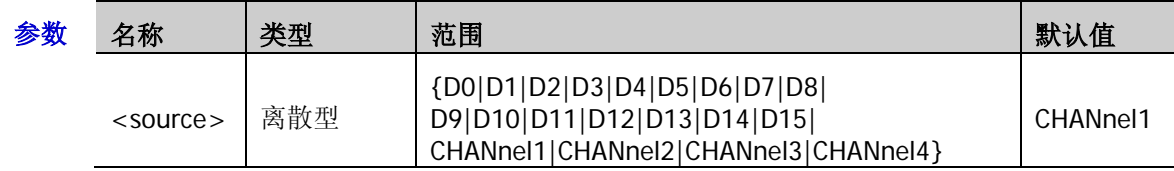

说明 若当前已打开 D0 至 D7 中的任一通道或多个通道, CH4 不可选; 若当前已打开 D8 至 D15 中 的任一通道或多个通道,CH3 不可选。

- 返回格式 查询返回 D0、D1、D2、D3、D4、D5、D6、D7、D8、D9、D10、D11、D12、D13、D14、 D15、CHAN1、CHAN2、CHAN3 或 CHAN4。
	- 举例 :TRIGger:IIC:SCL CHANnel2 /\*将时钟源设置为 CH2\*/ :TRIGger:IIC:SCL? /\*查询返回 CHAN2\*/

#### <span id="page-194-0"></span>**:TRIGger:IIC:SDA**

命令格式 :TRIGger:IIC:SDA <source>

:TRIGger:IIC:SDA?

功能描述 设置或查询 I2C 触发的数据线的通道源。

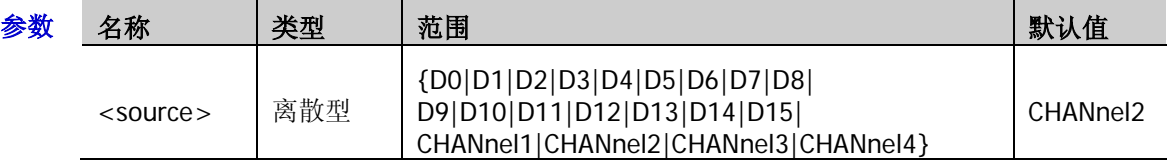

- 说明 若当前已打开 D0 至 D7 中的任一通道或多个通道, CH4 不可选;若当前已打开 D8 至 D15 中 的任一通道或多个通道,CH3 不可选。
- 返回格式 查询返回 D0、D1、D2、D3、D4、D5、D6、D7、D8、D9、D10、D11、D12、D13、D14、 D15、CHAN1、CHAN2、CHAN3 或 CHAN4。
	- 举例 :TRIGger:IIC:SDA CHANnel2 /\*将数据源设置为 CH2\*/ :TRIGger:IIC:SDA? /\*查询返回 CHAN2\*/

#### <span id="page-194-1"></span>**:TRIGger:IIC:WHEN**

命令格式 :TRIGger:IIC:WHEN <trig\_type>

:TRIGger:IIC:WHEN?

功能描述 设置或查询 I2C 触发的触发条件。

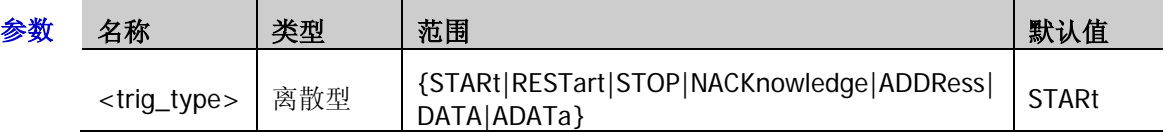

- 说明 → STARt: 当 SCL 为高而 SDA 数据从高跳变至低时触发。
	- > RESTart: 当另一个启动条件在停止条件之前出现时触发。
	- > STOP: 当 SCL 为高而 SDA 数据从低跳变至高时触发。
	- ▶ NACKnowledge: 在任何确认 SCL 时钟位期间, 如果 SDA 数据为高则触发。
	- > ADDRess: 查找设定的地址值, 在读写位上触发。
	- > DATA: 在数据线(SDA)上查找设定的数据值,在数据最后一位对应的时钟线(SCL)跳 变沿上触发。
	- > ADATa: 同时查找设定的地址值和数据值, 在同时满足"地址"和"数据"条件时触发。

返回格式 查询返回 STAR、STOP、NACK、REST、ADDR、DATA 或 ADAT。

举例:TRIGger:IIC:WHEN RESTart /\*将触发条件设置为重启\*/ :TRIGger:IIC:WHEN? /\*查询返回 REST\*/

#### <span id="page-195-0"></span>**:TRIGger:IIC:AWIDth**

命令格式 :TRIGger:IIC:AWIDth <bits>

:TRIGger:IIC:AWIDth?

功能描述 设置或查询 I2C 触发条件为地址或地址数据时的地址位宽。

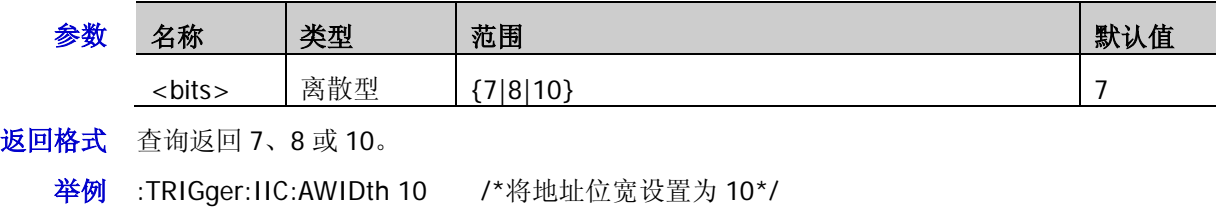

:TRIGger:IIC:AWIDth? /\*查询返回 10\*/ 相关命令 [:TRIGger:IIC:DIRection](#page-195-2)

[:TRIGger:IIC:ADDRess](#page-195-1)

### <span id="page-195-1"></span>**:TRIGger:IIC:ADDRess**

- 命令格式 :TRIGger:IIC:ADDRess <adr>
	- :TRIGger:IIC:ADDRess?
- 功能描述 设置或查询 I2C 触发条件为地址或地址数据时的地址值。

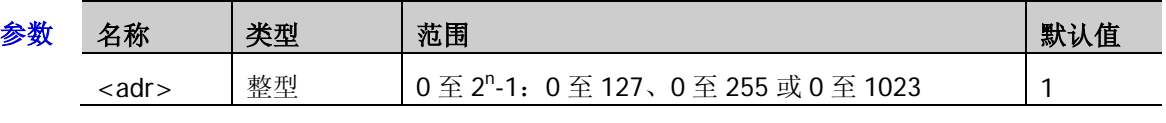

- 说明 表达式 2<sup>n</sup>-1 中, n 为当前的地址位宽。
- 返回格式 查询返回一个整数。
- 举例 :TRIGger:IIC:ADDRess 100 /\*将地址值设置为 100\*/ :TRIGger:IIC:ADDRess? /\*查询返回 100\*/
- 相关命令 [:TRIGger:IIC:AWIDth](#page-195-0)

### <span id="page-195-2"></span>**:TRIGger:IIC:DIRection**

命令格式 :TRIGger:IIC:DIRection <dir>

:TRIGger:IIC:DIRection?

功能描述 设置或查询 I2C 触发条件为地址或地址数据时的数据方向。

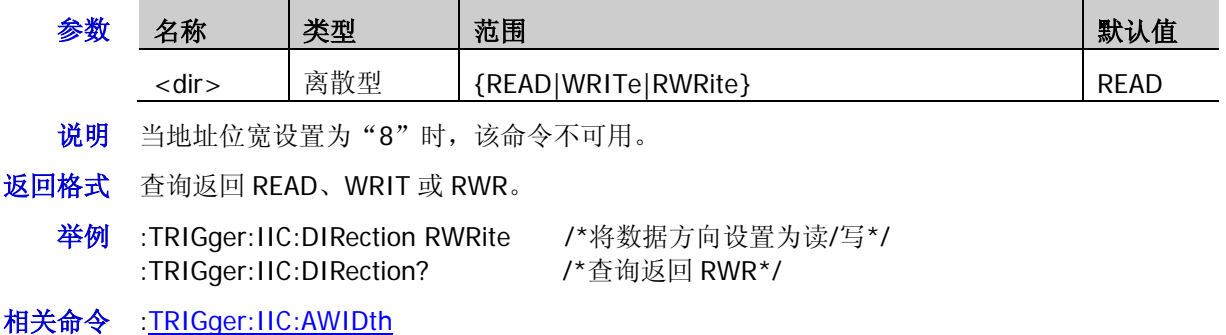

#### <span id="page-196-0"></span>**:TRIGger:IIC:DATA**

命令格式 :TRIGger:IIC:DATA <data>

:TRIGger:IIC:DATA?

功能描述 设置或查询 I2C 触发条件为数据或地址数据时的数据值。

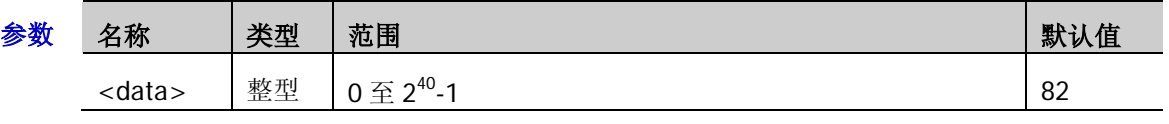

说明 <data>的可设置范围受字节长度设置的影响。字节长度最大可设置为 5, 即 40 位二进制数据。 因此, < data > 的取值范围为 0 至 2<sup>40</sup>-1。

返回格式 查询返回一个整数。

举例 :TRIGger:IIC:DATA 64 /\*将数据值设置为 64\*/ :TRIGger:IIC:DATA? /\*查询返回 64\*/

相关命令 [:TRIGger:IIC:WHEN](#page-194-1)

### <span id="page-196-1"></span>**:TRIGger:IIC:CLEVel**

命令格式 :TRIGger:IIC:CLEVel <level>

:TRIGger:IIC:CLEVel?

功能描述 设置或查询 I2C 触发时的时钟线的触发电平,单位与当前幅度单位一致。

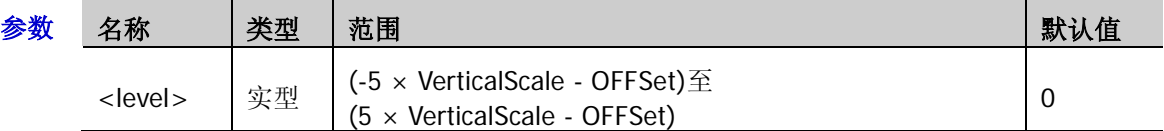

- 说明 > 对于 VerticalScale, 请参考[:CHANnel<n>:SCALe](#page-26-0) 命令, 对于 OFFSet, 请参 考[:CHANnel<n>:OFFSet](#page-24-0) 命令。
	- 仅当时钟线的通道源为模拟通道时,该设置命令有效。
- 返回格式 查询以科学计数形式返回触发电平。
	- 举例 :TRIGger:IIC:CLEVel 0.16 /\*设置触发电平为 160mV\*/ :TRIGger:IIC:CLEVel? /\*查询返回 1.600000e-01\*/

### <span id="page-197-0"></span>**:TRIGger:IIC:DLEVel**

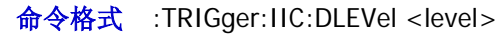

:TRIGger:IIC:DLEVel?

功能描述 设置或查询 I2C 触发时的数据线的触发电平,单位与当前幅度单位一致。

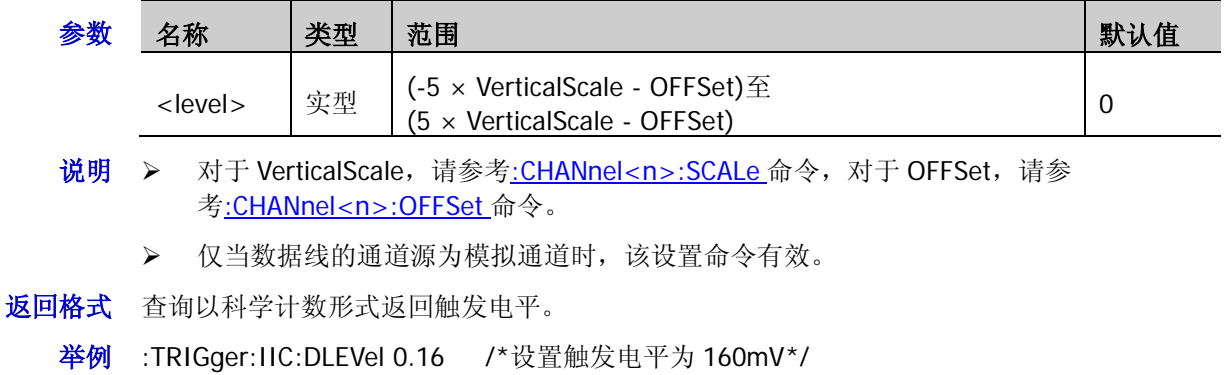

:TRIGger:IIC:DLEVel? /\*查询返回 1.600000e-01\*/

### **:TRIGger:SPI**(选件)

#### 命令列表:

- [:TRIGger:SPI:SCL](#page-198-0)
- [:TRIGger:SPI:SDA](#page-199-0)
- ◆ [:TRIGger:SPI:WHEN](#page-199-1)
- [:TRIGger:SPI:WIDTh](#page-199-2)
- ◆ [:TRIGger:SPI:DATA](#page-200-0)
- [:TRIGger:SPI:TIMeout](#page-200-1)
- ◆ [:TRIGger:SPI:SLOPe](#page-200-2)
- ◆ [:TRIGger:SPI:CLEVel](#page-201-0)
- [:TRIGger:SPI:DLEVel](#page-201-1)
- ◆ [:TRIGger:SPI:SLEVel](#page-202-0)
- ◆ [:TRIGger:SPI:MODE](#page-202-1)
- ◆ [:TRIGger:SPI:CS](#page-202-2)

#### <span id="page-198-0"></span>**:TRIGger:SPI:SCL**

- 命令格式 :TRIGger:SPI:SCL <source> :TRIGger:SPI:SCL?
- 功能描述 设置或查询 SPI 触发的时钟线的通道源。

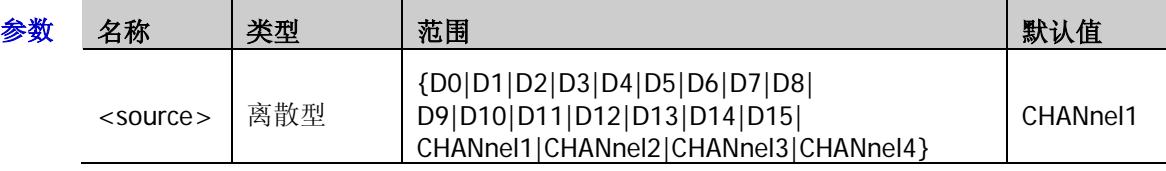

- 说明 若当前已打开 D0 至 D7 中的任一通道或多个通道, CH4 不可选;若当前已打开 D8 至 D15 中 的任一通道或多个通道,CH3 不可选。
- 返回格式 查询返回 D0、D1、D2、D3、D4、D5、D6、D7、D8、D9、D10、D11、D12、D13、D14、 D15、CHAN1、CHAN2、CHAN3 或 CHAN4。
	- 举例 :TRIGger:SPI:SCL CHANnel1 / \*设置时钟线的通道源为 CH1\*/ :TRIGger:SPI:SCL? /\*查询返回 CHAN1\*/

#### <span id="page-199-0"></span>**:TRIGger:SPI:SDA**

命令格式 :TRIGger:SPI:SDA <source>

:TRIGger:SPI:SDA?

功能描述 设置或查询 SPI 触发的数据线的通道源。

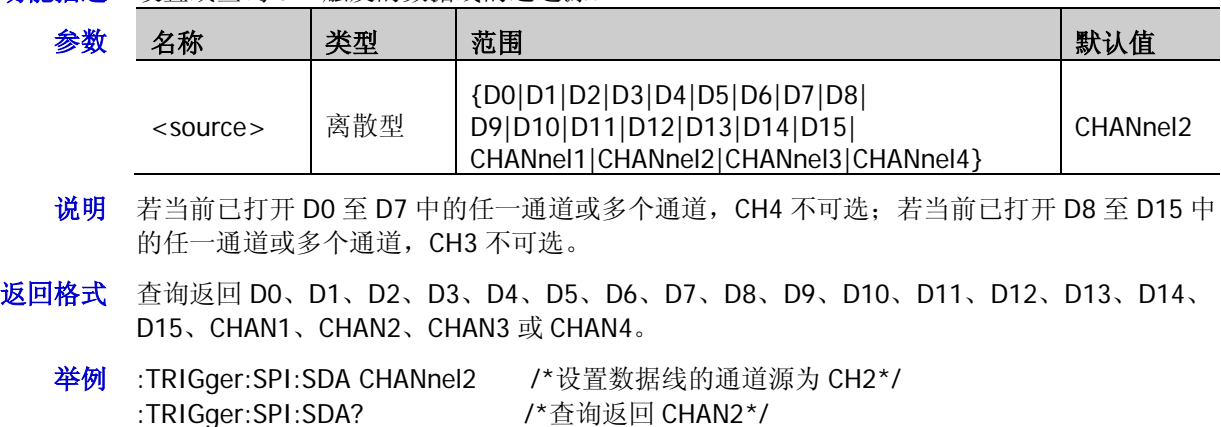

### <span id="page-199-1"></span>**:TRIGger:SPI:WHEN**

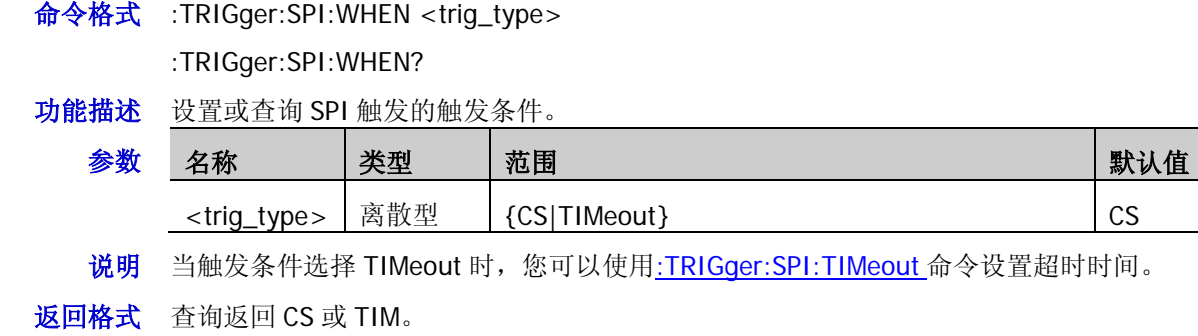

举例 :TRIGger:SPI:WHEN TIMeout /\*设置触发条件为超时\*/ :TRIGger:SPI:WHEN? /\*查询返回 TIM\*/

### <span id="page-199-2"></span>**:TRIGger:SPI:WIDTh**

命令格式 :TRIGger:SPI:WIDTh <width>

:TRIGger:SPI:WIDTh?

功能描述 设置或查询 SPI 触发下数据通道的数据位宽。

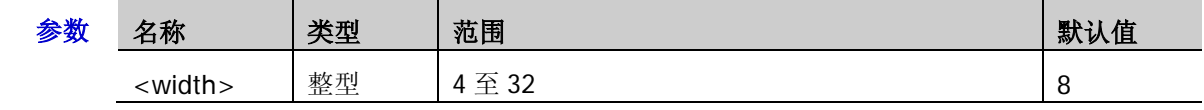

返回格式 查询返回一个整数。

举例 :TRIGger:SPI:WIDTh 10 /\*设置数据位宽为 10\*/ :TRIGger:SPI:WIDTh? /\*查询返回 10\*/

相关命令 [:TRIGger:SPI:DATA](#page-200-0)

#### <span id="page-200-0"></span>**:TRIGger:SPI:DATA**

命令格式 :TRIGger:SPI:DATA <data>

:TRIGger:SPI:DATA?

功能描述 设置或查询 SPI 触发下的数据值。

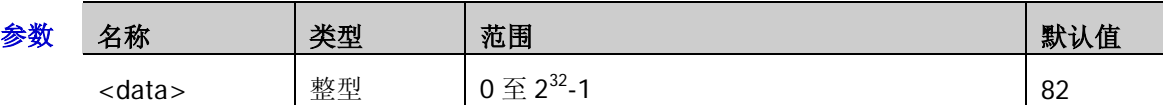

- 说明 <data>的取值范围与当前的数据位宽有关。数据位宽的最大值为 32,因此<data>的取值范 围为 0 至 232-1。
- 返回格式 查询返回一个整数。
- 举例 :TRIGger:SPI:DATA 5 / \* 设置数据值为 5 \*/ :TRIGger:SPI:DATA? /\*查询返回 5\*/

相关命令 [:TRIGger:SPI:WIDTh](#page-199-2)

### <span id="page-200-1"></span>**:TRIGger:SPI:TIMeout**

- 命令格式 :TRIGger:SPI:TIMeout <time\_value>
	- :TRIGger:SPI:TIMeout?
- 功能描述 设置或查询 SPI 触发下触发条件为超时的超时时间,默认单位为 s。

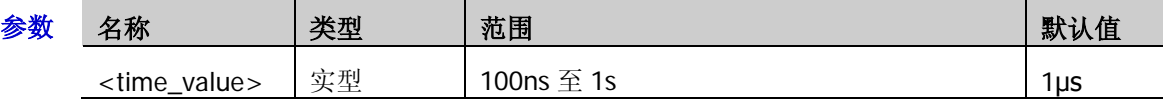

- 返回格式 查询以科学计数形式返回超时时间。
	- 举例 :TRIGger:SPI:TIMeout 0.001 /\*设置超时时间为 1ms\*/ :TRIGger:SPI:TIMeout? /\*查询返回 1.000000e-03\*/
- 相关命令 [:TRIGger:SPI:WHEN](#page-199-1)

#### <span id="page-200-2"></span>**:TRIGger:SPI:SLOPe**

- 命令格式 :TRIGger:SPI:SLOPe <slope> :TRIGger:SPI:SLOPe?
- 功能描述 设置或查询 SPI 触发的时钟边沿的类型。

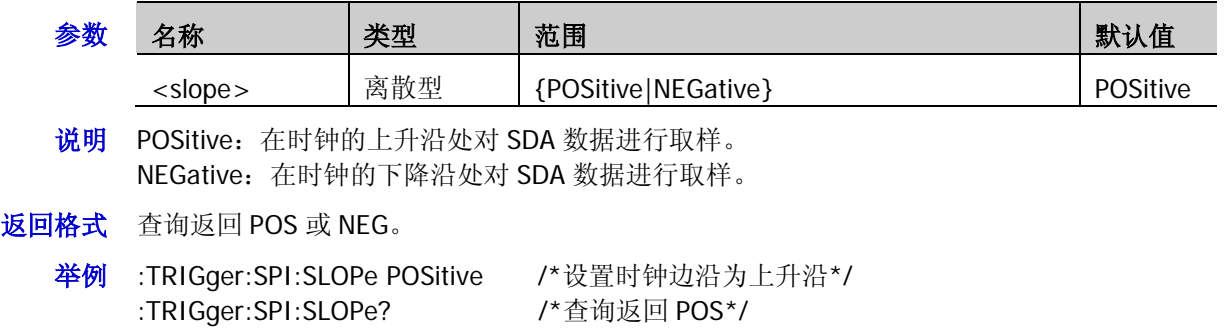

#### <span id="page-201-0"></span>**:TRIGger:SPI:CLEVel**

命令格式 :TRIGger:SPI:CLEVel <level>

:TRIGger:SPI:CLEVel?

功能描述 设置或查询 SPI 触发时时钟通道的触发电平,单位与当前幅度单位一致。

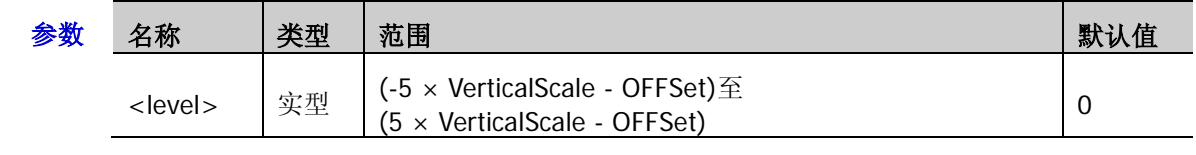

- 说明 > 对于 VerticalScale, 请参考[:CHANnel<n>:SCALe](#page-26-0) 命令, 对于 OFFSet, 请参 考[:CHANnel<n>:OFFSet](#page-24-0) 命令。
	- 仅当时钟线的通道源为模拟通道时,该设置命令有效。
- 返回格式 查询以科学计数形式返回触发电平。
	- 举例 :TRIGger:SPI:CLEVel 0.16 /\*设置触发电平为 160mV\*/ :TRIGger:SPI:CLEVel? /\*查询返回 1.600000e-01\*/

#### <span id="page-201-1"></span>**:TRIGger:SPI:DLEVel**

命令格式 :TRIGger:SPI:DLEVel <level>

:TRIGger:SPI:DLEVel?

功能描述 设置或查询 SPI 触发时数据通道的触发电平,单位与当前幅度单位一致。

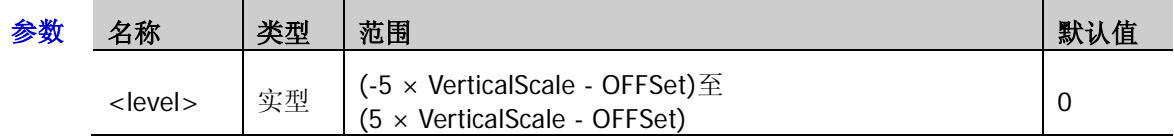

- 说明 → 对于 VerticalScale, 请参考[:CHANnel<n>:SCALe](#page-26-0) 命令, 对于 OFFSet, 请参 考[:CHANnel<n>:OFFSet](#page-24-0) 命令。
	- 仅当数据线的通道源为模拟通道时,该设置命令有效。
- 返回格式 查询以科学计数形式返回触发电平。
	- 举例 :TRIGger:SPI:DLEVel 0.16 /\*设置触发电平为 160mV\*/ :TRIGger:SPI:DLEVel? /\*查询返回 1.600000e-01\*/

#### <span id="page-202-0"></span>**:TRIGger:SPI:SLEVel**

命令格式 :TRIGger:SPI:SLEVel <level>

:TRIGger:SPI:SLEVel?

功能描述 设置或查询 SPI 触发时片选通道的触发电平,单位与当前幅度单位一致。

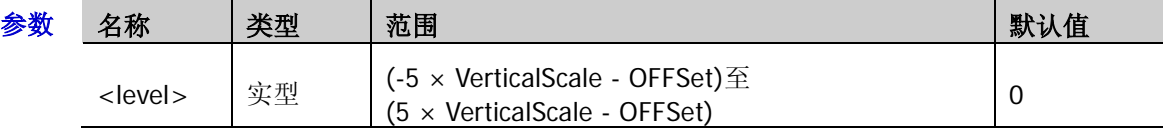

- 说明 > 对于 VerticalScale, 请参考[:CHANnel<n>:SCALe](#page-26-0) 命令, 对于 OFFSet, 请参 考[:CHANnel<n>:OFFSet](#page-24-0) 命令。
	- 仅当片选线的通道源为模拟通道时,该设置命令有效。
- 返回格式 查询以科学计数形式返回触发电平。
	- 举例 :TRIGger:SPI:SLEVel 0.16 /\*设置触发电平为 160mV\*/ :TRIGger:SPI:SLEVel? /\*查询返回 1.600000e-01\*/

#### <span id="page-202-1"></span>**:TRIGger:SPI:MODE**

命令格式 :TRIGger:SPI:MODE <mode>

:TRIGger:SPI:MODE?

功能描述 设置或查询 SPI 触发条件为片选时的片选模式。

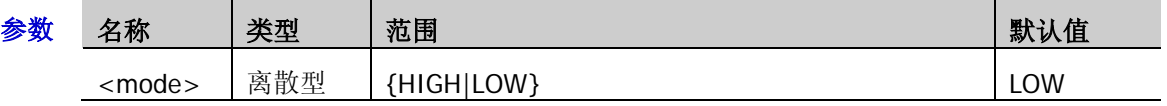

- 返回格式 查询返回 HIGH 或 LOW。
	- 举例:TRIGger:SPI:MODE LOW / \*设置片选模式为低电平有效\*/ :TRIGger:SPI:MODE? /\*查询返回 LOW\*/
- 相关命令 [:TRIGger:SPI:WHEN](#page-199-1)

#### <span id="page-202-2"></span>**:TRIGger:SPI:CS**

命令格式 :TRIGger:SPI:CS <source>

:TRIGger:SPI:CS?

功能描述 设置或查询 SPI 触发的片选信号的数据源。

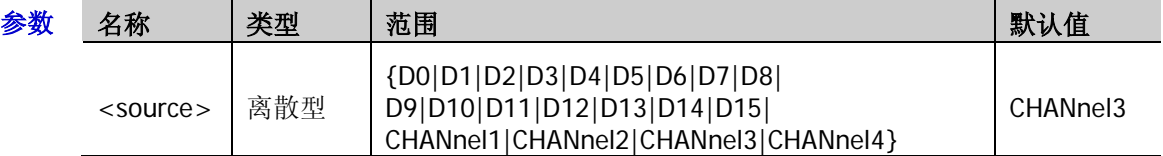

- 说明 若当前已打开 D0 至 D7 中的任一通道或多个通道, CH4 不可选;若当前已打开 D8 至 D15 中 的任一通道或多个通道,CH3 不可选。
- 返回格式 查询返回 D0、D1、D2、D3、D4、D5、D6、D7、D8、D9、D10、D11、D12、D13、D14、 D15、CHAN1、CHAN2、CHAN3 或 CHAN4。
	- 举例:TRIGger:SPI:CS CHANnel2 /\*设置片选信号的数据源为 CH2\*/ :TRIGger:SPI:CS? /\*查询返回 CHAN2\*/

# **:WAVeform** 命令子系统

:WAVeform 命令用于读取波形数据及其相关设置。[:WAVeform:MODE](#page-205-0) 命令用于设置波形数据的读取模式。 不同模式下,各参数的定义不同,如图 [2-1](#page-203-0) 和图 [2-2](#page-203-1) 所示。

<span id="page-203-0"></span>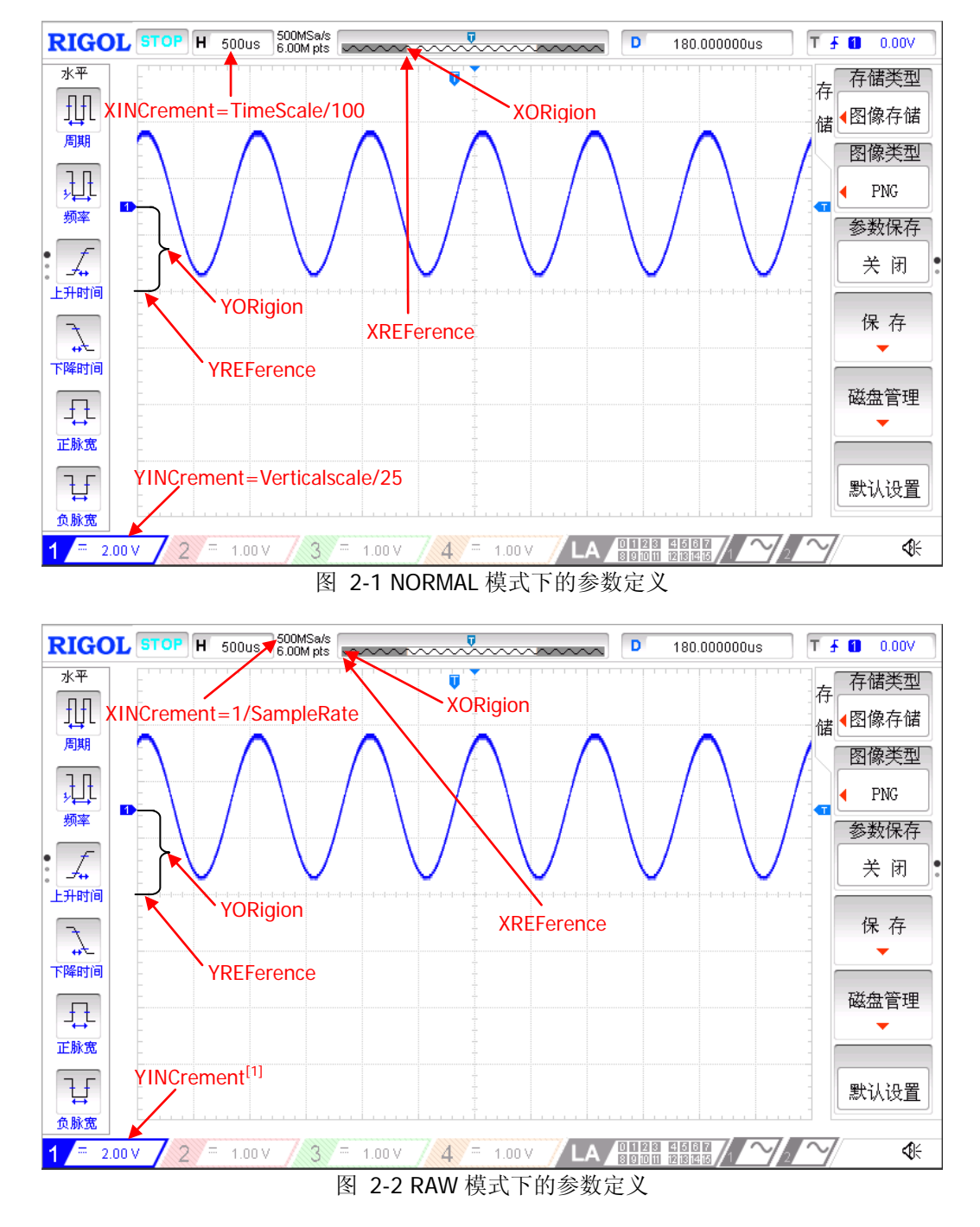

<span id="page-203-1"></span>注**[1]**:RAW 模式下,YINCrement 与内存波形的 Verticalscale 和当前选择的 Verticalscale 有关。

#### 命令列表:

- [:WAVeform:SOURce](#page-204-0)
- [:WAVeform:MODE](#page-205-0)
- [:WAVeform:FORMat](#page-205-1)
- [:WAVeform:DATA?](#page-206-0)
- [:WAVeform:XINCrement?](#page-208-0)
- ◆ [:WAVeform:XORigin?](#page-209-0)
- [:WAVeform:XREFerence?](#page-209-1)
- [:WAVeform:YINCrement?](#page-209-2)
- [:WAVeform:YORigin?](#page-210-0)
- [:WAVeform:YREFerence?](#page-210-1)
- [:WAVeform:STARt](#page-211-0)
- [:WAVeform:STOP](#page-211-1)
- [:WAVeform:PREamble?](#page-212-0)

### <span id="page-204-0"></span>**:WAVeform:SOURce**

命令格式 :WAVeform:SOURce <source>

:WAVeform:SOURce?

功能描述 设置或查询波形数据读取的通道源。

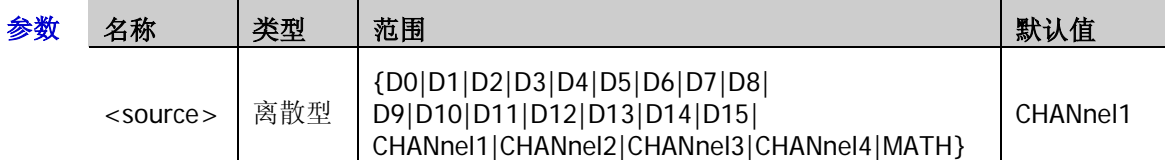

- 说明 通道源设为 MATH 时,[:WAVeform:MODE](#page-205-0) 仅可选择 NORMal 模式。
	- > 通道源设为数字通道(DO 至 D15)时,[:WAVeform:DATA?](#page-206-0)查询命令固定以 BYTE 格式返 回波形数据。若读取的是屏幕波形数据,则返回当前所选通道源的信号状态,一个波形 点占一个字节(8 位)。若读取的是内存波形数据,则返回当前所选通道源所在通道组(D7 至 D0 或 D15 至 D8; 8 个数字通道) 的信号状态,一个字节表示一组数字信号的状态, 从最高位至最低位依次代表 D7 至 D0(或 D15 至 D8)的状态。
- 返回格式 查询返回 D0、D1、D2、D3、D4、D5、D6、D7、D8、D9、D10、D11、D12、D13、D14、 D15、CHAN1、CHAN2、CHAN3、CHAN4 或 MATH。
	- **举例 :WAVeform:SOURce CHANnel2 /\*设置通道源为 CH2\*/** :WAVeform:SOURce? /\*查询返回 CHAN2\*/
- 相关命令 [:WAVeform:FORMat](#page-205-1)

### <span id="page-205-0"></span>**:WAVeform:MODE**

命令格式 :WAVeform:MODE <mode>

:WAVeform:MODE?

功能描述 设置或查询[:WAVeform:DATA?](#page-206-0)命令读取数据的模式。

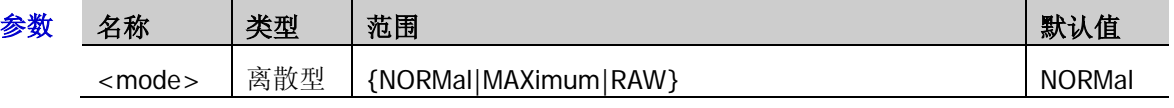

- 说明 > NORMal: 读取当前屏幕显示的波形数据。
	- > MAXimum: 运行状态下,读取屏幕显示的波形数据;停止状态下,读取内存中的波形数 据。
	- RAW:读取内存中的波形数据。注意:内存中的数据必须在示波器停止状态下进行读取, 且读取过程中不可操作示波器。
	- ▶ 通道源选择 MATH 时, 仅 NORMal 模式有效。
- 返回格式 查询返回 NORM、MAX 或 RAW。

### <span id="page-205-1"></span>**:WAVeform:FORMat**

命令格式 :WAVeform:FORMat <format>

:WAVeform:FORMat?

功能描述 设置或查询波形数据的返回格式。

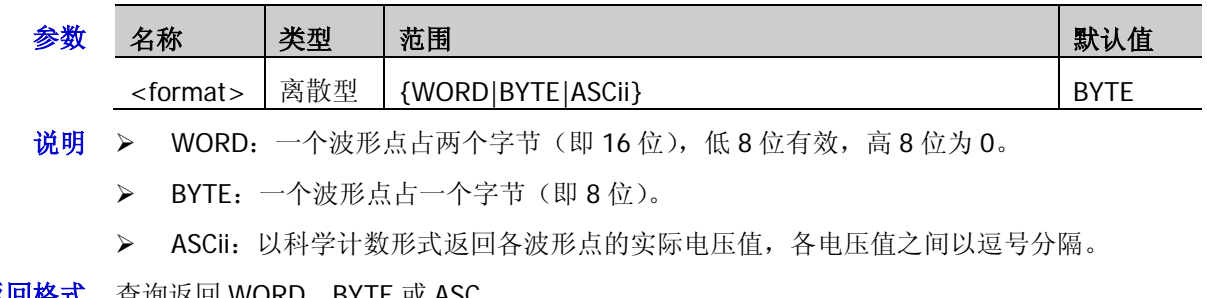

- 返回格式 查询返回 WORD、BYTE 或 ASC。
	- 举例 :WAVeform:FORMat WORD /\*设置波形数据的返回格式为 WORD\*/ :WAVeform:FORMat? /\*查询返回 WORD\*/

举例 :WAVeform:MODE RAW /\*设置波形数据的读取模式为 RAW\*/ :WAVeform:MODE? /\*查询返回 RAW\*/

#### <span id="page-206-0"></span>**:WAVeform:DATA?**

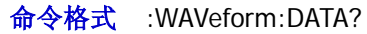

- 功能描述 读取波形数据。
	- 说明 > 屏幕波形数据读取流程:
		- S1. :WAV:SOUR CHAN1 设置通道源为 CH1 S2. :WAV:MODE NORM 设置波形读取模式为 NORMal S3. :WAV:FORM BYTE 设置波形数据的返回格式为 BYTE S4. :WAV:DATA? 读取屏幕波形数据
		- 内存波形数据读取流程:

提示: 读取内存波形数据时,使用:WAV:DATA?命令单次可读取波形点数的最大值与当前选择 的波形数据返回格式有关,如下表所示。

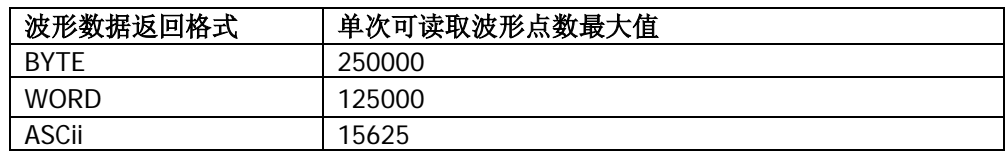

读取内存波形数据前,需根据示波器的存储深度和当前单次可读取波形点数的最大值 (参见上表)判断是可以一次性读取还是需要分批次读取。

- 1) 当示波器的存储深度小于或等于当前单次可读取波形点数的最大值时,可以一次 性读取内存波形数据(通过指定起始点和终止点)。
- 2) 当示波器的存储深度大于当前单次可读取波形点数的最大值时,需要分批次读取 内存波形数据(通过指定起始点和终止点)。每次仅读取内存中一块区域的波形数 据(相邻两块间的波形数据连续),然后将多次读取的数据按顺序进行拼接即可。

#### 示例 **1**(一次性读取内存波形数据):

假设示波器存储深度为 120kpts,若设置波形数据返回格式为 BYTE,则示波器存储深度 小于当前单次可读取波形点数的最大值(250000),可以一次性读取内存中的所有波形 数据。

读取流程如下:

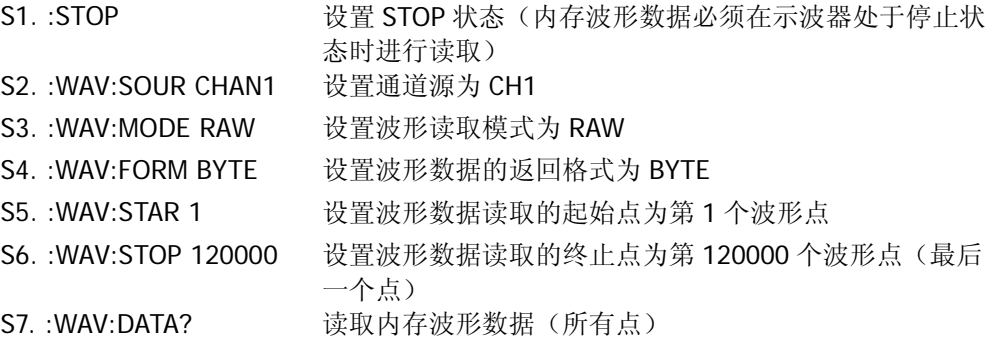

#### 示例 **2**(分批次读取内存波形数据):

假设示波器存储深度为 300kpts,若设置波形数据返回格式为 WORD,则示波器存储深度 大于当前单次可读取波形点数的最大值(125000), 内存波形数据至少需要分 3 次 (300000/125000=2.4)进行读取。

分批次读取时,需注意每次读取的内存波形点数(即终止点-起始点+1)不得大于当前单 次可读取波形点数的最大值(本例中为125000),然后将多次读取的数据按顺序进行拼 接即可。下图为分 3 次读取上述内存波形数据时起始点和终止点设置的一个示例。

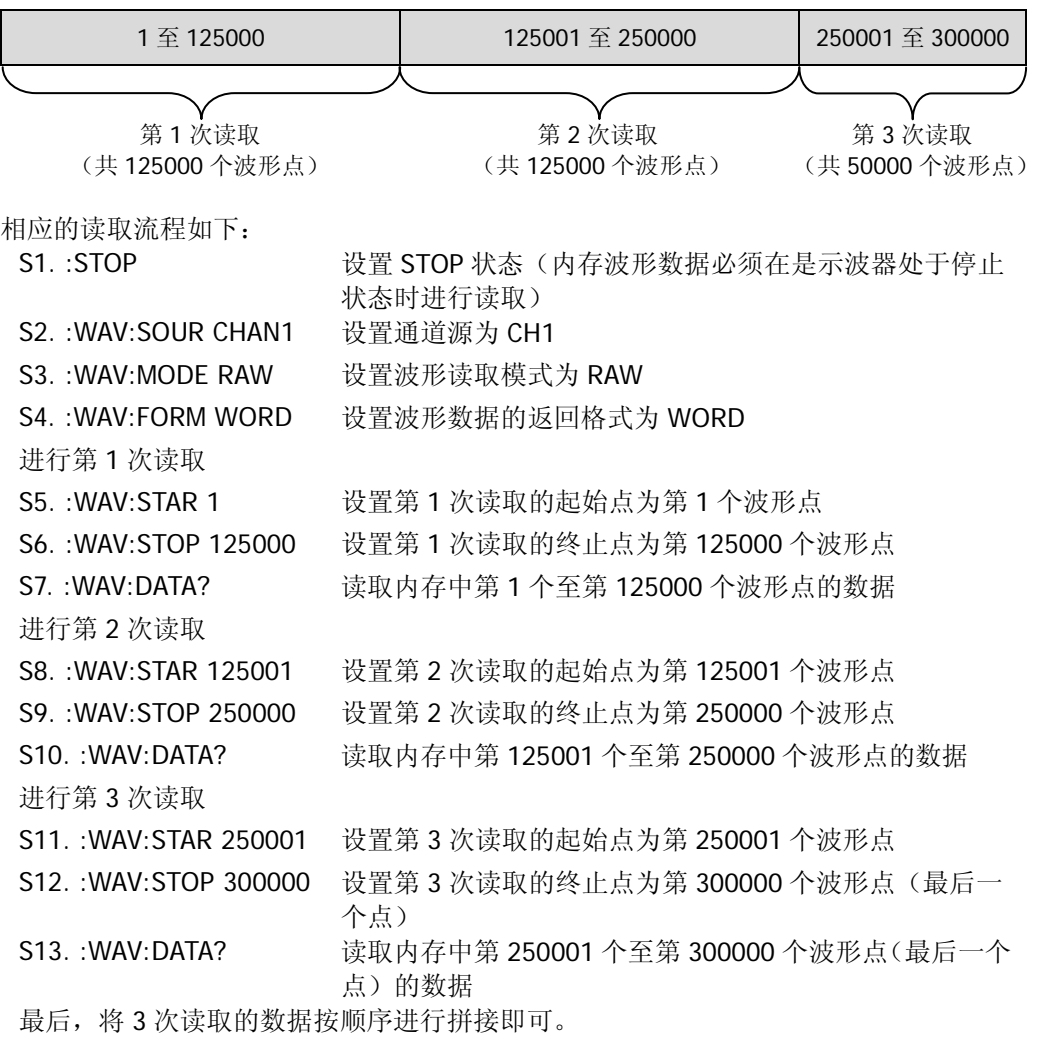

返回格式 返回格式与当前选择的波形数据返回格式([:WAVeform:FORMat](#page-205-1))有关。

WORD 或 BYTE 格式: 返回的数据由两部分组成, 分别是 TMC 数据描述头和波形数据。 TMC 数据描述头的格式为#NXXXXXXXXXX 其中, #为标识符; N 为 9, 其后跟随的 9 个 数据表示波形数据的字节数。TMC 数据描述头后面紧跟具体的波形数据。 ASCii 格式: 直接以科学计数形式返回波形中每一点的实际电压值, 各电压值之间以"," 隔开。

注意: 波形数据读取的通道源([:WAVeform:SOURce](#page-204-0))设为数字通道(D0至 D15)时, 查询固定以 BYTE 格式返回波形数据。若读取的是屏幕波形数据,则返回当前所选通道源 的信号状态,一个波形点占一个字节(8 位)。若读取的是内存波形数据,则返回当前所 选通道源所在通道组(D7至 D0 或 D15至 D8;8 个数字通道)的信号状态,一个字节表 示一组数字信号的状态,从最高位至最低位依次代表 D7 至 D0 (或 D15 至 D8)的状态。

 分批次读取内存数据时,每次读回的数据只是内存中一块区域的数据。分块读回的数据, 每块开头都含有 TMC 数据描述头(WORD 或 BYTE 格式)。相邻两块间的波形数据连续。  下图为读取的波形数据(BYTE 格式下)。首先,在右侧的下拉框中选择"View as hexadecimal only";此时,读取到的波形数据将以十六进制的形式显示,前面的十一个 字节为"TMC 数据描述头",从第十二个字节(即 8E)开始为波形数据,用户可以使用 公式"**(0x8E - YORigin - YREFerence) × YINCrement**"将读取的波形数据转换为 波形中每一点的电压值。

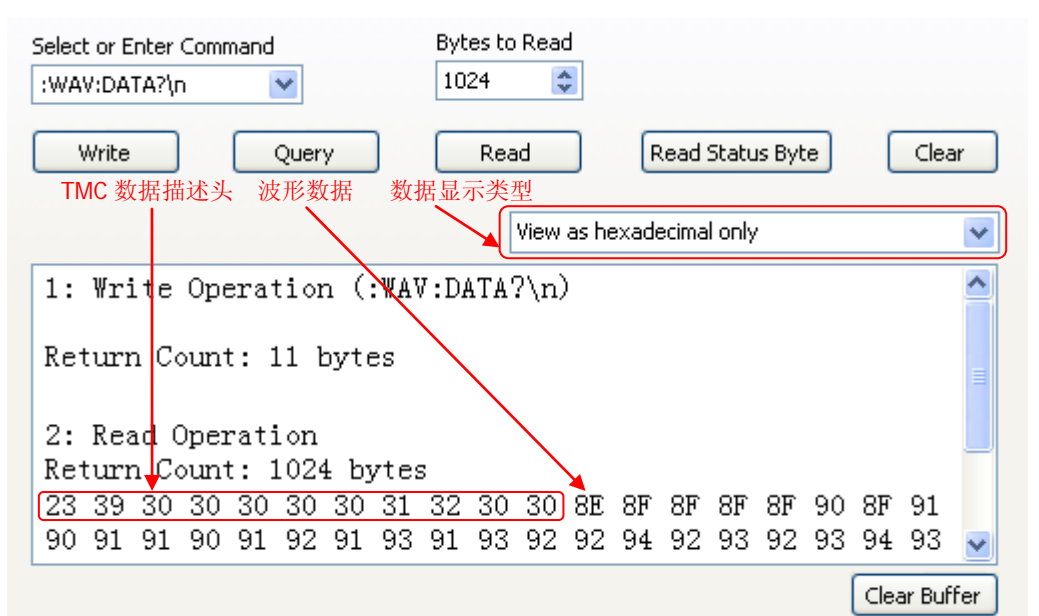

相关命令 [:WAVeform:MODE](#page-205-0) [:WAVeform:YINCrement?](#page-209-2) [:WAVeform:YREFerence?](#page-210-1) [:WAVeform:YORigin?](#page-210-0)

### <span id="page-208-0"></span>**:WAVeform:XINCrement?**

- 命令格式 :WAVeform:XINCrement?
- 功能描述 查询当前选中通道源 X 方向上相邻两点之间的时间间隔。
	- 说明 > 返回值与当前的数据读取模式相关: NORMal 模式下,XINCrement = TimeScale/100。 RAW 模式下, XINCrement = 1/SampleRate。 MAX 模式下, 仪器处于运行状态时, XINCrement = TimeScale/100; 仪器处于停止状态 时, XINCrement = 1/SampleRate。
		- > 单位与当前的通道源相关: 通道源为 CHANnel1 至 CHANnel4、D0 至 D15 时, 单位为 s; 通道源为 MATH 且运算为 FFT 时, 单位为 Hz。
- 返回格式 查询以科学计数形式返回 XINCrement。
	- **举例 :WAVeform:XINCrement?** /\*查询返回 1.000000e-08\*/
- 相关命令 [:WAVeform:SOURce](#page-204-0)
- <span id="page-209-0"></span>命令格式 :WAVeform:XORigin?
- 功能描述 查询当前选中通道源 X 方向上波形数据的起始时间。
	- 说明 > 返回值与当前的数据读取模式相关: NORMal 模式下, 返回屏幕显示的波形数据的起始时间。 RAW 模式下, 返回内存中波形数据的起始时间。 MAX 模式下, 仪器处于运行状态时, 返回屏幕显示的波形数据的起始时间; 仪器处于停 止状态时,返回内存中波形数据的起始时间。
		- 单位与当前的通道源相关: 通道源为 CHANnel1 至 CHANnel4、D0 至 D15 时, 单位为 s; 通道源为 MATH 且运算为 FFT 时, 单位为 Hz。
- 返回格式 查询以科学计数形式返回 XORigin。
	- **举例 :WAVeform:XORigin? /\*查询返回-6.000000e-06\*/**
- 相关命令 [:WAVeform:SOURce](#page-204-0)

[:WAVeform:XREFerence?](#page-209-1)

### <span id="page-209-1"></span>**:WAVeform:XREFerence?**

- 命令格式 :WAVeform:XREFerence?
- 功能描述 查询当前选中通道源 X 方向上波形点的时间参考基准。
- 返回格式 查询返回 0 (即屏幕或内存中第一个波形点)。
- 相关命令 [:WAVeform:SOURce](#page-204-0)

## <span id="page-209-2"></span>**:WAVeform:YINCrement?**

- 命令格式 :WAVeform:YINCrement?
- 功能描述 查询当前通道源 Y 方向上波形的步进值, 单位与当前幅度单位一致。
	- 说明 返回值与当前的数据读取模式相关: NORMal 模式下,YINCrement = VerticalScale/25。 RAW 模式下,YINCrement 与内存波形的 Verticalscale 和当前选择的 Verticalscale 有关。 MAX 模式下, 仪器处于运行状态时, YINCrement = VerticalScale/25; 仪器处于停止状态时, YINCrement 与内存波形的 Verticalscale 和当前选择的 Verticalscale 有关。
- 返回格式 查询以科学计数形式返回 YINCrement。
	- **举例 :WAVeform:YINCrement?** /\*查询返回 8.000000e-03\*/
- 相关命令 [:WAVeform:SOURce](#page-204-0)

### <span id="page-210-0"></span>**:WAVeform:YORigin?**

- 命令格式 :WAVeform:YORigin?
- 功能描述 查询当前选中通道源 Y 方向上相对于垂直参考位置的垂直偏移。
- 说明 返回值与当前的数据读取模式相关: NORMal 模式下,YORigin = VerticalOffset/YINCrement。 RAW 模式下, YORigin 与内存波形的 Verticalscale 和当前选择的 Verticalscale 有关。 MAX 模式下, 仪器处于运行状态时, YORigin = VerticalOffset/YINCrement; 仪器处于停止状 态时,YORigin 与内存波形的 Verticalscale 和当前选择的 Verticalscale 有关。
- 返回格式 查询返回一个整数。
	- 举例 :WAVeform:YORigin? /\*查询返回 25\*/
- 相关命令 [:WAVeform:SOURce](#page-204-0)

[:WAVeform:YREFerence?](#page-210-1)

### <span id="page-210-1"></span>**:WAVeform:YREFerence?**

- 命令格式 :WAVeform:YREFerence?
- 功能描述 查询当前选中通道源 Y 方向的垂直参考位置。
	- 说明 返回值与当前的数据读取模式相关: NORMal 模式下, YREFerence 固定为 127 (屏幕底端为 0, 顶端为 255)。 RAW 模式下, YREFerence 与内存波形的 Verticalscale 和当前选择的 Verticalscale 有关。 MAX 模式下,仪器处于运行状态时,YREFerence 固定为 127 (屏幕底端为 0,顶端为 255); 仪器处于停止状态时,YREFerence 与内存波形的 Verticalscale 和当前选择的 Verticalscale 有 关。
- 返回格式 查询返回一个整数。

相关命令 [:WAVeform:SOURce](#page-204-0)

### <span id="page-211-0"></span>**:WAVeform:STARt**

命令格式 :WAVeform:STARt <sta>

:WAVeform:STARt?

功能描述 设置或查询波形数据读取的起始点。

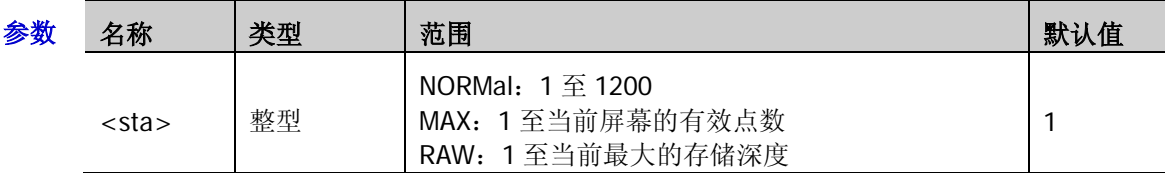

说明 读取内存波形数据时,在一次读取中起始点和终止点的实际可设范围与示波器的存储深度以及 当前选择的波形数据返回格式有关,详见[:WAVeform:DATA?](#page-206-0)命令中的说明。

- 返回格式 查询返回一个整数。
	- 举例 :WAVeform:STARt 100 /\*设置起始点为 100\*/ :WAVeform:STARt? /\*查询返回 100\*/
- 相关命令 [:ACQuire:MDEPth](#page-19-0) [:WAVeform:MODE](#page-205-0) [:WAVeform:FORMat](#page-205-1) [:WAVeform:STOP](#page-211-1)

### <span id="page-211-1"></span>**:WAVeform:STOP**

命令格式 :WAVeform:STOP <stop>

:WAVeform:STOP?

功能描述 设置或查询波形数据读取的终止点。

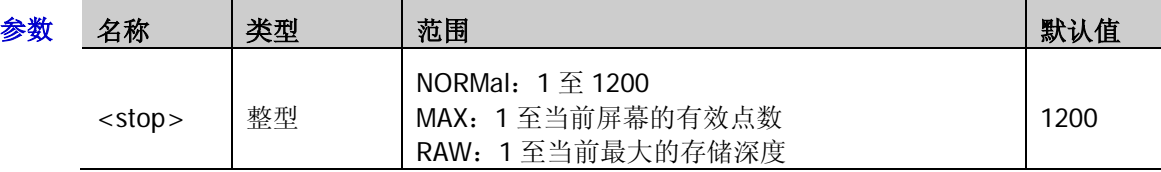

说明 读取内存波形数据时,在一次读取中起始点和终止点的实际可设范围与示波器的存储深度以及 当前选择的波形数据返回格式有关,详见[:WAVeform:DATA?](#page-206-0)命令中的说明。

- 返回格式 查询返回一个整数。
	- 举例 :WAVeform:STOP 500 / \* 设置终止点为 500 \*/ :WAVeform:STOP? /\*查询返回 500\*/

相关命令 [:ACQuire:MDEPth](#page-19-0)

[:WAVeform:MODE](#page-205-0)

[:WAVeform:FORMat](#page-205-1)

[:WAVeform:STARt](#page-211-0)

### <span id="page-212-0"></span>**:WAVeform:PREamble?**

- 命令格式 :WAVeform:PREamble?
- 功能描述 查询并返回全部的波形参数。
- 返回格式 查询返回 10 个波形参数以","分隔:

```
<format>,<type>,<points>,<count>,<xincrement>,<xorigin>,<xreference>,<yincrement
>,<yorigin>,<yreference>
```
#### 其中,

<format>:0(BYTE)、1(WORD)或 2(ASC)。 <type>: 0 (NORMal)、1 (MAXimum) 或 2 (RAW)。 <points>:1 至 12000000 之间的整数。安装存储深度选件后,<points>为 1 至 24000000 之 间的整数。 <count>: 在平均采样方式下为平均次数, 其它方式下为 1。 <xincrement>: X 方向上的相邻两点之间的时间差。 <xorigin>: X 方向上波形数据的起始时间。 <xreference>: X 方向上数据点的参考时间基准。 <yincrement>:Y 方向上波形的步进值。 <yorigin>: Y 方向上相对于"垂直参考位置"的垂直偏移。

<yreference>:Y 方向的垂直参考位置。

#### 举例 :WAVeform:PREamble?

/\*查询返回 0,2,6000000,1,1.000000e-09,-3.000000e-03,0,4.132813e-01,0,122\*/

```
相关命令 :WAVeform:FORMat
```
[:WAVeform:MODE](#page-205-0)

[:ACQuire:AVERages](#page-18-0)

[:WAVeform:XINCrement?](#page-208-0)

[:WAVeform:XREFerence?](#page-209-1)

[:WAVeform:YINCrement?](#page-209-2)

[:WAVeform:YORigin?](#page-210-0)

[:WAVeform:YREFerence?](#page-210-1)

# <span id="page-214-0"></span>第**3**章 编程实例

本章例举了在 Excel、Matlab、LabVIEW、Visual Basic 6.0 和 Visual C++ 6.0 开发环境中如何使用命令实现 示波器常用功能的编程实例。这些实例都是基于 VISA (Virtual Instrument Software Architecture) 库编程实 现的。

### 本章内容如下:

- [编程准备](#page-215-0)
- ◆ Excel [编程实例](#page-216-0)
- ◆ Matlab [编程实例](#page-219-0)
- ◆ [LabVIEW](#page-221-0) 编程实例
- ◆ [Visual Basic](#page-224-0) 编程实例
- ◆ [Visual C++](#page-226-0)编程实例

# <span id="page-215-0"></span>编程准备

编程之前,您需要做如下准备工作:

首先请安装 Ultra Sigma 通用 PC 软件。您可以登陆 RIGOL 官网([www.rigol.com](http://www.rigol.com/))下载该软件,然后按照 指导进行安装。安装 Ultra Sigma 后,NI-VISA 库已自动安装完成。本文中默认安装路径为 C:\Program Files\IVI Foundation\VISA。

本文应用示波器的 USB 接口与 PC 通信。请使用 USB 数据线将示波器后面板的 USB Device 接口与 PC 相连。 示波器与 PC 正确连接后,接通仪器电源并开机(请确认 Utility → 接口设置 → USB 设备 当前选择"计 算机")。此时, PC 上将弹出"硬件更新向导"对话框,请按照向导的提示安装"USB Test and Measurement Device (IVI)"。

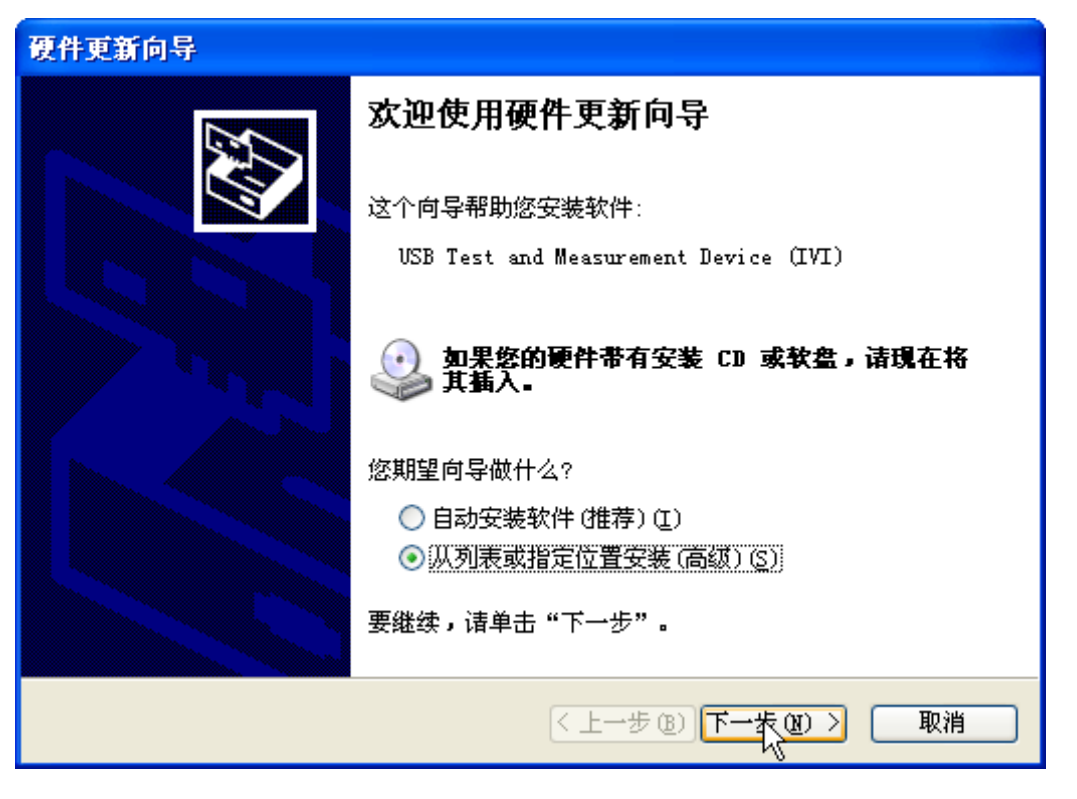

至此,编程准备工作结束,下面将详细介绍在 Excel、Matlab、Labview、Visual Basic 6.0 和 Visual C++ 6.0 开发环境中的编程实例。
## **Excel** 编程实例

本例使用的程序: Microsoft Excel 2007

本例实现的功能: 发送\*IDN?命令, 读取设备信息。

- 1. 新建一个启用宏的 Excel 文件,本例中命名为 MSO1000Z\_Demo\_Excel.xlsm。
- 2. 运行 MSO1000Z\_Demo\_Excel.xlsm 文件,单击 Excel 文件左上角的 Office 按钮,点击"Excel 选项", 打开如下图所示界面,勾选"在功能区显示"开发工具"选项卡(D)",点击"确定"。此时, Excel 的菜单栏将显示"开发工具"菜单。

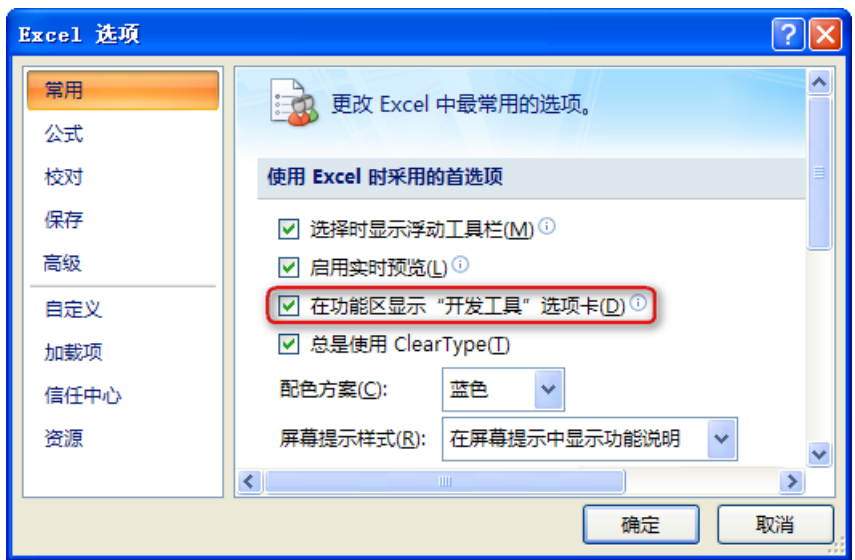

3. 在 Excel 的一个单元格中填入设备资源描述符,例如设备资源描述符为 USB0::0x1AB1::0x04CE::DS1ZA160801111::INSTR, 将其填入 SHEET1.CELLS(1,2)(即 Sheet1 的 B1 单元格)中。单击"开发工具"菜单选择 Visual Basic 选项,打开 Microsoft Visual Basic。

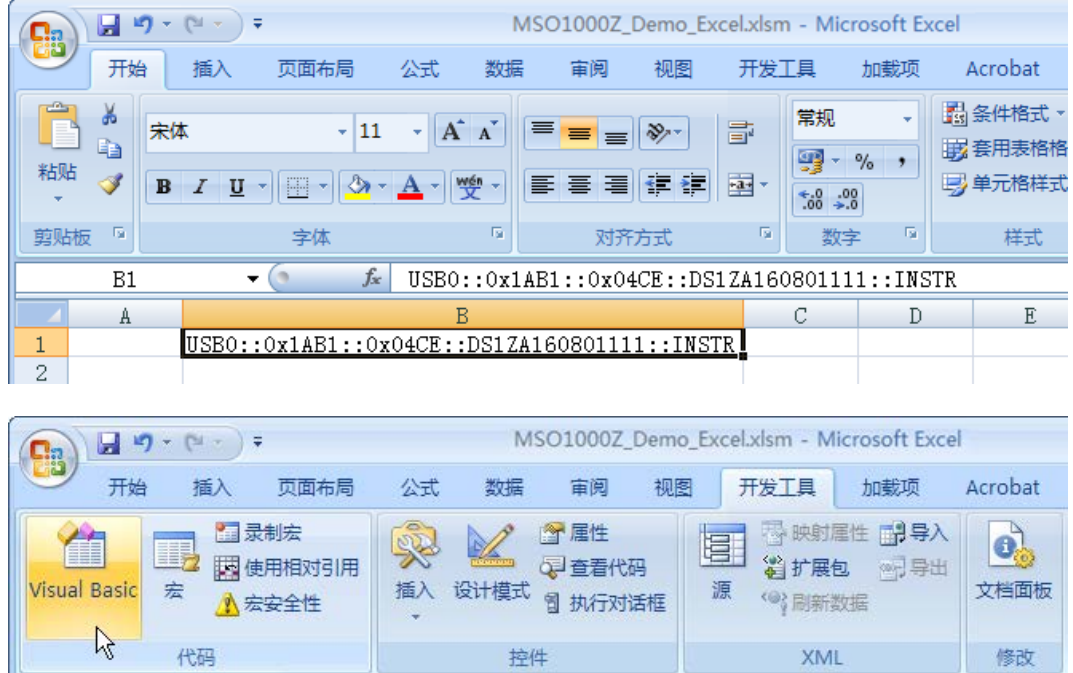

4. 在 Visual Basic 页面的菜单栏选择"工具( $\underline{\Gamma}$ )"单击"引用( $\underline{R}$ )"。

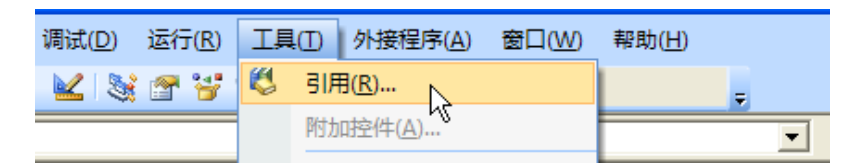

在弹出的对话框中选中 VISA Library,单击确定按钮即可引用 VISA Library。

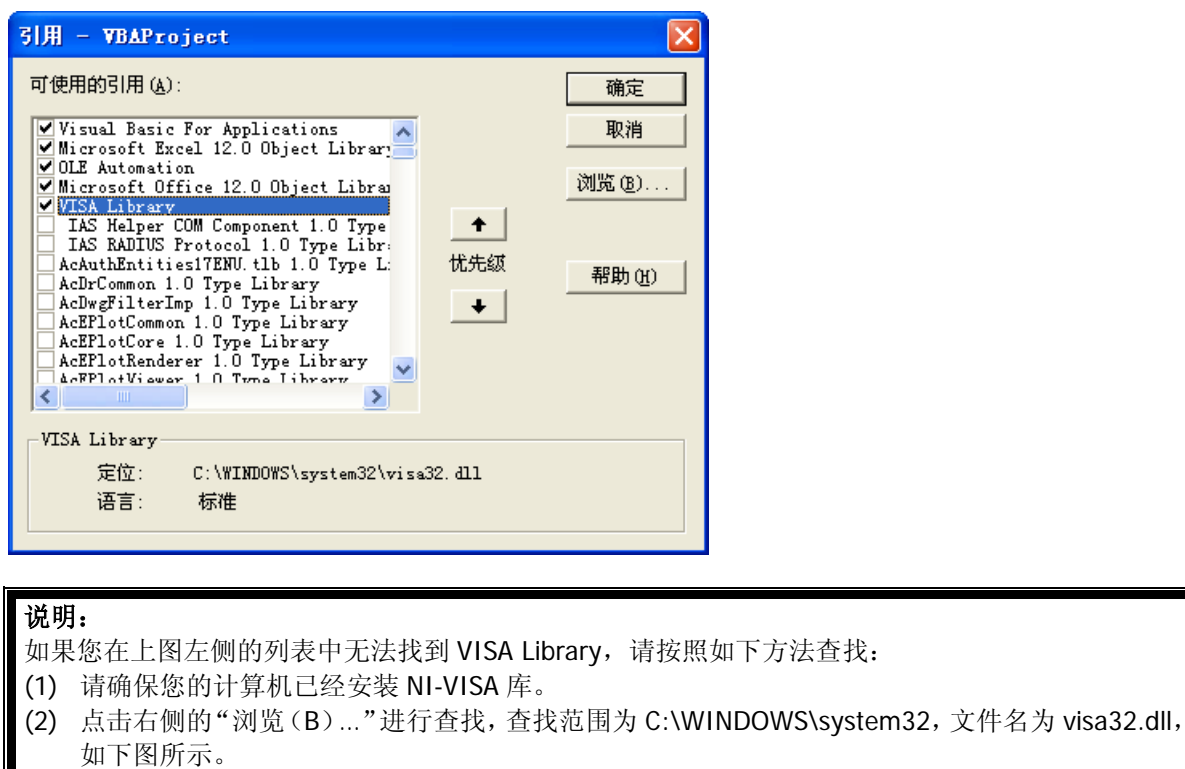

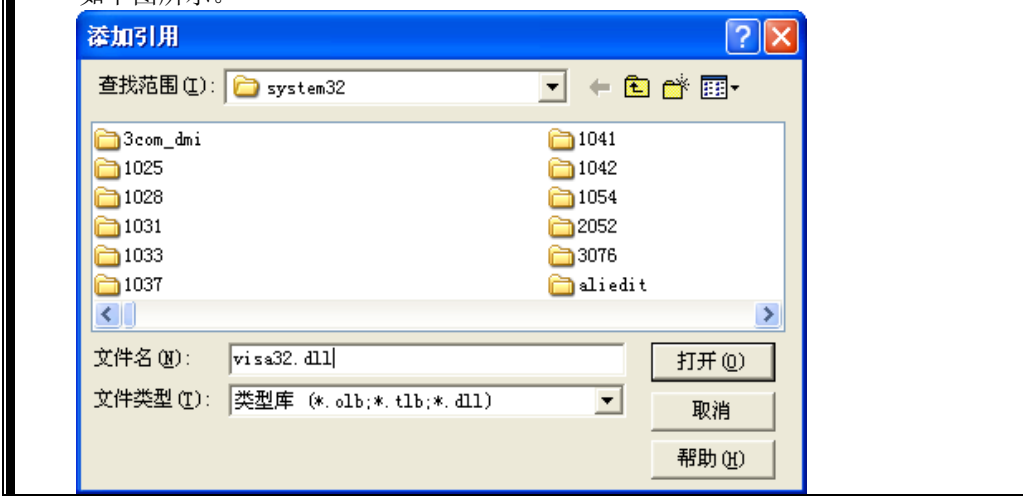

5. 在"开发工具"菜单下点击"查看代码",进入 Microsoft Visual Basic 页面,添加如下代码并保存。

注意: 若第 2 步新建的 Excel 文件不是启用宏的文件, 此时, 将弹出"无法在未启用宏的工作薄中保存 以下功能"的提示消息,此时,请根据提示将工作薄保存为启用宏的文件(文件后缀名变成.xlsm)即 可。

#### Sub QueryIdn()

 Dim viDefRm As Long Dim viDevice As Long Dim viErr As Long Dim cmdStr As String Dim idnStr As String \* 128 Dim ret As Long

#### '打开设备, 设备资源描述符在 SHEET1 的 CELLS(1,2)中'

 viErr = visa.viOpenDefaultRM(viDefRm) viErr = visa.viOpen(viDefRm, Sheet1.Cells(1, 2), 0, 5000, viDevice)

'发送请求, 读取数据, 返回值在 SHEET1 的 CELLS(2,2)中'

cmdStr =  $"$ \*IDN?" viErr = visa.viWrite(viDevice, cmdStr, Len(cmdStr), ret) viErr = visa.viRead(viDevice, idnStr, 128, ret) Sheet1.Cells $(2, 2) =$ idnStr

### '关闭设备'

 visa.viClose (viDevice) visa.viClose (viDefRm)

## End Sub

6. 添加按钮控件: 在"开发工具"菜单下点击"插入", 在"表单控件"选择按钮后放在 Excel 单元格中。 此时,弹出"指定宏"界面,选中"Sheet1.QueryIdn",单击"确定"即可。

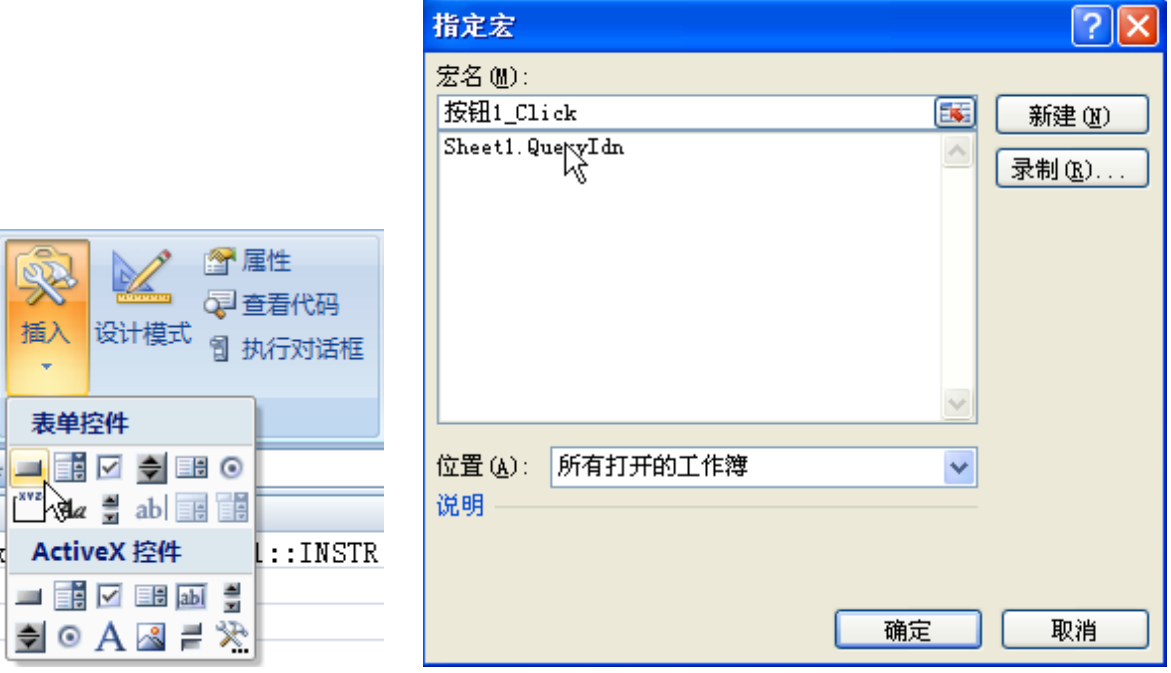

按钮默认的名称为"按钮1"。右击按钮,在弹出的菜单中先选择"编辑文字(X)",将按钮名称改为"\*IDN?"。

7. 点击"\*IDN?"按钮, 即发送请求, 读取数据, 返回值在 SHEET1 的 CELLS (2,2) 中。

## **Matlab** 编程实例

## 本例使用的程序:MATLAB R2009a

本例实现的功能:对波形数据进行 FFT 计算,并绘制波形。

1. 运行 Matlab 软件并修改当前路径(即修改软件上方的 Current Directory)。本实例将当前路径修改为 E:\MSO1000Z\_Demo。

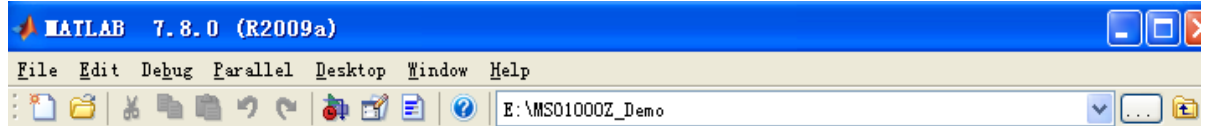

- 2. 点击 Matlab 界面的 File → New → Blank M-File 创建一个空白的 M 文件。
- 3. 在 M 文件中添加如下代码:

%创建 VISA 对象 MSO1000Z = visa('ni','USB0::0x1AB1::0x04CE::DS1ZA160801111::INSTR');

%设置设备属性,本例中设置输入缓存的长度为2048 MSO1000Z.InputBufferSize = 2048;

%打开设备 fopen(MSO1000Z);

%读取波形 fprintf(MSO1000Z, ':wav:data?' );

%请求数据 [data, len] = fread(MSO1000Z, 2048);

%关闭设备 fclose(MSO1000Z); delete(MSO1000Z); clear MSO1000Z;

%数据处理。读取的波形数据含有TMC头,长度为11个字节,其中前2个字节分别为TMC头标志符#和宽 度描述符9,接着的9个字节为数据长度,然后是波形数据,最后一个字节为结束符0x0A。所以,读取 的有效波形数据点为12到倒数第2个点。 wave =  $data(12:len-1)$ ; wave =  $wave$ ; subplot(211); plot(wave);  $fftSpec = fft(worde', 2048);$  $fftRms = abs(fftSpec')$ ; fftLg =  $20*log(fftRms)$ ; subplot(212); plot(fftLg);

4. 将 M 文件保存在当前路径下。本实例的 M 文件命名为 MSO1000Z\_Demo\_MATLAB.m。

5. 运行 M 文件,显示如下运行结果:

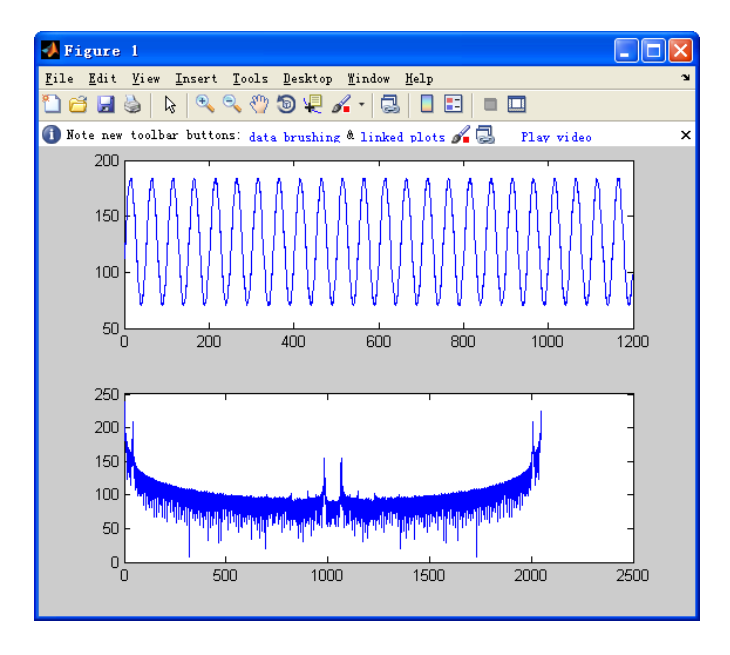

# **LabVIEW** 编程实例

本例使用的程序:LabVIEW 8.2

本例实现的功能: 读取 CH1 的屏幕波形数据。

- 1. 运行 LabVIEW 8.2,新建一个 VI 文件,命名为 MSO1000Z\_Demo。
- 2. 添加控件。在前面板界面右击, I/O 中选择 VISA 资源名称和图形中选择"波形图", 完成添加, 如下列 图所示: 1/0

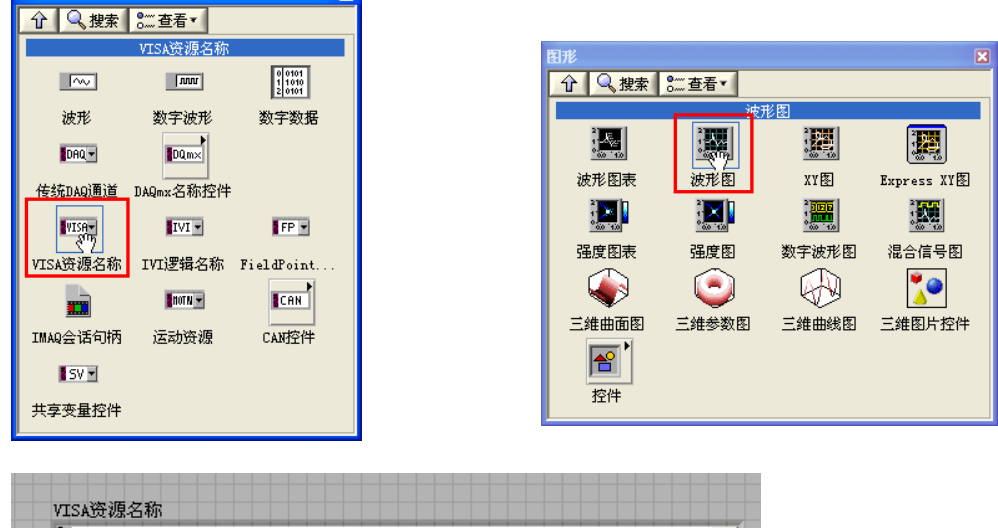

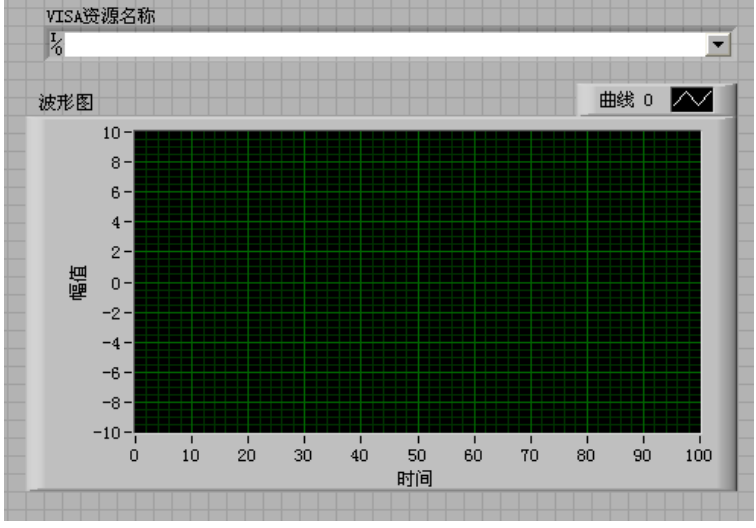

3. 打开程序框图面板,选择仪器 I/O→VISA 分别添加以下函数, VISA 写入、VISA 读取、VISA 打开、VISA 关闭函数。

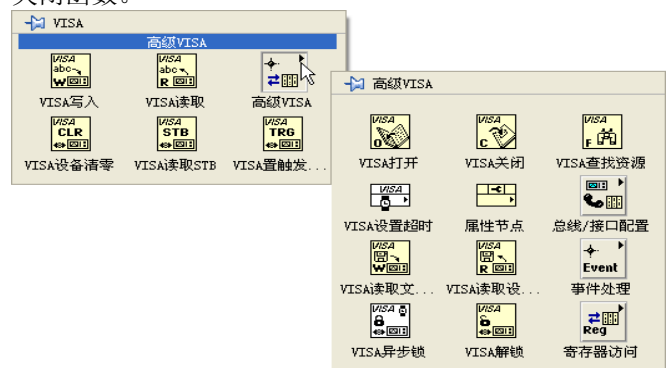

4. 将 VISA 资源名和 VISA 打开相连,将所有函数的 VISA 资源名称输出和 VISA 资源名称连接,错误输出 和错误输入连接,如下图示:

VISA资源名称

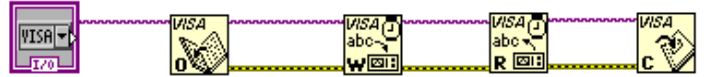

5. 在 VISA 写入控件的写入缓冲区添加文本框,分别写入:":WAV:SOUR CHAN1"、":WAV:FORM BYTE" 和":WAV:DATA?"。第一条命令设置通道源为 CH1, 第二条命令设置波形以 BYTE 格式读取,最后一条 命令用来读取屏幕波形数据。读取波形数据通过 VISA 读取函数完成, VISA 读取函数要求输入读取的字 节总数,本例中读取的波形数据长度总字节数小于 2048, VISA 操作完成后关闭 VISA 资源。

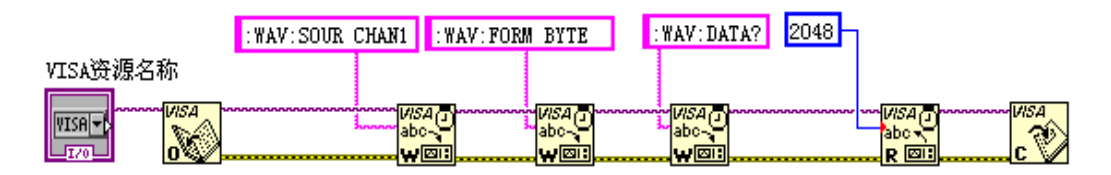

6. 读取的数据格式为 TMC 头+波形数据点+结束符。TMC 头为#NXXXXXX 的形式,#为 TMC 规定的头标志 符,N表示后面含有 N 个字节,以 ASCII 字符的形式描述波形数据点的长度,结束符用于表示通讯的终 止。例如,一次读取的数据为: #9000001200XXXX 表示 9 个字节描述数据的长度, 000001200 表示波 形数据的长度,即 1200 字节。提取出 N 的数值,通过使用"部分字符串"和"十进制数字字符串至数 值转换"两个函数完成。

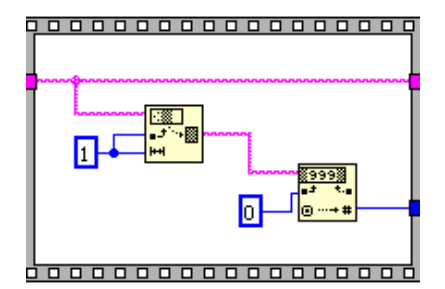

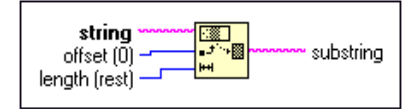

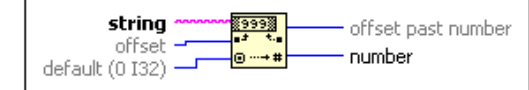

提取出有效的波形数据长度:

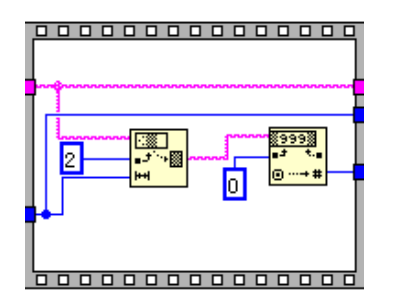

7. 通过"字符串至字节数组转换"将字符数据转换为数组形式,即可在波形图控件上显示波形数据,然后 通过"数组子集"函数去掉头部的 TMC 数据头。

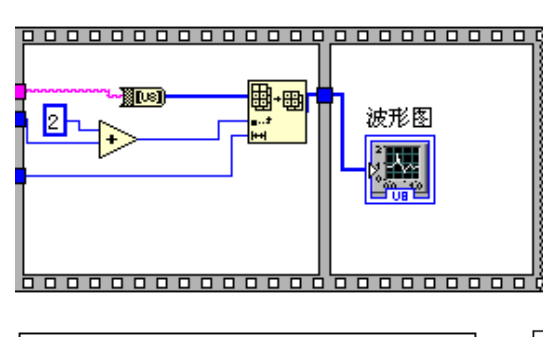

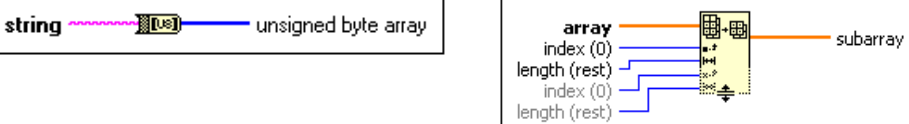

8. 完整的程序框图如下所示:

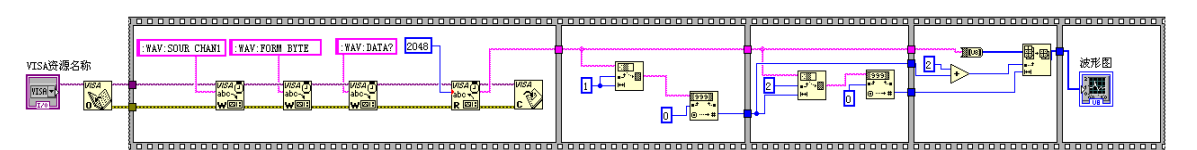

9. 在 VISA 资源名称列表框中选择设备资源, 启动运行。

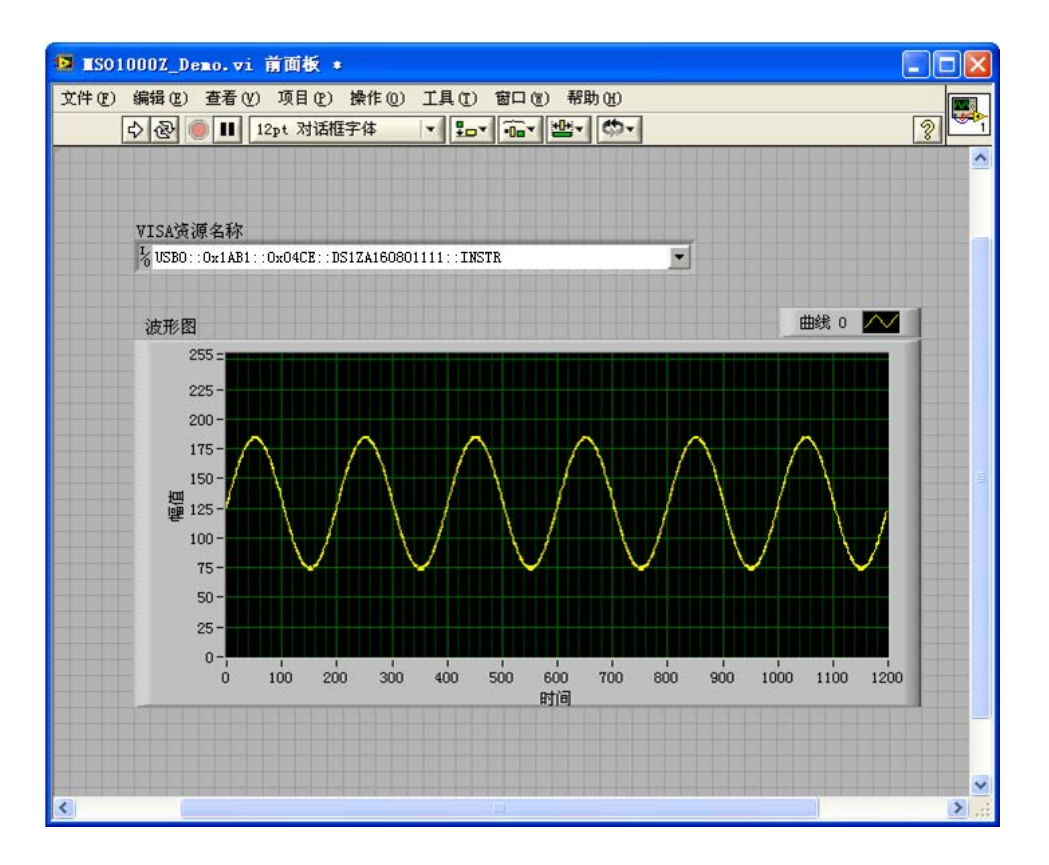

## **Visual Basic** 编程实例

本例使用的程序:Visual Basic 6.0

本例实现的功能:控制任意一个通道的开关状态。

进入 Visual Basic 6.0 编程环境, 按照下列步骤操作:

- 1. 建立一个标准应用程序工程(Standard EXE), 命名为 Demo。
- 2. 打开 Project→Add Module 的 Existing 选项卡, 找到之前 NI-VISA 安装路径下的 include 文件夹中的 visa32.bas 文件并添加。

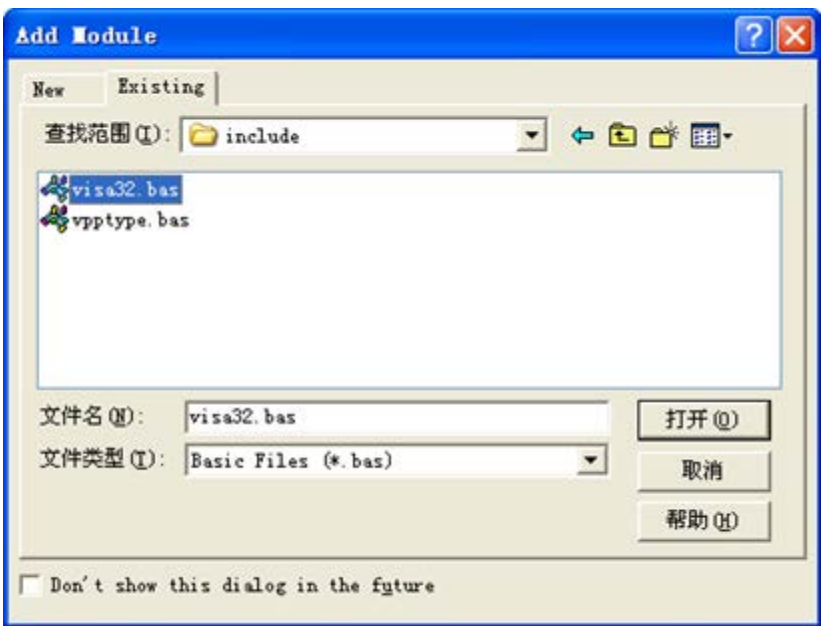

3. 在 Demo 中添加如下四个按钮, 分别代表 CH1~CH4。添加四个 Label: Label1(0), Label1(1), Label1(2), Label1(3), 分别显示 CH1~CH4 的状态(打开时显示通道的颜色,关闭时显示成灰色)。如下图所示:

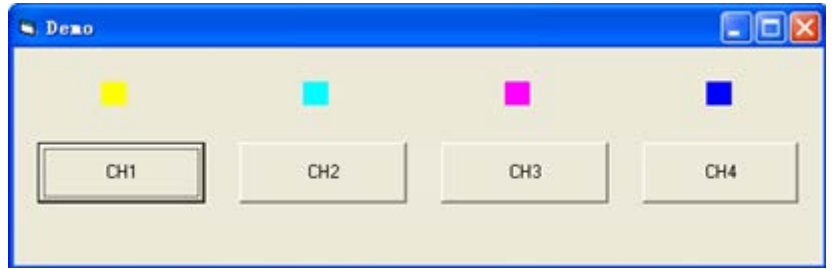

- 4. 打开 Project->Project1 Properties 中的 General 选项卡, 在 Startup Object 下拉框中选择 Form1。
- 5. 双击 CH1 按钮进入编程环境,添加如下代码,即可实现对 CH1~CH4 的控制。以下为 CH1 的代码,其 它通道代码类似。

Dim defrm As Long Dim vi As Long Dim strRes As String \* 200 Dim list As Long Dim nmatches As Long

Dim matches As String \* 200 '保留获取设备号 Dim s32Disp As Integer ' 获得 visa 的 usb 资源 Call viOpenDefaultRM(defrm) Call viFindRsrc(defrm, "USB?\*", list, nmatches, matches) ' 打开设备 Call viOpen(defrm, matches, 0, 0, vi) ' 发送询问 CH1 状态命令 Call viVPrintf(vi, ":CHAN1:DISP?" + Chr\$(10), 0) ' 获取 CH1 状态 Call viVScanf(vi, "%t", strRes) s32Disp = CInt(strRes) If  $(s32Disp = 1)$  Then ' 发送设置命令 Call viVPrintf(vi, ":CHAN1:DISP 0" + Chr\$(10), 0) Label1(0).ForeColor = &H808080 '灰色 Else Call viVPrintf(vi, ":CHAN1:DISP  $1" + Chr$(10), 0)$ Label1(0).ForeColor = &HFFFF& '黄色 End If ' 关闭资源 Call viClose(vi) Call viClose(defrm)

6. 保存、运行整个工程,可得到 demo 的单个可执行程序。当示波器与 PC 成功相连时,可实现对任意一 个通道的开/关控制。

# **Visual C++**编程实例

## 本例使用的程序:Visual C++6.0

本例实现的功能:查找仪器地址、连接仪器、发送命令并读取返回值。

进入 Visual C++6.0 编程环境, 按照下列步骤操作:

- 1. 建立一个基于对话框的 MFC 的工程。
- 2. 打开 Project→Settings 中的 C/C++选项卡, 在 Category 中选 Code Generation, 在 Use run-time library 中选 Debug Multithreaded DLL。点 OK 关闭对话框。

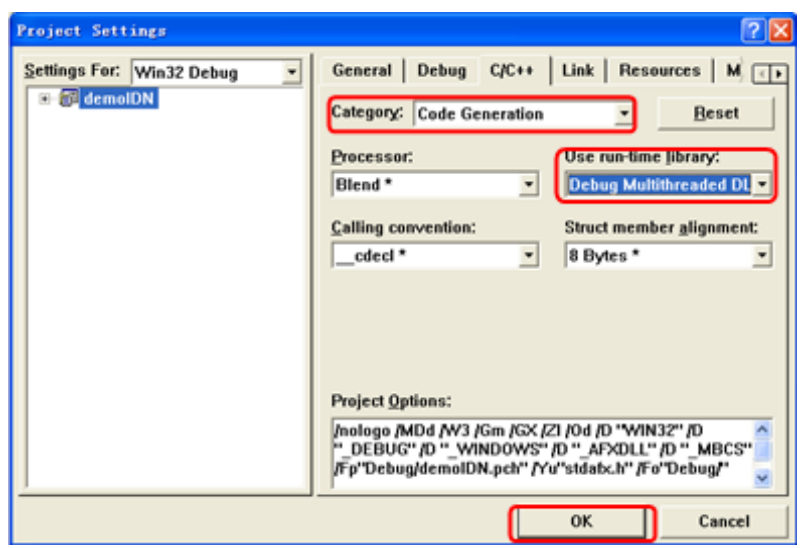

3. 打开 Project→Settings 中的 Link 选项卡, 在 Object/library modules 中手动添加 visa32.lib。

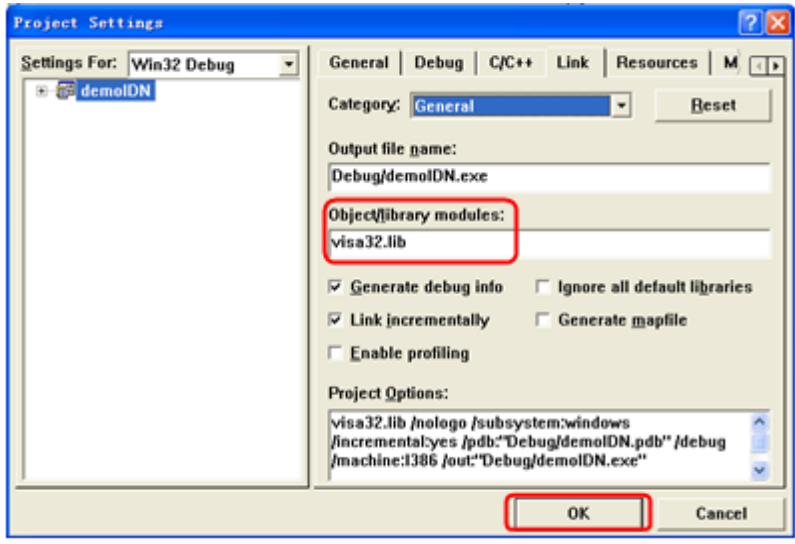

4. 打开 Tools->Options 中的 Directories 选项卡。

在 Show directories for 中选择 Include files, 双击 Directories 选框中的空白处添加 Include 的路径: C:\Program Files\IVI Foundation\VISA\WinNT\include。

在Show directories for中选择Library files,双击Directories选框中的空白处添加Lib的路径:C:\Program Files\IVI Foundation\VISA\WinNT\lib\msc。

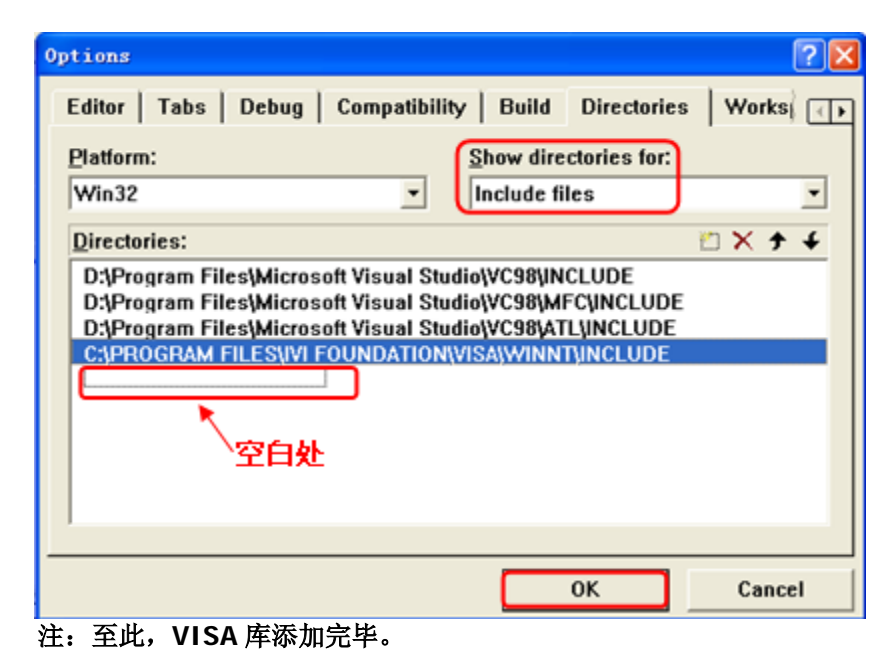

5. 添加 Text、Combo Box、Button 和 Edit Box 控件。布局如下所示:

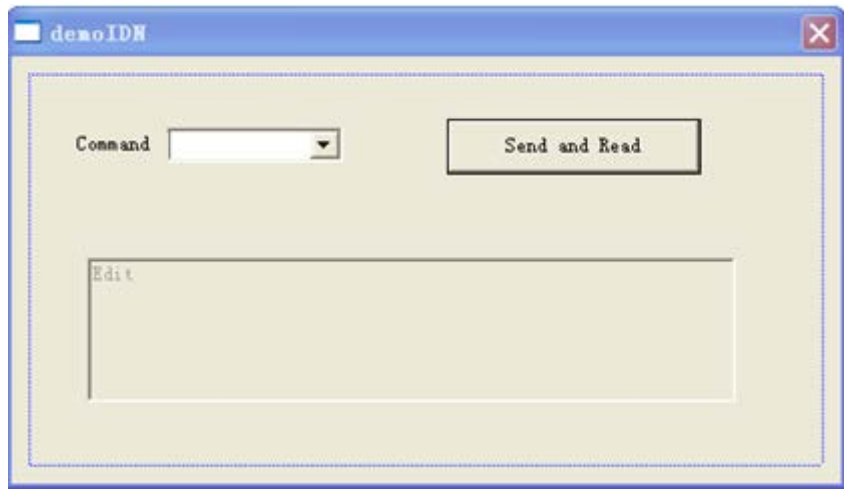

- 6. 修改控件属性。
	- 1) 将 Text 命名为"Command"。
	- 2) 打开 Combo Box 属性中的 Data 项,手动输入命令:\*IDN?
	- 3) 打开 Edit Box 属性中的 General 项,选中 Disabled。
	- 4) 将 Button 命名为 Send and Read。

7. 为 Combo Box 和 Edit 控件分别添加变量 m\_combox 和 m\_receive。

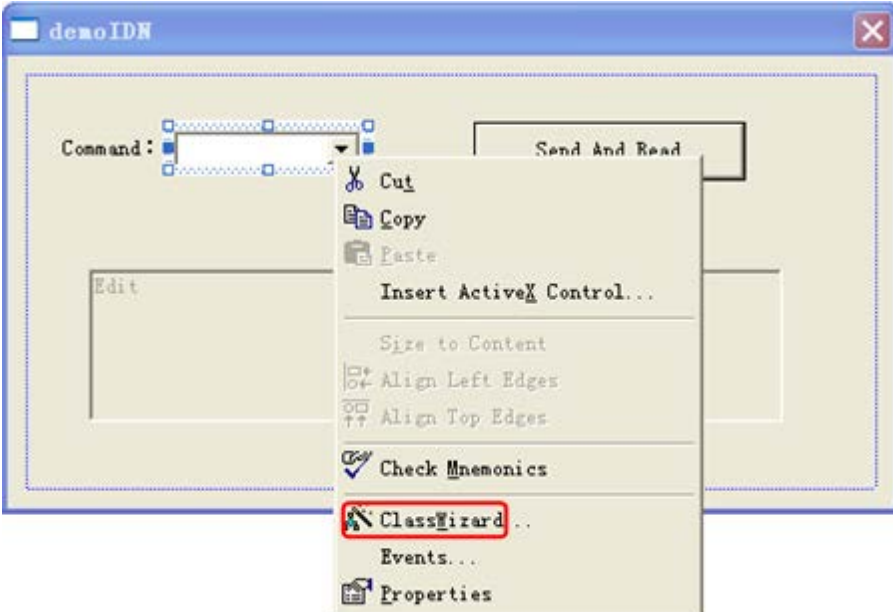

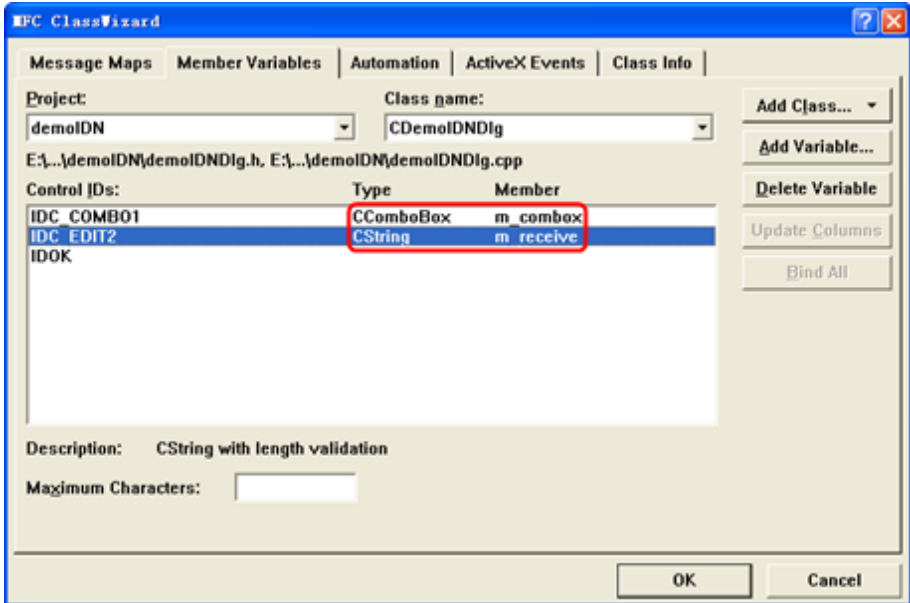

8. 添加代码。

双击"Send and Read"进入编程环境,首先请在头文件中对 visa 库"#include <visa.h>"进行声明, 然后添加如下代码:

ViSession defaultRM, vi; char buf  $[256] = \{0\};$ CString s,strTemp; char\* stringTemp;

ViChar buffer [VI\_FIND\_BUFLEN]; ViRsrc matches=buffer; ViUInt32 nmatches; ViFindList list;

viOpenDefaultRM (&defaultRM);

//获取 visa 的 USB 资源 viFindRsrc(defaultRM, "USB?\*", &list,&nmatches, matches); viOpen (defaultRM,matches,VI\_NULL,VI\_NULL,&vi);

## //发送接收到的命令

m\_combox.GetLBText(m\_combox.GetCurSel(),strTemp); strTemp = strTemp + "\n"; stringTemp = (char\*)(LPCTSTR)strTemp; viPrintf (vi,stringTemp);

## //读取结果

viScanf (vi, "%t\n", &buf);

## //将结果显示出来

UpdateData (TRUE); m\_receive = buf; UpdateData (FALSE); viClose (vi); viClose (defaultRM);

9. 保存、编译和运行工程,可得到单个可执行文件。当示波器与 PC 成功相连时,选择\*IDN?按"Send and Read"按键,将显示示波器返回的结果。

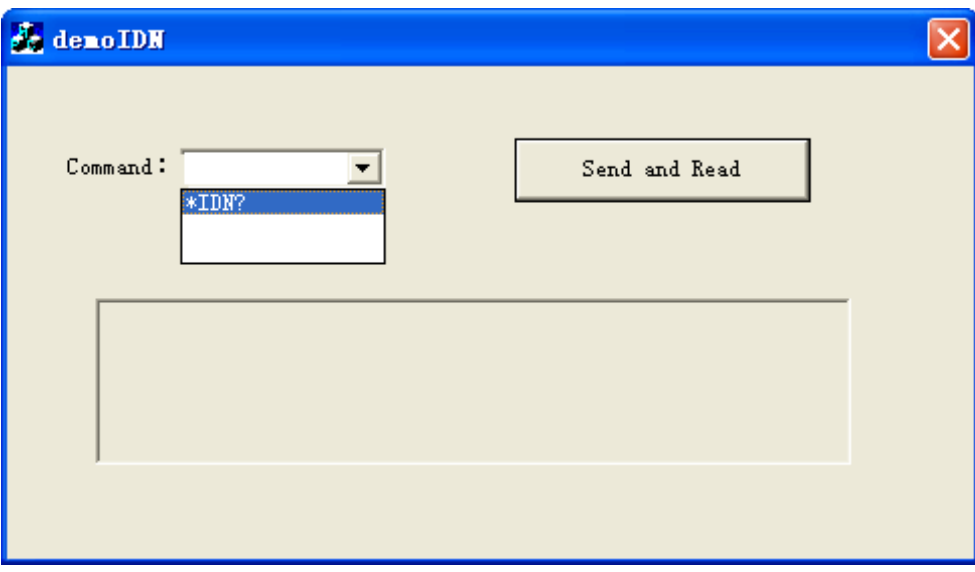